7.5

*IBM WebSphere MQ -Guide de configuration*

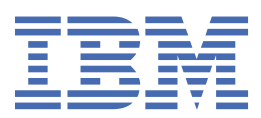

#### **Remarque**

Avant d'utiliser le présent document et le produit associé, prenez connaissance des informations générales figurant à la section [«Remarques», à la page 153](#page-152-0).

Cette édition s'applique à la version 7 édition 5 d' IBM® WebSphere MQ et à toutes les éditions et modifications ultérieures, sauf indication contraire dans les nouvelles éditions.

Lorsque vous envoyez des informations à IBM, vous accordez à IBM le droit non exclusif d'utiliser ou de distribuer les informations de la manière qu'il juge appropriée, sans aucune obligation de votre part.

**© Copyright International Business Machines Corporation 2007, 2024.**

# Table des matières

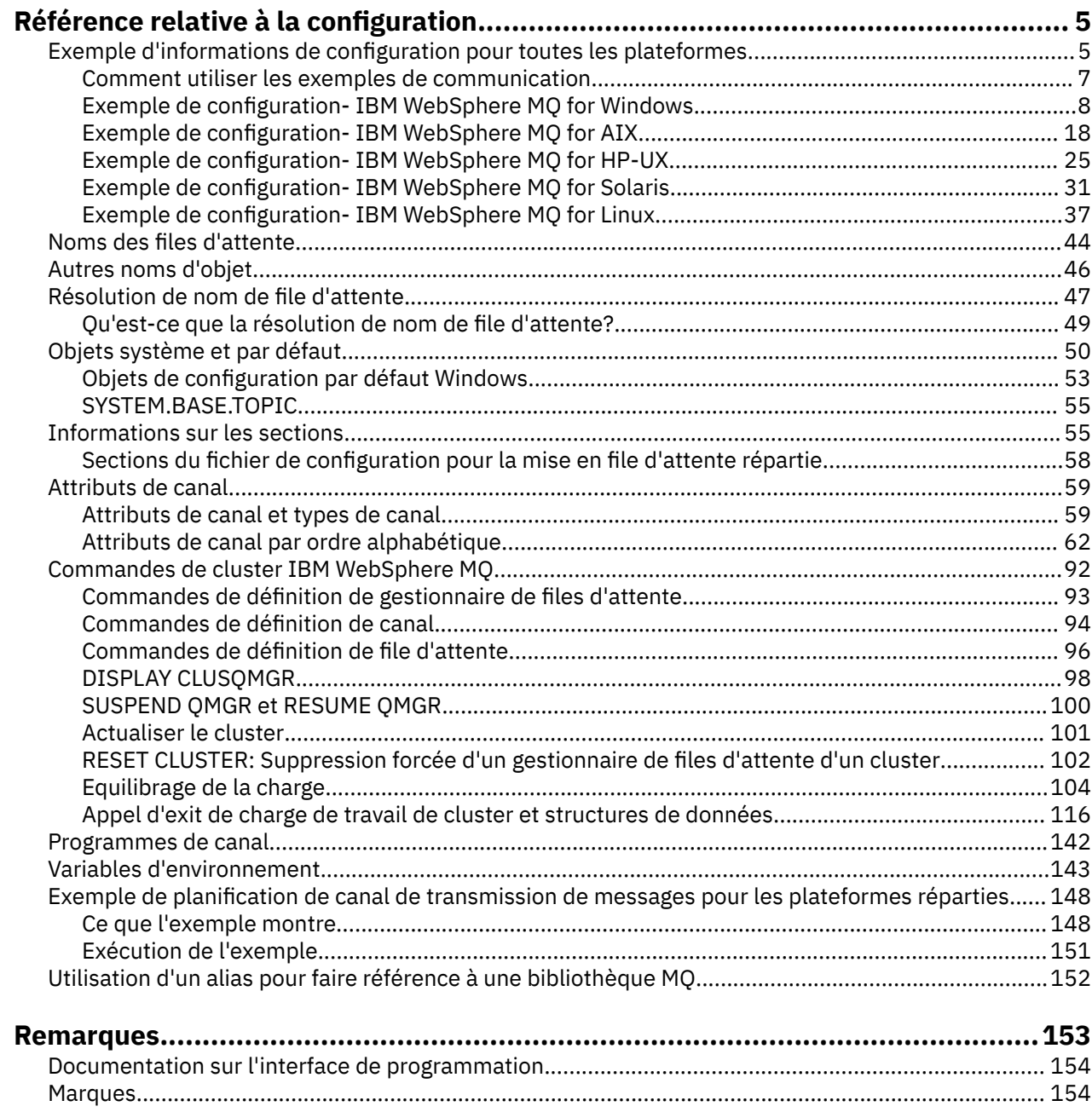

## <span id="page-4-0"></span>**Référence relative à la configuration**

Utilisez les informations de référence de cette section pour vous aider à configurer WebSphere MQ.

Les informations de référence de configuration sont fournies dans les sous-rubriques suivantes:

**Tâches associées**

Configuration

## **Exemple d'informations de configuration**

Les exemples de configuration décrivent les tâches effectuées pour établir un réseau WebSphere MQ opérationnel. Les tâches consistent à établir des canaux émetteurs et récepteurs WebSphere MQ pour activer le flux de messages bidirectionnel entre les plateformes sur tous les protocoles pris en charge.

Pour utiliser des types de canal autres que émetteur-récepteur, voir la commande DEFINE CHANNEL dans Référence MQSC.

Figure 1, à la page 5 est une représentation conceptuelle d'un canal unique et des objets WebSphere MQ qui lui sont associés.

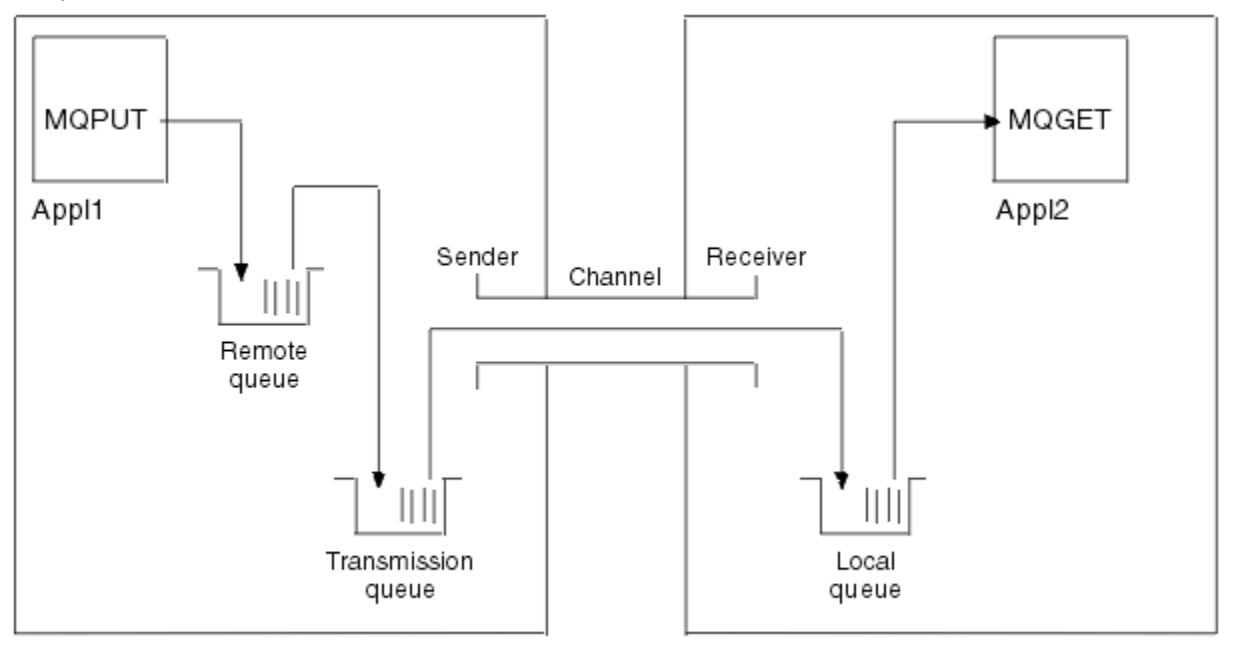

#### Queue manager 1

Queue manager 2

*Figure 1. WebSphere Canal MQ à configurer dans l'exemple de configuration*

Cet exemple est simple, destiné à introduire uniquement les éléments de base du réseau WebSphere MQ . Il ne montre pas l'utilisation du déclenchement décrit dans Déclenchement de canaux.

Les objets de ce réseau sont les suivants:

- Une file d'attente éloignée
- Une file d'attente de transmission
- Une file d'attente locale
- Un canal émetteur
- Un canal récepteur

Appl1 et Appl2 sont des programmes d'application ; Appl1 place des messages et Appl2 les reçoit.

Appl1 insère des messages dans une file d'attente éloignée. La définition de cette file d'attente éloignée indique le nom d'un gestionnaire de files d'attente cible, d'une file d'attente locale sur ce gestionnaire de files d'attente et d'une file d'attente de transmission sur ce gestionnaire de files d'attente local.

Lorsque le gestionnaire de files d'attente reçoit de Appl1 la demande d'insertion d'un message dans la file d'attente éloignée, il détermine, à partir de la définition de file d'attente, que la destination est éloignée. Il place donc le message, ainsi qu'un en-tête de transmission, directement dans la file d'attente de transmission spécifiée dans la définition. Le message reste dans la file d'attente de transmission jusqu'à ce que le canal soit disponible, ce qui peut se produire immédiatement.

Un canal émetteur comporte dans sa définition une référence à une, et une seule, file d'attente de transmission. Lorsqu'un canal est démarré, et à d'autres moments au cours de son fonctionnement normal, il examine cette file d'attente de transmission et envoie tous les messages qu'elle contient au système cible. Le message comporte dans son en-tête de transmission les détails de la file d'attente de destination et du gestionnaire de files d'attente.

Les exemples d'intercommunication décrivent en détail la création de chacun des objets précédents décrits, pour différentes combinaisons de plateformes.

Sur le gestionnaire de files d'attente cible, des définitions sont requises pour la file d'attente locale et le côté récepteur du canal. Ces objets fonctionnent indépendamment les uns des autres et peuvent donc être créés dans n'importe quelle séquence.

Sur le gestionnaire de files d'attente local, des définitions sont requises pour la file d'attente éloignée, la file d'attente de transmission et le côté émetteur du canal. Etant donné que la définition de file d'attente éloignée et la définition de canal font référence au nom de la file d'attente de transmission, il est conseillé de créer d'abord la file d'attente de transmission.

### **Infrastructure réseau dans l'exemple**

Les exemples de configuration supposent que des infrastructures réseau particulières sont en place pour des plateformes particulières:

- z/OS communique à l'aide d'un contrôleur réseau 3745 (ou équivalent) connecté à un anneau à jeton
- Solaris se trouve sur un réseau local (LAN) adjacent également connecté à un contrôleur de réseau 3745 (ou équivalent)
- Toutes les autres plateformes sont connectées à un réseau en anneau à jeton

Il est également supposé que, pour SNA, toutes les définitions requises dans VTAM et le programme de contrôle de réseau (NCP) sont en place et activées pour que les plateformes connectées au réseau local puissent communiquer sur le réseau étendu (WAN).

De même, pour TCP, il est supposé que la fonction de serveur de noms est disponible, soit en utilisant un serveur de noms de domaine, soit en utilisant des tables locales (par exemple, un fichier hôte).

### **Logiciels de communication dans l'exemple**

Les configurations de travail sont données dans les exemples pour les produits logiciels de réseau suivants:

• SNA

- IBM Personal Communications for Windows V5.9
- IBM Communications Server for AIX, V6.3
- Hewlett-Packard SNAplus2
- IBM i
- Connexion de données SNAP-IX Version 7 ou ultérieure
- OS/390 Version 2 Edition 4
- TCP
- <span id="page-6-0"></span>– Microsoft Windows
- AIX Version 4 1.4
- HP-UX version 10.2 ou ultérieure
- Sun Solaris Release 2.4 ou version ultérieure
- IBM i
- TCP pour z/OS
- HP Tru64 UNIX
- NetBIOS
- SPX

### **Tâches associées**

Configuration

### **Comment utiliser les exemples de communication**

Les exemples de configuration décrivent les tâches effectuées sur une seule plateforme pour établir une communication avec une autre plateforme. Ils décrivent ensuite les tâches permettant d'établir un canal de travail vers cette plateforme.

Dans la mesure du possible, l'objectif est de rendre l'information aussi générique que possible. Par conséquent, pour connecter deux gestionnaires de files d'attente sur des plateformes différentes, vous devez vous référer uniquement aux deux sections appropriées. Les écarts ou les cas spéciaux sont mis en évidence en tant que tels. Vous pouvez également connecter deux gestionnaires de files d'attente s'exécutant sur la même plateforme (sur des machines différentes ou sur la même machine). Dans ce cas, toutes les informations peuvent être dérivées d'une seule section.

Si vous utilisez un système Windows, UNIX ou Linux® , avant de commencer à suivre les instructions pour votre plateforme, vous devez définir différentes variables d'environnement. Définissez les variables d'environnement en entrant l'une des commandes suivantes:

• Sous Windows :

*MQ\_INSTALLATION\_PATH*/bin/setmqenv

où *MQ\_INSTALLATION\_PATH* correspond à l'emplacement dans lequel IBM WebSphere MQ est installé.

• Sur les systèmes UNIX and Linux :

. *MQ\_INSTALLATION\_PATH*/bin/setmqenv

où *MQ\_INSTALLATION\_PATH* correspond à l'emplacement dans lequel IBM WebSphere MQ est installé. Cette commande définit les variables d'environnement pour le shell dans lequel vous travaillez actuellement. Si vous ouvrez un autre shell, vous devez entrer à nouveau la commande.

Il existe des feuilles de travail dans lesquelles vous pouvez trouver les paramètres utilisés dans les exemples de configuration. Il existe une brève description de chaque paramètre et des conseils sur l'emplacement des valeurs équivalentes dans votre système. Lorsque vous disposez d'un ensemble de valeurs qui vous est propre, enregistrez ces valeurs dans les espaces de la feuille de calcul. Au fur et à mesure que vous parcourez la section, vous trouverez des références croisées à ces valeurs au fur et à mesure que vous en avez besoin.

Les exemples ne traitent pas de la configuration des communications dans lesquelles la mise en grappe est utilisée. Pour plus d'informations sur la configuration des communications lors de l'utilisation de la mise en cluster, voir Configuration d'un cluster de gestionnaires de files d'attente. Les valeurs de configuration de communication indiquées ici s'appliquent toujours.

Il existe des exemples de configuration pour les plateformes suivantes:

- • [«Exemple de configuration- IBM WebSphere MQ pour Windows», à la page 8](#page-7-0)
- • [«Exemple de configuration- IBM WebSphere MQ pour AIX», à la page 18](#page-17-0)
- <span id="page-7-0"></span>• [«Exemple de configuration- IBM WebSphere MQ pour HP-UX», à la page 25](#page-24-0)
- • [«Exemple de configuration- IBM WebSphere MQ pour Solaris», à la page 31](#page-30-0)
- • [«Exemple de configuration- IBM WebSphere MQ pour Linux», à la page 37](#page-36-0)

### **Responsabilités informatiques**

Pour comprendre la terminologie utilisée dans les exemples, prenez les instructions suivantes comme point de départ.

- Administrateur système: personne (ou groupe de personnes) qui installe et configure le logiciel pour une plateforme spécifique.
- Administrateur réseau: personne qui contrôle la connectivité du réseau local, les affectations d'adresses de réseau local, les conventions de dénomination réseau et d'autres tâches réseau. Cette personne peut appartenir à un groupe distinct ou faire partie du groupe d'administration système.

Dans la plupart des installations z/OS , un groupe est chargé de mettre à jour les logiciels ACF/VTAM, ACF/NCPet TCP/IP pour prendre en charge la configuration réseau. Les personnes de ce groupe constituent la principale source d'informations nécessaires lors de la connexion d'une plateforme WebSphere MQ à WebSphere MQ for z/OS. Ils peuvent également influencer ou imposer des conventions de dénomination de réseau sur les réseaux locaux et vous devez vérifier leur étendue de contrôle avant de créer vos définitions.

• Un type spécifique d'administrateur, par exemple l'administrateur CICS , est indiqué dans les cas où nous pouvons décrire plus clairement les responsabilités de la personne.

Les sections d'exemple de configuration ne tentent pas d'indiquer qui est responsable et capable de définir chaque paramètre. En général, plusieurs personnes différentes peuvent être impliquées.

#### **Concepts associés**

[«Exemple d'informations de configuration», à la page 5](#page-4-0)

Les exemples de configuration décrivent les tâches effectuées pour établir un réseau WebSphere MQ opérationnel. Les tâches consistent à établir des canaux émetteurs et récepteurs WebSphere MQ pour activer le flux de messages bidirectionnel entre les plateformes sur tous les protocoles pris en charge.

#### **Référence associée**

setmqenv

### **Exemple de configuration- IBM WebSphere MQ pour Windows**

Cette section fournit un exemple de configuration des liaisons de communication entre IBM WebSphere MQ for Windows et les produits IBM WebSphere MQ sur d'autres plateformes.

La configuration des liaisons de communication s'affiche sur les plateformes suivantes:

- AIX
- HP Tru64 UNIX
- HP-UX
- Solaris
- Linux
- IBM i
- z/OS
- VSE/ESA

Une fois la connexion établie, vous devez définir des canaux pour terminer la configuration. Des exemples de programmes et de commandes de configuration sont décrits dans [«Configuration de IBM WebSphere](#page-11-0) [MQ», à la page 12.](#page-11-0)

Pour plus d'informations sur cette section et pour savoir comment l'utiliser, voir [«Exemple d'informations](#page-4-0) [de configuration», à la page 5](#page-4-0) .

### **Etablissement d'une connexion LU 6.2**

Informations de référence sur la configuration de AnyNet SNA sur TCP/IP.

Pour les informations les plus récentes sur la configuration de AnyNet SNA sur TCP/IP, voir la documentation en ligne IBM suivante: [AnyNet SNA sur TCP/IP](https://www.ibm.com/docs/SSEQ5Y_5.9.0/com.ibm.pcomm.doc/books/html/admin_guide20.htm), [SNA Node Operationse](https://www.ibm.com/docs/SSEQ5Y_5.9.0/com.ibm.pcomm.doc/books/html/admin_guide21.htm)t [Communications](https://www.ibm.com/software/network/commserver/windows/library/index.html) [Server for Windows](https://www.ibm.com/software/network/commserver/windows/library/index.html)

### **Etablissement d'une connexion TCP**

La pile TCP fournie avec les systèmes Windows n'inclut pas de démon *inet* ou équivalent.

La commande WebSphere MQ utilisée pour démarrer le programme d'écoute WebSphere MQ for TCP est la suivante:

```
runmqlsr -t tcp
```
Le programme d'écoute doit être démarré explicitement avant tous les canaux. Il permet aux canaux de réception de démarrer automatiquement en réponse à une demande provenant d'un canal d'envoi entrant.

### **Et ensuite ?**

Une fois la connexion TCP/IP établie, vous êtes prêt à terminer la configuration. Passez à [«Configuration](#page-11-0) [de IBM WebSphere MQ», à la page 12.](#page-11-0)

### **Etablissement d'une connexion NetBIOS**

Une connexion NetBIOS est établie à partir d'un gestionnaire de files d'attente qui utilise le paramètre ConnectionName dans sa définition de canal pour se connecter à un programme d'écoute cible.

Pour configurer une connexion NetBIOS , procédez comme suit:

1. A chaque extrémité du canal, indiquez le nom NetBIOS local à utiliser par les processus de canal IBM WebSphere MQ dans le fichier de configuration du gestionnaire de files d'attente qm.ini. Par exemple, la section NETBIOS dans Windows à la fin de l'envoi peut se présenter comme suit:

```
NETBIOS:
  LocalName=WNTNETB1
```
et à l'extrémité réceptrice:

NETBIOS: LocalName=WNTNETB2

Chaque processus IBM WebSphere MQ doit utiliser un nom NetBIOS local différent. N'utilisez pas votre nom de système comme nom NetBIOS car Windows l'utilise déjà.

2. A chaque extrémité du canal, vérifiez le numéro de carte de réseau local utilisé sur votre système. La valeur par défaut de IBM WebSphere MQ for Windows pour l'adaptateur logique numéro 0 est NetBIOS s'exécutant sur un réseau Internet Protocol . Pour utiliser l'adaptateur NetBIOS natif, vous devez sélectionner l'adaptateur logique numéro 1. Voir Etablissement du numéro de carte de réseau local .

Indiquez le numéro de carte de réseau local correct dans la section NETBIOS du registre Windows . Exemple :

NETBIOS: AdapterNum=1 3. Pour que l'initialisation du canal émetteur fonctionne, spécifiez le nom NetBIOS local à l'aide de la variable d'environnement MQNAME:

```
 SET MQNAME=WNTNETB1I
```
Il doit être unique.

4. A l'extrémité émettrice, définissez un canal spécifiant le nom NetBIOS utilisé à l'autre extrémité du canal. Exemple :

```
DEFINE CHANNEL (WINNT.OS2.NET) CHLTYPE(SDR) +
 TRPTYPE(NETBIOS) +
       CONNAME(WNTNETB2) +
      XMITQ(OS2) + MCATYPE(THREAD) +
       REPLACE
```
Vous devez spécifier l'option MCATYPE(THREAD) car, sous Windows, les canaux émetteurs doivent être exécutés en tant qu'unités d'exécution.

5. A l'extrémité réceptrice, définissez le canal récepteur correspondent. Exemple :

```
DEFINE CHANNEL (WINNT.OS2.NET) CHLTYPE(RCVR) +
        TRPTYPE(NETBIOS) +
        REPLACE
```
6. Démarrez l'initiateur de canal car chaque nouveau canal est démarré en tant qu'unité d'exécution et non en tant que nouveau processus.

runmqchi

7. A la fin de la réception, démarrez le programme d'écoute IBM WebSphere MQ :

runmqlsr -t netbios

Vous pouvez éventuellement spécifier des valeurs pour le nom du gestionnaire de files d'attente, le nom local NetBIOS , le nombre de sessions, le nombre de noms et le nombre de commandes. Pour plus d'informations sur la configuration des connexions NetBIOS , voir Définition d'une connexion NetBIOS sur Windows .

### **Etablissement d'une connexion SPX**

Une connexion SPX s'applique uniquement à un client et à un serveur exécutant Windows XP et Windows 2003 Server.

Cette section contient des informations sur:

- Paramètres IPX/SPX
- Adressage SPX
- Réception sur SPX

### **Paramètres IPX/SPX**

Reportez-vous à la documentation Microsoft pour plus de détails sur l'utilisation et la définition des paramètres NWLink IPX et SPX.Les paramètres IPX/SPX se trouvent dans les chemins suivants du registre:

HKEY\_LOCAL\_MACHINE\SYSTEM\CurrentControlSet\Service\NWLinkSPX\Parameters HKEY\_LOCAL\_MACHINE\SYSTEM\CurrentControlSet\Service\NWLinkIPX\Parameters

### **Adressage SPX**

WebSphere MQ utilise l'adresse SPX de chaque machine pour établir la connectivité. L'adresse SPX est spécifiée sous la forme suivante:

*network.node*(*socket*)

Où

#### *network*

Correspond à l'adresse réseau de 4 octets du réseau sur lequel réside la machine distante,

*node*

Correspond à l'adresse de noeud de 6 octets, qui correspond à l'adresse de réseau local de la carte de réseau local de la machine distante

#### *socket*

Nombre de sockets de 2 octets sur lesquels la machine distante est à l'écoute.

Le numéro de socket par défaut utilisé par WebSphere MQ est 5E86. Vous pouvez modifier le numéro de socket par défaut en le spécifiant dans le registre Windows ou dans le fichier de configuration du gestionnaire de files d'attente qm.ini. Les lignes du registre Windows peuvent se lire comme suit:

SPX: SOCKET=n

Pour plus d'informations sur les valeurs que vous pouvez définir dans qm.ini, voir [«Sections du fichier de](#page-57-0) [configuration pour la mise en file d'attente répartie», à la page 58.](#page-57-0)

L'adresse SPX est spécifiée ultérieurement dans le paramètre CONNAME de la définition de canal émetteur. Si les systèmes WebSphere MQ connectés résident sur le même réseau, il n'est pas nécessaire de spécifier l'adresse réseau. De même, si le système distant est à l'écoute sur le numéro de socket par défaut (5E86), il n'est pas nécessaire de le spécifier. Une adresse SPX qualifiée complète dans le paramètre CONNAME est:

CONNAME('network.node(socket)')

mais si les systèmes résident sur le même réseau et que le numéro de socket par défaut est utilisé, le paramètre est:

CONNAME(node)

Un exemple détaillé des paramètres de configuration de canal est fourni dans [«Configuration de IBM](#page-11-0) [WebSphere MQ», à la page 12](#page-11-0).

### **Réception sur SPX**

Les programmes de canal récepteur sont démarrés en réponse à une demande de démarrage du canal émetteur. Pour ce faire, un programme d'écoute doit être démarré pour détecter les demandes réseau entrantes et démarrer le canal associé.

Vous devez utiliser le programme d'écoute WebSphere MQ .

### **Utilisation du programme d'écoute WebSphere MQ**

Pour exécuter le programme d'écoute fourni avec WebSphere MQ, qui démarre les nouveaux canaux en tant qu'unités d'exécution, utilisez la commande RUNMQLSR. Exemple :

RUNMQLSR -t spx

<span id="page-11-0"></span>Vous pouvez éventuellement spécifier le nom du gestionnaire de files d'attente ou le numéro de socket si vous n'utilisez pas les valeurs par défaut.

### **Configuration de IBM WebSphere MQ**

Exemples de programmes et de commandes pour la configuration.

#### **Remarque :**

1. Vous pouvez utiliser l'exemple de programme AMQSBCG pour afficher le contenu et les en-têtes de tous les messages d'une file d'attente. Exemple :

AMQSBCG *q\_name qmgr\_name*

affiche le contenu de la file d'attente *q\_name* définie dans le gestionnaire de files d'attente *qmgr\_name*.

Vous pouvez également utiliser le navigateur de messages dans l'explorateur IBM WebSphere MQ .

2. Vous pouvez démarrer n'importe quel canal à partir de l'invite de commande à l'aide de la commande

runmqchl -c *channel.name*

3. Les journaux des erreurs se trouvent dans les répertoires *MQ\_INSTALLATION\_PATH*\qmgrs\*qmgrname*\errors et *MQ\_INSTALLATION\_PATH*\qmgrs\@system\errors. Dans les deux cas, les messages les plus récents se trouvent à la fin de amqerr01.log.

*MQ\_INSTALLATION\_PATH* représente le répertoire de haut niveau dans lequel WebSphere MQ est installé.

4. Lorsque vous utilisez l'interpréteur de commandes **runmqsc** pour entrer des commandes d'administration, un signe + à la fin d'une ligne indique que la ligne suivante est une continuation. Assurez-vous qu'il existe un espace entre le dernier paramètre et le caractère de continuation.

### *Configuration par défaut*

Vous pouvez créer une configuration par défaut à l'aide de l'application WebSphere MQ Postcard pour vous guider tout au long du processus.

Pour plus d'informations sur l'utilisation de l'application Postcard, voir Vérification de l'installation à l'aide de l'application Postcard .

### *Configuration de base*

Vous pouvez créer et démarrer un gestionnaire de files d'attente à partir de l'explorateur IBM WebSphere MQ ou de l'invite de commande.

.Si vous choisissez l'invite de commande:

1. Créez le gestionnaire de files d'attente à l'aide de la commande suivante:

```
crtmqm -u dlqname -q winnt
```
où :

```
winnt
```
Est le nom du gestionnaire de files d'attente

**-q**

Indique qu'il doit devenir le gestionnaire de files d'attente par défaut

**-u** *dlqname*

Indique le nom de la file d'attente de messages non distribuables

Cette commande crée un gestionnaire de files d'attente et un ensemble d'objets par défaut.

<span id="page-12-0"></span>2. Démarrez le gestionnaire de files d'attente à l'aide de la commande suivante:

strmqm *winnt*

où *winnt* est le nom donné au gestionnaire de files d'attente lors de sa création.

### *Configuration de canal*

Exemple de configuration à effectuer sur le gestionnaire de files d'attente Windows pour implémenter un canal donné.

Les sections suivantes détaillent la configuration à effectuer sur le gestionnaire de files d'attente Windows pour implémenter le canal décrit dans [Figure 1, à la page 5.](#page-4-0)

Dans chaque cas, la commande MQSC est affichée. Démarrez **runmqsc** à partir d'une invite de commande et entrez chaque commande à tour de rôle, ou générez les commandes dans un fichier de commandes.

Des exemples sont fournis pour la connexion de WebSphere MQ for Windows et de WebSphere MQ for AIX. Pour vous connecter à WebSphere MQ sur une autre plateforme, utilisez l'ensemble de valeurs approprié de la table à la place de celles de Windows.

**Remarque :** Les mots en **gras** sont définis par l'utilisateur et reflètent les noms des objets WebSphere MQ utilisés dans ces exemples. Si vous modifiez les noms utilisés ici, veillez à modifier également les autres références à ces objets dans cette section. Tous les autres sont des mots clés et doivent être entrés comme indiqué.

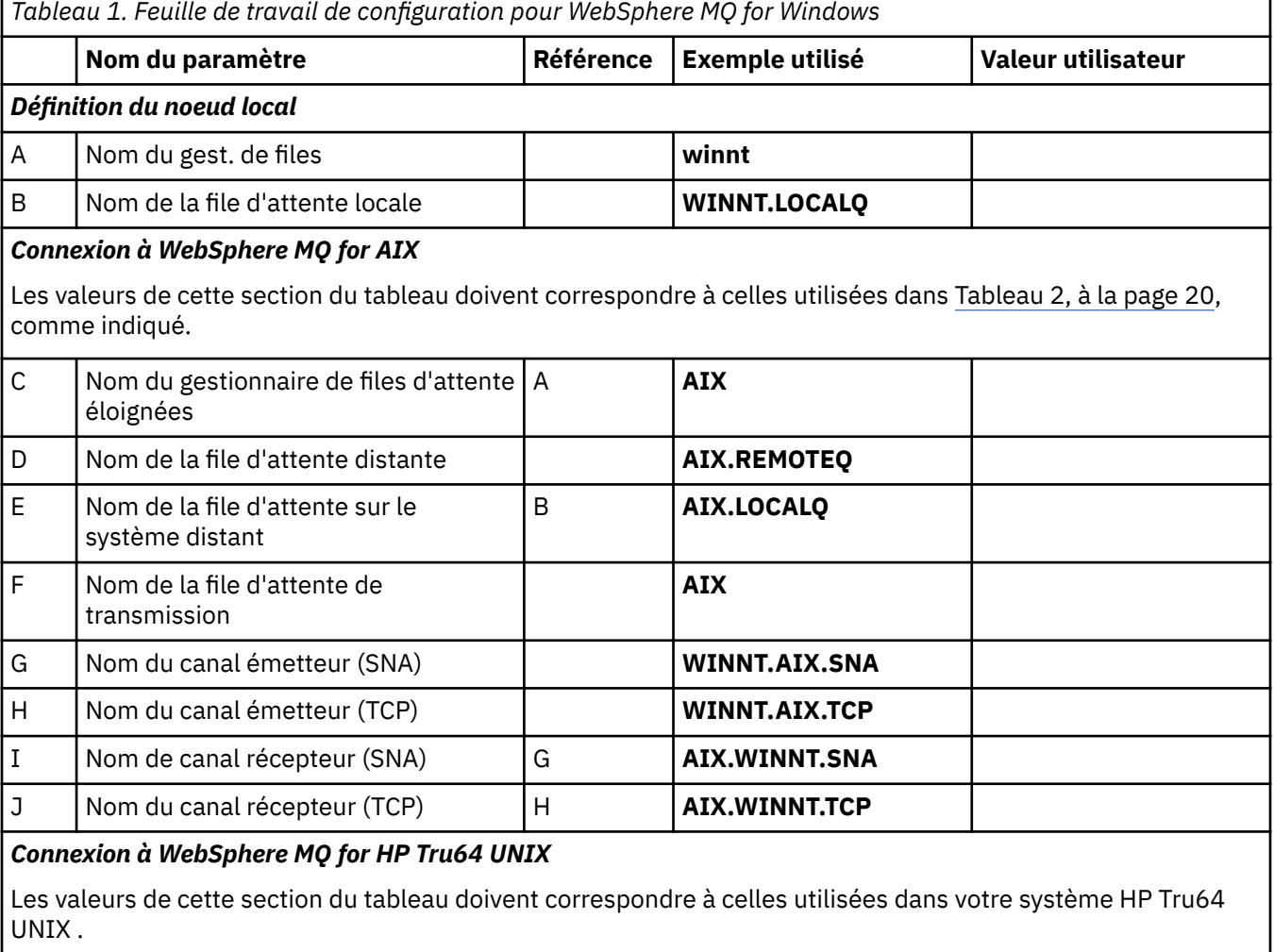

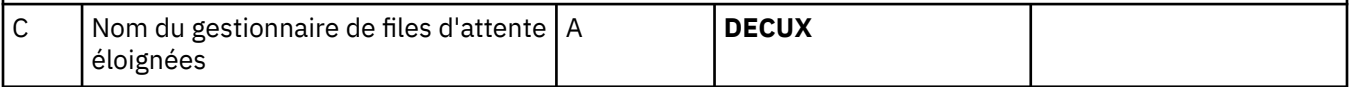

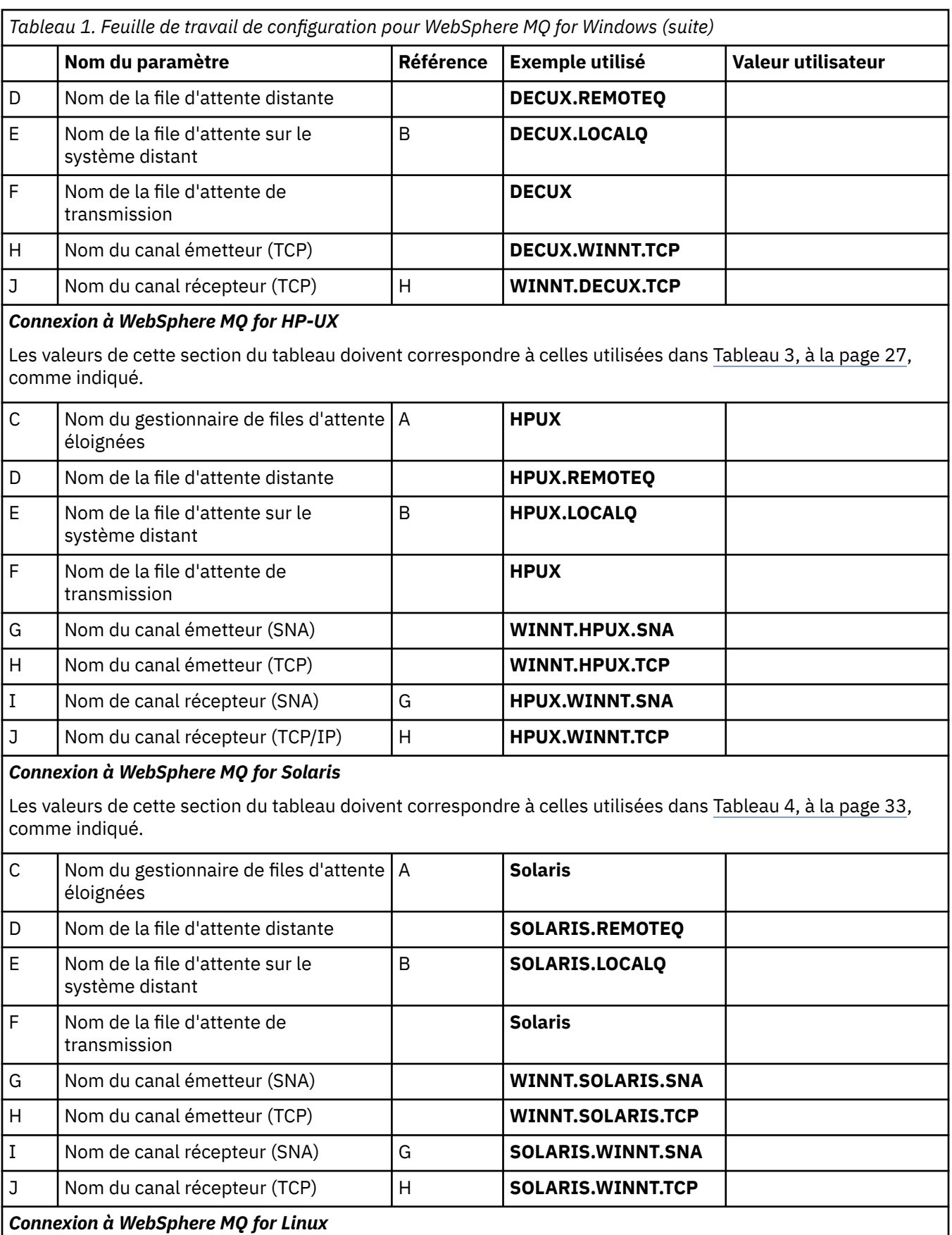

Les valeurs de cette section du tableau doivent correspondre à celles utilisées dans [Tableau 5, à la page 40,](#page-39-0) comme indiqué.

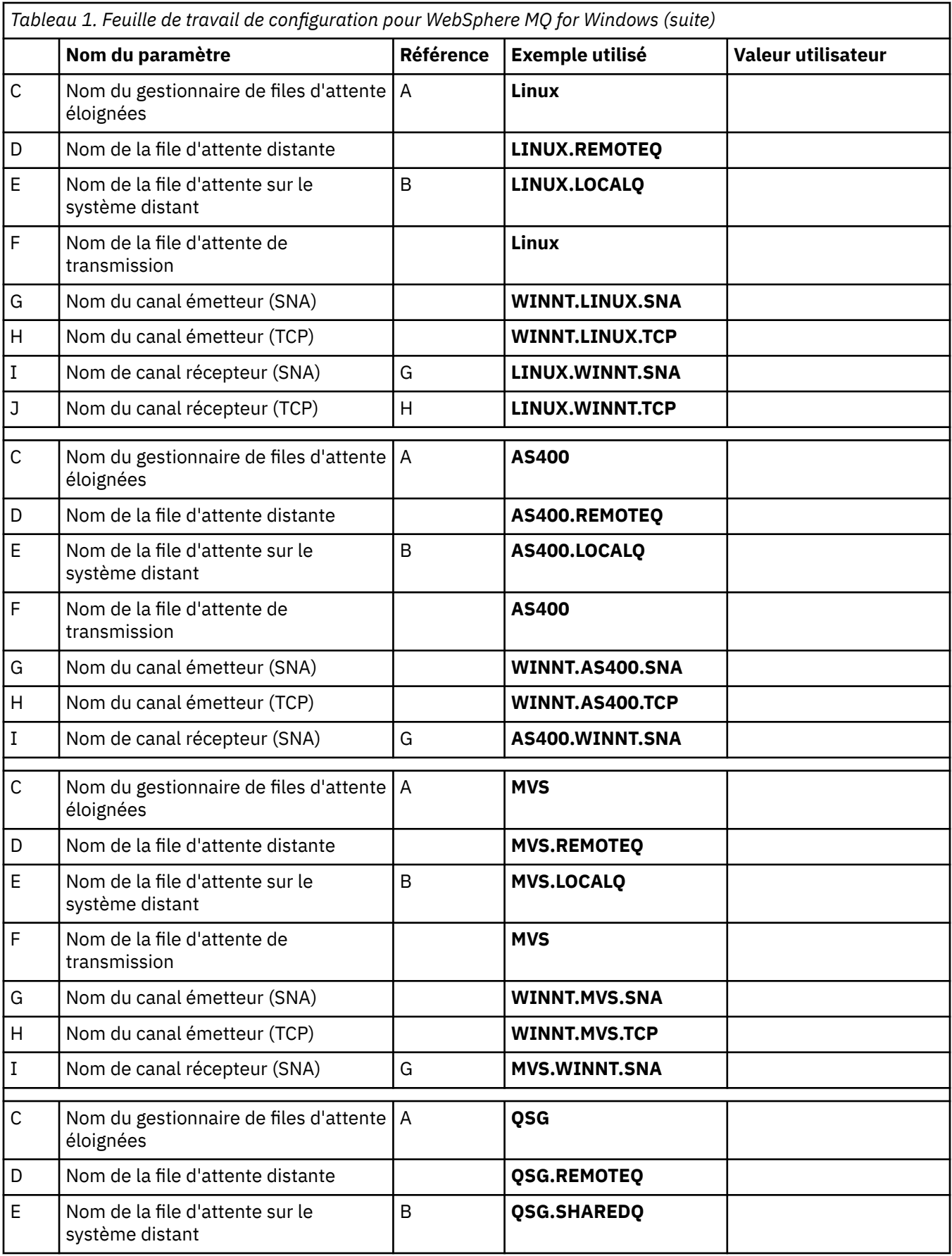

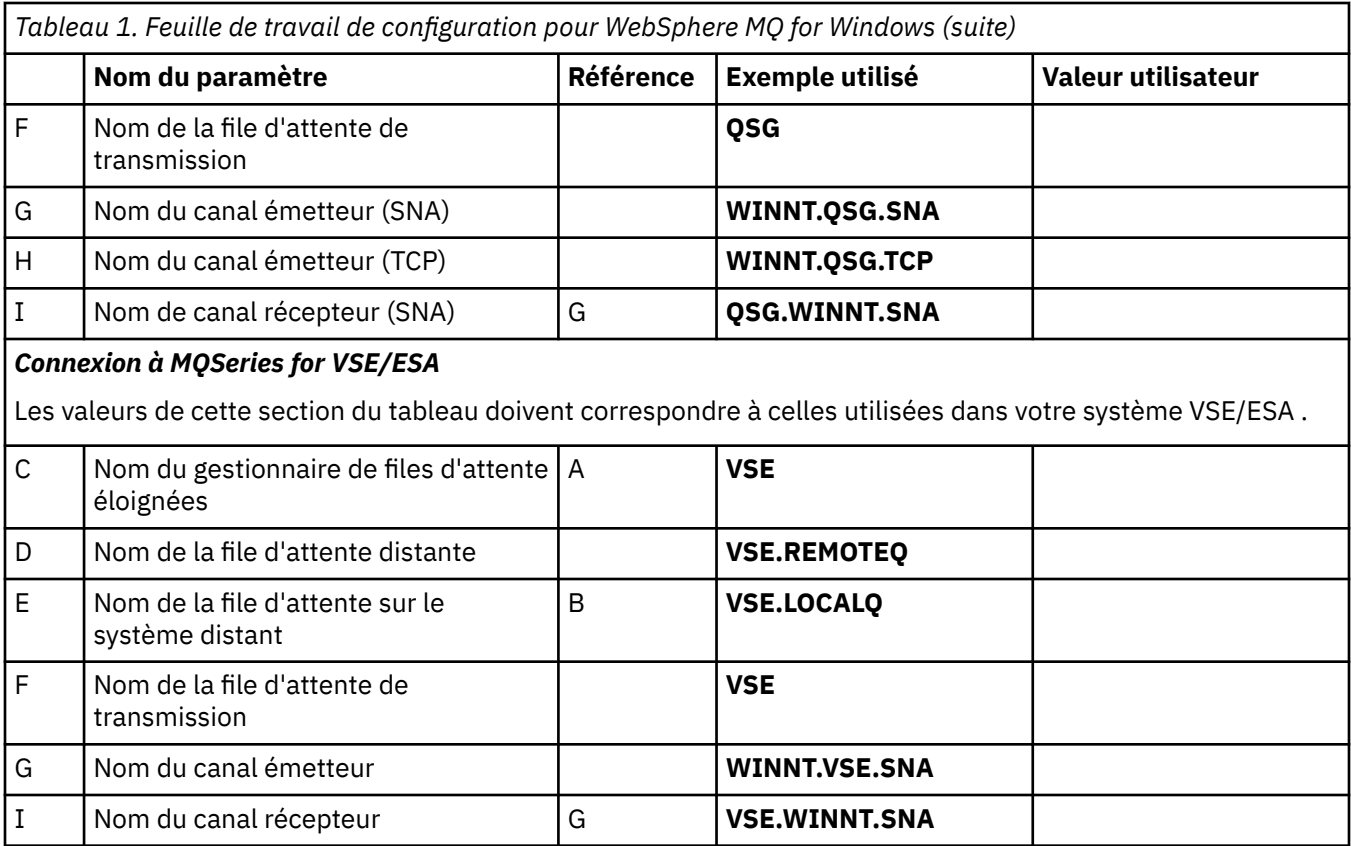

*Définitions de canal émetteur IBM WebSphere MQ for Windows utilisant SNA* Exemple de code.

```
def ql (AIX) + F
    usage(xmitq) +
    replace
def qr (AIX.REMOTEQ) + D
   rname(AIX.LOCALQ) +<br>
rqmname(AIX) +<br>
xmitq(AIX) +<br>
F
   rqmname(AIX) +
   xmitq(AIX) +
    replace
def chl (WINNT.AIX.SNA) chltype(sdr) + G
    trptype(lu62) +
   conname(AIXCPIC) + 18<br>xmita(AIX) + 5 18
   xmitq(AIX) +
    replace
```
*Définitions de canal récepteur IBM WebSphere MQ for Windows utilisant SNA* Exemple de code.

```
def ql (WINNT.LOCALQ) replace B
def chl (AIX.WINNT.SNA) chltype(rcvr) + I
    trptype(lu62) +
    replace
```
*Définitions de canal émetteur IBM WebSphere MQ for Windows à l'aide de TCP/IP* Exemple de code.

def ql (**AIX**) + F usage(xmitq) + replace

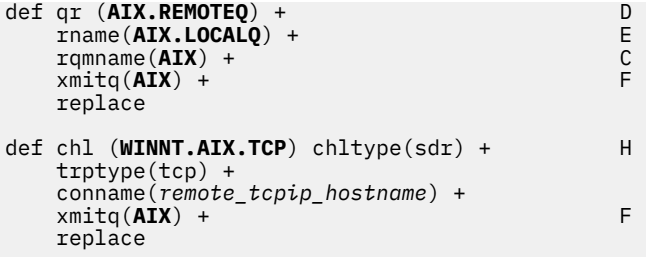

*IBM WebSphere MQ for Windows -Définitions de canal récepteur utilisant TCP* Exemple de code.

```
def ql (WINNT.LOCALQ) replace B
def chl (AIX.WINNT.TCP) chltype(rcvr) + J
    trptype(tcp) +
    replace
```
### *démarrage automatique*

WebSphere MQ for Windows vous permet d'automatiser le démarrage d'un gestionnaire de files d'attente et de son initiateur de canal, de ses canaux, de ses programmes d'écoute et de ses serveurs de commandes.

Utilisez le composant logiciel enfichable IBM WebSphere MQ Services pour définir les services du gestionnaire de files d'attente. Une fois que vous avez terminé avec succès le test de votre configuration des communications, définissez les services appropriés sur **automatic** dans le composant logiciel enfichable. Ce fichier peut être lu par le service WebSphere MQ fourni lors du démarrage du système.

Pour plus d'informations, voir Administration de IBM WebSphere MQ.

### *Exécution de canaux en tant que processus ou unités d'exécution*

WebSphere MQ for Windows offre la possibilité d'exécuter des canaux d'envoi en tant que processus Windows ou unités d'exécution Windows . Ce paramètre est spécifié dans le paramètre MCATYPE de la définition de canal émetteur.

La plupart des installations exécutent leurs canaux d'envoi en tant qu'unités d'exécution, car la mémoire virtuelle et réelle requise pour prendre en charge de nombreuses connexions de canal simultanées est réduite. Toutefois, une connexion NetBIOS nécessite un processus distinct pour l'agent Message Channel d'envoi.

### *Prise en charge de plusieurs unités d'exécution-Pipetage*

Vous pouvez éventuellement autoriser un agent MCA à transférer des messages à l'aide de plusieurs unités d'exécution. Ce processus, appelé *pipeline*, permet à l'agent MCA de transférer les messages plus efficacement, avec moins d'états d'attente, ce qui améliore les performances du canal. Chaque agent MCA est limité à un maximum de deux unités d'exécution.

Vous pouvez contrôler le pipeline avec le paramètre *PipeLineLength* dans le fichier qm.ini . Ce paramètre est ajouté à la section CHANNELS :

#### **PipeLineLength=1|***nombre*

Cet attribut indique le nombre maximal d'unités d'exécution simultanées utilisées par un canal. La valeur par défaut est 1. Toute valeur supérieure à 1 est traitée comme 2.

Avec WebSphere MQ for Windows, utilisez WebSphere MQ Explorer pour définir le paramètre *PipeLineLength* dans le registre.

#### **Remarque :**

1. *PipeLineLength* s'applique uniquement aux produits V5.2 ou version ultérieure.

2. Le principe du pipeline n'est efficace que pour les canaux TCP/IP.

<span id="page-17-0"></span>Lorsque vous utilisez le pipeline, les gestionnaires de files d'attente aux deux extrémités du canal doivent être configurés pour avoir une *PipeLineLongueur* supérieure à 1.

### **Remarques sur les exits de canal**

Le pipeline peut entraîner l'échec de certains programmes d'exit pour les raisons suivantes:

- Il se peut que les exits ne soient pas appelés en série.
- Les exits peuvent être appelés alternativement à partir de différentes unités d'exécution.

Vérifiez la conception de vos programmes d'exit avant d'utiliser le pipeline:

- Les exits doivent être réentrants à toutes les étapes de leur exécution.
- Lorsque vous utilisez des appels MQI, n'oubliez pas que vous ne pouvez pas utiliser le même descripteur MQI lorsque l'exit est appelé à partir d'unités d'exécution différentes.

Prenons l'exemple d'un exit de message qui ouvre une file d'attente et utilise son descripteur pour les appels MQPUT sur tous les appels ultérieurs de l'exit. Cette opération échoue en mode de pipeline car l'exit est appelé à partir de différentes unités d'exécution. Pour éviter cet échec, conservez un descripteur de file d'attente pour chaque unité d'exécution et vérifiez l'identificateur de l'unité d'exécution chaque fois que l'exit est appelé.

### **Exemple de configuration- IBM WebSphere MQ pour AIX**

Cette section fournit un exemple de configuration des liaisons de communication entre IBM WebSphere MQ for AIX et les produits IBM WebSphere MQ sur d'autres plateformes.

Les plateformes suivantes sont décrites dans les exemples:

- Windows
- HP Tru64 UNIX
- HP-UX
- Solaris
- Linux
- IBM i
- z/OS
- VSE/ESA

Pour plus d'informations sur cette section et pour savoir comment l'utiliser, voir [«Exemple d'informations](#page-4-0) [de configuration», à la page 5](#page-4-0) .

### **Etablissement d'une connexion LU 6.2**

Décrit les paramètres requis pour une connexion LU 6.2 .

Pour obtenir les informations les plus récentes sur la configuration de SNA sur TCP/IP, consultez la documentation IBM en ligne suivante: [Communications Server for AIX](https://www.ibm.com/software/network/commserver/aix/library/index.html).

### **Etablissement d'une connexion TCP**

Le programme d'écoute doit être démarré explicitement avant tous les canaux. Il permet aux canaux de réception de démarrer automatiquement en réponse à une demande provenant d'un canal d'envoi entrant.

La commande WebSphere MQ utilisée pour démarrer le programme d'écoute WebSphere MQ for TCP est la suivante:

```
runmqlsr -t tcp
```
Sinon, si vous souhaitez utiliser le programme d'écoute TCP/IP fourni par UNIX , procédez comme suit:

1. Editez le fichier /etc/services.

**Remarque :** Pour éditer le fichier /etc/services , vous devez être connecté en tant que superutilisateur ou root. Si vous ne disposez pas de la ligne suivante dans ce fichier, ajoutez-la comme suit:

MQSeries 1414/tcp # MQSeries channel listener

2. Editez le fichier /etc/inetd.conf. Si vous ne disposez pas de la ligne suivante dans ce fichier, ajoutez-la comme indiqué, en remplaçant *MQ\_INSTALLATION\_PATH* par le répertoire de haut niveau dans lequel WebSphere MQ est installé:

```
MQSeries stream tcp nowait root MQ_INSTALLATION_PATH/bin/amqcrsta amqcrsta
[-m queue.manager.name]
```
3. Entrez la commande refresh -s inetd.

**Remarque :** Vous devez ajouter **root** au groupe mqm. Il n'est pas nécessaire que le groupe principal soit défini sur mqm. Tant que mqm se trouve dans l'ensemble de groupes, vous pouvez utiliser les commandes. Si vous exécutez uniquement des applications qui utilisent le gestionnaire de files d'attente, vous n'avez pas besoin des droits du groupe mqm.

### **Et ensuite ?**

La connexion est maintenant établie. Vous êtes prêt à terminer la configuration. Passez à «Configuration d' IBM WebSphere MQ for AIX», à la page 19.

### **Configuration d' IBM WebSphere MQ for AIX**

Définition de canaux pour terminer la configuration.

### **Remarque :**

- 1. Avant de commencer le processus d'installation, vérifiez que vous avez créé l'utilisateur et le groupe *mqm* , puis définissez le mot de passe.
- 2. Si l'installation échoue en raison d'un espace insuffisant dans le système de fichiers, vous pouvez augmenter la taille comme suit à l'aide de la commande smit C sna. (Utilisez df pour afficher l'état du système de fichiers. Indique le volume logique saturé.)

```
-- Physical and Logical Storage
   -- File Systems
     -- Add / Change / Show / Delete File Systems
       -- Journaled File Systems
         -- Change/Show Characteristics of a Journaled File System
```
3. Démarrez n'importe quel canal à l'aide de la commande suivante:

runmqchl -c *channel.name*

- 4. Les exemples de programme sont installés dans *MQ\_INSTALLATION\_PATH*/samp, où *MQ\_INSTALLATION\_PATH* représente le répertoire de haut niveau dans lequel WebSphere MQ est installé.
- 5. Les journaux d'erreurs sont stockés dans /var/mqm/qmgrs/*nom\_gest\_files\_attente*/errors.
- 6. Sous AIX, vous pouvez démarrer une trace des composants WebSphere MQ à l'aide des commandes de trace WebSphere MQ standard ou à l'aide de la trace système AIX . Voir Utilisation de la trace pour plus d'informations sur la trace système WebSphere MQ Trace et AIX .
- 7. Lorsque vous utilisez l'interpréteur de commandes **runmqsc** pour entrer des commandes d'administration, un signe + à la fin d'une ligne indique que la ligne suivante est une continuation. Assurez-vous qu'il existe un espace entre le dernier paramètre et le caractère de continuation.

### <span id="page-19-0"></span>**Configuration de base**

1. Créez le gestionnaire de files d'attente à partir de la ligne de commande AIX à l'aide de la commande suivante:

crtmqm -u *dlqname* -q *aix*

où :

*aix*

Est le nom du gestionnaire de files d'attente

**-q**

Indique qu'il doit devenir le gestionnaire de files d'attente par défaut

**-u** *dlqname*

Indique le nom de la file d'attente de messages non distribuables

Cette commande crée un gestionnaire de files d'attente et un ensemble d'objets par défaut.

2. Démarrez le gestionnaire de files d'attente à partir de la ligne de commande AIX à l'aide de la commande suivante:

strmqm *aix*

où *aix* est le nom donné au gestionnaire de files d'attente lors de sa création.

3. Démarrez **runmqsc** à partir de la ligne de commande AIX et utilisez-la pour créer la file d'attente de messages non distribuables en entrant la commande suivante:

def ql (*dlqname*)

où *dlqname* est le nom donné à la file d'attente de messages non distribuables lors de la création du gestionnaire de files d'attente.

### *Configuration de canal*

Inclut des informations sur la configuration d'un gestionnaire de files d'attente pour un canal et une plateforme donnés.

La section suivante détaille la configuration à effectuer sur le gestionnaire de files d'attente AIX pour implémenter le canal décrit dans [Figure 1, à la page 5](#page-4-0).

Dans chaque cas, la commande MQSC est affichée. Démarrez **runmqsc** à partir d'une ligne de commande AIX et entrez chaque commande à tour de rôle, ou générez les commandes dans un fichier de commandes.

Des exemples sont fournis pour la connexion de WebSphere MQ for AIX et de WebSphere MQ for Windows. Pour vous connecter à WebSphere MQ sur une autre plateforme, utilisez l'ensemble de valeurs approprié de la table à la place de celles de Windows.

**Remarque :** Les mots en **gras** sont définis par l'utilisateur et reflètent les noms des objets WebSphere MQ utilisés dans ces exemples. Si vous modifiez les noms utilisés ici, veillez à modifier également les autres références à ces objets dans cette section. Tous les autres sont des mots clés et doivent être entrés comme indiqué.

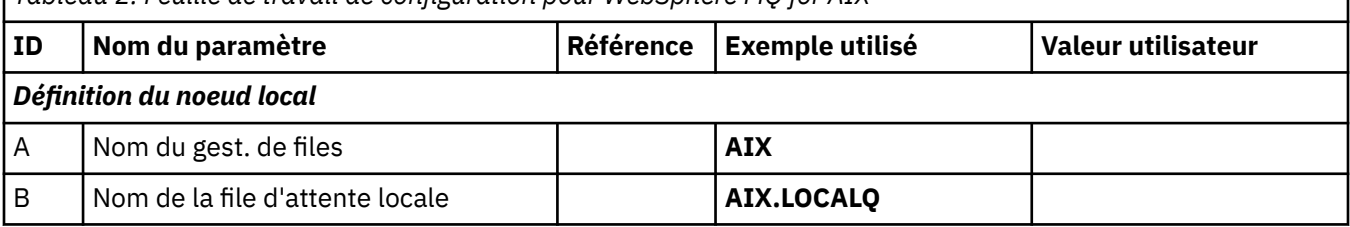

*Tableau 2. Feuille de travail de configuration pour WebSphere MQ for AIX*

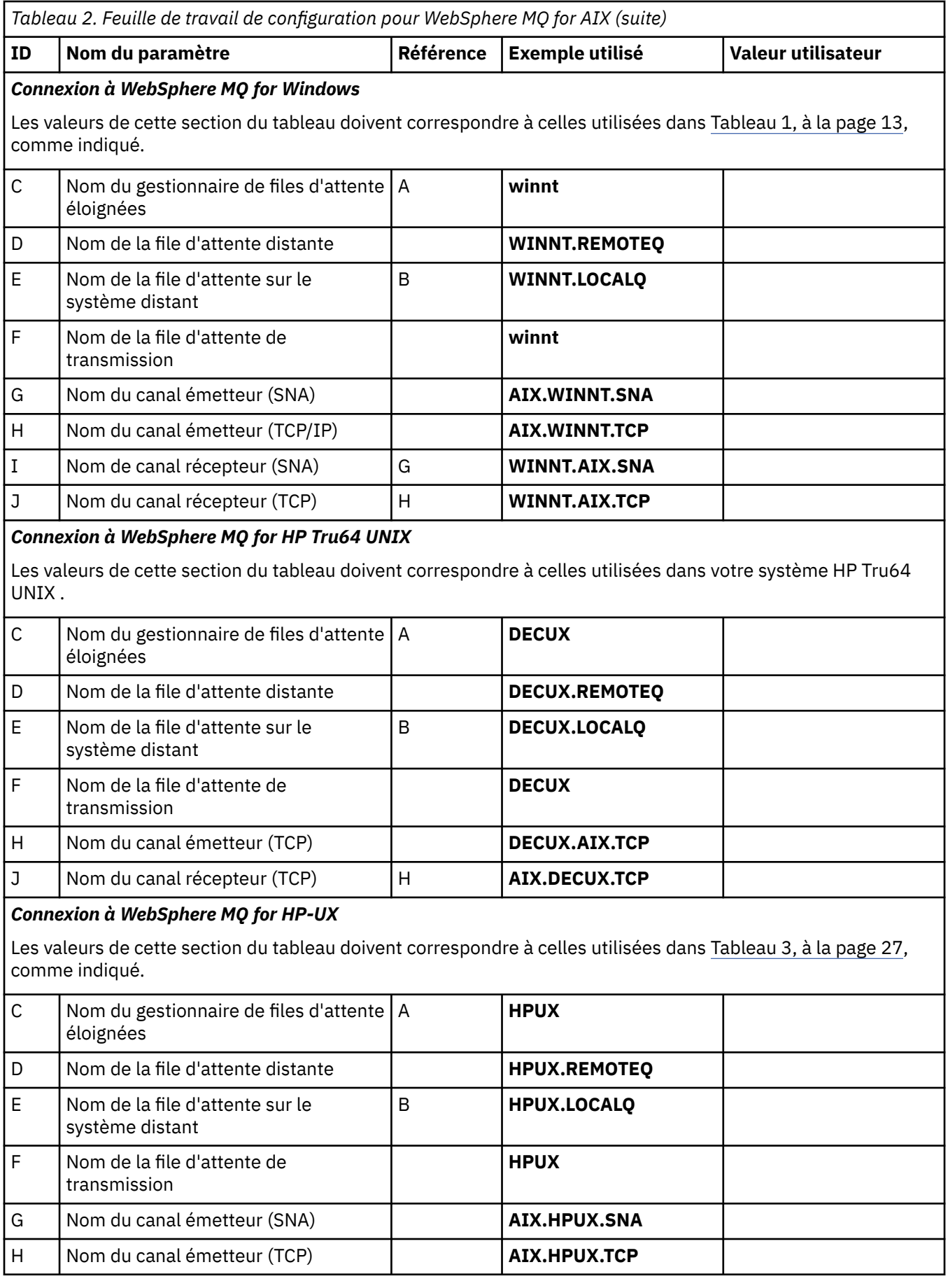

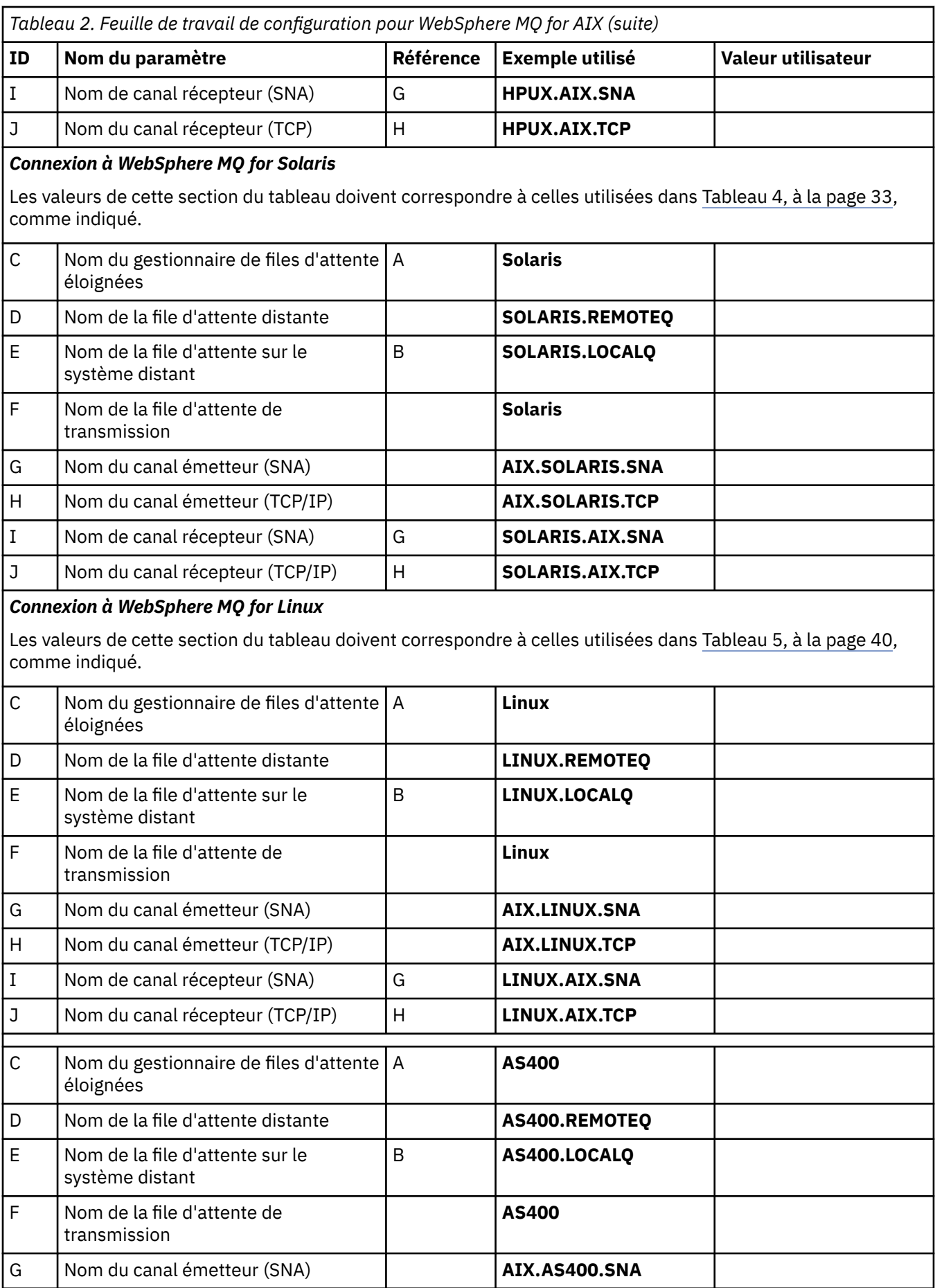

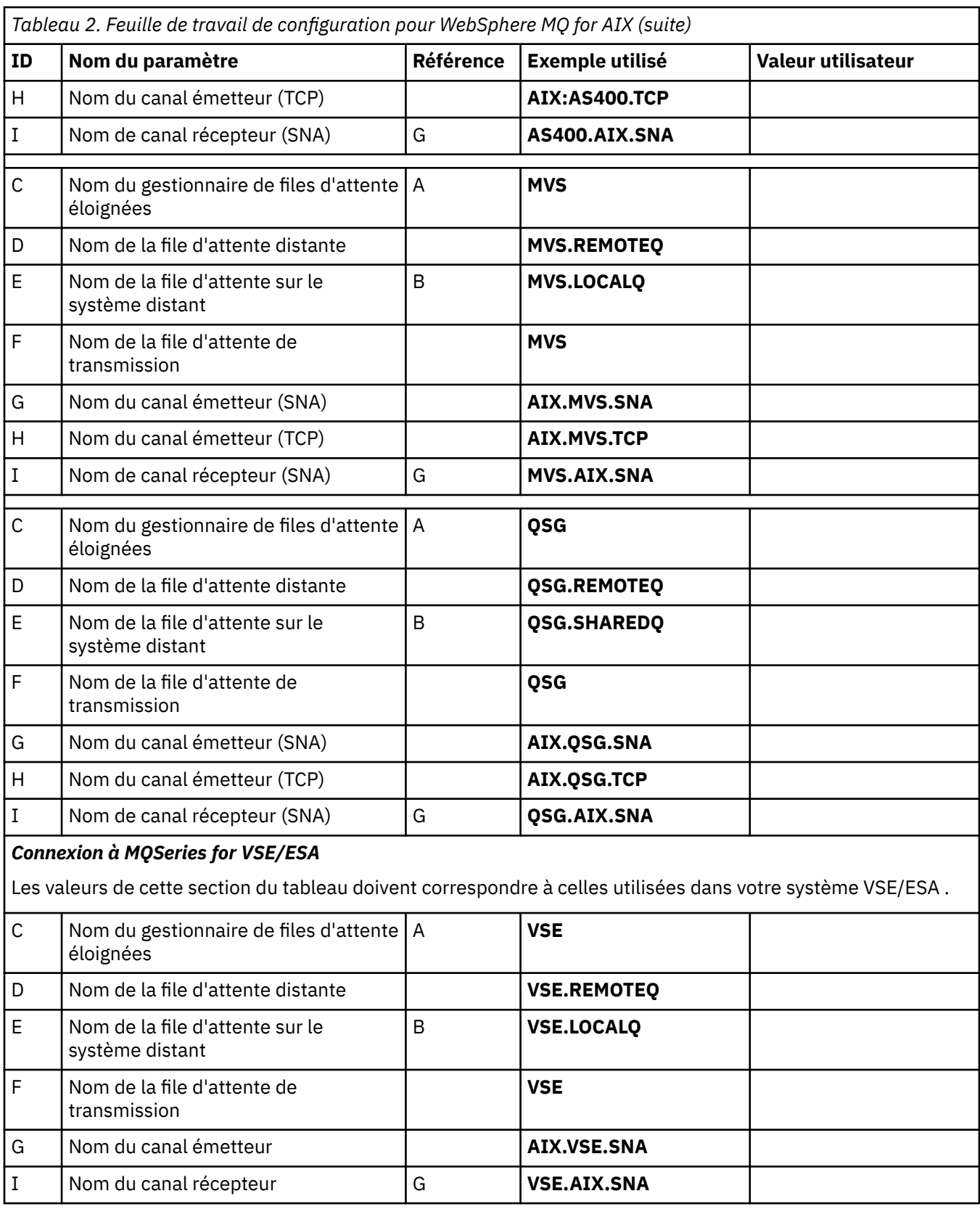

*Définitions de canal émetteur IBM WebSphere MQ utilisant SNA* Exemples de commandes.

def ql (**WINNT**) + F usage(xmitq) +

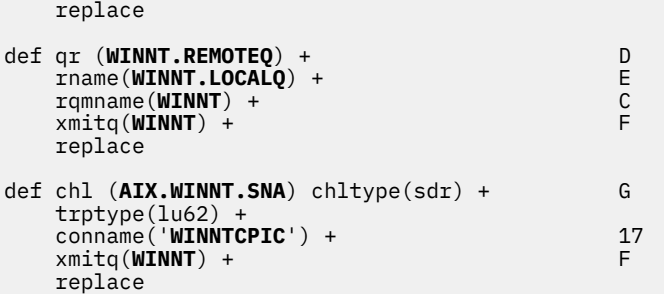

*IBM WebSphere MQ pour AIX , définitions de canal récepteur utilisant SNA* Exemples de commandes.

```
def ql (AIX.LOCALQ) replace B
def chl (WINNT.AIX.SNA) chltype(rcvr) + I
    trptype(lu62) +
    replace
```
*IBM WebSphere MQ pour AIX Configuration de TPN*

D'autres méthodes permettent de s'assurer que les canaux récepteurs SNA s'activent correctement lorsqu'un canal émetteur initie une conversation.

Lors du processus de configuration d' AIX Communications Server, un profil TPN LU 6.2 a été créé et contenait le chemin d'accès complet à un programme exécutable TP. Dans l'exemple, le fichier s'appelait u/interops/AIX.crs6a. Vous pouvez choisir un nom, mais envisagez d'y inclure le nom de votre gestionnaire de files d'attente. Le contenu du fichier exécutable doit être:

#!/bin/sh *MQ\_INSTALLATION\_PATH*/bin/amqcrs6a -m *aix*

où *aix* est le nom du gestionnaire de files d'attente (A) et *MQ\_INSTALLATION\_PATH* est le répertoire de haut niveau dans lequel WebSphere MQ est installé. Après avoir créé ce fichier, activez-le pour exécution en exécutant la commande suivante:

chmod 755 /u/interops/AIX.crs6a

Comme alternative à la création d'un fichier exécutable, vous pouvez spécifier le chemin d'accès dans le panneau Add LU 6.2 TPN Profile, à l'aide des paramètres de ligne de commande.

La spécification d'un chemin de l'une de ces deux manières permet de s'assurer que les canaux récepteurs SNA s'activent correctement lorsqu'un canal émetteur lance une conversation.

*IBM WebSphere MQ pour AIX -Définitions de canal émetteur à l'aide de TCP* Exemples de commandes.

```
def ql (WINNT) + F
   usage(xmitq) +
   replace
def qr (WINNT.REMOTEQ) + D
   rname(WINNT.LOCALQ) + E
   rqmname(WINNT) + C
  xmitq(WINNT) + replace
def chl (AIX.WINNT.TCP) chltype(sdr) + H
   trptype(tcp) +
   conname(remote_tcpip_hostname) +
  xmitq(WINNT) + F
   replace
```
<span id="page-24-0"></span>*IBM WebSphere MQ pour AIX , définitions de canal récepteur à l'aide de TCP* Exemples de commandes.

```
def ql (AIX.LOCALQ) replace B
def chl (WINNT.AIX.TCP) chltype(rcvr) + J
    trptype(tcp) +
    replace
```
### **Exemple de configuration- IBM WebSphere MQ pour HP-UX**

Cette section fournit un exemple de configuration des liaisons de communication entre IBM WebSphere MQ for HP-UX et les produits IBM WebSphere MQ sur d'autres plateformes.

Les plateformes suivantes sont incluses:

- Windows
- AIX
- HP Tru64 UNIX
- Solaris
- Linux
- IBM i
- z/OS
- VSE/ESA

Pour plus d'informations sur cette section et pour savoir comment l'utiliser, voir [«Exemple d'informations](#page-4-0) [de configuration», à la page 5](#page-4-0) .

### **Etablissement d'une connexion LU 6.2**

Décrit les paramètres requis pour une connexion LU 6.2

Pour obtenir les informations les plus récentes sur la configuration de SNA sur TCP/IP, reportez-vous à la documentation IBM en ligne suivante: [Communications Server](https://www.ibm.com/software/network/commserver/library/index.html)et à la documentation HP en ligne suivante: [HP-UX SNAplus2 -Guide d'installation](https://docs.hp.com/en/j2740-90001/index.html).

### **Etablissement d'une connexion TCP**

Autres moyens d'établir une connexion et étapes suivantes.

Le programme d'écoute doit être démarré explicitement avant tous les canaux. Il permet aux canaux de réception de démarrer automatiquement en réponse à une demande provenant d'un canal d'envoi entrant.

Sinon, si vous souhaitez utiliser le programme d'écoute TCP/IP fourni par UNIX , procédez comme suit:

1. Editez le fichier /etc/services.

**Remarque :** Pour éditer le fichier /etc/services , vous devez être connecté en tant que superutilisateur ou root. Si vous ne disposez pas de la ligne suivante dans ce fichier, ajoutez-la comme suit:

MQSeries 1414/tcp # MQSeries channel listener

2. Editez le fichier /etc/inetd.conf. Si vous ne disposez pas de la ligne suivante dans ce fichier, ajoutez-la comme indiqué en remplaçant *MQ\_INSTALLATION\_PATH* par le répertoire de haut niveau dans lequel WebSphere MQ est installé.

MQSeries stream tcp nowait root *MQ\_INSTALLATION\_PATH*/bin/amqcrsta amqcrsta [-m queue.manager.name]

3. Recherchez l'ID de processus de l'ID inetd à l'aide de la commande suivante:

ps -ef | grep inetd

4. Exécutez la commande :

kill -1 *inetd processid*

**Remarque :** Vous devez ajouter **root** au groupe mqm. Il n'est pas nécessaire que le groupe principal soit défini sur mqm. Tant que mqm se trouve dans l'ensemble de groupes, vous pouvez utiliser les commandes. Si vous exécutez uniquement des applications qui utilisent le gestionnaire de files d'attente, vous n'avez pas besoin de disposer des droits du groupe mqm.

### **Et ensuite ?**

La connexion est maintenant établie. Vous êtes prêt à terminer la configuration. Passez à «Configuration de IBM WebSphere MQ for HP-UX», à la page 26.

### **Configuration de IBM WebSphere MQ for HP-UX**

Décrit la définition des canaux pour terminer la configuration.

Avant de commencer le processus d'installation, vérifiez que vous avez créé l'utilisateur et le groupe *mqm* , puis définissez le mot de passe.

Démarrez n'importe quel canal à l'aide de la commande suivante:

```
runmqchl -c channel.name
```
#### **Remarque :**

- 1. Les exemples de programme sont installés dans *MQ\_INSTALLATION\_PATH*/samp, où *MQ\_INSTALLATION\_PATH* représente le répertoire de haut niveau dans lequel WebSphere MQ est installé.
- 2. Les journaux d'erreurs sont stockés dans /var/mqm/qmgrs/*nom\_gest\_files\_attente*/errors.
- 3. Lorsque vous utilisez l'interpréteur de commandes **runmqsc** pour entrer des commandes d'administration, un signe + à la fin d'une ligne indique que la ligne suivante est une continuation. Assurez-vous qu'il existe un espace entre le dernier paramètre et le caractère de continuation.

### **Configuration de base**

1. Créez le gestionnaire de files d'attente à partir de l'invite UNIX à l'aide de la commande suivante:

```
crtmqm -u dlqname -q hpux
```
où :

```
hpux
```
Est le nom du gestionnaire de files d'attente

**-q**

Indique qu'il doit devenir le gestionnaire de files d'attente par défaut

#### **-u** *dlqname*

Indique le nom de la file d'attente de messages non distribuables

Cette commande crée un gestionnaire de files d'attente et un ensemble d'objets par défaut. Il définit l'attribut DEADQ du gestionnaire de files d'attente mais ne crée pas la file d'attente de messages non distribuable.

<span id="page-26-0"></span>2. Démarrez le gestionnaire de files d'attente à partir de l'invite UNIX à l'aide de la commande suivante:

strmqm *hpux*

où *hpux* est le nom donné au gestionnaire de files d'attente lors de sa création.

### *Configuration de canal*

Inclut des informations sur la configuration d'un gestionnaire de files d'attente pour un canal et une plateforme donnés.

La section suivante détaille la configuration à effectuer sur le gestionnaire de files d'attente HP-UX pour implémenter le canal décrit dans [Figure 1, à la page 5](#page-4-0).

Dans chaque cas, la commande MQSC est affichée. Démarrez **runmqsc** à partir d'une invite UNIX et entrez chaque commande à tour de rôle, ou générez les commandes dans un fichier de commandes.

Des exemples sont fournis pour la connexion de WebSphere MQ for HP-UX et WebSphere MQ for Windows. Pour vous connecter à WebSphere MQ sur une autre plateforme, utilisez l'ensemble de valeurs approprié de la table à la place de celles de Windows.

**Remarque :** Les mots en **gras** sont définis par l'utilisateur et reflètent les noms des objets WebSphere MQ utilisés dans ces exemples. Si vous modifiez les noms utilisés ici, veillez à modifier également les autres références à ces objets dans cette section. Tous les autres sont des mots clés et doivent être entrés comme indiqué.

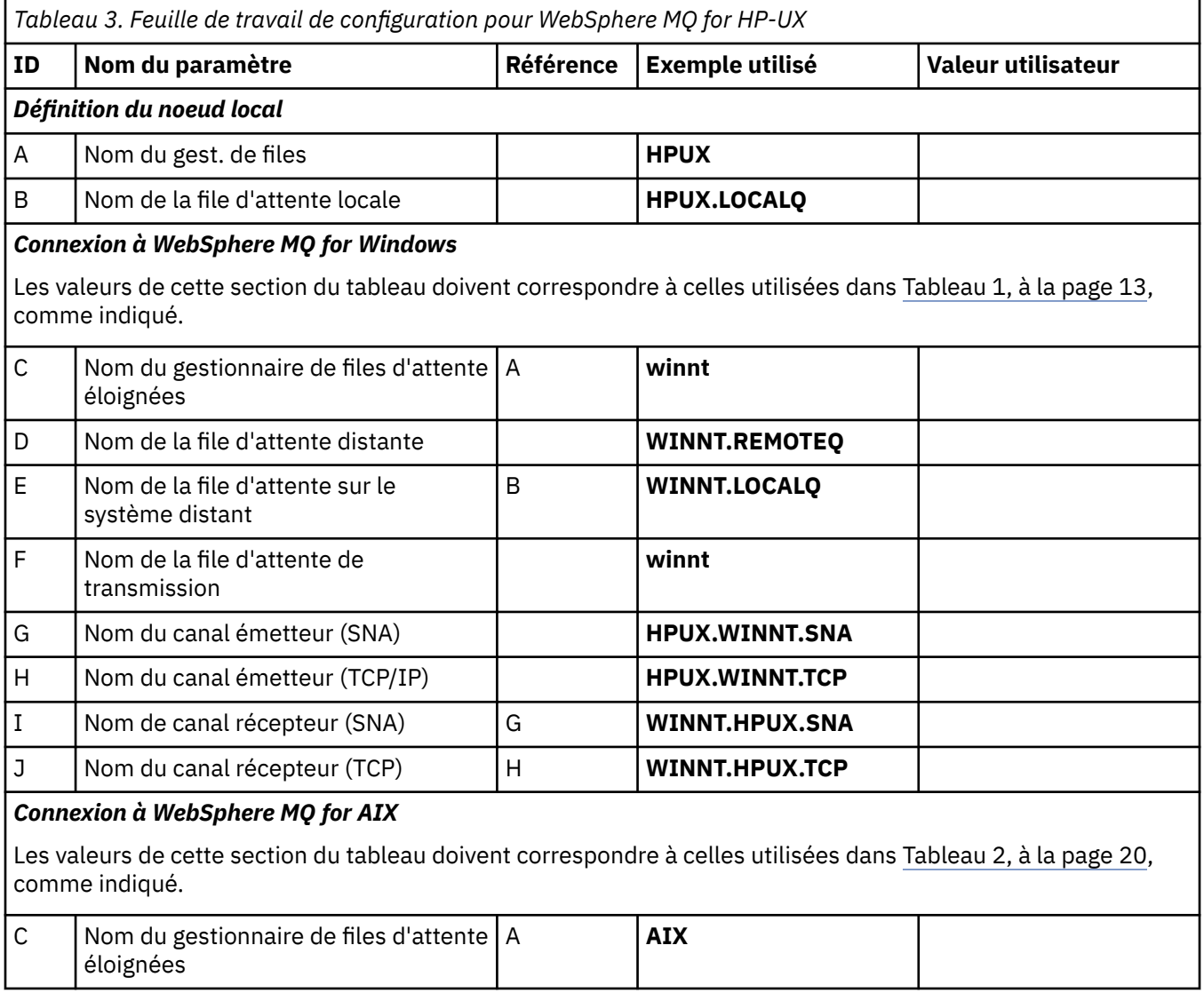

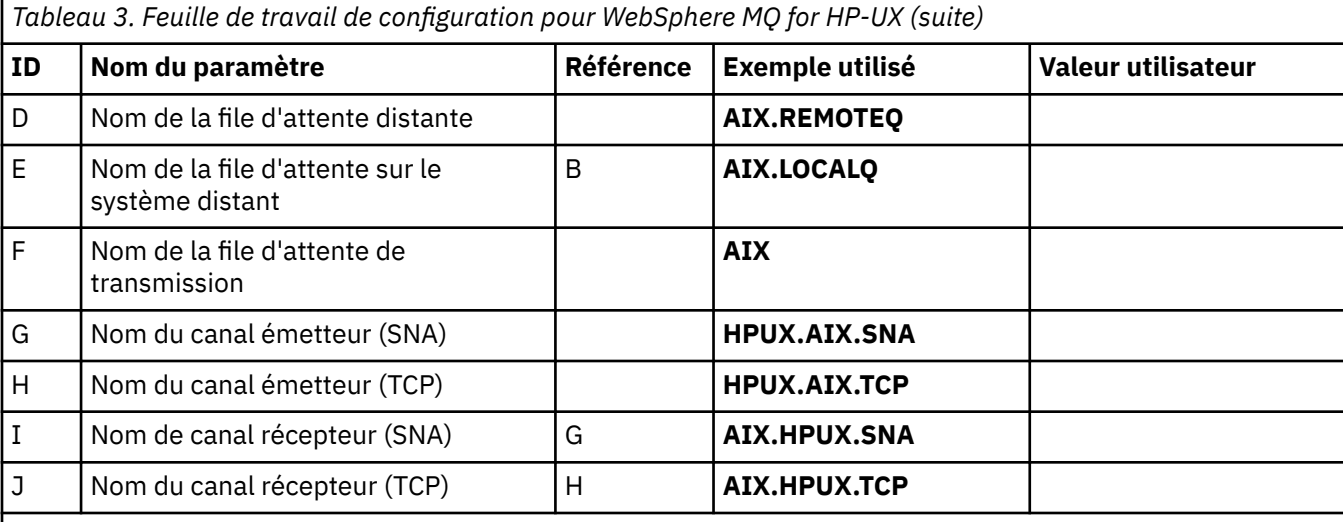

#### *Connexion à WebSphere MQ for HP Tru64 UNIX*

Les valeurs de cette section du tableau doivent correspondre à celles utilisées dans votre système HP Tru64 UNIX .

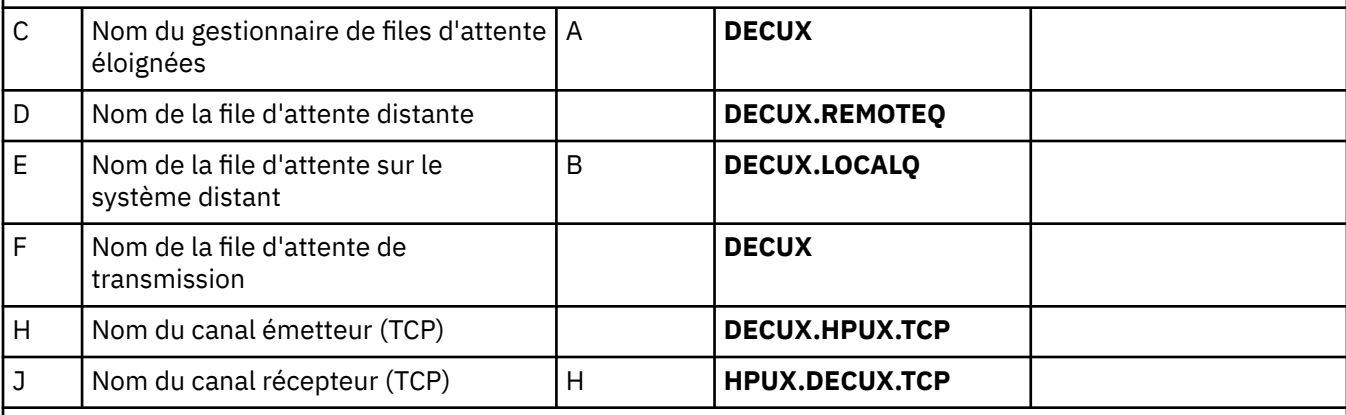

### *Connexion à WebSphere MQ for Solaris*

Les valeurs de cette section du tableau doivent correspondre à celles utilisées dans [Tableau 4, à la page 33,](#page-32-0) comme indiqué.

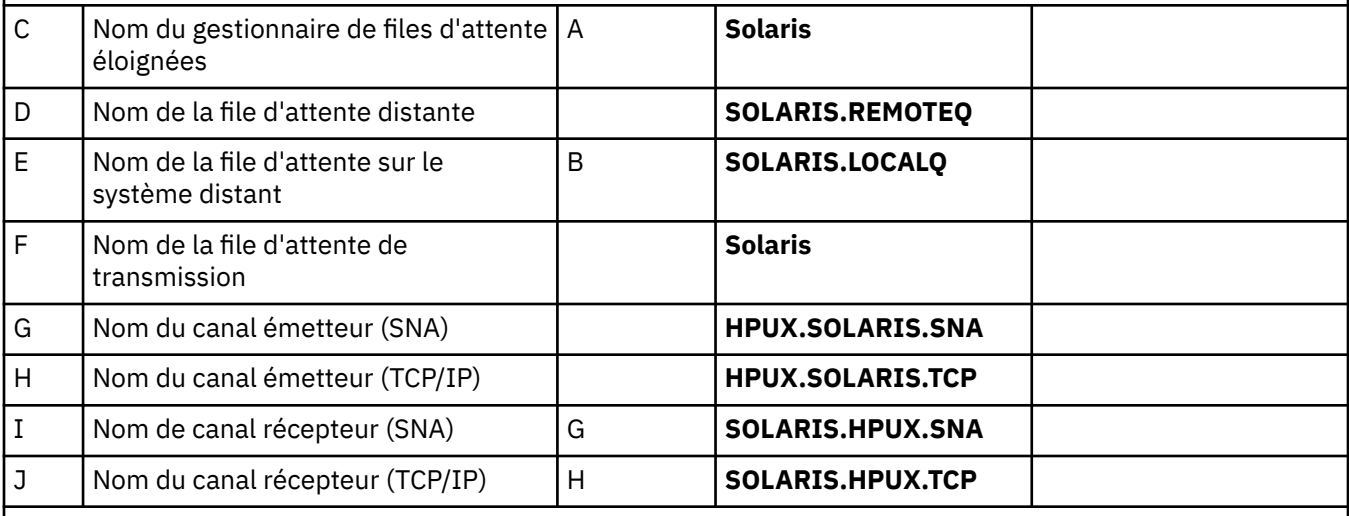

### *Connexion à WebSphere MQ for Linux*

Les valeurs de cette section du tableau doivent correspondre à celles utilisées dans [Tableau 5, à la page 40,](#page-39-0) comme indiqué.

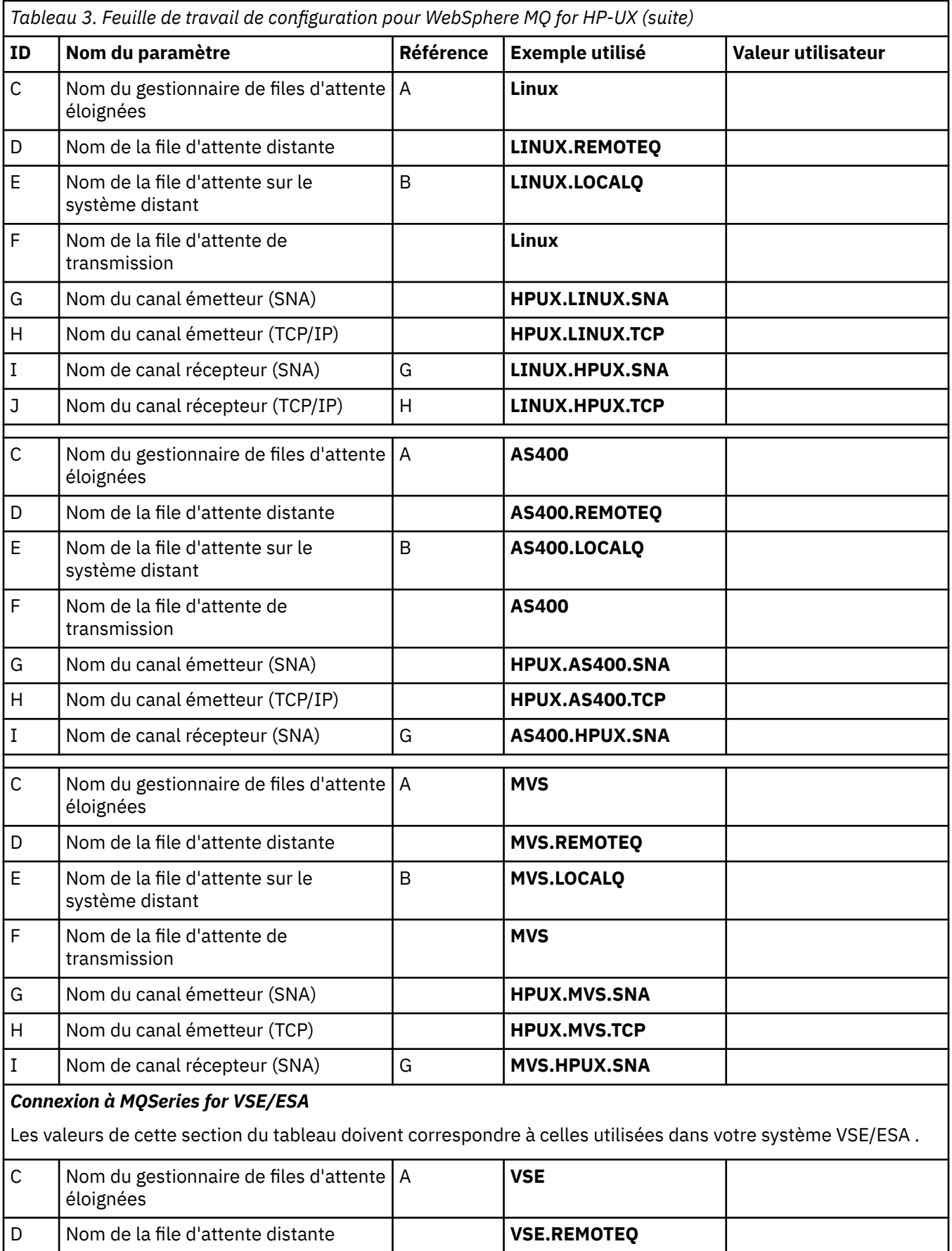

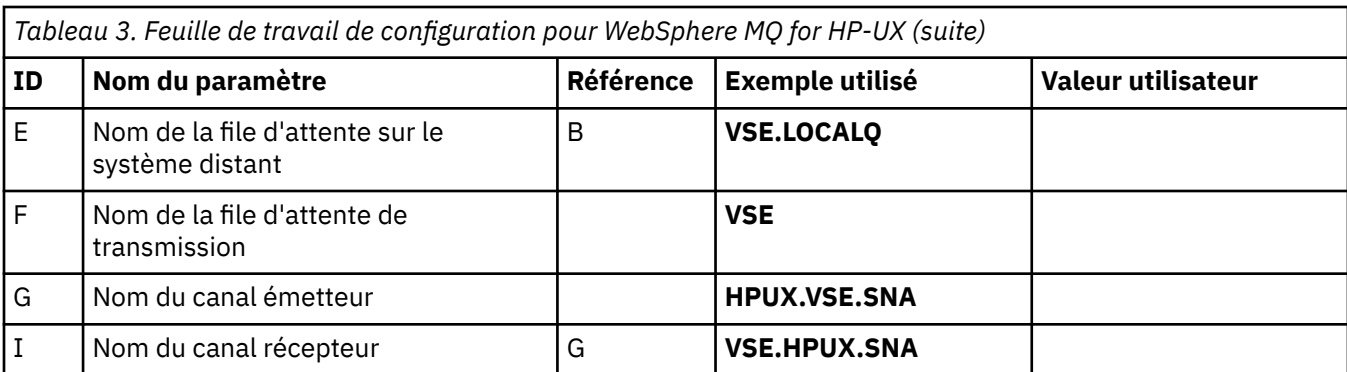

*IBM WebSphere MQ for HP-UX , définitions de canal émetteur utilisant SNA* Exemples de commandes.

```
def ql (WINNT) + F
   usage(xmitq) +
   replace
def qr (WINNT.REMOTEQ) + D
   rname(WINNT.LOCALQ) + E
   rqmname(WINNT) + C
   xmitq(WINNT) + F
   replace
def chl (HPUX.WINNT.SNA) chltype(sdr) + G
   trptype(lu62) +
   conname('WINNTCPIC') + 16
   xmitq(WINNT) + F
   replace
```
*IBM WebSphere MQ for HP-UX , définitions de canal récepteur utilisant SNA* Exemples de commandes.

```
def ql (HPUX.LOCALQ) replace B
def chl (WINNT.HPUX.SNA) chltype(rcvr) + I
    trptype(lu62) +
    replace
```
#### *IBM WebSphere MQ pour HP-UX , configuration de TP facturable*

S'assurer que les canaux récepteurs SNA s'activent correctement lorsqu'un canal émetteur lance une conversation.

Cette opération n'est pas requise pour HP SNAplus2 édition 6.

Lors du processus de configuration de HP SNAplus2 , vous avez créé une définition de TP facturable, qui pointe vers un fichier exécutable. Dans l'exemple, le fichier s'appelait /users/interops/HPUX.crs6a. Vous pouvez choisir ce que vous appelez ce fichier, mais envisagez d'inclure le nom de votre gestionnaire de files d'attente dans le nom. Le contenu du fichier exécutable doit être:

#!/bin/sh *MQ\_INSTALLATION\_PATH*/bin/amqcrs6a -m *hpux*

où *hpux* est le nom de votre gestionnaire de files d'attente A et *MQ\_INSTALLATION\_PATH* est le répertoire de haut niveau dans lequel WebSphere MQ est installé.

Cela permet de s'assurer que les canaux récepteurs SNA s'activent correctement lorsqu'un canal émetteur lance une conversation.

*IBM WebSphere MQ for HP-UX -Définitions de canal émetteur à l'aide de TCP* Exemples de commandes.

<span id="page-30-0"></span>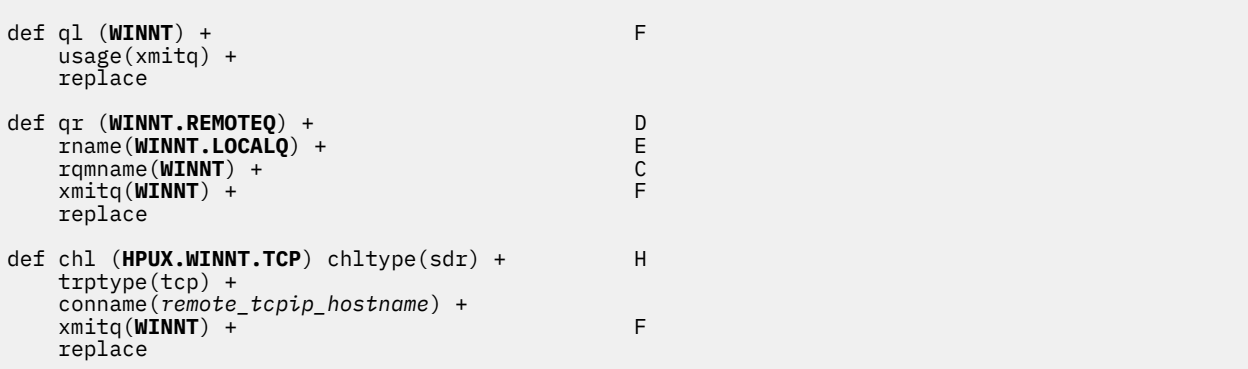

*IBM WebSphere MQ for HP-UX , définitions de canal récepteur utilisant TCP/IP* Exemples de commandes.

```
def ql (HPUX.LOCALQ) replace B
def chl (WINNT.HPUX.TCP) chltype(rcvr) + J
    trptype(tcp) +
    replace
```
### **Exemple de configuration- IBM WebSphere MQ pour Solaris**

Cette section fournit un exemple de configuration des liaisons de communication entre IBM WebSphere MQ for Solaris et les produits IBM WebSphere MQ sur d'autres plateformes.

Des exemples sont donnés sur les plateformes suivantes:

- Windows
- AIX
- HP Tru64 UNIX
- HP-UX
- Linux
- IBM i
- z/OS
- VSE/ESA

Pour plus d'informations sur cette section et pour savoir comment l'utiliser, voir [«Exemple d'informations](#page-4-0) [de configuration», à la page 5](#page-4-0) .

### **Etablissement d'une connexion LU 6.2 à l'aide de SNAP-IX**

Paramètres de configuration d'une connexion LU 6.2 à l'aide de SNAP-IX.

Pour obtenir les informations les plus récentes sur la configuration de SNA sur TCP/IP, consultez la documentation IBM en ligne suivante: [Communications Server](https://www.ibm.com/software/network/commserver/library/index.html), la documentation MetaSwitch en ligne suivante: [SNAP-IX-Guide d'administration](https://www.metaswitch.com/snapix/sxdocs/admin.htm)et la documentation Oracle en ligne suivante: [Configuring](https://docs.oracle.com/cd/E19065-01/servers.12k/816-5328-11/cfgcomms.html) [Intersystem Communications \(ISC\)](https://docs.oracle.com/cd/E19065-01/servers.12k/816-5328-11/cfgcomms.html)

### **Etablissement d'une connexion TCP**

Informations sur la configuration d'une connexion TCP et étapes suivantes.

Pour établir une connexion TCP, procédez comme suit.

1. Editez le fichier /etc/services.

**Remarque :** Pour éditer le fichier /etc/services , vous devez être connecté en tant que superutilisateur ou root. Si vous ne disposez pas de la ligne suivante dans ce fichier, ajoutez-la comme suit:

MQSeries 1414/tcp # MQSeries channel listener

2. Editez le fichier /etc/inetd.conf. Si vous ne disposez pas de la ligne suivante dans ce fichier, ajoutez-la comme suit:

MQSeries stream tcp nowait mqm *MQ\_INSTALLATION\_PATH*/bin/amqcrsta amqcrsta [-m queue.manager.name]

*MQ\_INSTALLATION\_PATH* représente le répertoire de haut niveau dans lequel WebSphere MQ est installé.

3. Recherchez l'ID de processus de l'ID inetd à l'aide de la commande suivante:

ps -ef | grep inetd

- 4. Exécutez la commande appropriée, comme suit:
	- Pour Solaris 9:

kill -1 *inetd processid*

• Pour Solaris 10 ou version ultérieure:

inetconv

### **Et ensuite ?**

La connexion TCP/IP est maintenant établie. Vous êtes prêt à terminer la configuration. Passez à «Configuration de IBM WebSphere MQ for Solaris», à la page 32.

### **Configuration de IBM WebSphere MQ for Solaris**

Décrit les canaux à définir pour terminer la configuration.

Avant de commencer le processus d'installation, vérifiez que vous avez créé l'utilisateur et le groupe *mqm* , puis définissez le mot de passe.

Démarrez n'importe quel canal à l'aide de la commande suivante:

runmqchl -c *channel.name*

#### **Remarque :**

1. Les exemples de programme sont installés dans *MQ\_INSTALLATION\_PATH*/samp.

*MQ\_INSTALLATION\_PATH* représente le répertoire de haut niveau dans lequel WebSphere MQ est installé.

- 2. Les journaux d'erreurs sont stockés dans /var/mqm/qmgrs/*nom\_gest\_files\_attente*/errors.
- 3. Lorsque vous utilisez l'interpréteur de commandes **runmqsc** pour entrer des commandes d'administration, un signe + à la fin d'une ligne indique que la ligne suivante est une continuation. Assurez-vous qu'il existe un espace entre le dernier paramètre et le caractère de continuation.
- 4. Pour un canal SNA ou LU6.2 , si vous rencontrez une erreur lors de la tentative de chargement de la bibliothèque de communications, le fichier liblu62.so est probablement introuvable. Une solution probable à ce problème consiste à ajouter son emplacement, qui est probablement /opt/SUNWlu62, à LD\_LIBRARY\_PATH.

### <span id="page-32-0"></span>**Configuration de base**

1. Créez le gestionnaire de files d'attente à partir de l'invite UNIX à l'aide de la commande suivante:

crtmqm -u *dlqname* -q *solaris*

où :

#### *solaris*

Est le nom du gestionnaire de files d'attente

**-q**

Indique qu'il doit devenir le gestionnaire de files d'attente par défaut

**-u** *dlqname*

Indique le nom de la file d'attente de messages non distribuables

Cette commande crée un gestionnaire de files d'attente et un ensemble d'objets par défaut.

2. Démarrez le gestionnaire de files d'attente à partir de l'invite UNIX à l'aide de la commande suivante:

strmqm *solaris*

où *solaris* est le nom donné au gestionnaire de files d'attente lors de sa création.

### *Configuration de canal*

La section suivante détaille la configuration à effectuer sur le gestionnaire de files d'attente Solaris pour implémenter un canal.

La configuration décrite consiste à implémenter le canal décrit dans [Figure 1, à la page 5.](#page-4-0)

La commande MQSC permettant de créer chaque objet est affichée. Démarrez **runmqsc** à partir d'une invite UNIX et entrez chaque commande à tour de rôle, ou générez les commandes dans un fichier de commandes.

Des exemples sont fournis pour la connexion de WebSphere MQ for Solaris et WebSphere MQ for Windows. Pour vous connecter à WebSphere MQ sur une autre plateforme, utilisez l'ensemble de valeurs approprié de la table à la place de celles de Windows.

**Remarque :** Les mots en **gras** sont définis par l'utilisateur et reflètent les noms des objets WebSphere MQ utilisés dans ces exemples. Si vous modifiez les noms utilisés ici, veillez à modifier également les autres références à ces objets dans cette section. Tous les autres sont des mots clés et doivent être entrés comme indiqué.

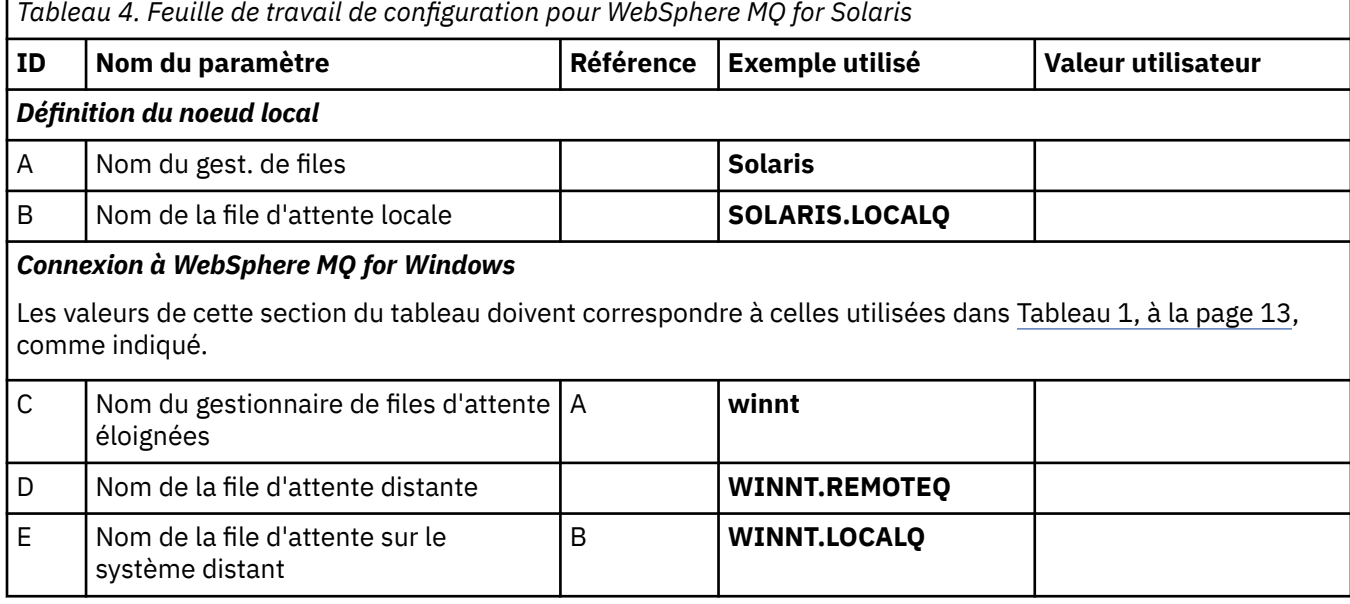

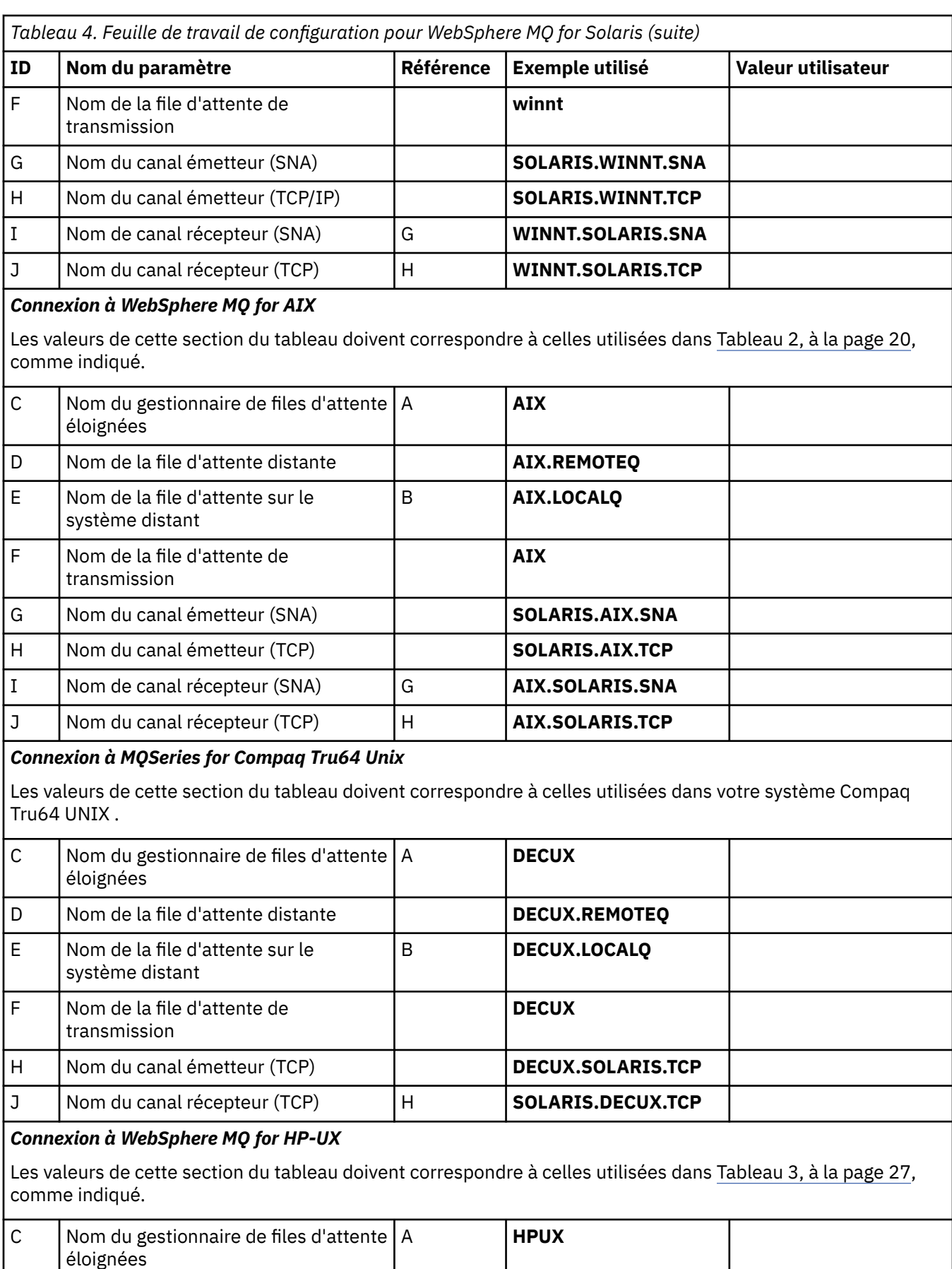

D Nom de la file d'attente distante **HPUX.REMOTEQ** 

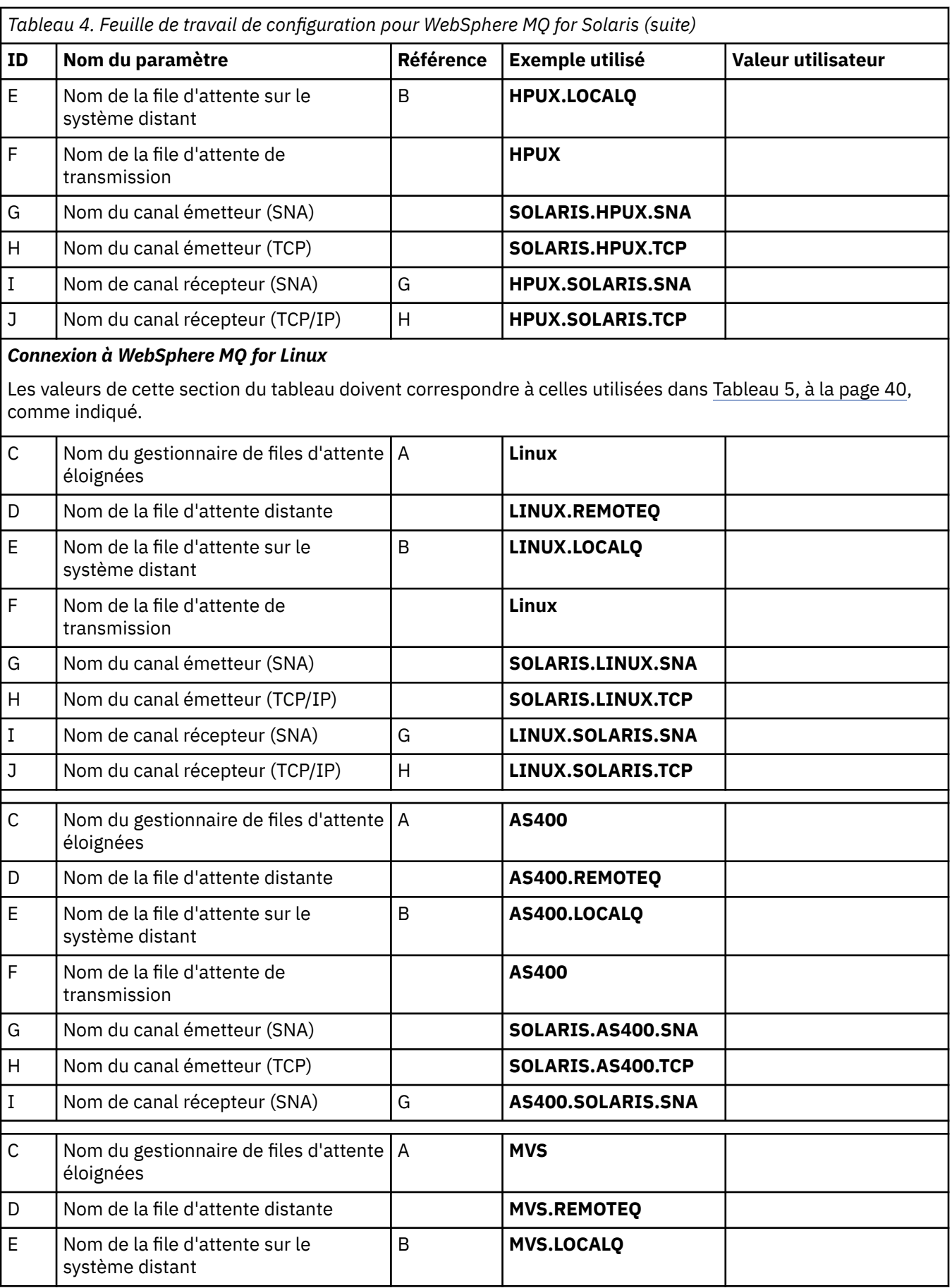

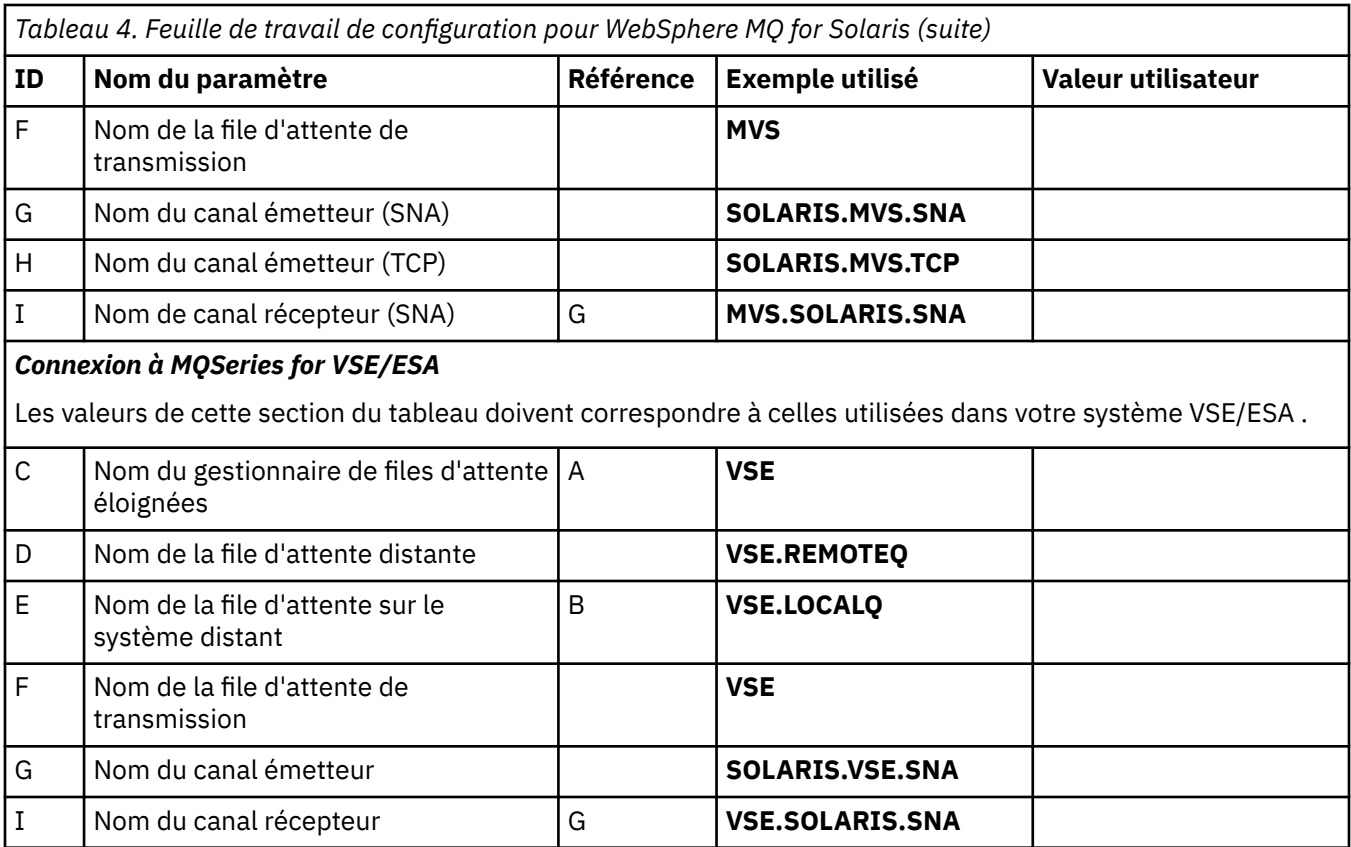

*IBM WebSphere MQ pour les définitions de canal émetteur Solaris utilisant SNAP-IX SNA* Exemple de codage.

```
def ql (WINNT) + F
    usage(xmitq) +
   replace
def qr (WINNT.REMOTEQ) + D
  rname(WINNT.LOCALQ) +<br>
rqmname(WINNT) +<br>
xmitq(WINNT) +<br>
F
   rqmname(WINNT) + C
  xmitq(WINNT) + replace
def chl (SOLARIS.WINNT.SNA) chltype(sdr) + G
   trptype(lu62) +
   conname('NTCPIC') + 14
   xmitq(WINNT) + F
   replace
```
*IBM WebSphere MQ pour les définitions de canal récepteur Solaris utilisant SNA* Exemple de codage.

```
def ql (SOLARIS.LOCALQ) replace B
def chl (WINNT.SOLARIS.SNA) chltype(rcvr) + I
    trptype(lu62) +
    replace
```
*IBM WebSphere MQ pour les définitions de canal émetteur Solaris à l'aide de TCP* Exemple de codage.

def ql (**WINNT**) + F usage(xmitq) + replace
```
def qr (WINNT.REMOTEQ) + D
   rname(WINNT.LOCALQ) + E
   rqmname(WINNT) + C
  xmitq(WINNT) + replace
def chl (SOLARIS.WINNT.TCP) chltype(sdr) + H
   trptype(tcp) +
   conname(remote_tcpip_hostname) +
   xmitq(WINNT) + F
   replace
```
*IBM WebSphere MQ pour les définitions de canal récepteur Solaris utilisant TCP/IP* Exemple de codage.

```
def ql (SOLARIS.LOCALQ) replace B
def chl (WINNT.SOLARIS.TCP) chltype(rcvr) + J
    trptype(tcp) +
    replace
```
# **Exemple de configuration- IBM WebSphere MQ pour Linux**

Cette section fournit un exemple de configuration des liaisons de communication entre IBM WebSphere MQ et les produits IBM WebSphere MQ sur d'autres plateformes.

Les exemples donnés sont sur les plateformes suivantes:

- Windows
- AIX
- Compaq Tru64 UNIX
- HP-UX
- Solaris
- IBM i
- z/OS
- VSE/ESA

Pour plus d'informations sur cette section et pour savoir comment l'utiliser, voir [«Exemple d'informations](#page-4-0) [de configuration», à la page 5](#page-4-0) .

### **Etablissement d'une connexion LU 6.2**

Utilisez cette feuille de travail pour enregistrer les valeurs que vous utilisez pour votre configuration.

**Remarque :** Les informations de cette section s'appliquent uniquement à WebSphere MQ for Linux (plateformex86 ). Elle ne s'applique pas à WebSphere MQ for Linux (plateformex86-64 ), WebSphere MQ for Linux (plateforme zSeries s390x ) ou WebSphere MQ for Linux ( plateforme Power).

Pour obtenir les informations les plus récentes sur la configuration de SNA sur TCP/IP, consultez le guide d'administration de votre version de Linux dans la documentation suivante: [Communications Server for](https://www.ibm.com/support/docview.wss?uid=swg27005371) [Linux library](https://www.ibm.com/support/docview.wss?uid=swg27005371).

### **Etablissement d'une connexion TCP sous Linux**

Certaines distributions Linux utilisent désormais le démon inet étendu (XINETD) à la place du démon inet (INETD). Les instructions suivantes vous indiquent comment établir une connexion TCP à l'aide du démon inet ou du démon inet étendu.

### **Utilisation du démon inet (INETD)**

*MQ\_INSTALLATION\_PATH* représente le répertoire de haut niveau dans lequel WebSphere MQ est installé.

Pour établir une connexion TCP, procédez comme suit.

1. Editez le fichier /etc/services. Si le fichier ne contient pas la ligne suivante, ajoutez-la comme suit:

MQSeries 1414/tcp # MQSeries channel listener

**Remarque :** Pour éditer ce fichier, vous devez être connecté en tant que superutilisateur ou superutilisateur.

2. Editez le fichier /etc/inetd.conf. Si vous ne disposez pas de la ligne suivante dans ce fichier, ajoutez-la comme suit:

MQSeries stream tcp nowait mqm *MQ\_INSTALLATION\_PATH*/bin/amqcrsta amqcrsta [-m *queue.manager.name*]

3. Recherchez l'ID de processus de l'ID inetd à l'aide de la commande suivante:

ps -ef | grep inetd

4. Exécutez la commande :

kill -1 *inetd processid*

Si vous disposez de plusieurs gestionnaires de files d'attente sur votre système et que vous avez besoin de plusieurs services, vous devez ajouter une ligne pour chaque gestionnaire de files d'attente supplémentaire à /etc/services et à inetd.conf.

Exemple :

MQSeries1 1414/tcp<br>MOSeries2 1822/tcp MOSeries2 MQSeries1 stream tcp nowait mqm *MQ\_INSTALLATION\_PATH*/bin/amqcrsta amqcrsta -m QM1 MQSeries2 stream tcp nowait mqm *MQ\_INSTALLATION\_PATH*/bin/amqcrsta amqcrsta -m QM2

Cela permet d'éviter la génération de messages d'erreur en cas de limitation du nombre de demandes de connexion en attente mises en file d'attente sur un port TCP unique. Pour plus d'informations sur le nombre de demandes de connexion en attente, voir Utilisation de l'option Journal des éléments en attente du programme d'écoute TCP.

Le processus inetd sur Linux peut limiter le débit des connexions entrantes sur un port TCP. La valeur par défaut est de 40 connexions dans un intervalle de 60 secondes. Si vous avez besoin d'un débit plus élevé, spécifiez une nouvelle limite sur le nombre de connexions entrantes dans un intervalle de 60 secondes en ajoutant un point (.) suivi de la nouvelle limite au paramètre nowait du service approprié dans inetd.conf. Par exemple, pour une limite de 500 connexions dans un intervalle de 60 secondes, utilisez:

MQSeries stream tcp nowait.500 mqm /*MQ\_INSTALLATION\_PATH*/bin/amqcrsta amqcrsta -m QM1

*MQ\_INSTALLATION\_PATH* représente le répertoire de haut niveau dans lequel WebSphere MQ est installé.

#### **Utilisation du démon inet étendu (XINETD)**

Les instructions suivantes décrivent comment le démon inet étendu est implémenté sur Red Hat Linux. Si vous utilisez une distribution Linux différente, vous devrez peut-être adapter ces instructions.

Pour établir une connexion TCP, procédez comme suit.

1. Editez le fichier /etc/services. Si le fichier ne contient pas la ligne suivante, ajoutez-la comme suit:

MQSeries 1414/tcp # MQSeries channel listener

**Remarque :** Pour éditer ce fichier, vous devez être connecté en tant que superutilisateur ou superutilisateur.

2. Créez un fichier appelé WebSphere MQ dans le répertoire de configuration XINETD, /etc/xinetd.d. Ajoutez la section suivante au fichier:

```
# WebSphere MQ service for XINETD
service MQSeries
{
 disable = no
 flags = REUSE
  socket_type = stream
 \begin{array}{ccc}\n\text{wait} & \text{init} & = \text{no} \\
\text{user} & = \text{mom}\n\end{array}user = mqm
 server = MQ_INSTALLATION_PATH/bin/amqcrsta
 server_args = -m queue.manager.name
   log_on_failure += USERID
}
```
3. Redémarrez le démon inet étendu en exécutant la commande suivante:

/etc/rc.d/init.d/xinetd restart

Si votre système comporte plusieurs gestionnaires de files d'attente et que vous avez besoin de plusieurs services, vous devez ajouter une ligne à /etc/services pour chaque gestionnaire de files d'attente supplémentaire. Vous pouvez créer un fichier dans le répertoire /etc/xinetd.d pour chaque service ou ajouter des strophes supplémentaires au fichier WebSphere MQ que vous avez créé précédemment.

Le processus xinetd sur Linux peut limiter le débit des connexions entrantes sur un port TCP. La valeur par défaut est de 50 connexions dans un intervalle de 10 secondes. Si vous avez besoin d'un débit plus élevé, spécifiez une nouvelle limite sur le débit des connexions entrantes en spécifiant l'attribut'cps'dans le fichier de configuration xinetd. Par exemple, pour une limite de 500 connexions dans un intervalle de 60 secondes, utilisez:

 $cps = 500 60$ 

#### **Et ensuite ?**

La connexion TCP/IP est maintenant établie. Vous êtes prêt à terminer la configuration. Passez à «Configuration de IBM WebSphere MQ for Linux», à la page 39.

#### **Configuration de IBM WebSphere MQ for Linux**

Avant de commencer le processus d'installation, vérifiez que vous avez d'abord créé l'ID utilisateur mqm et le groupe mqm, puis définissez le mot de passe.

Démarrez n'importe quel canal à l'aide de la commande suivante:

runmqchl -c *channel.name*

#### **Remarque :**

- 1. Les exemples de programme sont installés dans *MQ\_INSTALLATION\_PATH*/samp, où *MQ\_INSTALLATION\_PATH* représente le répertoire de haut niveau dans lequel WebSphere MQ est installé.
- 2. Les journaux d'erreurs sont stockés dans /var/mqm/qmgrs/*nom\_gest\_files\_attente*/errors.
- 3. Lorsque vous utilisez l'interpréteur de commandes **runmqsc** pour entrer des commandes d'administration, un signe + à la fin d'une ligne indique que la ligne suivante est une continuation. Assurez-vous qu'il existe un espace entre le dernier paramètre et le caractère de continuation.

#### **Configuration de base**

1. Créez le gestionnaire de files d'attente à partir de l'invite UNIX à l'aide de la commande suivante:

```
crtmqm -u dlqname -q linux
```

```
où :
```

```
linux
```
Est le nom du gestionnaire de files d'attente

**-q**

Indique qu'il doit devenir le gestionnaire de files d'attente par défaut

**-u** *dlqname*

Indique le nom de la file d'attente de rebut

Cette commande crée un gestionnaire de files d'attente et un ensemble d'objets par défaut.

2. Démarrez le gestionnaire de files d'attente à partir de l'invite UNIX à l'aide de la commande suivante:

strmqm *linux*

où *linux* est le nom donné au gestionnaire de files d'attente lors de sa création.

### *Configuration de canal*

La section suivante décrit en détail la configuration à effectuer sur le gestionnaire de files d'attente Linux pour implémenter le canal décrit dans [Figure 1, à la page 5.](#page-4-0)

La commande MQSC permettant de créer chaque objet est affichée. Démarrez **runmqsc** à partir d'une invite UNIX et entrez chaque commande à tour de rôle, ou générez les commandes dans un fichier de commandes.

Des exemples sont fournis pour la connexion de WebSphere MQ for Linux et WebSphere MQ for HP-UX. Pour vous connecter à WebSphere MQ sur une autre plateforme, utilisez l'ensemble de valeurs approprié de la table à la place de celles de HP-UX.

**Remarque :** Les mots en **gras** sont définis par l'utilisateur et reflètent les noms des objets WebSphere MQ utilisés dans ces exemples. Si vous modifiez les noms utilisés ici, veillez à modifier également les autres références à ces objets dans cette section. Tous les autres sont des mots clés et doivent être entrés comme indiqué.

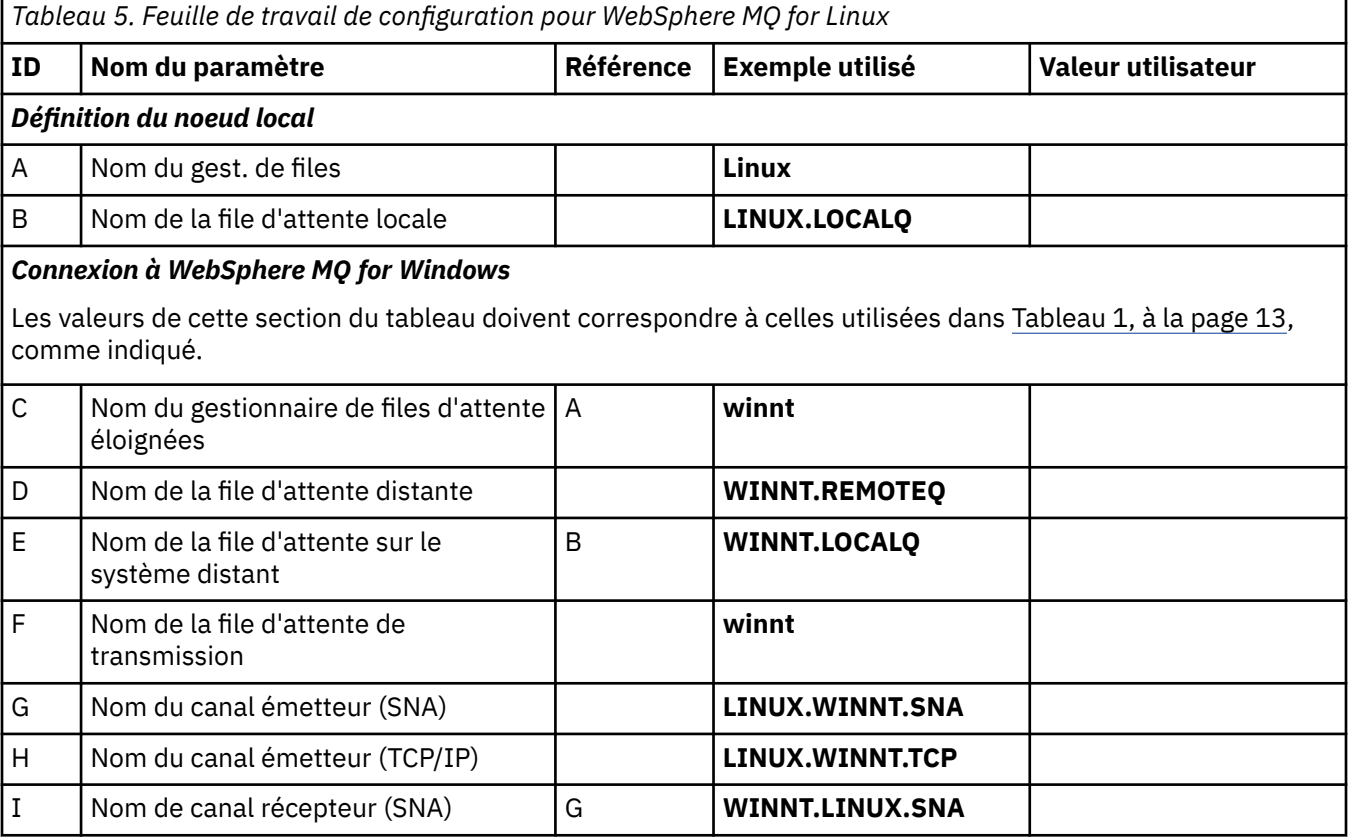

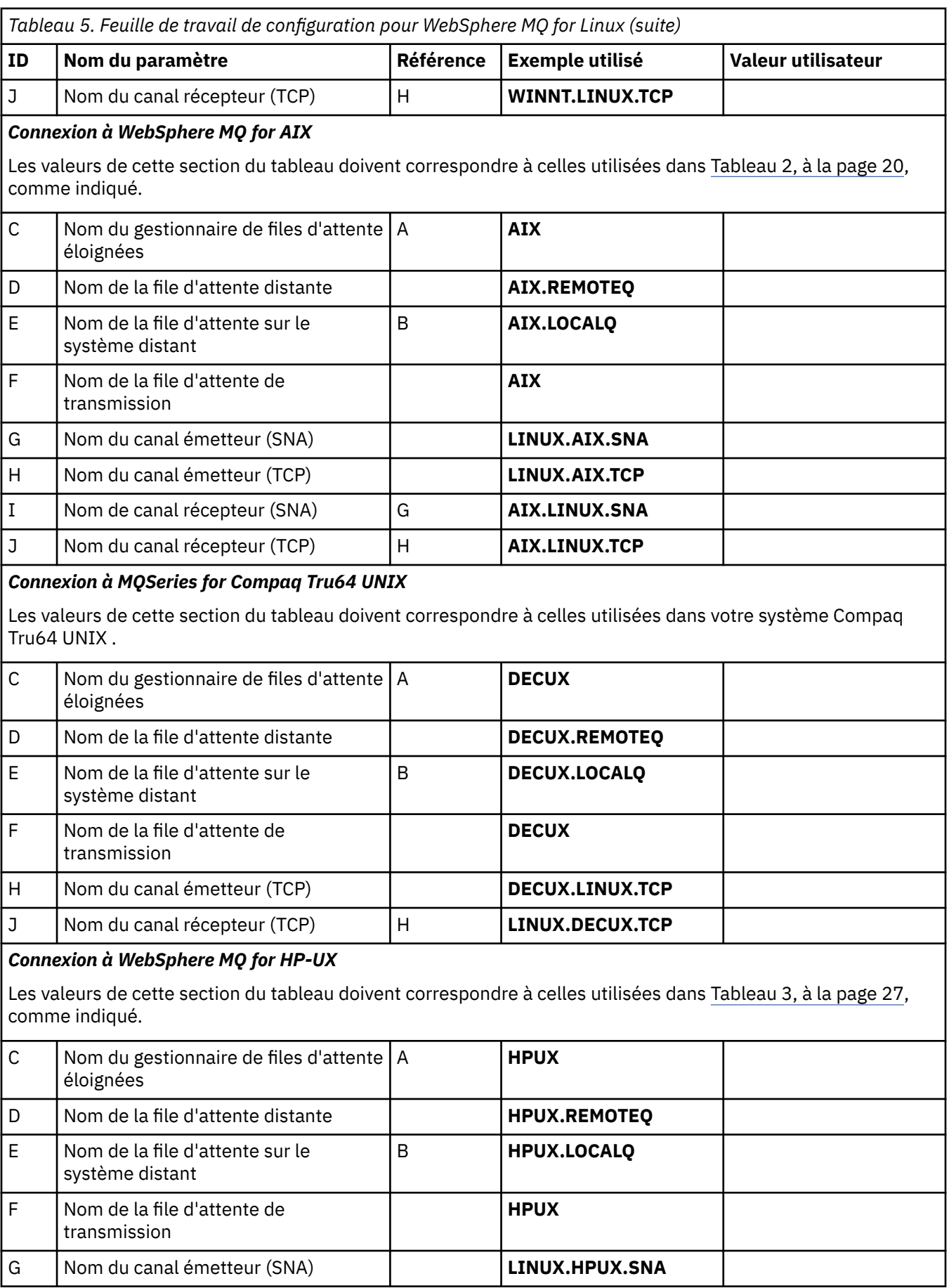

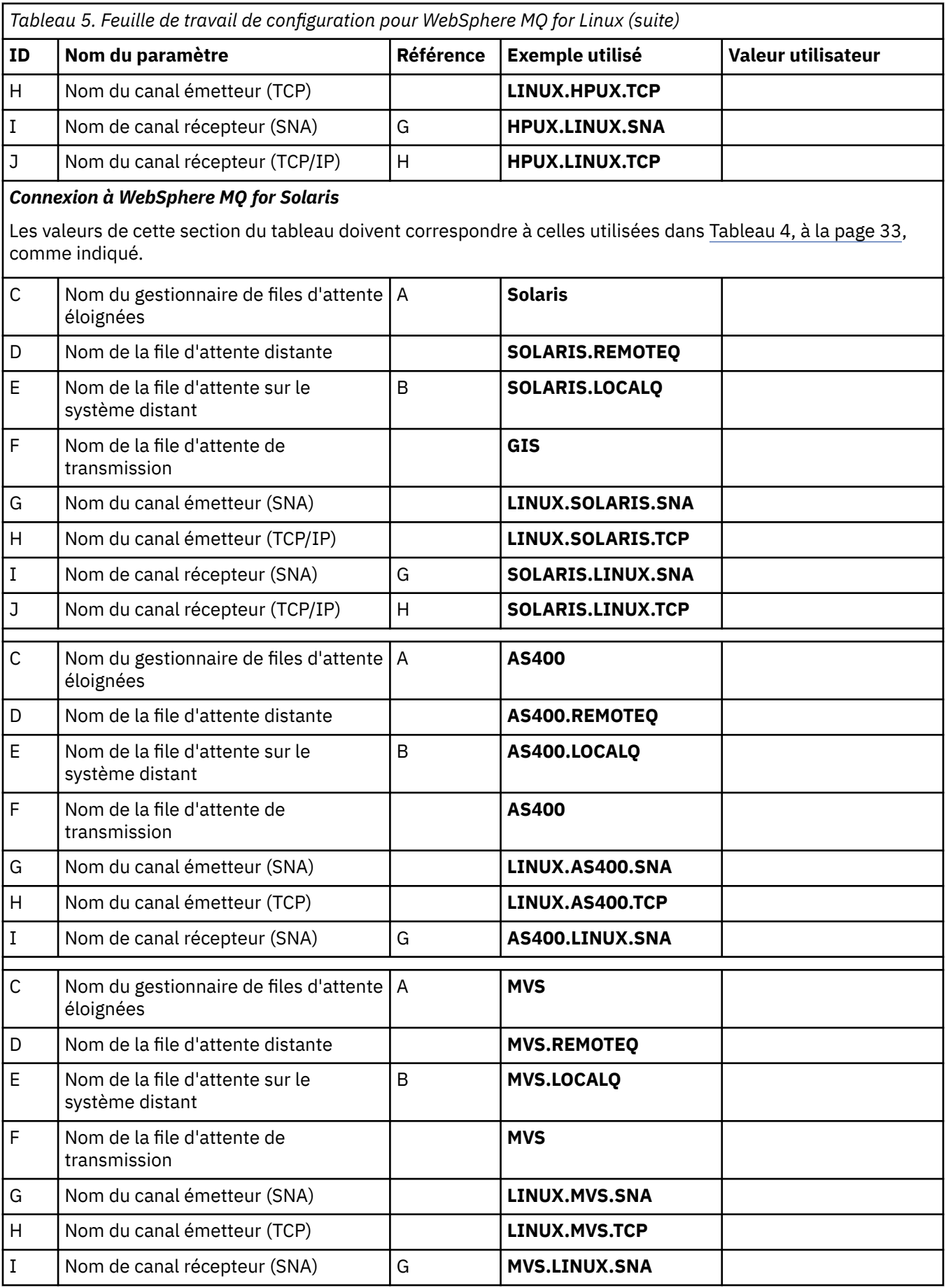

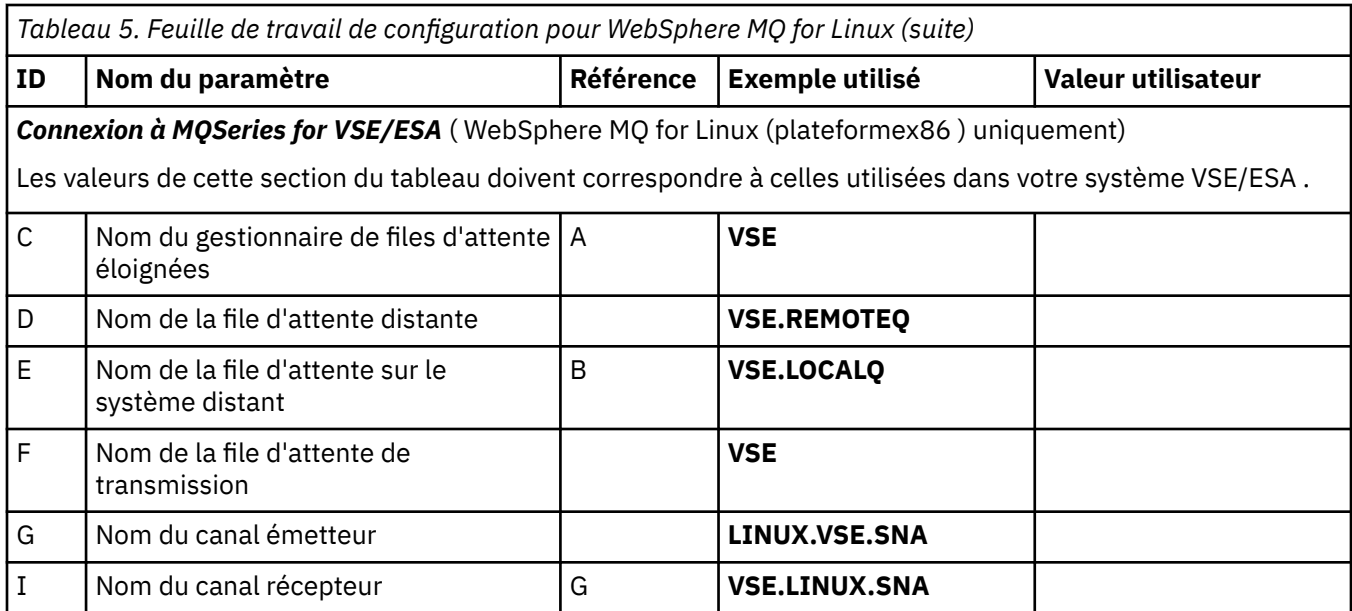

*Définitions de canal émetteur IBM WebSphere MQ for Linux (plateformex86 ) à l'aide de SNA* Exemple de codage.

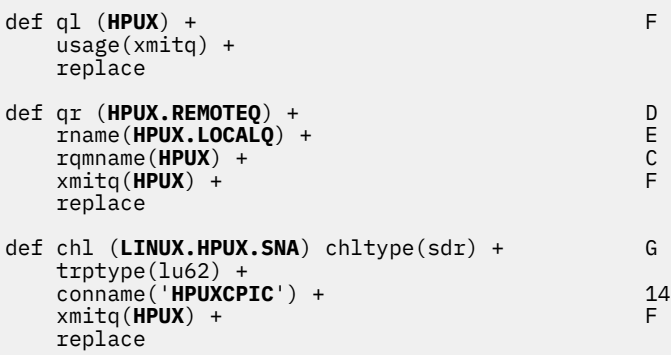

*Définitions de canal récepteur IBM WebSphere MQ for Linux (plateformex86 ) à l'aide de SNA* Exemple de codage.

def ql (**LINUX.LOCALQ**) replace B def chl (**HPUX.LINUX.SNA**) chltype(rcvr) + I trptype(lu62) + replace

*IBM WebSphere MQ pour les définitions de canal émetteur Linux à l'aide de TCP* Exemple de codage.

def ql (**HPUX**) + F usage(xmitq) + replace def qr (**HPUX.REMOTEQ**) + D rname(**HPUX.LOCALQ**) +<br>
rqmname(**HPUX.LOCALQ**) +<br>
xmitq(**HPUX**) +<br>
F rqmname(**HPUX**) + C  $x$ mitq( $H$ **PUX**) + replace def chl (**LINUX.HPUX.TCP**) chltype(sdr) + H trptype(tcp) + conname(*remote\_tcpip\_hostname*) +

*IBM WebSphere MQ pour les définitions de canal récepteur Linux utilisant TCP/IP* Exemple de codage.

```
def ql (LINUX.LOCALQ) replace B
�
def chl (HPUX.LINUX.TCP) chltype(rcvr) + J
    trptype(tcp) +
    replace
```
# **Noms des files d'attente**

Utilisez ces informations pour comprendre les restrictions des noms de file d'attente et des noms de file d'attente réservés.

Les noms des files d'attente peuvent comporter jusqu'à 48 caractères.

### **Noms de file d'attente réservée**

Les noms commençant par "SYSTEM." sont réservés aux files d'attente définies par le gestionnaire de files d'attente. Vous pouvez utiliser les commandes **ALTER** ou **DEFINE REPLACE** pour modifier ces définitions de file d'attente en fonction de votre installation. Les noms suivants sont définis pour IBM WebSphere MQ:

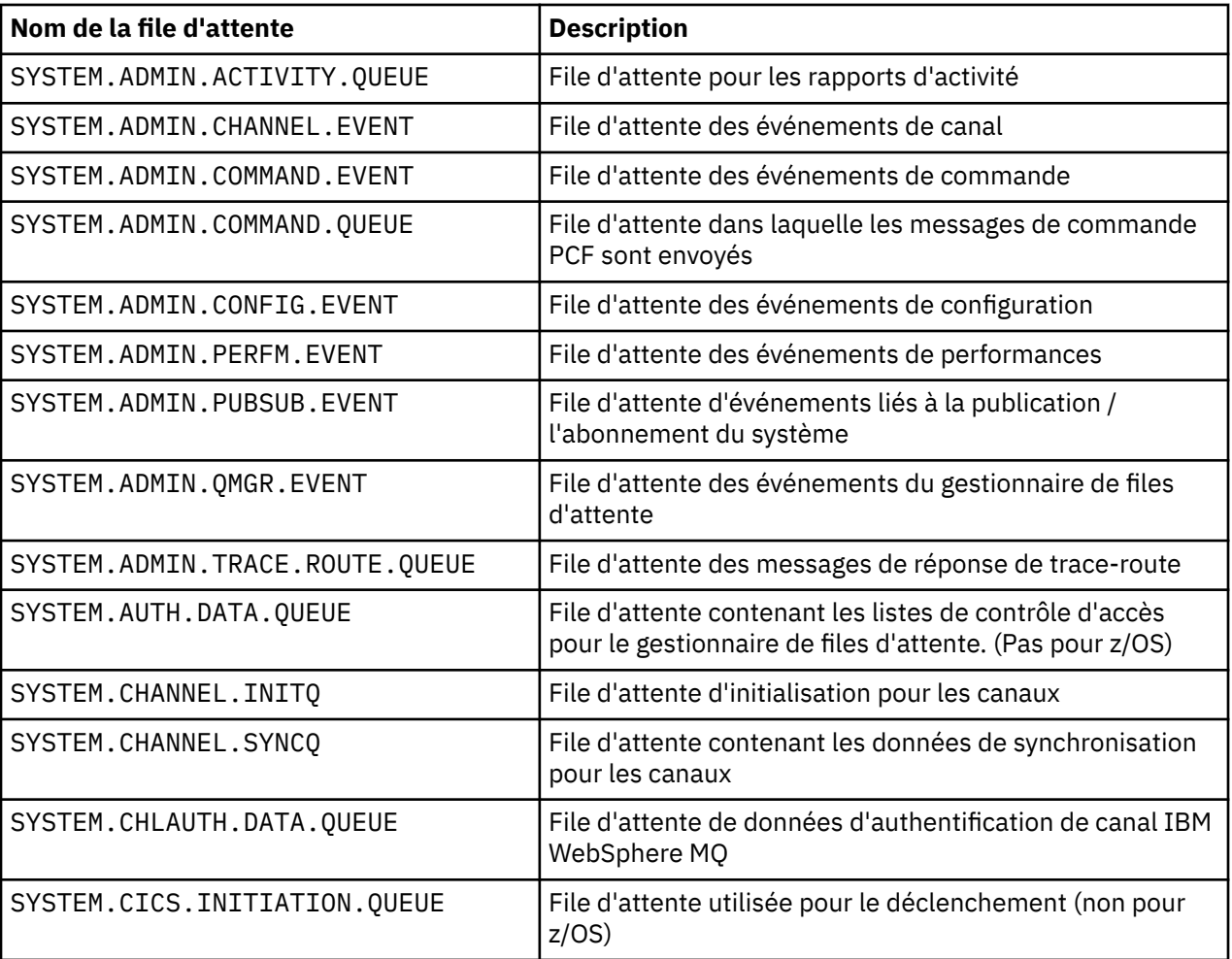

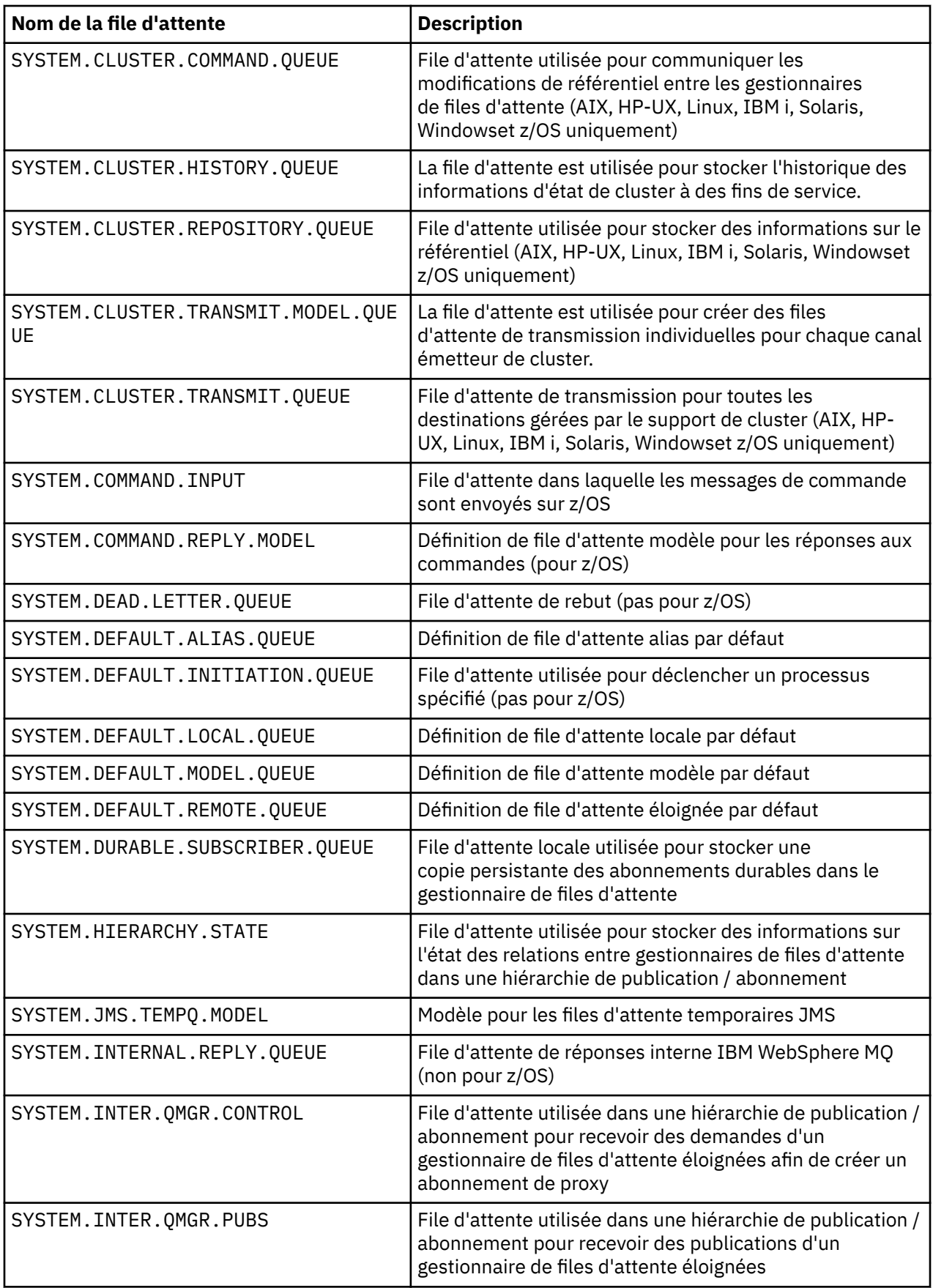

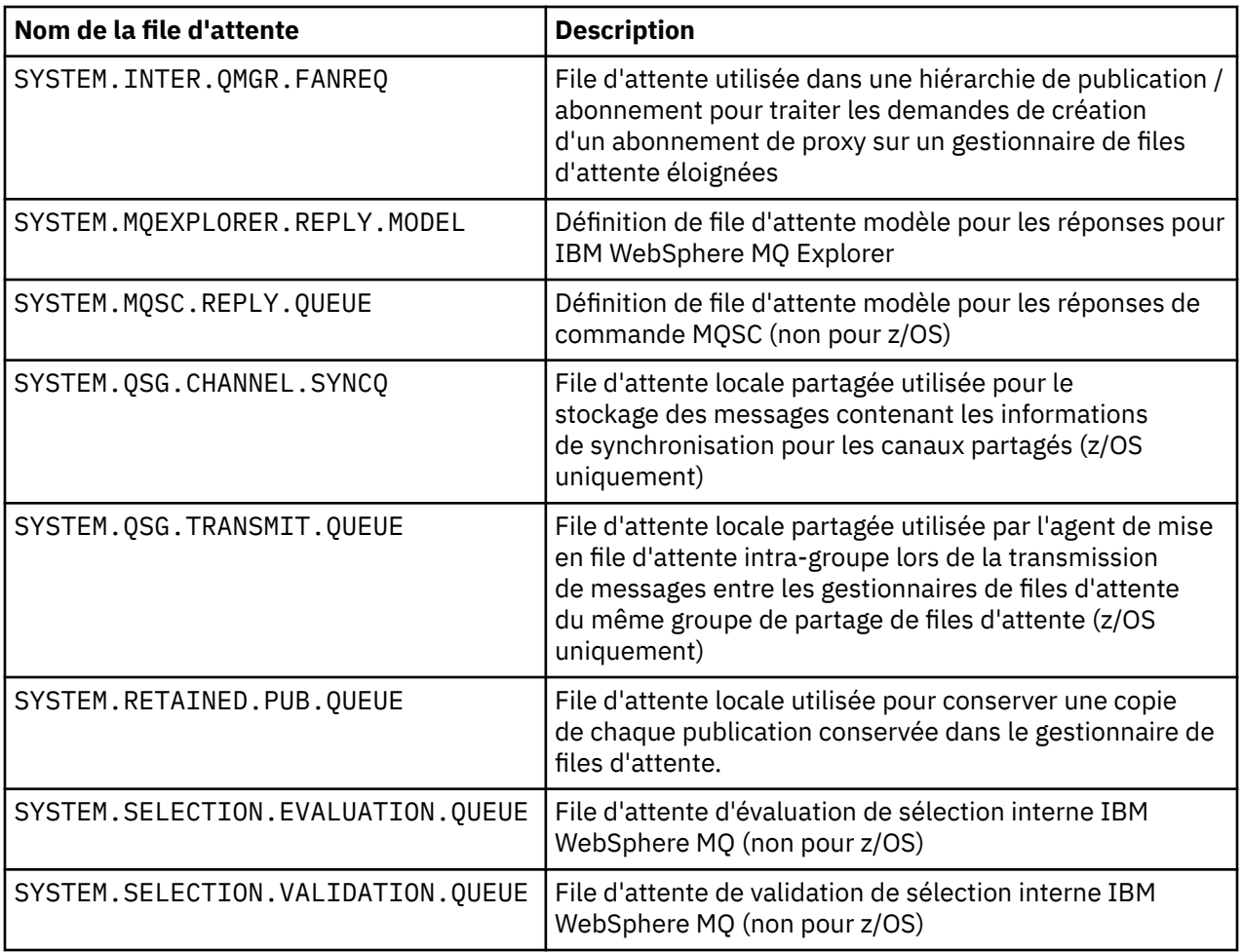

# **Autres noms d'objet**

Les processus, les listes de noms, les clusters, les rubriques, les services et les objets d'informations d'authentification peuvent comporter jusqu'à 48 caractères. Les noms des canaux peuvent comporter jusqu'à 20 caractères. Les noms des classes de stockage peuvent comporter jusqu'à 8 caractères. Les structures CF peuvent avoir des noms pouvant comporter jusqu'à 12 caractères.

### **Noms d'objet réservés**

Noms commençant par SYSTEM. sont réservés à des objets définis par le gestionnaire de files d'attente. Vous pouvez utiliser les commandes ALTER ou DEFINE REPLACE pour modifier ces définitions d'objet en fonction de votre installation. Les noms suivants sont définis pour IBM WebSphere MQ:

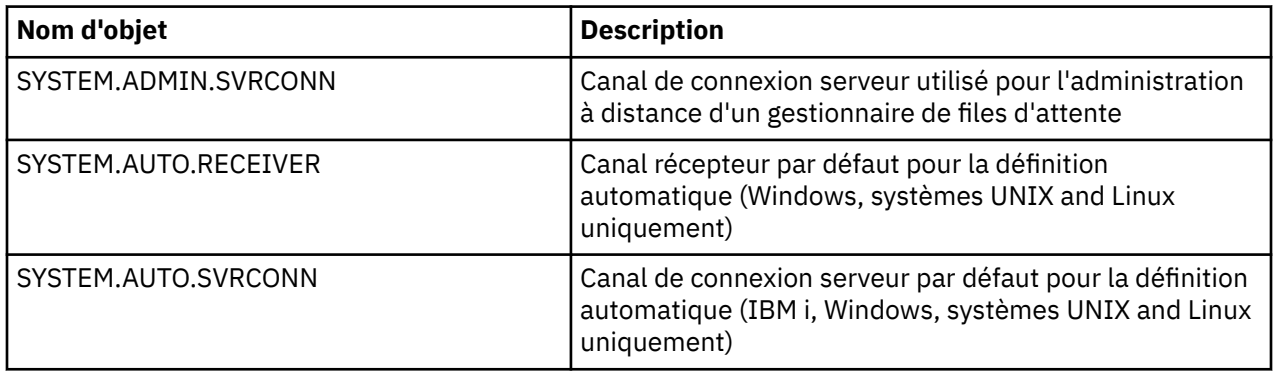

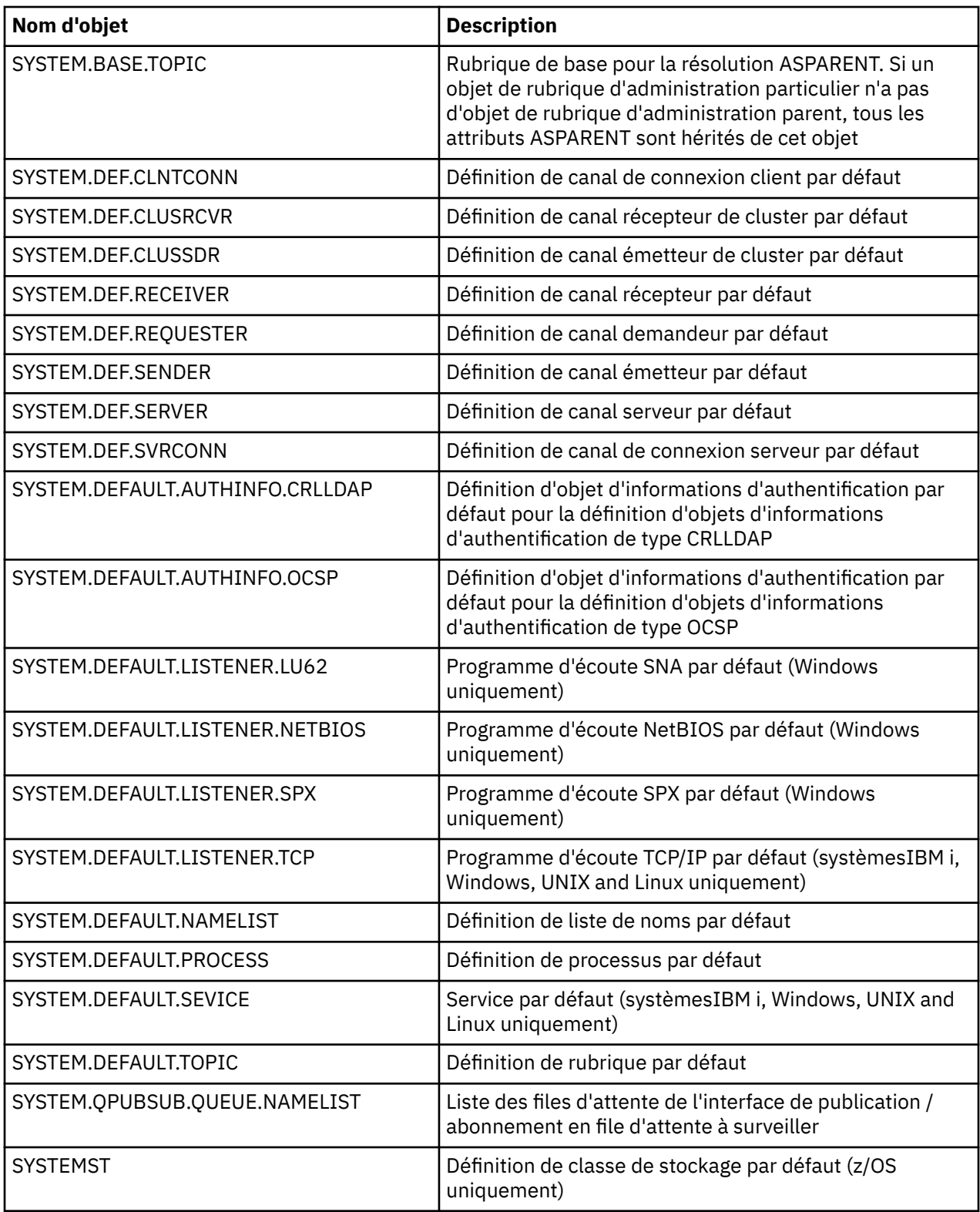

# **Résolution de nom de file d'attente**

Cette rubrique contient des informations sur la résolution de nom de file d'attente effectuée par les gestionnaires de files d'attente aux extrémités d'envoi et de réception d'un canal.

Dans les grands réseaux, l'utilisation des gestionnaires de files d'attente présente un certain nombre d'avantages par rapport à d'autres formes de communication. Ces avantages découlent de la fonction de résolution de nom dans DQM et les principaux avantages sont les suivants:

- Les applications n'ont pas besoin de prendre des décisions de routage
- Les applications n'ont pas besoin de connaître la structure du réseau
- Les liens réseau sont créés par les administrateurs système
- La structure du réseau est contrôlée par les planificateurs de réseau
- Plusieurs canaux peuvent être utilisés entre les noeuds pour partitionner le trafic

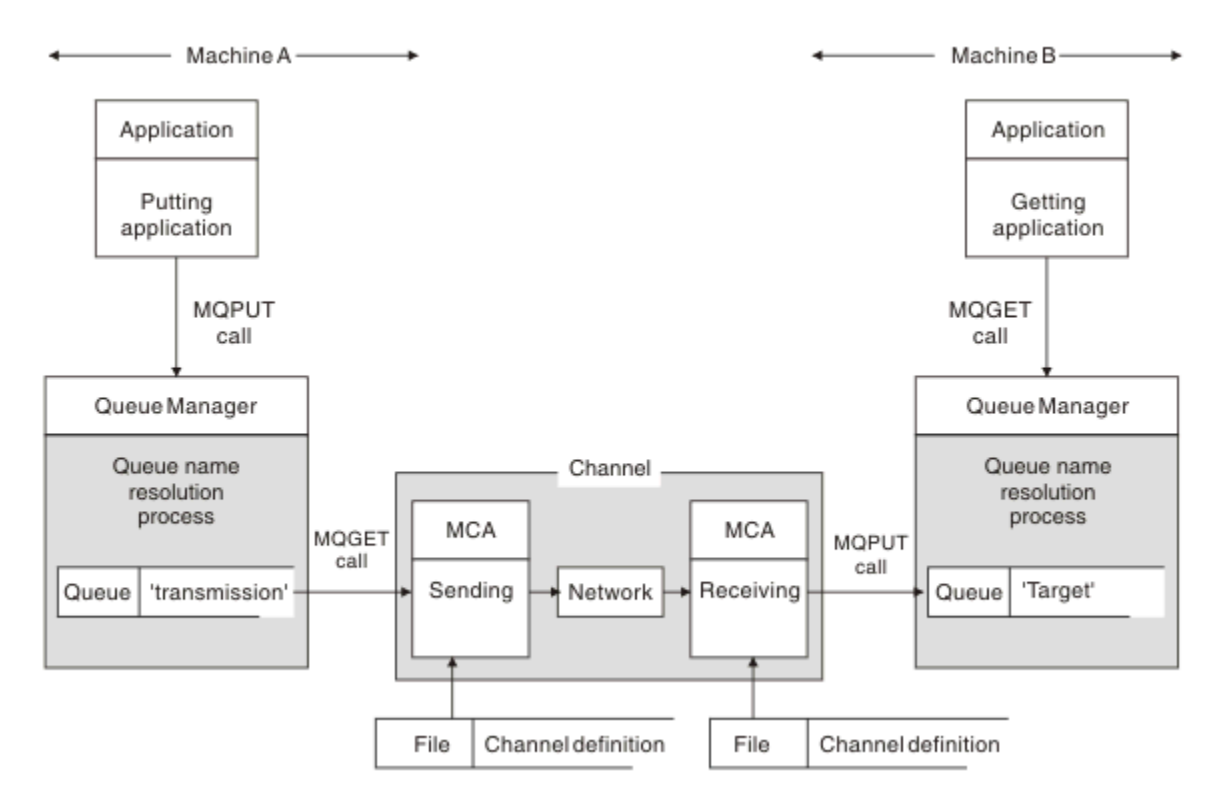

*Figure 2. Résolution de nom*

En référence à Figure 2, à la page 48, le mécanisme de base pour l'insertion de messages dans une file d'attente éloignée, en ce qui concerne l'application, est le même que pour l'insertion de messages dans une file d'attente locale:

- L'application qui place le message émet des appels MQOPEN et MQPUT pour placer des messages dans la file d'attente cible.
- L'application qui extrait les messages émet des appels MQOPEN et MQGET pour extraire les messages de la file d'attente cible.

Si les deux applications sont connectées au même gestionnaire de files d'attente, aucune communication entre les gestionnaires de files d'attente n'est requise et la file d'attente cible est décrite comme *locale* pour les deux applications.

Toutefois, si les applications sont connectées à des gestionnaires de files d'attente différents, deux agents MCA et leur connexion réseau associée sont impliqués dans le transfert, comme illustré dans la figure. Dans ce cas, la file d'attente cible est considérée comme une *file d'attente éloignée* de l'application d'insertion.

La séquence d'événements est la suivante :

- 1. L'application d'insertion émet des appels MQOPEN et MQPUT pour insérer des messages dans la file d'attente cible.
- 2. Lors de l'appel MQOPEN, la fonction de *résolution de nom* détecte que la file d'attente cible n'est pas locale et décide quelle file d'attente de transmission est appropriée. Ensuite, sur les appels MQPUT associés à l'appel MQOPEN, tous les messages sont placés dans cette file d'attente de transmission.
- 3. L'agent MCA émetteur extrait les messages de la file d'attente de transmission et les transmet à l'agent MCA récepteur sur l'ordinateur distant.
- 4. L'agent MCA récepteur place les messages dans la ou les files d'attente cible.
- 5. L'application d'extraction émet des appels MQOPEN et MQGET pour extraire les messages de la file d'attente cible.

**Remarque :** Seules les étapes 1 et 5 impliquent un code d'application ; les étapes 2 à 4 sont effectuées par les gestionnaires de files d'attente locaux et les programmes MCA. L'application d'insertion ne connaît pas l'emplacement de la file d'attente cible, qui peut se trouver dans le même processeur ou dans un autre processeur sur un autre continent.

La combinaison de l'agent MCA émetteur, de la connexion réseau et de l'agent MCA récepteur est appelée *canal de transmission de messages*et est intrinsèquement une unité unidirectionnelle. Normalement, il est nécessaire de déplacer les messages dans les deux sens, et deux canaux sont établis pour ce mouvement, un dans chaque sens.

# **Qu'est-ce que la résolution de nom de file d'attente?**

La résolution de nom de file d'attente est vitale pour DQM. Elle supprime la nécessité pour les applications de se préoccuper de l'emplacement physique des files d'attente et les isole des détails des réseaux.

Un administrateur système peut déplacer des files d'attente d'un gestionnaire de files d'attente à un autre et modifier le routage entre les gestionnaires de files d'attente sans que les applications aient besoin de connaître quoi que ce soit à ce sujet.

Afin de dissocier de la conception de l'application le chemin exact sur lequel les données transitent, il est nécessaire d'introduire un niveau d'indirection entre le nom utilisé par l'application lorsqu'elle fait référence à la file d'attente cible et le nom du canal sur lequel le flux se produit. Cette indirection est réalisée à l'aide du mécanisme de résolution de nom de file d'attente.

En substance, lorsqu'une application fait référence à un nom de file d'attente, ce nom est mappé par le mécanisme de résolution à une file d'attente de transmission ou à une file d'attente locale qui n'est pas une file d'attente de transmission. Pour le mappage à une file d'attente de transmission, une deuxième résolution de nom est nécessaire à la destination et le message reçu est placé dans la file d'attente cible comme prévu par le concepteur d'applications. L'application reste inconsciente de la file d'attente de transmission et du canal utilisés pour le déplacement du message.

**Remarque :** La définition de la file d'attente et du canal est une responsabilité de gestion du système et peut être modifiée par un opérateur ou un utilitaire de gestion du système, sans qu'il soit nécessaire de modifier les applications.

Une exigence importante pour la gestion système des flux de messages est que des chemins alternatifs doivent être fournis entre les gestionnaires de files d'attente. Par exemple, les exigences métier peuvent imposer que différentes *classes de service* soient envoyées via différents canaux à la même destination. Cette décision est une décision de gestion de système et le mécanisme de résolution de nom de file d'attente offre un moyen flexible de l'atteindre. Le guide de programmation d'application décrit cela en détail, mais l'idée de base est d'utiliser la résolution de nom de file d'attente au niveau du gestionnaire de files d'attente d'envoi pour mapper le nom de file d'attente fourni par l'application à la file d'attente de transmission appropriée pour le type de trafic impliqué. De même, à l'extrémité réceptrice, la résolution de nom de file d'attente mappe le nom du descripteur de message à une file d'attente locale (et non à une file d'attente de transmission) ou encore à une file d'attente de transmission appropriée.

Non seulement il est possible que le chemin de réacheminement d'un gestionnaire de files d'attente à un autre soit partitionné en différents types de trafic, mais le message de retour envoyé à la définition de file d'attente de réponse dans le message sortant peut également utiliser le même partitionnement de trafic. La résolution de nom de file d'attente répond à cette exigence et le concepteur d'applications n'a pas besoin d'être impliqué dans ces décisions de partitionnement de trafic.

Le point où le mappage est effectué au niveau des gestionnaires de files d'attente d'envoi et de réception est un aspect important du fonctionnement de la résolution de nom. Ce mappage permet de mapper le nom de file d'attente fourni par l'application d'insertion à une file d'attente locale ou à une file d'attente

de transmission au niveau du gestionnaire de files d'attente d'envoi, puis de le remapper à une file d'attente locale ou à une file d'attente de transmission au niveau du gestionnaire de files d'attente de réception.

Les messages de réponse des applications réceptrices ou des agents MCA ont la même résolution de nom, ce qui permet le routage de retour sur des chemins spécifiques avec des définitions de file d'attente sur tous les gestionnaires de files d'attente sur la route.

# **Objets système et par défaut**

Répertorie les objets système et par défaut créés par la commande **crtmqm** .

Lorsque vous créez un gestionnaire de files d'attente à l'aide de la commande de contrôle **crtmqm** , les objets système et les objets par défaut sont créés automatiquement.

- Les objets système sont les objets IBM WebSphere MQ nécessaires au fonctionnement d'un gestionnaire de files d'attente ou d'un canal.
- Les objets par défaut définissent tous les attributs d'un objet. Lorsque vous créez un objet, tel qu'une file d'attente locale, tous les attributs que vous ne spécifiez pas explicitement sont hérités de l'objet par défaut.

Les tableaux suivants répertorient les objets système et par défaut créés par **crtmqm**:

- Le Tableau 6, à la page 50 répertorie les objets système et de file d'attente par défaut.
- Le [Tableau 7, à la page 52](#page-51-0) répertorie les objets de rubrique système et par défaut.
- Le [Tableau 8, à la page 52](#page-51-0) répertorie les objets système et de canal par défaut.
- Le [Tableau 9, à la page 52](#page-51-0) répertorie les objets d'informations d'authentification système et par défaut.
- Le [Tableau 10, à la page 53](#page-52-0) répertorie les objets système et les objets programme d'écoute par défaut.
- • [Tableau 11, à la page 53](#page-52-0) répertorie les objets système et de liste de noms par défaut.
- Le [Tableau 12, à la page 53](#page-52-0) répertorie les objets de processus système et par défaut.
- Le [Tableau 13, à la page 53](#page-52-0) répertorie les objets système et de service par défaut.

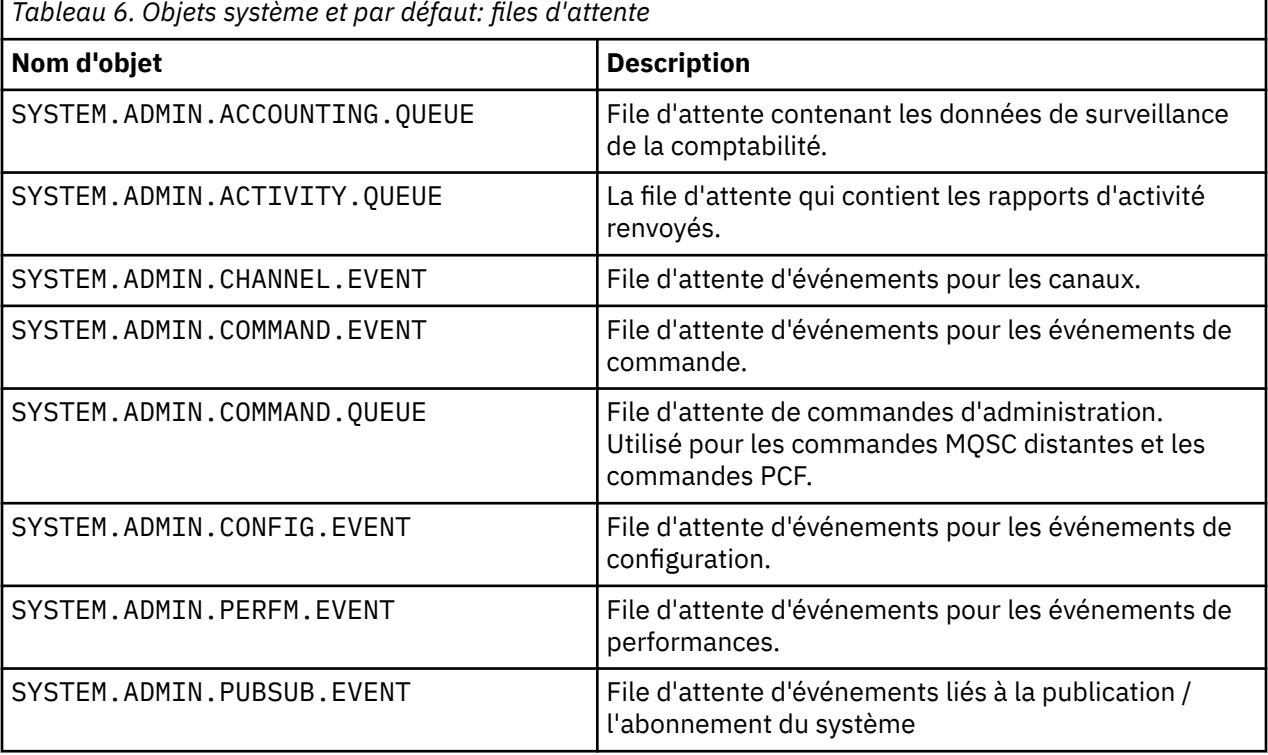

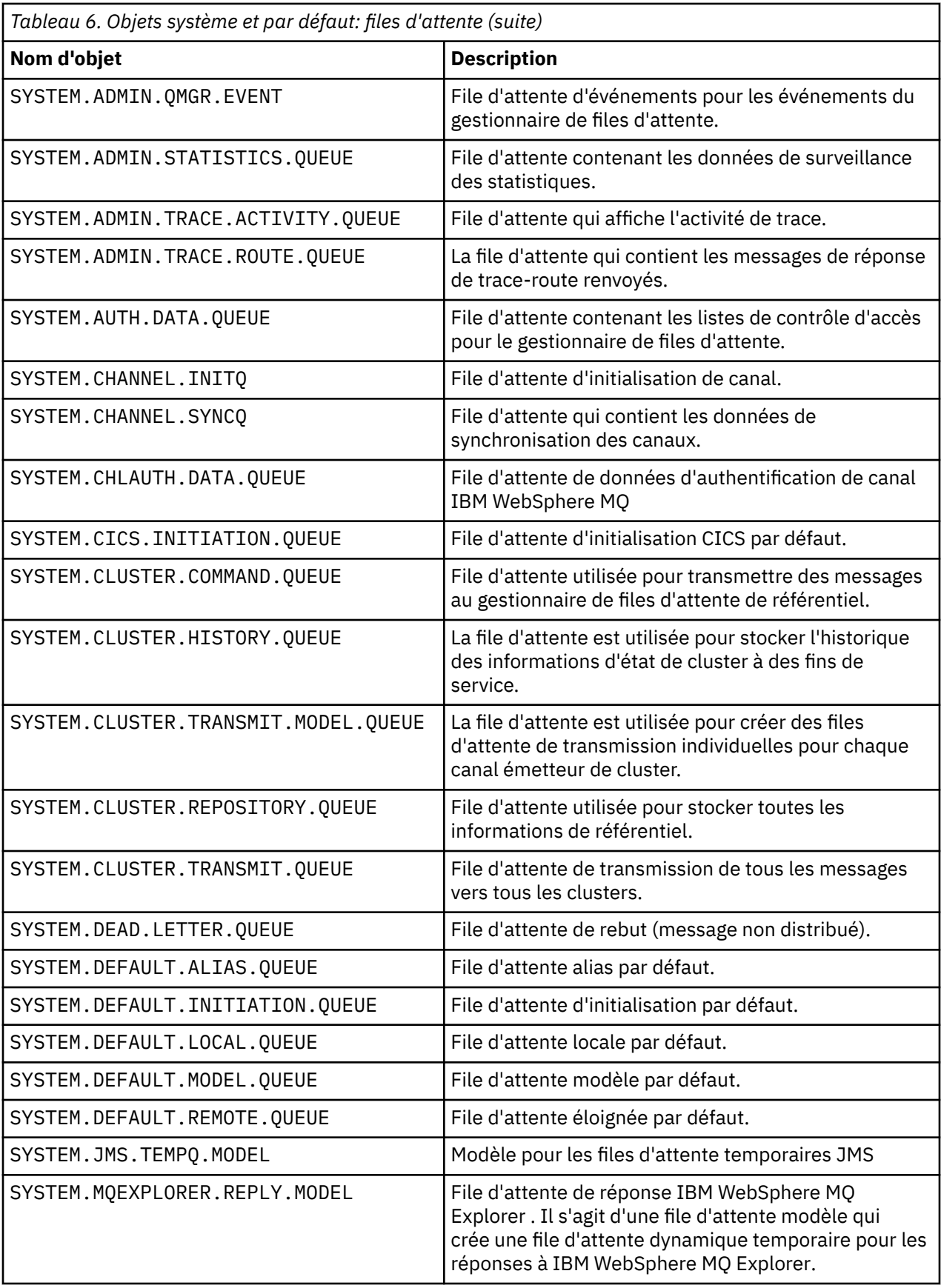

<span id="page-51-0"></span>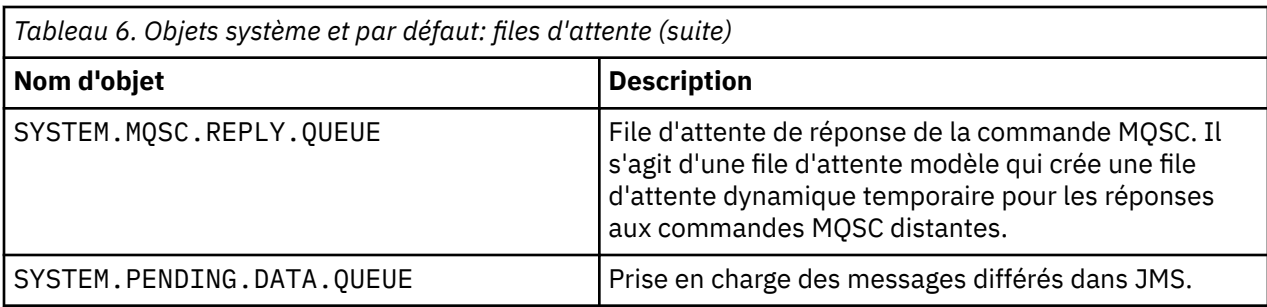

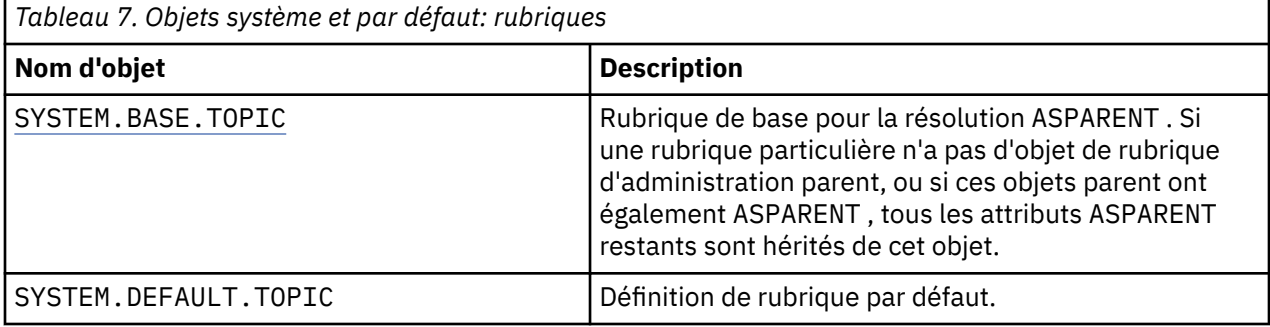

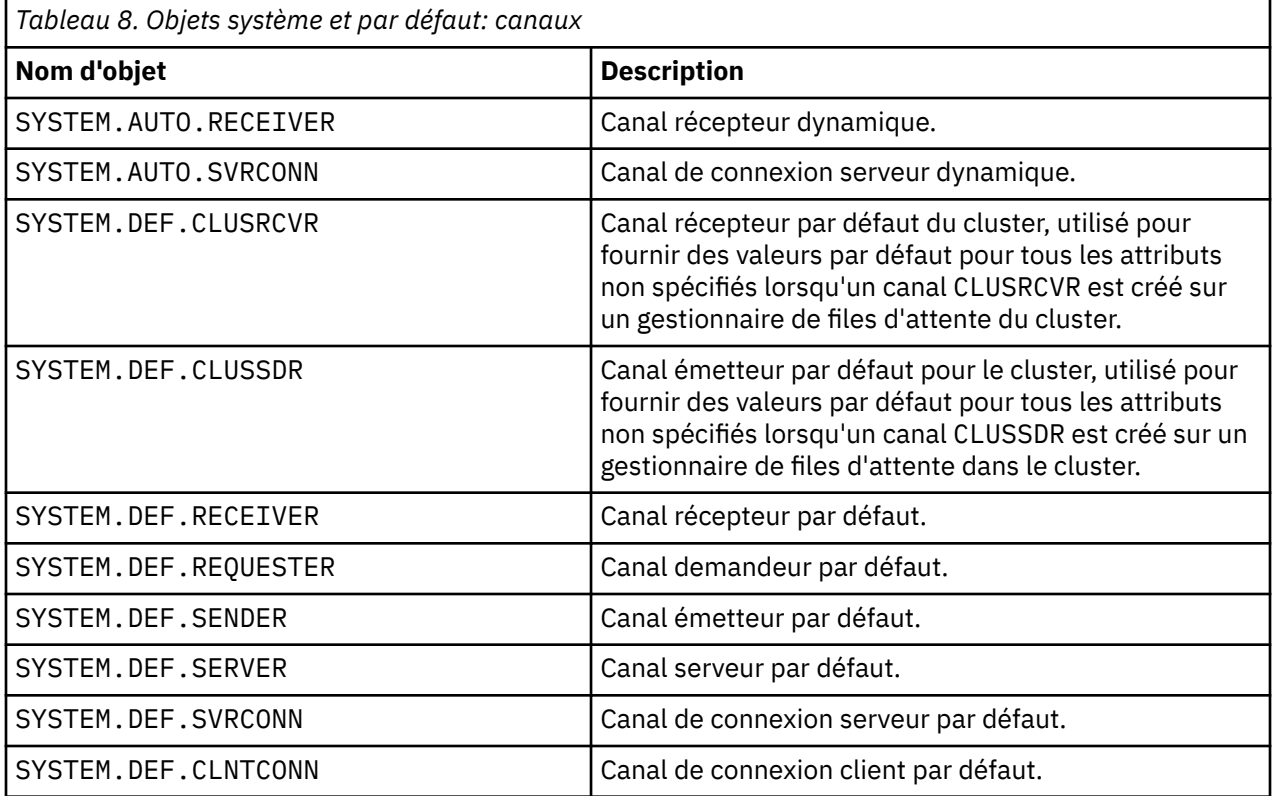

*Tableau 9. Objets système et par défaut: objets d'informations d'authentification*

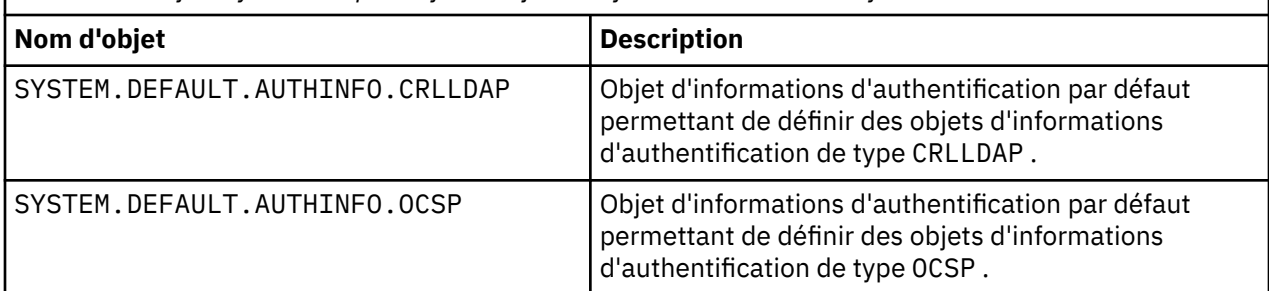

<span id="page-52-0"></span>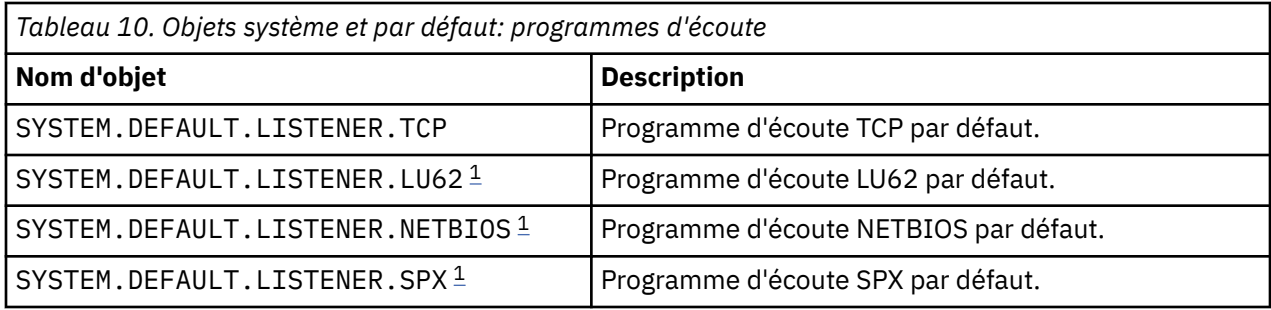

#### 1. Windows uniquement

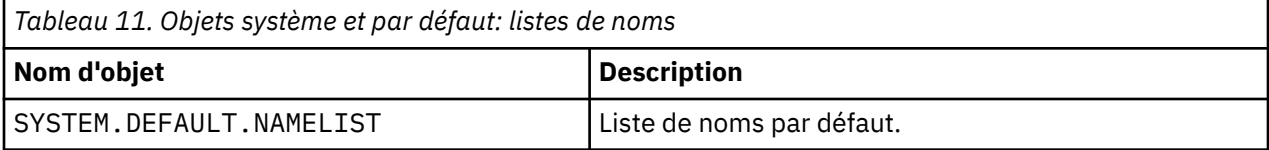

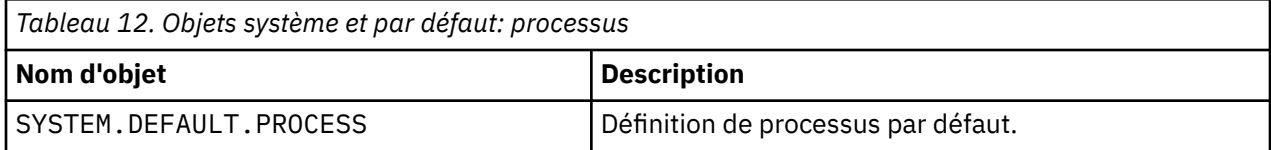

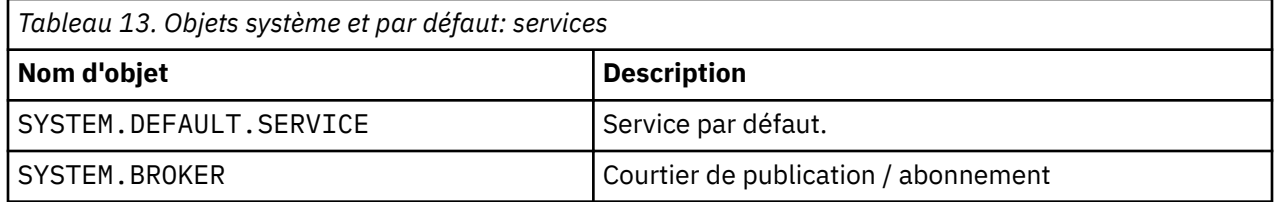

# **Objets de configuration par défaut Windows**

Sur les systèmes Windows , vous pouvez définir une configuration par défaut à l'aide de l'application Postcard WebSphere MQ .

**Remarque :** Vous ne pouvez pas définir une configuration par défaut si d'autres gestionnaires de files d'attente existent sur votre ordinateur.

La plupart des noms utilisés pour les objets de configuration par défaut Windows impliquent l'utilisation d'un nom TCP/IP abrégé. Il s'agit du nom TCP/IP de l'ordinateur, sans la partie domaine ; par exemple, le nom TCP/IP abrégé de l'ordinateur mycomputer.hursley.ibm.com est mycomputer. Dans tous les cas, lorsque ce nom doit être tronqué, si le dernier caractère est un point (.), il est supprimé.

Tous les caractères du nom TCP/IP abrégé qui ne sont pas valides pour les noms d'objet WebSphere MQ (par exemple, les traits d'union) sont remplacés par un trait de soulignement.

Les caractères admis pour les noms d'objet WebSphere MQ sont les suivants: a à z, A à Z, 0 à 9 et les quatre caractères spéciaux /%. et \_.

Le nom de cluster de la configuration par défaut Windows est DEFAULT\_CLUSTER.

Si le gestionnaire de files d'attente n'est pas un gestionnaire de files d'attente de référentiel, les objets répertoriés dans le [Tableau 14, à la page 54](#page-53-0) sont créés.

<span id="page-53-0"></span>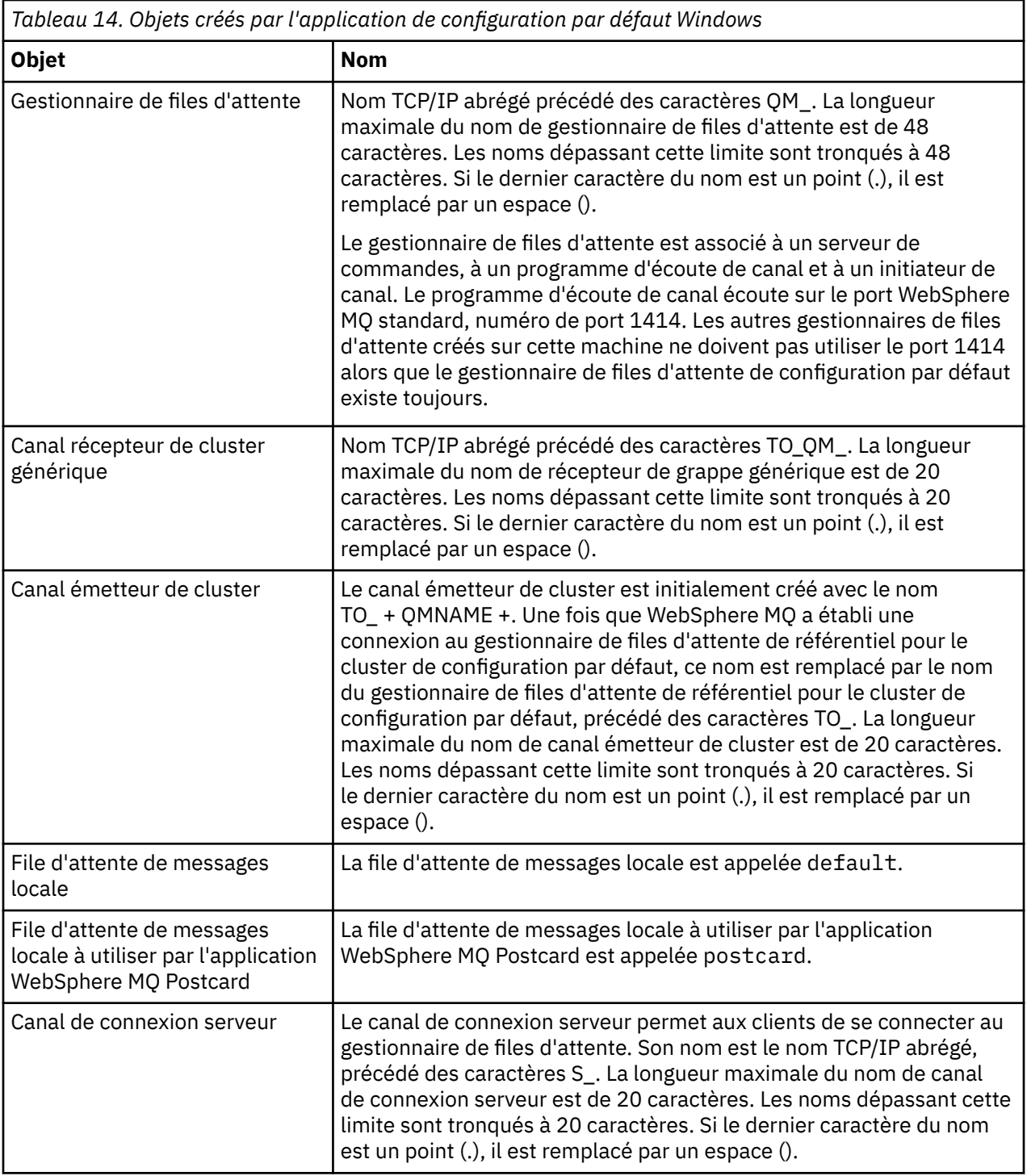

Si le gestionnaire de files d'attente est un gestionnaire de files d'attente de référentiel, la configuration par défaut est similaire à celle décrite dans Tableau 14, à la page 54, mais avec les différences suivantes:

- Le gestionnaire de files d'attente est défini en tant que gestionnaire de files d'attente de référentiel pour le cluster de configuration par défaut.
- Aucun canal émetteur de cluster n'est défini.
- Une file d'attente de cluster locale correspondant au nom TCP/IP abrégé préfixé avec les caractères clq\_default\_ est créée. La longueur maximale de ce nom est de 48 caractères. Les noms dépassant cette longueur sont tronqués à 48 caractères.

Si vous demandez des fonctions d'administration à distance, le canal de connexion serveur, SYSTEM.ADMIN.SVRCONN est également créé.

# <span id="page-54-0"></span>**SYSTEM.BASE.TOPIC**

Rubrique de base pour la résolution ASPARENT . Si une rubrique particulière n'a pas d'objet de rubrique d'administration parent, ou si ces objets parent ont également ASPARENT, tous les attributs ASPARENT restants sont hérités de cet objet.

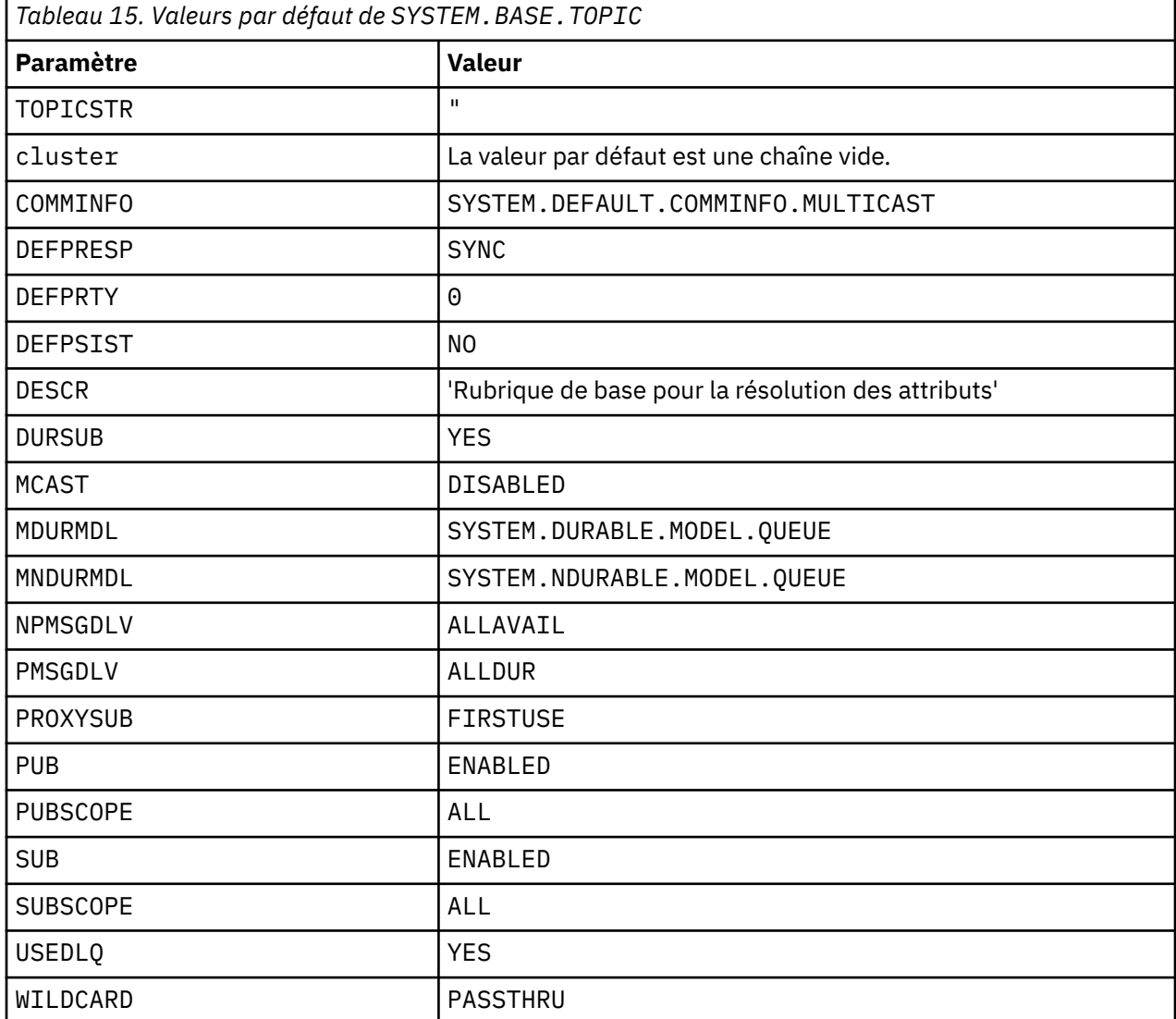

Si cet objet n'existe pas, ses valeurs par défaut sont toujours utilisées par IBM WebSphere MQ pour les attributs ASPARENT qui ne sont pas résolus par les rubriques parent plus haut dans l'arborescence de rubriques.

La définition des attributs PUB ou SUB de SYSTEM.BASE.TOPIC sur DISABLED empêche les applications de publier des rubriques ou de s'y abonner dans l'arborescence de rubriques, à deux exceptions près:

- 1. Tous les objets de rubrique de l'arborescence de rubriques dont PUB ou SUB est explicitement défini sur ENABLE. Les applications peuvent publier ou s'abonner à ces rubriques et à leurs enfants.
- 2. La publication et l'abonnement à SYSTEM.BROKER.ADMIN.STREAM ne sont pas désactivés par la définition des attributs PUB ou SUB de SYSTEM.BASE.TOPIC sur DISABLED.

# **Informations sur les sections**

Les informations suivantes vous aident à configurer les informations dans des strophes et répertorient le contenu des fichiers mqs.ini, qm.iniet mqclient.ini .

### **Configuration de sections**

Utilisez les liens pour vous aider à configurer le ou les systèmes de votre entreprise:

- La modification des informations de configuration IBM WebSphere MQ permet de configurer les éléments suivants:
	- Section *AllQueueManagers*
	- Section *DefaultQueueManager*
	- Section *ExitProperties*
	- Section *LogDefaults*
	- Section *Sécurité* du fichier qm.ini
- La modification des informations de configuration du gestionnaire de files d'attente permet de configurer:
	- Section *AccessMode* (Windows uniquement)
	- Section *Service* -pour les services optionnels
	- Section *Log*
	- Section *RestrictedMode* (systèmesUNIX and Linux uniquement)
	- Section *XAResourceManager*
	- Sections *TCP*, *LU62*et *NETBIOS*
	- Section *ExitPath*
	- Section *QMErrorLog*
	- Section *SSL*
	- Section *ExitPropertiesLocal*
- La configuration des services et des composants vous aide à configurer les éléments suivants:
	- Section *Service*
	- Section *ServiceComponent*

et contient des liens vers la façon dont ils sont utilisés pour différents services sur les plateformes UNIX and Linuxet Windows .

- La configuration des exits API permet de configurer les éléments suivants:
	- Section *AllActivityTrace*
	- Section *AppplicationTrace*
- La configuration du comportement de trace d'activité permet de configurer les éléments suivants:
	- Section *ApiExitCommon*
	- Section *ApiExitTemplate*
	- Section *ApiExitLocal*
- Les informations de configuration pour les clients permettent de configurer:
	- Section *CHANNELS*
	- Section *ClientExitPath*
	- Section *LU62*, *NETBIOS* et *SPX* (Windows uniquement)
	- Section *MessageBuffer*
	- Section *SSL*
	- Section *TCP*
- • [«Sections du fichier de configuration pour la mise en file d'attente répartie», à la page 58](#page-57-0) vous aide à configurer les éléments suivants:
	- Section *CHANNELS*
- Section *TCP*
- Section *LU62*
- *NETBIOS*
- Section *ExitPath*
- La définition des attributs de message de publication / abonnement en file d'attente permet de configurer les éléments suivants:
	- Attribut *PersistentPublishRetry*
	- Attribut *NonPersistentPublishRetry*
	- Attribut *Taille dePublishBatch*
	- Attribut *IntervallePublishRetry*

dans la section *Courtier* .

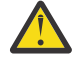

**Avertissement :** Vous devez créer une section *Courtier* si vous en avez besoin.

### **Fichiers de configuration**

Voir :

- Fichier**mqs.ini**
- Fichier**qm.ini**
- **[Fichiermqclient.ini](#page-57-0)**

pour obtenir la liste des sections possibles dans chaque fichier de configuration.

#### **Fichier mqs.ini**

Exemple de fichier de configuration IBM WebSphere MQ pour les systèmes UNIX and Linux illustre un exemple de fichier mqs.ini .

Un fichier mqs.ini peut contenir les sections suivantes:

- *Gestionnaires AllQueue*
- *DefaultQueueGestionnaire*
- *ExitProperties*
- *LogDefaults*

En outre, il existe une section *QueueManager* pour chaque gestionnaire de files d'attente.

#### **Fichier qm.ini**

Exemple de fichier de configuration de gestionnaire de files d'attente pour IBM WebSphere MQ for UNIX and Linux illustre un exemple de fichier qm.ini.

Un fichier qm. ini peut contenir les sections suivantes:

- *ExitPath*
- *Journal*
- *QMErrorLog*
- *QueueManager*
- *Sécurité*
- *Service* et *ServiceComponent*

Pour configurer *InstallableServices*:

- Sur les plateformes UNIX and Linux , utilisez les sections *Service* et *ServiceComponent* .
- Sous Windows, utilisez **regedit**.

<span id="page-57-0"></span>• *Connexion* pour *DefaultBindType*

**Avertissement :** Vous devez créer une section *Connexion* si vous en avez besoin.

- *SSL et TLS*
- *TCP, LU62et NETBIOS*
- XAResourceManager

En outre, vous pouvez utiliser la commande crtmqm pour modifier les propriétés suivantes:

- *AccessMode* (Windows uniquement)
- *RestrictedMode* (systèmesUNIX and Linux uniquement)

#### **Fichier mqclient.ini**

Un fichier mqclient.ini peut contenir les sections suivantes:

- *CANAUX*
- *ClientExitChemin*
- *LU62*, *NETBIOS*et *SPX*
- *MessageBuffer*
- *SSL*
- *TCP*

En outre, vous pouvez avoir besoin d'une section *PreConnect* pour configurer un exit de préconnexion.

# **Sections du fichier de configuration pour la mise en file d'attente répartie**

Description des sections du fichier de configuration du gestionnaire de files d'attente, qm.ini, relatives à la mise en file d'attente répartie.

Cette rubrique présente les sections du fichier de configuration du gestionnaire de files d'attente relatives à la mise en file d'attente répartie. Il s'applique au fichier de configuration du gestionnaire de files d'attente pour IBM WebSphere MQ sur les systèmes Windows, UNIX and Linux . Le fichier est appelé qm.ini sur toutes les plateformes.

Les sections relatives à la mise en file d'attente répartie sont les suivantes:

- Canaux
- TCP
- LU62
- NETBIOS
- SPX (Windows XP et Windows 2003 Server uniquement)
- CHEMIN EXIT

Le [Figure 3, à la page 59](#page-58-0) présente les valeurs que vous pouvez définir à l'aide de ces strophes. Lorsque vous définissez l'une de ces sections, vous n'avez pas besoin de démarrer chaque élément sur une nouvelle ligne. Vous pouvez utiliser un point-virgule (;) ou un caractère de hachage (#) pour indiquer un commentaire.

<span id="page-58-0"></span>

| CHANNELS:                        |                                                                                                    |
|----------------------------------|----------------------------------------------------------------------------------------------------|
| MAXCHANNELS=n                    | ; Maximum number of channels allowed, the<br>: default value is 100.                                                                          |
| MAXACTIVECHANNELS=n              | : Maximum number of channels allowed to be active at<br>any time, the default is the value of MaxChannels.                                    |
| MAXINITIATORS=n                  | ; Maximum number of initiators allowed, the default<br>: and maximum value is 3.                                                              |
| MQIBINDTYPE=type <sup>1</sup>    | ; Whether the binding for applications is to be<br>; "fastpath" or "standard".<br>; The default is "standard".                                |
| ADOPTNEWMCA=chltype              | ; Stops previous process if channel fails to start.<br>: The default is "NO".                                                                 |
|                                  | ADOPTNEWMCATIMEOUT=n ; Specifies the amount of time that the new<br>; process should wait for the old process to end.<br>: The default is 60. |
| ADOPTNEWMCACHECK=<br>typecheck   | ; Specifies the type checking required.<br>; The default is "NAME", "ADDRESS", and "OM".                                                      |
| TCP:<br>$PORT=n$                 | : TCP entries<br>; Port number, the default is 1414                                                                                           |
| KEEPALIVE=Yes                    | ; Switch TCP/IP KeepAlive on                                                                                                    |
| LIBRARY2=DLLName2<br>EXITPATH: 2 | : Used if code is in two libraries<br>; Location of user exits (MOSeries for AIX,<br>; HP-UX, and Solaris only)                               |
| EXITPATHS=                       | ; String of directory paths.                                                                                                    |

*Figure 3. Sections qm.ini pour la mise en file d'attente répartie*

#### **Remarque :**

- 1. MQIBINDTYPE s'applique uniquement à IBM WebSphere MQ for AIX, IBM WebSphere MQ for HP-UXet IBM WebSphere MQ for Solaris.
- 2. EXITPATH s'applique uniquement à IBM WebSphere MQ for AIX, IBM WebSphere MQ for HP-UXet IBM WebSphere MQ for Solaris.

#### **Information associée**

Configuration Modification des informations de configuration sur les systèmes Windows, UNIX et Linux

# **Attributs de canal**

Cette section décrit les attributs de canal détenus dans les définitions de canal.

Ces informations sont des informations d'interface de programmation sensibles au produit.

Vous choisissez les attributs d'un canal pour qu'ils soient optimaux pour un ensemble particulier de circonstances pour chaque canal. Toutefois, lorsque le canal est en cours d'exécution, les valeurs réelles peuvent avoir changé lors des négociations de démarrage. Voir Préparation des canaux.

De nombreux attributs ont des valeurs par défaut et vous pouvez utiliser ces valeurs pour la plupart des canaux. Toutefois, dans les cas où les valeurs par défaut ne sont pas optimales, consultez cette section pour savoir comment sélectionner les valeurs correctes.

**Remarque :** Dans WebSphere MQ for IBM i, la plupart des attributs peuvent être spécifiés en tant que \*SYSDFTCHL, ce qui signifie que la valeur est extraite du canal par défaut du système dans votre système.

# **Attributs de canal et types de canal**

Différents types de canal prennent en charge différents attributs de canal.

Les types de canal pour les attributs de canal WebSphere MQ sont répertoriés dans le [Tableau 16, à la](#page-59-0) [page 60](#page-59-0).

<span id="page-59-0"></span>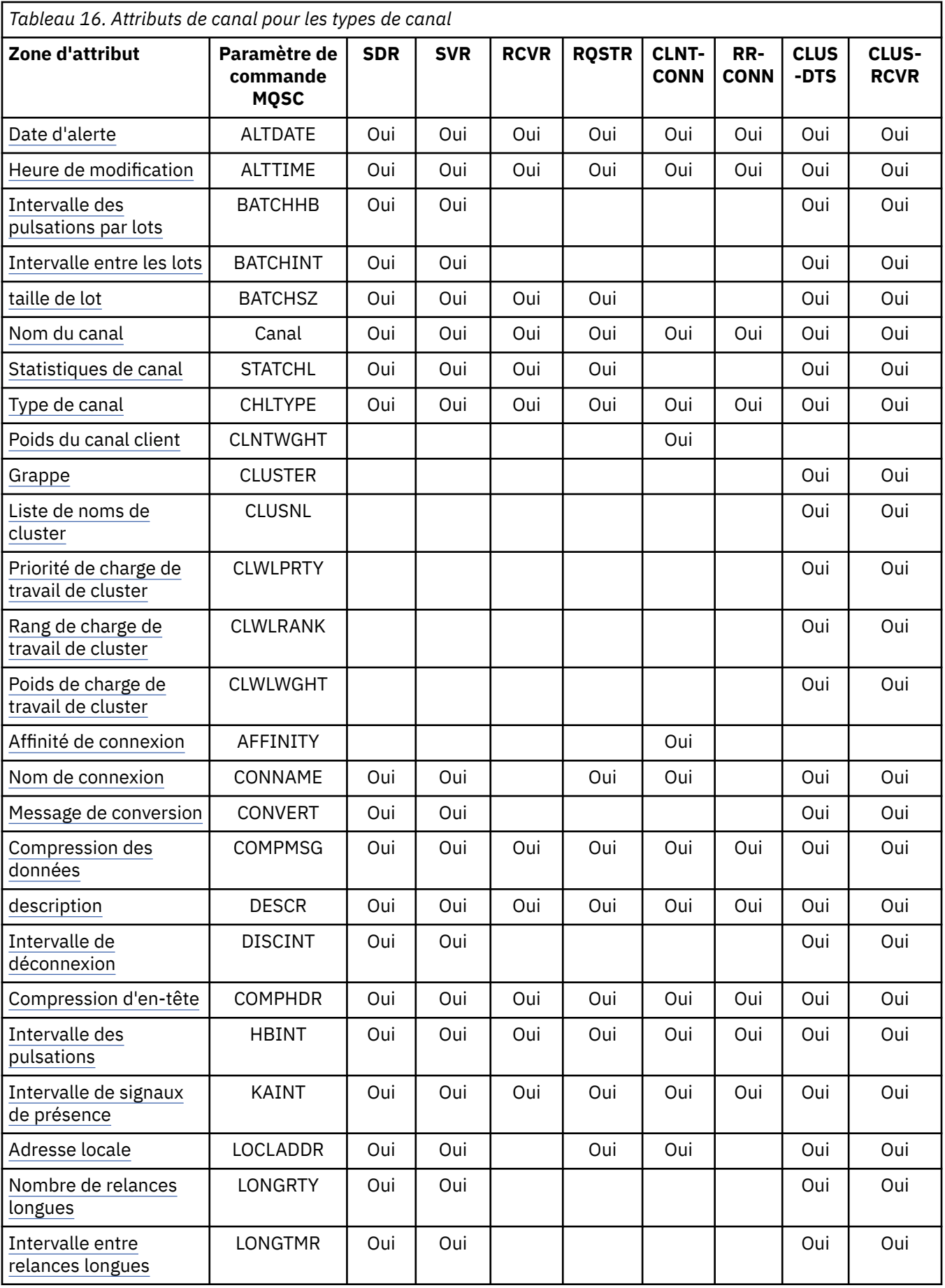

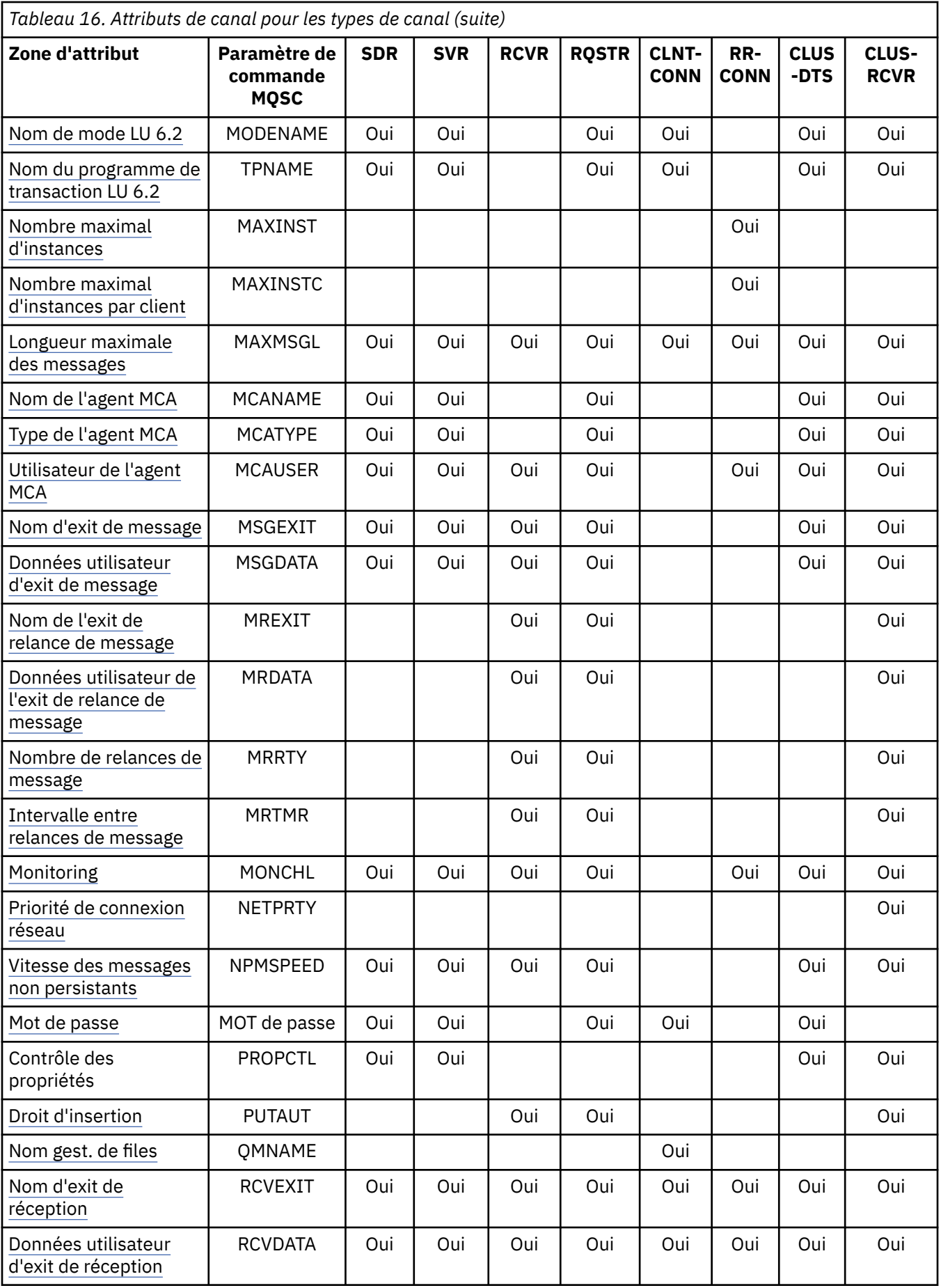

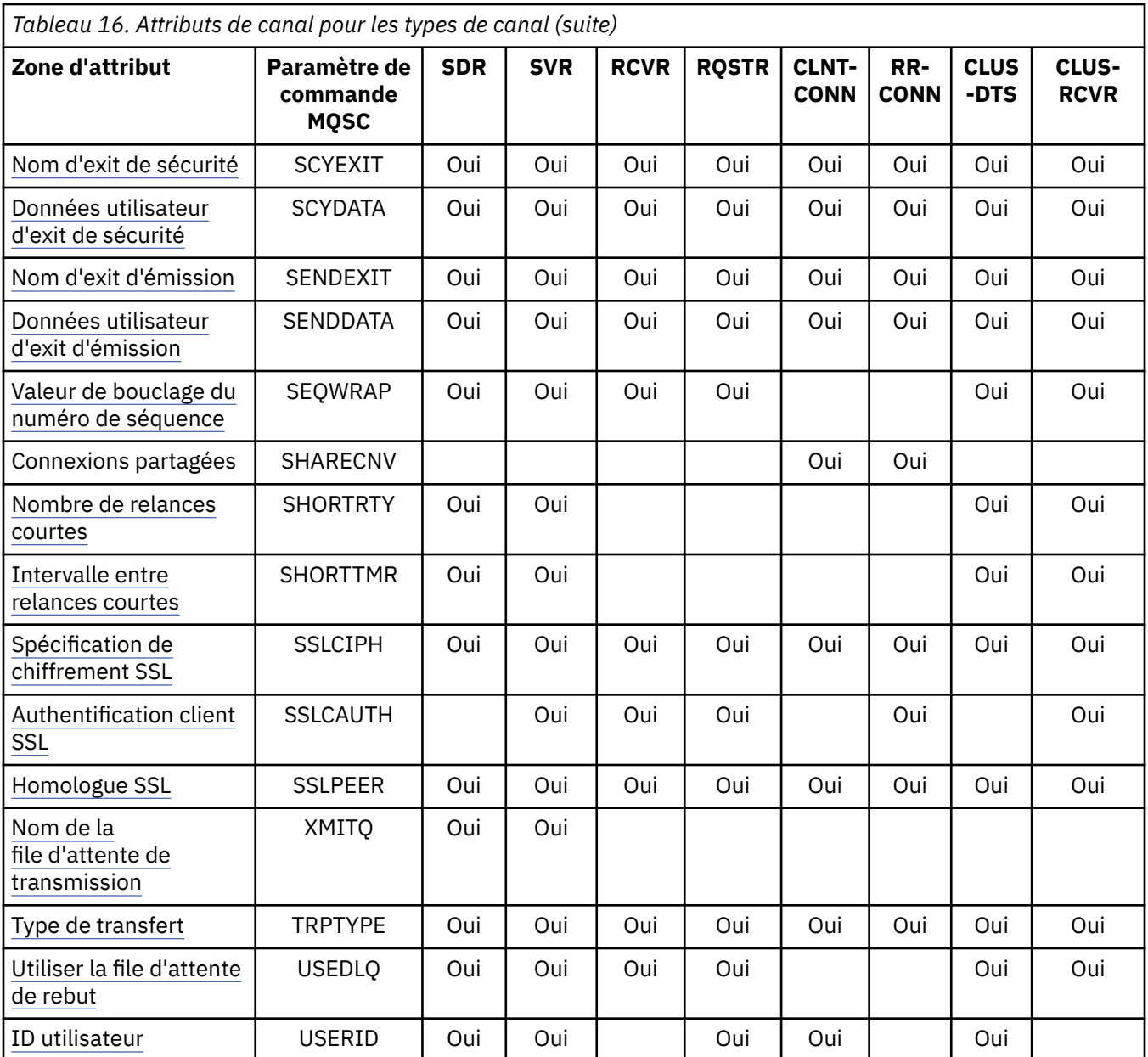

#### **Concepts associés**

«Attributs de canal par ordre alphabétique», à la page 62 Cette section décrit chaque attribut d'un objet canal, avec ses valeurs valides et des remarques sur son utilisation, le cas échéant.

#### **Référence associée**

Référence MQSC

# **Attributs de canal par ordre alphabétique**

Cette section décrit chaque attribut d'un objet canal, avec ses valeurs valides et des remarques sur son utilisation, le cas échéant.

WebSphere MQ pour certaines plateformes peut ne pas implémenter tous les attributs indiqués dans cette section. Les exceptions et les différences de plateforme sont mentionnées dans les descriptions d'attribut individuelles, le cas échéant.

Le mot clé que vous pouvez spécifier dans MQSC est affiché entre crochets pour chaque attribut.

Les attributs sont classés par ordre alphabétique.

# <span id="page-62-0"></span>**Date de modification (ALTDATE)**

Cet attribut correspond à la date de la dernière modification de la définition, au format yyyy-mm-dd.

Cet attribut est valide pour tous les types de canal.

### **Heure de modification (ALTTIME)**

Cet attribut correspond à l'heure à laquelle la définition a été modifiée pour la dernière fois, au format hh:mm:ss.

Cet attribut est valide pour tous les types de canal.

# **Intervalle des pulsations par lots (BATCHHB)**

Cet attribut permet à un canal émetteur de vérifier que le canal récepteur est toujours actif juste avant de valider un lot de messages.

L'intervalle des pulsations par lots permet ainsi d'annulation du lot plutôt que de devenir en attente de validation si le canal récepteur n'est pas actif. En procédant à l'annulation du lot, les messages restent disponibles pour être traités de sorte qu'ils puissent, par exemple, être redirigés vers un autre canal.

Si le canal émetteur a reçu une communication du canal récepteur dans l'intervalle des pulsations par lots, le canal récepteur est supposé être toujours actif, sinon une'pulsation'est envoyée au canal récepteur pour vérification.

La valeur est exprimée en millisecondes et doit être comprise entre zéro et 999999. La valeur zéro indique que le signal de présence du lot n'est pas utilisé.

Cet attribut est valide pour les types de canal suivants:

- Emetteur
- serveur
- Émetteur de cluster
- Récepteur de cluster

### **Intervalle de traitement par lots (BATCHINT)**

Cet attribut est une période, en millisecondes, pendant laquelle le canal maintient un lot ouvert même s'il n'y a pas de messages dans la file d'attente de transmission.

Vous pouvez indiquer n'importe quel nombre de millisecondes, de zéro à 999 999 999. La valeur par défaut est zéro.

Si vous n'indiquez pas d'intervalle de traitement par lots, le lot se ferme lorsque le nombre de messages indiqué dans BATCHSZ a été envoyé ou lorsque la file d'attente de transmission est vide. Sur les canaux faiblement chargés, où la file d'attente de transmission devient fréquemment vide, la taille de lot effective peut être beaucoup plus petite que BATCHSZ.

Vous pouvez utiliser l'attribut BATCHINT pour rendre vos canaux plus efficaces en réduisant le nombre de lots courts. Sachez toutefois que vous pouvez ralentir le temps de réponse, car les lots durent plus longtemps et les messages restent non validés plus longtemps.

Si vous spécifiez un BATCHINT, les lots ne se ferment que lorsque l'une des conditions suivantes est remplie:

- Le nombre de messages indiqué dans BATCHSZ a été envoyé.
- Il n'y a plus de messages dans la file d'attente de transmission et un intervalle de temps de BATCHINT s'est écoulé lors de l'attente de messages (depuis que le premier message du lot a été extrait).

**Remarque :** BATCHINT indique le temps total passé à attendre des messages. Elle n'inclut pas le temps passé à extraire des messages qui sont déjà disponibles dans la file d'attente de transmission, ni le temps passé à transférer des messages.

<span id="page-63-0"></span>Cet attribut est valide pour les types de canal suivants:

- Emetteur
- serveur
- Émetteur de cluster
- Récepteur de cluster

# **Taille de lot (BATCHSZ)**

Cet attribut correspond au nombre maximal de messages à envoyer avant la prise d'un point de synchronisation.

La taille du lot n'affecte pas la façon dont le canal transfère les messages ; les messages sont toujours transférés individuellement, mais sont validés ou annulés en tant que lot.

Pour améliorer les performances, vous pouvez définir une taille de lot pour définir le nombre maximal de messages à transférer entre deux *points de synchronisation*. La taille de lot à utiliser est négociée lorsqu'un canal démarre et la valeur la plus basse des deux définitions de canal est utilisée. Sur certaines implémentations, la taille de lot est calculée à partir de la plus basse des deux définitions de canal et des deux valeurs MAXUMSGS du gestionnaire de files d'attente. La taille réelle d'un lot peut être inférieure ; par exemple, un lot se termine lorsqu'il ne reste aucun message dans la file d'attente de transmission ou que l'intervalle de traitement par lots expire.

Une valeur élevée pour la taille de lot augmente le débit, mais les temps de récupération sont augmentés car il y a plus de messages à renvoyer et à envoyer à nouveau. La valeur par défaut de BATCHSZ est 50 et il est conseillé d'essayer d'abord cette valeur. Vous pouvez choisir une valeur inférieure pour BATCHSZ si vos communications ne sont pas fiables, ce qui rend la reprise plus probable.

La procédure de point de synchronisation a besoin d'un identificateur d'unité d'oeuvre logique unique à échanger sur la liaison à chaque fois qu'un point de synchronisation est pris, afin de coordonner les procédures de validation par lots.

Si la procédure de validation par lots synchronisée est interrompue, une situation *en attente de validation* peut se produire. Les situations en attente de validation sont résolues automatiquement lorsqu'un canal de transmission de messages démarre. Si cette résolution échoue, une intervention manuelle peut être nécessaire à l'aide de la commande RESOLVE.

Quelques remarques à prendre en compte lors du choix du nombre pour la taille de lot:

- Si ce nombre est trop élevé, la quantité d'espace de file d'attente utilisée aux deux extrémités de la liaison devient excessive. Les messages occupent de l'espace de file d'attente lorsqu'ils ne sont pas validés et ne peuvent pas être supprimés des files d'attente tant qu'ils ne sont pas validés.
- S'il est probable qu'il y ait un flux régulier de messages, vous pouvez améliorer les performances d'un canal en augmentant la taille du lot car moins de flux de confirmation sont nécessaires pour transférer la même quantité d'octets.
- Si les caractéristiques du flux de messages indiquent que les messages arrivent par intermittence, une taille de lot de 1 avec un intervalle de temps de déconnexion relativement important peut offrir de meilleures performances.
- Ce nombre peut être compris entre 1 et 9999. Toutefois, pour des raisons d'intégrité des données, les canaux qui se connectent à l'une des plateformes en cours doivent spécifier une taille de lot supérieure à 1. La valeur 1 est utilisée avec les produits de la version 1, à l'exception de WebSphere MQ for MVS.
- Même si les messages non persistants sur un canal rapide n'attendent pas de point de synchronisation, ils contribuent au nombre de tailles de lot.

Cet attribut est valide pour les types de canal suivants:

- Emetteur
- serveur
- Récepteur
- <span id="page-64-0"></span>• Demandeur
- Émetteur de cluster
- Récepteur de cluster

# **Nom de canal (CHANNEL)**

Cet attribut indique le nom de la définition de canal.

Le nom peut contenir jusqu'à 20 caractères, bien que les deux extrémités d'un canal de transmission de messages doivent avoir le même nom et que d'autres implémentations puissent avoir des restrictions sur la taille, le nombre réel de caractères doit être inférieur.

Dans la mesure du possible, les noms de canal sont uniques pour un canal entre deux gestionnaires de files d'attente d'un réseau de gestionnaires de files d'attente interconnectés.

Le nom doit contenir des caractères de la liste suivante:

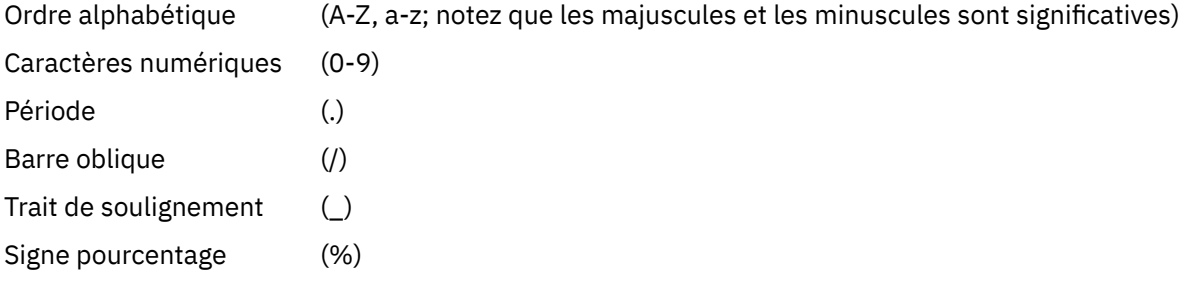

#### **Remarque :**

1. Les blancs imbriqués ne sont pas admis et les blancs de début sont ignorés.

2. Sur les systèmes utilisant EBCDIC Katakana, vous ne pouvez pas utiliser de caractères minuscules.

Cet attribut est valide pour tous les types de canal.

### **Statistiques de canal (STATCHL)**

Cet attribut contrôle la collecte des données statistiques pour les canaux.

Les valeurs possibles sont les suivantes:

#### **QMGR**

La collecte de données statistiques pour ce canal est basée sur la définition de l'attribut de gestionnaire de files d'attente STATCHL. Cette valeur est la valeur par défaut.

#### **Non**

La collecte de données statistiques pour ce canal est désactivée.

#### **FAIBLE**

La collecte de données statistiques pour ce canal est activée avec un faible taux de collecte de données.

#### **MOYEN**

La collecte de données statistiques pour ce canal est activée avec un rapport moyen de collecte de données.

#### **ELEVEE**

La collecte de données statistiques pour ce canal est activée avec un taux élevé de collecte de données.

Pour plus d'informations sur les statistiques de canal, voir Référence pour la surveillance.

Cet attribut n'est pas pris en charge sur z/OS.

Cet attribut est valide pour les types de canal suivants:

• Emetteur

- <span id="page-65-0"></span>• serveur
- Récepteur
- Demandeur
- Émetteur de cluster
- Récepteur de cluster

# **Type de canal (CHLTYPE)**

Cet attribut indique le type du canal en cours de définition.

Les types de canal possibles sont les suivants:

#### **Types de canaux de transmission de messages:**

- Emetteur
- serveur
- Récepteur
- Demandeur
- Emetteur de cluster
- Récepteur de cluster

#### **Types de canal MQI:**

- Connexion client (systèmes WebSphere MQ for Windows et systèmes UNIX uniquement)
	- **Remarque :** Les canaux de connexion client peuvent également être définis sur z/OS pour une utilisation sur d'autres plateformes.
- Connexion serveur

Les deux extrémités d'un canal doivent avoir le même nom et avoir des types compatibles:

- Expéditeur avec récepteur
- Demandeur avec serveur
- Demandeur avec expéditeur (pour rappel)
- Serveur avec récepteur (le serveur est utilisé comme expéditeur)
- Connexion client avec connexion serveur
- Emetteur de cluster avec récepteur de cluster

# **Pondération du canal client (CLNTWGHT)**

Cet attribut spécifie une pondération pour l'influence de la définition de canal de connexion client utilisée.

L'attribut de pondération du canal client est utilisé pour que les définitions de canal client puissent être sélectionnées de manière aléatoire en fonction de leur pondération lorsque plusieurs définitions sont disponibles.

Lorsqu'un client émet une demande MQCONN de connexion à un groupe de gestionnaires de files d'attente, en spécifiant un nom de gestionnaire de files d'attente commençant par un astérisque, qui active l'équilibrage de la pondération du client sur plusieurs gestionnaires de files d'attente, et que plusieurs définitions de canal appropriées sont disponibles dans la table de définition de canal du client (CCDT), la définition à utiliser est sélectionnée de manière aléatoire en fonction de la pondération, avec toutes les définitions CLNTWGHT (0) applicables sélectionnées en premier par ordre alphabétique.

Spécifiez une valeur comprise entre 0 et 99. La valeur par défaut est 0.

Elle indique qu'aucun équilibrage de charge n'est effectué et que les définitions applicables sont sélectionnées par ordre alphabétique. Pour autoriser un équilibrage de charge, choisissez une valeur comprise entre 1 et 99, où 1 est la pondération la plus faible et 99 la plus élevée. La répartition des connexions entre deux ou plusieurs canaux avec des pondérations non nulles est proportionnelle au

<span id="page-66-0"></span>rapport de ces pondérations. Par exemple, trois canaux avec des valeurs CLNTWGHT de 2, 4 et 14 sont sélectionnés à environ 10%, 20% et 70% du temps. Cette distribution n'est pas garantie. Si l'attribut AFFINITY de la connexion est défini sur PREFERRED, la première connexion choisit une définition de canal en fonction des pondérations du client, puis les connexions suivantes continuent d'utiliser la même définition de canal.

Cet attribut est valide uniquement pour le type de canal de connexion client.

# **Cluster (CLUSTER)**

Cet attribut correspond au nom du cluster auquel appartient le canal.

La longueur maximale est de 48 caractères, conformément aux règles de dénomination des objets WebSphere MQ .

Jusqu'à l'une des valeurs résultantes de CLUSTER ou CLUSNL peut être non vide. Si l'une des valeurs n'est pas à blanc, l'autre doit être à blanc.

Cet attribut est valide pour les types de canal suivants:

- Émetteur de cluster
- Récepteur de cluster

# **Liste de noms de cluster (CLUSNL)**

Cet attribut est le nom de la liste de noms qui spécifie une liste de clusters auxquels appartient le canal.

Jusqu'à l'une des valeurs résultantes de CLUSTER ou CLUSNL peut être non vide. Si l'une des valeurs n'est pas à blanc, l'autre doit être à blanc.

Cet attribut est valide pour les types de canal suivants:

- Émetteur de cluster
- Récepteur de cluster

### **Priorité de charge de travail du cluster (CLWLPRTY)**

Cet attribut indique la priorité du canal.

La valeur doit être comprise entre 0 et 9, où 0 correspond à la priorité la plus basse et 9 à la priorité la plus élevée.

Cet attribut est valide pour les types de canal suivants:

- Émetteur de cluster
- Récepteur de cluster

### **Rang de charge de travail du cluster (CLWLRANK)**

Cet attribut indique le rang du canal.

La valeur doit être comprise entre 0 et 9, où 0 correspond au rang le plus bas et 9 au rang le plus élevé.

Cet attribut est valide pour les types de canal suivants:

- Émetteur de cluster
- Récepteur de cluster

### **Pondération de la charge de travail du cluster (CLWLWGHT)**

Cet attribut applique un facteur de pondération au canal de sorte que la proportion de messages envoyés via ce canal puisse être contrôlée.

La valeur doit être comprise entre 1 et 99, où 1 correspond à la pondération la plus faible et 99 à la pondération la plus élevée.

<span id="page-67-0"></span>Cet attribut est valide pour les types de canal suivants:

- Émetteur de cluster
- Récepteur de cluster

## **Affinité de connexion (AFFINITY)**

Cet attribut indique si les applications client qui se connectent plusieurs fois à l'aide du même nom de gestionnaire de files d'attente utilisent le même canal client.

Utilisez cet attribut lorsque plusieurs définitions de canal applicables sont disponibles.

Les valeurs possibles sont les suivantes:

#### **PREFERRED**

La première connexion dans un processus de lecture d'une table de définition de canal du client (CCDT) crée une liste de définitions applicables basées sur la pondération du canal client, en classant les définitions de pondération nulle en premier et par ordre alphabétique. Chaque connexion du processus tente de se connecter en utilisant la première définition de la liste. Si la connexion échoue, la définition suivante est utilisée. Les définitions infructueuses dotées de valeurs de pondération de canal client autres que 0 sont placées en fin de liste. Les définitions pour lesquelles la pondération de canal client est égale à 0 restent en tête de liste et sont sélectionnées en premier pour chaque connexion.

Chaque processus client portant le même nom d'hôte crée toujours la même liste.

Pour les applications client écrites en C, C + + ou .NET programming framework (y compris .NET entièrement géré), et pour les applications qui utilisent les classes IBM WebSphere MQ pour Java et IBM WebSphere MQ classes pour JMS, la liste est mise à jour si la CCDT a été modifiée depuis la création de la liste.

Cette valeur est la valeur par défaut.

#### **AUCUN**

La première connexion dans un processus de lecture d'une table de définition de canal du client (CCDT) crée une liste de définitions applicables. Toutes les connexions du processus sélectionnent une définition applicable basées sur la pondération du canal client, en sélectionnant les définitions de pondération nulle en premier et par ordre alphabétique.

Pour les applications client écrites en C, C + + ou .NET programming framework (y compris .NET entièrement géré), et pour les applications qui utilisent les classes IBM WebSphere MQ pour Java et IBM WebSphere MQ classes pour JMS, la liste est mise à jour si la CCDT a été modifiée depuis la création de la liste.

Cet attribut est valide uniquement pour le type de canal de connexion client.

### **Nom de connexion (CONNAME)**

Cet attribut correspond à l'identificateur de la connexion de communication. Il indique les liaisons de communication particulières à utiliser par ce canal.

Il est facultatif pour les canaux serveur, sauf si le canal serveur est déclenché, auquel cas il doit spécifier un nom de connexion.

Définissez CONNAME sous la forme d'une liste de noms d'ordinateur séparés par une virgule pour TRPTYPE. Généralement, un seul nom de machine est nécessaire. Vous pouvez fournir plusieurs noms de machine pour configurer plusieurs connexions avec les mêmes propriétés. Les connexions sont généralement testées dans l'ordre dans lequel elles sont spécifiées dans la liste des connexions jusqu'à ce qu'une connexion soit établie. L'ordre est modifié pour les clients si l'attribut CLNTWGHT est fourni. Si aucune connexion n'aboutit, le canal tente à nouveau d'établir une connexion, conformément aux attributs du canal. Avec les canaux client, une liste de connexions offre une alternative à l'utilisation de groupes de gestionnaires de files d'attente pour configurer plusieurs connexions. Avec des canaux de message, une liste de connexions est utilisée pour configurer les connexions aux adresses alternatives d'un gestionnaire de files d'attente multi-instance.

L'insertion de plusieurs noms de connexion dans une liste a été prise en charge la première fois dans IBM WebSphere MQ Version 7.0.1. Cela modifie la syntaxe du paramètre CONNAME. Dans les versions antérieures, les clients et les gestionnaires de files d'attente se connectent en utilisant le premier nom de connexion dans la liste et ne lisent pas les autres noms. Pour que ceux-ci analysent la nouvelle syntaxe, vous devez indiquer un numéro de port au niveau du premier nom de connexion dans la liste. Ce faisant, vous évitez tout problème lors de la connexion au canal d'un client ou d'un gestionnaire de files d'attente qui s'exécute à un niveau antérieur à IBM WebSphere MQ Version 7.0.1.

Sur les plateformes AIX, HP-UX, IBM i, Linux, Solaris, and Windows, le paramètre de nom de connexion TCP/IP d'un canal récepteur-cluster est facultatif. Si vous laissez le nom de connexion vide, IBM WebSphere MQ génère un nom de connexion automatiquement en utilisant le port par défaut et l'adresse IP actuelle du système. Vous pouvez remplacer le numéro de port par défaut, et continuer à utiliser l'adresse IP actuelle du système. Pour chaque nom de connexion laissez le nom IP à blanc, puis indiquez le numéro de port entre parenthèses, par exemple :

#### (1415)

Le CONNAME généré est toujours en notation décimale à points (IPv4) ou au format hexadécimal (IPv6), plutôt que sous la forme d'un nom d'hôte DNS alphanumérique.

Le nom peut comporter jusqu'à 48 caractères (voir la remarque 1) pour z/OS, 264 caractères pour les autres plateformes et:

#### **Si le type de transport est TCP**

CONNAME est le nom d'hôte ou l'adresse réseau de la machine distante (ou la machine locale pour les canaux récepteurs de cluster). Par exemple, (ABC.EXAMPLE.COM), (2001:DB8:0:0:0:0:0:0) ou (127.0.0.1). Il peut inclure le numéro de port, par exemple (MACHINE(123)). Il peut inclure le nom IP d'un groupe DNS dynamique z/OS ou un port d'entrée Network Dispatcher .

Si vous utilisez une adresse IPV6 dans un réseau qui ne prend en charge que IPV4, le nom de connexion n'est pas résolu. Dans un réseau qui utilise à la fois IPV4 et IPV6, le nom de connexion interagit avec l'adresse locale pour déterminer quelle pile IP est utilisée. Pour plus d'informations, voir [«Adresse locale \(LOCLADDR\)», à la page 75.](#page-74-0)

#### **Si le type de transport est LU 6.2**

Pour les systèmes WebSphere MQ for IBM i, Windows et UNIX , indiquez le nom qualifié complet de l'unité logique partenaire si TPNAME et MODENAME sont indiqués. Pour les autres versions ou si TPNAME et MODENAME sont vides, indiquez le nom d'objet d'informations complémentaires CPI-C pour votre plateforme spécifique.

Sous z/OS, il existe deux formes pour spécifier la valeur:

• Nom de l'unité logique

Il s'agit des informations d'unité logique associées au gestionnaire de files d'attente, qui regroupent le nom d'unité logique, le nom du programme transactionnel et le nom de mode en option. Ce nom peut être spécifié sous l'une des trois formes suivantes:

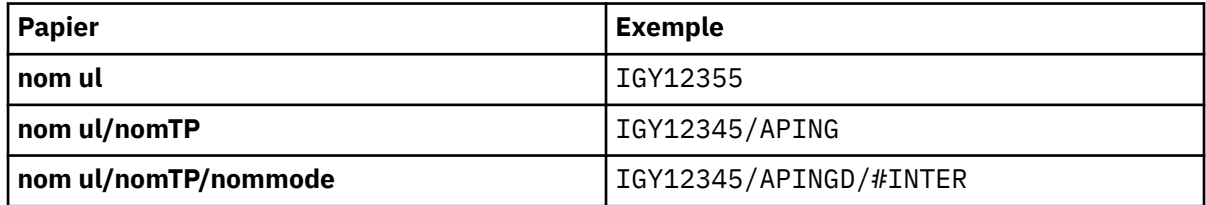

Pour le premier format, le nom TP et le nom de mode doivent être indiqués pour les attributs TPNAME et MODENAME ; dans le cas contraire, ces attributs doivent être vides.

**Remarque :** Pour les canaux de connexion client, seul le premier format est autorisé.

• Nom symbolique

<span id="page-69-0"></span>Il s'agit du nom de destination symbolique des informations d'unité logique associées au gestionnaire de files d'attente, tel qu'il est défini dans le fichier d'informations complémentaires. Les attributs TPNAME et MODENAME doivent être à blanc.

**Remarque :** Pour les canaux récepteurs de cluster, les informations complémentaires se trouvent sur les autres gestionnaires de files d'attente du cluster. Dans ce cas, il peut également s'agir d'un nom qu'un exit de définition automatique de canal peut résoudre dans les informations d'unité logique appropriées pour le gestionnaire de files d'attente local.

Le nom d'unité logique indiqué ou implicite peut être celui d'un groupe de ressources générique VTAM .

#### **Si le protocole de transmission est NetBIOS**

CONNAME est le nom NetBIOS défini sur la machine distante.

#### **Si le protocole de transmission est SPX**

CONNAME est une adresse de type SPX composée d'une adresse réseau de 4 octets, d'une adresse de noeud de 6 octets et d'un numéro de socket de 2 octets. Entrez ces valeurs en hexadécimal, les adresses réseau et de noeud étant séparées par un point et le numéro de socket entre crochets. Exemple :

```
CONNAME('0a0b0c0d.804abcde23a1(5e86)')
```
Si le numéro de socket est omis, le numéro de socket par défaut WebSphere MQ SPX est utilisé. La valeur par défaut est X'5E86'.

Cet attribut est valide pour les types de canal suivants:

- Emetteur
- serveur
- Demandeur
- Connexion client
- Émetteur de cluster
- Récepteur de cluster

Il est facultatif pour les canaux serveur, sauf si le canal serveur est déclenché, auquel cas il doit spécifier un nom de connexion.

#### **Remarque :**

- 1. Une solution palliative à la limite de 48 caractères peut être l'une des suggestions suivantes:
	- Configurez vos serveurs DNS de manière à utiliser, par exemple, le nom d'hôte "monserveur" au lieu de "myserver.location.company.com", en vous assurant que vous pouvez utiliser le nom d'hôte abrégé.
	- Utilisez des adresses IP.
- 2. La définition du protocole de transmission est contenue dans [«Type de transport \(TRPTYPE\)», à la](#page-90-0) [page 91](#page-90-0).

# **Convertir le message (CONVERT)**

Cet attribut indique que le message doit être converti dans le format requis par le système récepteur avant la transmission.

Les données de message d'application sont généralement converties par l'application de réception. Toutefois, si le gestionnaire de files d'attente éloignées se trouve sur une plateforme qui ne prend pas en charge la conversion de données, utilisez cet attribut de canal pour indiquer que le message doit être converti dans le format requis par le système récepteur *avant la transmission de* .

Les valeurs possibles sont yes et no. Si vous indiquez yes, les données d'application du message sont converties avant l'envoi si vous avez spécifié l'un des noms de format intégré ou si un exit de conversion <span id="page-70-0"></span>de données est disponible pour un format défini par l'utilisateur (voir Ecriture des exits de conversion de données ). Si vous spécifiez no, les données d'application du message ne sont pas converties avant l'envoi.

Cet attribut est valide pour les types de canal suivants:

- Emetteur
- serveur
- Émetteur de cluster
- Récepteur de cluster

## **Compression de données (COMPMSG)**

Cet attribut est une liste des techniques de compression de données de message prises en charge par le canal.

Pour les canaux émetteur, serveur, émetteur de cluster, récepteur de cluster et de connexion client, les valeurs indiquées sont classées par ordre de préférence. La première technique de compression prise en charge par l'extrémité éloignée du canal est utilisée. Les techniques de compression mutuellement prises en charge par les canaux sont transmises à l'exit de message du canal émetteur où la technique de compression utilisée peut être modifiée par message. La compression modifie les données transmises aux exits d'envoi et de réception. Voir [«Compression d'en-tête \(COMPHDR\)», à la page 73](#page-72-0) pour la compression de l'en-tête de message.

Les valeurs possibles sont les suivantes:

#### **AUCUN**

Aucune compression de données de message n'est effectuée. Cette valeur est la valeur par défaut.

#### **RLE**

La compression de données de message est effectuée à l'aide de l'algorithme RLE.

#### **ZLIBFAST**

La compression de données de message est effectuée à l'aide de la technique de compression zlib. Il est préférable d'utiliser une durée de compression rapide.

#### **ZLIBHIGH**

La compression de données de message est effectuée à l'aide de la technique de compression zlib. Il est préférable d'utiliser une compression de haut niveau.

#### **ANY**

Permet au canal de prendre en charge toute technique de compression prise en charge par le gestionnaire de files d'attente. Pris en charge uniquement pour les canaux de réception, de demande et de connexion serveur.

Cet attribut est valide pour tous les types de canal.

### **Description (DESCR)**

Cet attribut décrit la définition de canal et contient jusqu'à 64 octets de texte.

**Remarque :** Le nombre maximal de caractères autorisé est inférieur si le système utilise un jeu de caractères codés sur deux octets (DBCS).

Utilisez les caractères du jeu de caractères identifié par l'ID de jeu de caractères codés (CCSID) du gestionnaire de files d'attente pour vous assurer que le texte est correctement traduit s'il est envoyé à un autre gestionnaire de files d'attente.

Cet attribut est valide pour tous les types de canal.

### **Intervalle de déconnexion (DISCINT)**

Cet attribut correspond à la durée après laquelle un canal se ferme, si aucun message n'arrive pendant cette période.

Cet attribut est un attribut de délai d'attente, spécifié en secondes, pour les canaux serveur, émetteur de cluster, émetteur et récepteur de cluster. L'intervalle est mesuré à partir du point de fin d'un lot, c'est-à-dire lorsque la taille du lot est atteinte ou lorsque l'intervalle de lot expire et que la file d'attente de transmission devient vide. Si aucun message n'arrive dans la file d'attente de transmission pendant l'intervalle de temps spécifié, le canal se ferme. (Le temps est approximatif.)

L'échange de données de contrôle de fermeture entre les deux extrémités du canal comporte une indication de la raison de la fermeture. Cela permet de s'assurer que l'extrémité correspondante du canal reste disponible pour un redémarrage.

Vous pouvez indiquer un nombre de secondes compris entre zéro et 999 999, où la valeur zéro signifie qu'il n'y a pas de déconnexion ; attendez indéfiniment.

Pour les canaux de connexion serveur utilisant le protocole TCP, l'intervalle représente la valeur de déconnexion d'inactivité du client, en secondes. Si une connexion serveur n'a pas reçu de communication de la part de son client partenaire pendant cette durée, elle met fin à la connexion.

L'intervalle d'inactivité de la connexion serveur s'applique entre les appels de l'API WebSphere MQ à partir d'un client.

**Remarque :** Un MQGET à exécution potentiellement longue avec appel d'attente n'est pas classé comme inactif et, par conséquent, n'arrive jamais à expiration suite à l'expiration de DISCINT.

Cet attribut est valide pour les types de canal suivants:

- Emetteur
- serveur
- Connexion serveur
- Émetteur de cluster
- Récepteur de cluster

Cet attribut n'est pas applicable aux canaux de connexion serveur utilisant des protocoles autres que TCP.

**Remarque :** Les performances sont affectées par la valeur indiquée pour l'intervalle de déconnexion.

Une valeur faible (par exemple, quelques secondes) peut nuire aux performances du système en démarrant constamment le canal. Une valeur élevée (supérieure à une heure) peut signifier que les ressources système sont inutilement retenues. Vous pouvez également spécifier un intervalle de pulsation, de sorte que lorsqu'il n'y a pas de message dans la file d'attente de transmission, l'agent MCA émetteur envoie un flux de pulsation à l'agent MCA récepteur, ce qui permet à l'agent MCA récepteur de mettre au repos le canal sans attendre l'expiration de l'intervalle de déconnexion. Pour que ces deux valeurs fonctionnent efficacement, la valeur de l'intervalle des pulsations doit être nettement inférieure à la valeur de l'intervalle des déconnexions.

La valeur par défaut de DISCINT est de 100 minutes. Cependant, une valeur de quelques minutes est souvent une valeur raisonnable à utiliser sans impact sur les performances ou pour que les canaux s'exécutent pendant des périodes de temps inutilement longues. Si cela est approprié pour votre environnement, vous pouvez modifier cette valeur, soit sur chaque canal individuel, soit en modifiant la valeur dans les définitions de canal par défaut, par exemple SYSTEM.DEF.SENDER.

Pour plus d'informations, voir Arrêt et mise au repos des canaux.

### **Disposition (QSGDISP)**

Cet attribut indique la disposition du canal dans un groupe de partage de files d'attente. Elle est valide sous z/OS uniquement.

Les valeurs sont les suivantes :

#### **QMGR**

Le canal est défini dans l'ensemble de pages du gestionnaire de files d'attente qui exécute la commande. Il s'agit du comportement par défaut.
#### <span id="page-72-0"></span>**GROUPE**

Le canal est défini dans le référentiel partagé. Cette valeur est autorisée uniquement s'il existe un environnement de gestionnaire de files d'attente partagées. Lorsqu'un canal est défini avec QSGDISP (GROUP), la commande DEFINE CHANNEL (name) NOREPLACE QSGDISP (COPY) est générée automatiquement et envoyée à tous les gestionnaires de files d'attente actifs pour qu'ils effectuent des copies locales sur l'ensemble de pages 0. Pour les gestionnaires de files d'attente qui ne sont pas actifs ou qui rejoignent le groupe de partage de files d'attente à une date ultérieure, la commande est générée au démarrage du gestionnaire de files d'attente.

#### **COPIER**

Le canal est défini dans l'ensemble de pages du gestionnaire de files d'attente qui exécute la commande, en copiant sa définition à partir du canal QSGDISP (GROUP) du même nom. Cette valeur est autorisée uniquement s'il existe un environnement de gestionnaire de files d'attente partagées.

Cet attribut est valide pour tous les types de canal.

# **Compression d'en-tête (COMPHDR)**

Cet attribut est une liste des techniques de compression de données d'en-tête prises en charge par le canal.

Pour les canaux émetteur, serveur, émetteur de cluster, récepteur de cluster et de connexion client, les valeurs spécifiées sont classées par ordre de préférence avec la première technique de compression prise en charge par l'extrémité distante du canal utilisé. Les techniques de compression mutuellement prises en charge par les canaux sont transmises à l'exit de message du canal émetteur où la technique de compression utilisée peut être modifiée par message. La compression modifie les données transmises aux exits d'envoi et de réception.

Les valeurs possibles sont les suivantes :

#### **AUCUN**

Aucune compression de données d'en-tête n'est effectuée. Cette valeur est la valeur par défaut.

#### **SYSTEME**

La compression de données d'en-tête est effectuée.

Cet attribut est valide pour tous les types de canal.

## **Intervalle des pulsations (HBINT)**

Cet attribut indique la durée approximative entre les flux de pulsations à transmettre à partir d'un agent MCA (Message Channel Agent) lorsqu'il n'y a pas de messages dans la file d'attente de transmission.

Les flux de pulsations débloquent l'agent MCA récepteur qui attend l'arrivée de messages ou l'expiration de l'intervalle de déconnexion. Lorsque l'agent récepteur MCA est débloqué, il peut déconnecter le canal sans attendre l'expiration du délai de déconnexion. Les flux de pulsations libèrent également les mémoires tampon qui ont été allouées pour les messages de grande taille et ferment les files d'attente qui ont été laissées ouvertes à l'extrémité réceptrice du canal.

La valeur est exprimée en secondes et doit être comprise entre 0 et 999 999. La valeur zéro signifie qu'aucun flux de pulsation ne doit être envoyé. La valeur par défaut est 300. Pour être plus utile, la valeur doit être nettement inférieure à la valeur de l'intervalle de déconnexion.

Avec les applications qui utilisent des API IBM WebSphere MQ classes for Java, JMS ou .NET, la valeur HBINT est déterminée de l'une des manières suivantes:

- Soit par la valeur sur le canal SVRCONN utilisé par l'application.
- Ou par la valeur sur le canal CLNTCONN, si l'application a été configurée pour utiliser une table de définition de canal du client.

Pour les canaux de connexion serveur et de connexion client, les signaux de présence peuvent être transmis à la fois du côté serveur et du côté client indépendamment. Si aucune donnée n'a été transférée sur le canal pour l'intervalle des pulsations, l'agent MQI de connexion client envoie un flux de pulsations et l'agent MQI de connexion serveur y répond avec un autre flux de pulsations. Cela se produit quel que

soit l'état du canal, par exemple, qu'il soit inactif lors d'un appel API ou qu'il soit inactif en attente d'une entrée utilisateur client. L'agent MQI de connexion serveur est également capable de lancer un signal de présence sur le client, quel que soit l'état du canal. Pour éviter que les agents MQI de connexion serveur et de connexion client ne se soient transmis simultanément les uns aux autres, le signal de présence du serveur est transmis après qu'aucune donnée n'a été transférée sur le canal pour l'intervalle des signaux de présence plus 5 secondes.

Pour les canaux de connexion serveur et de connexion client fonctionnant en mode canal avant IBM WebSphere MQ Version 7.0, les signaux de présence ne circulent que lorsqu'un agent MCA serveur attend une commande MQGET avec l'option WAIT spécifiée, qu'il a émise pour le compte d'une application client.

Pour plus d'informations sur le fonctionnement des canaux MQI dans les deux modes, voir SharingConversations (MQLONG).

**Référence associée** De la définition d'un canal ALTER CHANNEL

# **Intervalle de signal de présence (KAINT)**

Cet attribut est utilisé pour spécifier une valeur de délai d'attente pour un canal.

L'attribut Intervalle de signal de présence est une valeur transmise à la pile de communications en spécifiant le temps de signal de présence pour le canal. Il vous permet de spécifier une valeur de signal de présence différente pour chaque canal.

Vous pouvez définir l'attribut Intervalle de signal de présence (KAINT) pour les canaux par canal. Sur les plateformes autres que z/OS, vous pouvez accéder au paramètre et le modifier, mais il est uniquement stocké et transféré ; il n'y a pas d'implémentation fonctionnelle du paramètre. Si vous avez besoin de la fonctionnalité fournie par le paramètre KAINT, utilisez le paramètre d'intervalle de pulsation (HBINT), comme décrit dans [«Intervalle des pulsations \(HBINT\)», à la page 73.](#page-72-0)

Pour que cet attribut ait un effet, le signal de présence TCP/IP doit être activé. Sous z/OS, vous activez le signal de présence en exécutant la commande MQSC ALTER QMGR TCPKEEP (YES). Sur les autres plateformes, il se produit lorsque le paramètre KEEPALIVE=YES est spécifié dans la strophe TCP du fichier de configuration de la mise en file d'attente répartie, qm.ini, ou via l'explorateur IBM WebSphere MQ . Keepalive doit également être activé dans TCP/IP lui-même, à l'aide du fichier de configuration de profil TCP.

La valeur indique une heure, en secondes, et doit être comprise entre 0 et 99999. La valeur 0 de l'intervalle de signal de présence indique que le signal de présence spécifique au canal n'est pas activé pour le canal et que seule la valeur de signal de présence définie à l'échelle du système dans TCP/IP est utilisée. Vous pouvez également définir KAINT sur la valeur AUTO (cette valeur est la valeur par défaut). Si KAINT est défini sur AUTO, la valeur de signal de présence est basée sur la valeur de l'intervalle des pulsations négocié (HBINT) comme suit:

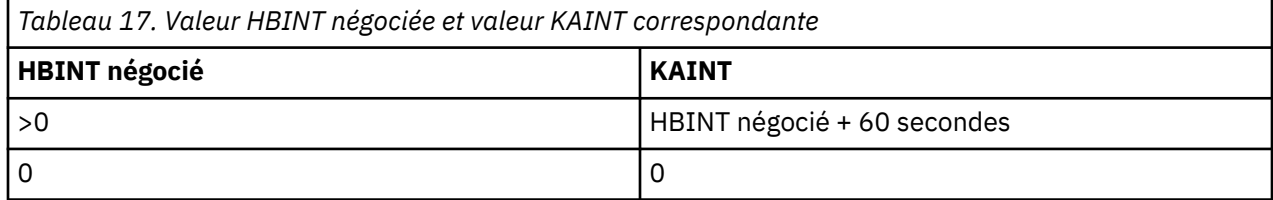

Si AUTO est spécifié pour KAINT et qu'il s'agit d'un canal de connexion serveur, la valeur TCP INTERVAL est utilisée à la place pour l'intervalle de signal de présence.

Cet attribut est valide pour tous les types de canal.

La valeur est ignorée pour tous les canaux ayant un TransportType (TRPTYPE) autre que TCP ou SPX

# **Adresse locale (LOCLADDR)**

Cet attribut indique l'adresse de communication locale du canal.

Cet attribut s'applique uniquement si le type de transport (TRPTYPE) est TCP/IP. Pour tous les autres types de transport, il est ignoré.

Lorsqu'une valeur LOCLADDR est spécifiée, un canal qui est arrêté puis redémarré continue d'utiliser l'adresse TCP/IP spécifiée dans LOCLADDR. Dans les scénarios de reprise, cet attribut peut être utile lorsque le canal communique via un pare-feu. Elle est utile car elle supprime les problèmes causés par le redémarrage du canal avec l'adresse IP de la pile TCP/IP à laquelle elle est connectée. LOCLADDR peut également forcer un canal à utiliser une pile IPv4 ou IPv6 sur un système à double pile ou une pile en mode double sur un système à pile unique.

Cet attribut est valide pour les types de canal suivants:

- Emetteur
- serveur
- Demandeur
- Connexion client
- Émetteur de cluster
- Récepteur de cluster

Lorsque LOCLADDR inclut une adresse réseau, celle-ci doit être une adresse réseau appartenant à une interface réseau sur le système sur lequel le canal est exécuté. Par exemple, lors de la définition d'un canal émetteur sur le gestionnaire de files d'attente ALPHA au gestionnaire de files d'attente BETA à l'aide de la commande MSQC suivante:

DEFINE CHANNEL(TO.BETA) CHLTYPE(SDR) CONNAME(192.0.2.0) XMITQ(BETA) LOCLADDR(192.0.2.1)

L'adresse LOCLADDR est l' IPv4 adresse 192.0.2.1. Ce canal émetteur s'exécute sur le système du gestionnaire de files d'attente ALPHA, de sorte que l'adresse IPv4 doit appartenir à l'une des interfaces réseau de son système.

La valeur est l'adresse IP facultative et le port facultatif ou la plage de ports utilisée pour les communications TCP/IP sortantes. Le format de ces informations est le suivant :

La longueur maximale de LOCLADDR, y compris les adresses multiples, est MQ\_LOCAL\_ADDRESS\_LENGTH.

Si vous omettez LOCLADDR, une adresse locale est automatiquement allouée.

Vous pouvez définir LOCLADDR pour un client C à l'aide de la table de définition de canal du client (CCDT).

Tous les paramètres sont facultatifs. L'omission de la partie ip-addr de l'adresse est utile pour activer la configuration d'un numéro de port fixe pour un pare-feu IP. L'omission du numéro de port permet de sélectionner un adaptateur de réseau particulier sans qu'il soit nécessaire d'identifier un numéro de port local unique. La pile TCP/IP génère un numéro de port unique.

Indiquez *[,[ip-addr][(low-port[,high-port])]]* plusieurs fois pour chaque adresse locale supplémentaire. Utilisez plusieurs adresses locales si vous souhaitez spécifier un sous-ensemble d'adaptateurs de réseau local. Vous pouvez également utiliser *[,[ip-addr][(low-port[,highport])]]* pour représenter une adresse réseau locale particulière sur différents serveurs qui font partie d'une configuration de gestionnaire de files d'attente multi-instance.

#### **ip-addr**

ip-addr est spécifié sous l'une des trois formes suivantes:

#### **IPv4 en notation décimale**

Par exemple 192.0.2.1

#### **IPv6 en notation hexadécimale**

Par exemple 2001:DB8:0:0:0:0:0:0

#### **Format de nom d'hôte alphanumérique**

Par exemple WWW.EXAMPLE.COM

#### **low-port and high-port**

low-port et high-port sont des numéros de port entre parenthèses.

Le tableau suivant montre comment le paramètre LOCLADDR peut être utilisé :

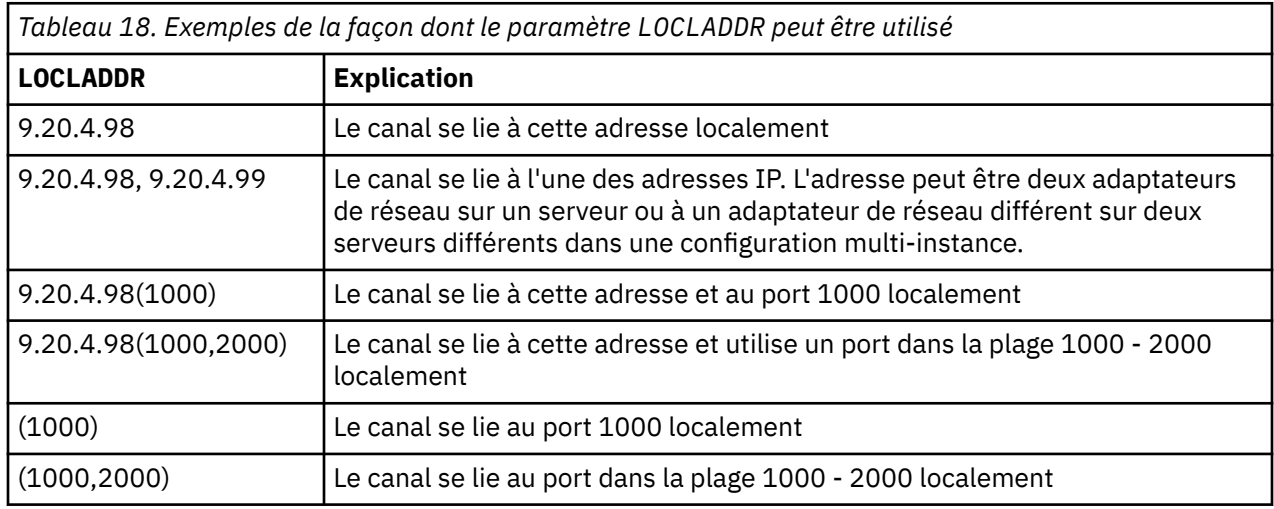

Lorsqu'un canal est démarré, les valeurs spécifiées pour le nom de connexion (CONNAME) et l'adresse locale (LOCLADDR) déterminent la pile IP utilisée pour la communication. La pile IP utilisée est déterminée comme suit:

- Si le système ne dispose que d'une pile IPv4 configurée, la pile IPv4 est toujours utilisée. Si une adresse locale (LOCLADDR) ou un nom de connexion (CONNAME) est spécifié en tant qu'adresse réseau IPv6 , une erreur est générée et le canal ne démarre pas.
- Si le système ne dispose que d'une pile IPv6 configurée, la pile IPv6 est toujours utilisée. Si une adresse locale (LOCLADDR) est spécifiée en tant qu'adresse réseau IPv4 , une erreur est générée et le canal ne démarre pas. Sur les plateformes prenant en charge l'adressage mappé IPv6 , si un nom de connexion

(CONNAME) est spécifié en tant qu'adresse réseau IPv4 , l'adresse est mappée à une adresse IPv6 . Par exemple, xxx.xxx.xxx.xxx est mappé à ::ffff:xxx.xxx.xxx.xxx. L'utilisation d'adresses mappées peut nécessiter des traducteurs de protocole. Dans la mesure du possible, évitez d'utiliser des adresses mappées.

- Si une adresse locale (LOCLADDR) est spécifiée en tant qu'adresse IP pour un canal, la pile de cette adresse IP est utilisée. Si l'adresse locale (LOCLADDR) est spécifiée en tant que nom d'hôte se convertissant à la fois en adresses IPv4 et IPv6 , le nom de connexion (CONNAME) détermine laquelle des piles est utilisée. Si l'adresse locale (LOCLADDR) et le nom de connexion (CONNAME) sont spécifiés en tant que noms d'hôte résolus en adresses IPv4 et IPv6 , la pile utilisée est déterminée par l'attribut de gestionnaire de files d'attente IPADDRV.
- Si le système possède deux piles IPv4 et IPv6 configurées et qu'aucune adresse locale (LOCLADDR) n'est spécifiée pour un canal, le nom de connexion (CONNAME) spécifié pour le canal détermine la pile IP à utiliser. Si le nom de connexion (CONNAME) est spécifié en tant que nom d'hôte correspondant à la fois aux adresses IPv4 et IPv6 , la pile utilisée est déterminée par l'attribut de gestionnaire de files d'attente IPADDRV.

distributed sur les plateformes réparties, il est possible de définir une valeur d'adresse locale par défaut qui sera utilisée pour tous les canaux émetteurs pour lesquels aucune adresse locale n'est définie. La valeur par défaut est définie en définissant la variable d'environnement MQ\_LCLADDR avant de démarrer le gestionnaire de files d'attente. Le format de la valeur correspond à celui de l'attribut MQSC LOCLADDR.

## **Adresses locales avec canaux émetteurs de cluster**

Les canaux émetteurs de cluster héritent toujours de la configuration du canal récepteur de cluster correspondant, comme défini sur le gestionnaire de files d'attente cible. Cela est vrai même s'il existe un canal émetteur de cluster défini localement du même nom, auquel cas la définition manuelle n'est utilisée que pour la communication initiale.

Pour cette raison, il n'est pas possible de dépendre du paramètre LOCLADDR défini dans le canal récepteur du cluster car il est probable que l'adresse IP ne soit pas détenue par le système sur lequel les émetteurs du cluster sont créés. Pour cette raison, LOCLADDR sur le récepteur de cluster ne doit pas être utilisé sauf s'il existe une raison de restreindre uniquement les ports, mais pas l'adresse IP, pour tous les émetteurs de cluster potentiels, et il est connu que ces ports sont disponibles sur tous les systèmes où un canal émetteur de cluster peut être créé.

Si un cluster doit utiliser LOCLADDR pour obtenir les canaux de communication sortants à lier à une adresse IP spécifique, utilisez un exit de définition automatique de canalou utilisez le paramètre LOCLADDR par défaut pour le gestionnaire de files d'attente lorsque cela est possible. Lors de l'utilisation d'un exit de canal, il force la valeur LOCLADDR de l'exit dans l'un des canaux CLUSSDR définis automatiquement.

Si vous utilisez un LOCLADDR autre que celui par défaut pour les canaux émetteurs de cluster via l'utilisation d'un exit ou d'une valeur par défaut, tout canal émetteur de cluster défini manuellement correspondant, par exemple à un gestionnaire de files d'attente de référentiel complet, doit également avoir la valeur LOCLADDR définie pour activer la communication initiale sur le canal.

**Remarque :** Si le système d'exploitation renvoie une erreur de liaison pour le port fourni dans LOCLADDR (ou tous les ports, si une plage de ports est fournie), le canal ne démarre pas ; le système émet un message d'erreur.

#### **Concepts associés**

Utilisation des canaux émetteurs de cluster définis automatiquement

## **Nombre de relances longues (LONGRTY)**

Cet attribut indique le nombre maximal de fois que le canal tente d'allouer une session à son partenaire.

Si la tentative d'allocation initiale échoue, le nombre *short retry count* est décrémenté et le canal relance le nombre de fois restant. S'il échoue encore, il relance *long retry count* plusieurs fois avec un intervalle de *long retry interval* entre chaque tentative. S'il échoue encore, le canal se ferme. Le canal doit ensuite être redémarré avec une commande (il n'est pas démarré automatiquement par l'initiateur de canal).

(Une nouvelle tentative n'est pas tentée si la cause de l'échec est telle qu'une nouvelle tentative n'est pas susceptible d'aboutir.)

Si l'initiateur de canal (sous z/OS) ou le canal (sur les plateformes réparties) est arrêté alors que le canal est en cours de relance, le *nombre de relances abrégées* et le *nombre de relances longues* sont réinitialisés lorsque l'initiateur de canal ou le canal est redémarré, ou lorsqu'un message est correctement inséré dans le canal émetteur. Toutefois, si l'initiateur de canal (sur z/OS) ou le gestionnaire de files d'attente (sur des plateformes réparties) est arrêté et redémarré, le *nombre de relances abrégées* et le *nombre de relances longues* ne sont pas réinitialisés. Le canal conserve les valeurs de nombre de nouvelles tentatives qu'il avait avant le redémarrage du gestionnaire de files d'attente ou le message en cours d'insertion.

**Remarque :** Pour les systèmes IBM i, UNIX et Windows:

- 1. Lorsqu'un canal passe de l'état RETRY à l'état RUNNING, le *nombre de relances abrégées* et le *nombre de relances longues* ne sont pas réinitialisés immédiatement. Ils ne sont réinitialisés qu'une fois que le premier flux de messages à travers le canal a abouti après que le canal est passé à l'état EN COURS D'EXECUTION, c'est-à-dire une fois que le canal local a confirmé le nombre de messages envoyés à l'autre extrémité.
- 2. Le *nombre de relances abrégées* et le *nombre de relances longues* sont réinitialisés lorsque le canal est redémarré.

L'attribut *long retry count* peut être défini de zéro à 999 999 999.

Cet attribut est valide pour les types de canal suivants:

- Emetteur
- serveur
- Émetteur de cluster
- Récepteur de cluster

**Remarque :** Pour les systèmes UNIX et Windows , pour qu'une nouvelle tentative soit tentée, un initiateur de canal doit être en cours d'exécution. L'initiateur de canal doit surveiller la file d'attente d'initialisation indiquée dans la définition de la file d'attente de transmission utilisée par le canal.

# **Intervalle entre les relances longues (LONGTMR)**

Cet attribut correspond à l'intervalle approximatif, en secondes, pendant lequel le canal doit attendre avant de tenter à nouveau d'établir une connexion, pendant le mode de relance longue.

L'intervalle entre les nouvelles tentatives peut être étendu si le canal doit attendre pour devenir actif.

Le canal tente de se connecter *long retry count* plusieurs fois à cet intervalle long, après avoir essayé le *short retry count* nombre de fois à l'intervalle de relance court.

Cet attribut peut être défini de zéro à 999 999.

- Emetteur
- serveur
- Émetteur de cluster
- Récepteur de cluster

# **Nom de mode LU 6.2 (MODENAME)**

Cet attribut doit être utilisé pour les connexions LU 6.2. Il apporte une définition supplémentaire aux caractéristiques de session de la connexion lorsqu'une allocation de session de communication est effectuée.

Lorsque vous utilisez des informations complémentaires pour les communications SNA, le nom de mode est défini dans l'objet côté communication CPI-C ou dans les informations complémentaires APPC, et cet attribut doit être laissé à blanc ; dans le cas contraire, il doit être défini sur le nom de mode SNA.

Le nom doit comporter entre un et huit caractères alphanumériques.

Cet attribut est valide pour les types de canal suivants:

- Emetteur
- serveur
- Demandeur
- Connexion client
- Émetteur de cluster
- Récepteur de cluster

Elle n'est pas valide pour les canaux de réception ou de connexion serveur.

## **Nom du programme de transaction LU 6.2 (TPNAME)**

Cet attribut doit être utilisé pour les connexions LU 6.2. Il s'agit du nom, ou du nom générique, du programme de transaction (MCA) à exécuter à l'extrémité éloignée de la liaison.

Lors de l'utilisation des informations complémentaires pour les communications SNA, le nom du programme de transaction est défini dans les informations complémentaires CPI-C Communications Side Object ou APPC et cet attribut doit être laissé à blanc. Sinon, ce nom est requis par les canaux émetteurs et demandeurs.

Le nom peut atteindre 64 caractères.

Le nom doit être défini sur le nom du programme de transaction SNA, sauf si CONNAME contient un nom d'objet secondaire, auquel cas il doit être mis à blanc. Le nom réel est pris à la place de l'objet CPI-C Communications Side Object ou du fichier d'informations APPC.

Ces informations sont définies de différentes manières sur différentes plateformes ; voir Connexion d'applications à l'aide de la mise en file d'attente répartie pour plus d'informations sur la configuration de la communication pour votre plateforme.

Cet attribut est valide pour les types de canal suivants:

- Emetteur
- serveur
- Demandeur
- Connexion client
- Émetteur de cluster
- Récepteur de cluster

### **Nombre maximal d'instances (MAXINST)**

Cet attribut indique le nombre maximal d'instances simultanées d'un canal de connexion serveur pouvant être démarrées.

Cet attribut peut être défini de zéro à 999 999 999. Une valeur de zéro indique qu'aucune connexion client n'est autorisée sur ce canal. La valeur par défaut est 999 999 999.

La fonction de connexion client (CAF) est une option de WebSphere MQ for z/OS qui prend en charge la connexion des clients à z/OS. Si la fonction CAF (Client Attachment Feature) n'est pas installée,

l'attribut peut être défini de zéro à cinq uniquement sur le système SYSTEM.ADMIN.SVRCONN . Une valeur supérieure à cinq est interprétée comme zéro si la fonction CAF n'est pas installée.

Si la valeur est inférieure au nombre d'instances du canal de connexion serveur en cours d'exécution, les canaux en cours d'exécution ne sont pas affectés. Toutefois, les nouvelles instances ne peuvent pas démarrer tant qu'un nombre suffisant d'instances existantes n'ont pas cessé de s'exécuter.

Cet attribut est valide uniquement pour les canaux de connexion serveur.

## **Nombre maximal d'instances par client (MAXINSTC)**

Cet attribut indique le nombre maximal d'instances simultanées d'un canal de connexion serveur pouvant être démarrées à partir d'un seul client.

Cet attribut peut être défini de zéro à 999 999 999. Une valeur de zéro indique qu'aucune connexion client n'est autorisée sur ce canal. La valeur par défaut est 999 999 999.

La fonction de connexion client (CAF) est une option de WebSphere MQ for z/OS qui prend en charge la connexion des clients à z/OS. Si la fonction CAF (Client Attachment Feature) n'est pas installée, l'attribut peut être défini de zéro à cinq uniquement sur le système SYSTEM.ADMIN.SVRCONN . Une valeur supérieure à cinq est interprétée comme zéro si la fonction CAF n'est pas installée.

Si la valeur est inférieure au nombre d'instances du canal de connexion serveur actuellement en cours d'exécution à partir de clients individuels, les canaux en cours d'exécution ne sont pas affectés. Toutefois, les nouvelles instances de ces clients ne peuvent pas démarrer tant qu'un nombre suffisant d'instances existantes n'ont pas cessé de s'exécuter.

Cet attribut est valide uniquement pour les canaux de connexion serveur.

## **Longueur maximale des messages (MAXMSGL)**

Cet attribut indique la longueur maximale d'un message pouvant être transmis sur le canal.

Sur les systèmes WebSphere MQ for UNIX et Windows , indiquez une valeur supérieure ou égale à zéro et inférieure ou égale à la longueur maximale des messages pour le gestionnaire de files d'attente. Pour plus d'informations, voir le paramètre MAXMSGL de la commande ALTER QMGR dans ALTER QMGR.

Etant donné que diverses implémentations de systèmes WebSphere MQ existent sur différentes plateformes, la taille disponible pour le traitement des messages peut être limitée dans certaines applications. Ce nombre doit refléter une taille que votre système peut gérer sans contrainte. Lorsqu'un canal démarre, le plus petit des deux nombres à chaque extrémité du canal est pris.

En ajoutant la signature numérique et la clé au message, WebSphere MQ Advanced Message Security augmente la longueur du message.

#### **Remarque :**

1. Vous pouvez utiliser une taille de message maximale de 0, ce qui signifie que la taille doit être définie sur la valeur maximale du gestionnaire de files d'attente local.

Cet attribut est valide pour tous les types de canal.

## **Nom de l'agent MCA (MCANAME)**

Cet attribut est réservé et s'il est spécifié, il doit uniquement être mis à blanc.

Sa longueur maximale est de 20 caractères.

# **Type d'agent MCA (MCATYPE)**

Cet attribut peut spécifier l'agent MCA sous la forme d'un *processus* ou d'une *unité d'exécution*.

Sous WebSphere MQ for z/OS, il est pris en charge uniquement pour les canaux avec un type de canal cluster-récepteur.

L'exécution en tant que processus présente les avantages suivants:

- Isolement pour chaque canal offrant une plus grande intégrité
- Droits d'accès aux travaux spécifiques à chaque canal
- Contrôle de la planification des travaux

Les avantages des unités d'exécution sont les suivants:

- Utilisation très réduite du stockage
- Configuration plus facile en tapant sur la ligne de commande
- Exécution plus rapide-il est plus rapide de démarrer une unité d'exécution que de demander au système d'exploitation de démarrer un processus

Pour les types de canal émetteur, serveur et demandeur, la valeur par défaut est process. Pour les types de canal émetteur de cluster et récepteur de cluster, la valeur par défaut est thread. Ces valeurs par défaut peuvent être modifiées lors de l'installation.

Si vous spécifiez process dans la définition de canal, un processus RUNMQCHL est démarré. Si vous spécifiez thread, l'agent MCA s'exécute sur une unité d'exécution du processus AMQRMPPA ou du processus RUNMQCHI si MQNOREMPOOL est spécifié.Sur la machine qui reçoit les allocations entrantes, l'agent MCA s'exécute en tant qu'unité d'exécution si vous utilisez RUNMSLSR. Il s'exécute en tant que processus si vous utilisez **inetd**.

Sous WebSphere MQ for z/OS, cet attribut est pris en charge uniquement pour les canaux avec un type de canal cluster-récepteur. Sur les autres plateformes, il est valide pour les types de canal suivants:

- Emetteur
- serveur
- Demandeur
- Émetteur de cluster
- Récepteur de cluster

## **Identifiant de l'utilisateur d'agent de canal de message (MCAUSER)**

Cet attribut correspond à l'identificateur utilisateur (chaîne) à utiliser par l'agent MCA pour l'autorisation d'accès aux ressources IBM WebSphere MQ .

**Remarque :** Une autre façon de fournir un ID utilisateur pour l'exécution d'un canal consiste à utiliser des enregistrements d'authentification de canal. Avec les enregistrements d'authentification de canal, différentes connexions peuvent utiliser le même canal tout en utilisant des données d'identification différentes. Si MCAUSER sur le canal est défini et que des enregistrements d'authentification de canal sont utilisés pour s'appliquer au même canal, les enregistrements d'authentification de canal sont prioritaires. La valeur MCAUSER de la définition de canal est utilisée uniquement si l'enregistrement d'authentification de canal utilise USERSRC (CHANNEL).

Cette autorisation inclut (si le droit PUT est DEF) l'insertion du message dans la file d'attente de destination pour les canaux récepteur ou demandeur.

Sous IBM WebSphere MQ for Windows, l'identificateur utilisateur peut être qualifié de domaine à l'aide du format user@domain, où domain doit être soit le domaine de systèmes Windows du système local, soit un domaine sécurisé.

Si cet attribut est vide, l'agent MCA utilise son ID utilisateur par défaut. Pour plus d'informations, voir DEFINE CHANNEL.

- Récepteur
- Demandeur
- Connexion serveur
- Récepteur de cluster

Enregistrements d'authentification de canal

## **Nom de l'exit de message (MSGEXIT)**

Cet attribut indique le nom du programme d'exit utilisateur à exécuter par l'exit de message de canal.

Cet attribut peut être une liste de noms de programmes à exécuter successivement. Laissez cette zone vide si aucun exit de message de canal n'est actif.

Le format et la longueur maximale de cet attribut dépendent de la plateforme, comme pour [«Nom de l'exit](#page-85-0) [de réception \(RCVEXIT\)», à la page 86](#page-85-0).

Cet attribut est valide pour les types de canal suivants:

- Emetteur
- serveur
- Récepteur
- Demandeur
- Émetteur de cluster
- Récepteur de cluster

## **Données utilisateur d'exit de message (MSGDATA)**

Cet attribut spécifie les données utilisateur qui sont transmises aux exits de message de canal.

Vous pouvez exécuter une séquence d'exits de message. Les limitations de la longueur des données utilisateur et un exemple de spécification de MSGDATA pour plusieurs exits sont présentés pour RCVDATA. Voir [«Données utilisateur de l'exit de réception \(RCVDATA\)», à la page 87](#page-86-0).

Cet attribut est valide pour les types de canal suivants:

- Emetteur
- serveur
- Récepteur
- Demandeur
- Émetteur de cluster
- Récepteur de cluster

## **Nom de l'exit de relance de message (MREXIT)**

Cet attribut indique le nom du programme d'exit utilisateur à exécuter par l'exit utilisateur de relance de message.

Laissez cette zone à blanc si aucun programme d'exit de relance de message n'est actif.

Le format et la longueur maximale du nom dépendent de la plateforme, comme pour [«Nom de l'exit de](#page-85-0) [réception \(RCVEXIT\)», à la page 86.](#page-85-0) Cependant, il ne peut y avoir qu'un seul exit de relance de message spécifié

Cet attribut est valide pour les types de canal suivants:

- Récepteur
- Demandeur
- Récepteur de cluster

# **Données utilisateur de l'exit de relance de message (MRDATA)**

Cet attribut spécifie les données transmises à l'exit de relance de message de canal lorsqu'il est appelé.

Cet attribut est valide pour les types de canal suivants:

- Récepteur
- Demandeur
- Récepteur de cluster

### **Nombre de relances de message (MRRTY)**

Cet attribut indique le nombre de fois où le canal tente de redistribuer le message.

Cet attribut contrôle l'action de l'agent MCA uniquement si le nom de l'exit de relance de message est vide. Si le nom de l'exit n'est pas vide, la valeur de MRRTY est transmise à l'exit, mais le nombre de tentatives effectuées (le cas échéant) est contrôlé par l'exit et non par cet attribut.

La valeur doit être comprise entre 0 et 999 999 999. La valeur zéro signifie qu'aucune tentative supplémentaire n'est effectuée. La valeur par défaut est 10.

Cet attribut est valide pour les types de canal suivants:

- Récepteur
- Demandeur
- Récepteur de cluster

### **Intervalle entre les nouvelles tentatives de message (MRTMR)**

Cet attribut indique l'intervalle de temps minimal qui doit s'écouler avant que le canal ne puisse relancer l'opération MQPUT.

Cet intervalle de temps est exprimé en millisecondes.

Cet attribut contrôle l'action de l'agent MCA uniquement si le nom de l'exit de relance de message est vide. Si le nom de l'exit n'est pas vide, la valeur de MRTMR est transmise à l'exit pour être utilisée par l'exit, mais l'intervalle entre les nouvelles tentatives est contrôlé par l'exit et non par cet attribut.

La valeur doit être comprise entre 0 et 999 999 999. La valeur zéro signifie que la nouvelle tentative est effectuée dès que possible (si la valeur de MRRTY est supérieure à zéro). La valeur par défaut est 1000.

Cet attribut est valide pour les types de canal suivants:

- Récepteur
- Demandeur
- Récepteur de cluster

### **Surveillance (MONCHL)**

Cet attribut contrôle la collecte des données de surveillance en ligne.

Les valeurs possibles sont les suivantes :

#### **QMGR**

La collecte des données de surveillance en ligne est héritée de la valeur de l'attribut MONCHL dans l'objet gestionnaire de files d'attente. Cette valeur est la valeur par défaut.

#### **Non**

La collecte des données de contrôle en ligne pour ce canal est hors fonction.

#### **FAIBLE**

Faible ratio de collecte de données avec un impact minimal sur les performances. Toutefois, les résultats de surveillance affichés peuvent ne pas être à jour.

#### **MOYEN**

Un rapport modéré de la collecte de données avec un effet limité sur les performances du système.

#### **ELEVEE**

Un ratio élevé de collecte de données avec la possibilité d'un effet sur les performances. Cependant, les résultats de surveillance affichés sont les plus récents.

Cet attribut est valide pour les types de canal suivants:

- Emetteur
- serveur
- Récepteur
- Demandeur
- Connexion serveur
- Émetteur de cluster
- Récepteur de cluster

Pour plus d'informations sur les données de surveillance, voir Affichage des données de surveillance des files d'attente et des canaux .

## **Priorité de connexion réseau (NETPRTY)**

Cet attribut indique la priorité de la connexion réseau.

Le processus de mise en files d'attente réparti détermine le chemin possédant la priorité la plus élevée s'il existe plusieurs chemins disponibles. La valeur doit être comprise entre 0 et 9 ; 0 correspond à la priorité la plus basse.

Cet attribut est valide pour les types de canal suivants:

• Récepteur de cluster

### **Vitesse des messages non persistants (NPMSPEED)**

Cet attribut indique la vitesse à laquelle les messages non persistants doivent être envoyés.

Les valeurs possibles sont les suivantes :

#### **NORMALE**

Les messages non persistants sur un canal sont transférés dans des transactions.

#### **RAPIDE**

Les messages non persistants sur un canal ne sont pas transférés au sein des transactions.

La valeur par défaut est FAST. L'avantage est que les messages non persistants deviennent disponibles pour une extraction beaucoup plus rapide. L'inconvénient est que, comme ils ne font pas partie d'une transaction, les messages peuvent être perdus en cas d'échec de transmission ou si le canal s'arrête lorsque les messages sont en transit. Voir Sécurité des messages.

Cet attribut est valide pour les types de canal suivants:

- Emetteur
- serveur
- Récepteur
- Demandeur
- Émetteur de cluster
- Récepteur de cluster

## **Mot de passe (PASSWORD)**

Cet attribut indique un mot de passe qui peut être utilisé par l'agent MCA lors de la tentative d'ouverture d'une session LU 6.2 sécurisée avec un agent MCA distant.

Vous pouvez indiquer un mot de passe d'une longueur maximale de 12 caractères, bien que seuls les 10 premiers caractères soient utilisés.

Il est valide pour les types de canal émetteur, serveur, demandeur ou connexion client.

Sous WebSphere MQ for z/OS, cet attribut est valide uniquement pour les canaux de connexion client. Sur les autres plateformes, il est valide pour les types de canal suivants:

- Emetteur
- serveur
- Demandeur
- Connexion client
- Émetteur de cluster

# **Droits PUT (PUTAUT)**

Cet attribut indique le type de traitement de sécurité à effectuer par l'agent MCA.

Cet attribut est valide pour les types de canal suivants:

- Récepteur
- Demandeur
- Récepteur de cluster

Utilisez cet attribut pour choisir le type de traitement de sécurité à exécuter par l'agent MCA lors de l'exécution:

- une commande MQPUT vers la file d'attente de destination (pour les canaux de message), ou
- Un appel MQI (pour les canaux MQI).

Vous pouvez choisir l'un des éléments suivants :

#### **Sécurité des processus, également appelée autorité par défaut (DEF)**

L'ID utilisateur par défaut est utilisé.

Sur toutes les plateformes, l'ID utilisateur utilisé pour vérifier les droits d'ouverture sur la file d'attente est celui du processus ou de l'utilisateur exécutant l'agent MCA à l'extrémité réceptrice du canal de transmission de messages.

Les files d'attente sont ouvertes avec cet ID utilisateur et l'option d'ouverture MQOO\_SET\_ALL\_CONTEXT.

#### **Sécurité du contexte (CTX)**

L'ID utilisateur issu des informations de contexte associées au message est utilisé comme ID utilisateur de remplacement.

Le *UserIdentifier* du descripteur de message est déplacé dans la zone *AlternateUserId* du descripteur d'objet. La file d'attente est ouverte avec les options d'ouverture MQOO\_SET\_ALL\_CONTEXT et MQOO\_ALTERNATE\_USER\_AUTHORITY.

Sur toutes les plateformes, l'ID utilisateur utilisé pour vérifier les droits d'ouverture sur la file d'attente pour MQOO\_SET\_ALL\_CONTEXT et MQOO\_ALTERNATE\_USER\_AUTHORITY est celui du processus ou de l'utilisateur exécutant l'agent MCA à l'extrémité réceptrice du canal de message. L'ID utilisateur utilisé pour vérifier les droits d'ouverture sur la file d'attente pour MQOO\_OUTPUT est *UserIdentifier* dans le descripteur de message.

La sécurité du contexte (CTX) n'est pas prise en charge sur les canaux de connexion serveur.

Pour plus de détails sur les zones de contexte et les options d'ouverture, voir Contrôle des informations de contexte.

Pour plus d'informations sur la sécurité, voir:

• Sécurité

<span id="page-85-0"></span>• Configuration de la sécurité sur les systèmes Windows, UNIX and Linux pour WebSphere MQ UNIX et Windows ,

## **Nom du gestionnaire de files d'attente (QMNAME)**

Cet attribut indique le nom du gestionnaire de files d'attente ou du groupe de gestionnaires de files d'attente auquel une application client WebSphere MQ MQI peut demander une connexion.

Cet attribut est valide pour les types de canal suivants:

• Connexion client

## **Nom de l'exit de réception (RCVEXIT)**

Cet attribut indique le nom du programme d'exit utilisateur à exécuter par l'exit utilisateur de réception de canal.

Cet attribut peut être une liste de noms de programmes à exécuter successivement. Laissez cette zone à blanc si aucun exit utilisateur de réception de canal n'est actif.

Le format et la longueur maximale de cet attribut dépendent de la plateforme:

- Sous z/OS , il s'agit d'un nom de module de chargement d'une longueur maximale de 8 caractères, à l'exception des canaux de connexion client dont la longueur maximale est de 128 caractères.
- Sous IBM i, il se présente sous la forme suivante:

#### *libname/progname*

lorsqu'il est indiqué dans les commandes CL.

Lorsqu'il est spécifié dans WebSphere MQ Commands (MQSC), il se présente sous la forme suivante:

#### *progname libname*

où *progname* occupe les 10 premiers caractères et *libname* les 10 seconds caractères (les deux espaces étant renseignés à droite si nécessaire). La longueur maximale de la chaîne est de 20 caractères.

• Sous Windows, il se présente sous la forme suivante:

*dllname*(*functionname*)

où *dllname* est spécifié sans le suffixe .DLL. La longueur maximale de la chaîne est de 40 caractères.

• Sur les systèmes UNIX , il se présente sous la forme suivante:

*libraryname*(*functionname*)

La longueur maximale de la chaîne est de 40 caractères.

Lors de la définition automatique du canal émetteur de cluster sur z/OS, les noms d'exit de canal sont convertis au format z/OS . Si vous souhaitez contrôler la conversion des noms d'exit, vous pouvez écrire un exit de définition automatique de canal. Pour plus d'informations, voir Programme d'exit de définition automatique de canal.

Vous pouvez indiquer une liste de noms de programme d'exit de réception, d'envoi ou de message. Les noms doivent être séparés par une virgule, un espace ou les deux. Exemple :

RCVEXIT(exit1 exit2) MSGEXIT(exit1,exit2) SENDEXIT(exit1, exit2) <span id="page-86-0"></span>La longueur totale de la chaîne de noms d'exit et des chaînes de données utilisateur pour un type particulier d'exit est limitée à 500 caractères. Dans WebSphere MQ for IBM i, vous pouvez répertorier jusqu'à 10 noms d'exit. Dans WebSphere MQ for z/OS, vous pouvez répertorier jusqu'à huit noms d'exit.

Cet attribut est valide pour tous les types de canal.

## **Données utilisateur de l'exit de réception (RCVDATA)**

Cet attribut spécifie les données utilisateur qui sont transmises à l'exit de réception.

Vous pouvez exécuter une séquence d'exits de réception. La chaîne de données utilisateur d'une série d'exits doit être séparée par une virgule, des espaces ou les deux. Exemple :

```
RCVDATA(exit1_data exit2_data)
MSGDATA(exit1_data,exit2_data)
SENDDATA(exit\overline{1} data, exit2 data)
```
Dans les systèmes WebSphere MQ for UNIX et Windows , la longueur de la chaîne de noms d'exit et de chaînes de données utilisateur est limitée à 500 caractères. Dans WebSphere MQ for IBM i, vous pouvez spécifier jusqu'à 10 noms d'exit et la longueur des données utilisateur pour chacun d'eux est limitée à 32 caractères. Dans WebSphere MQ for z/OS, vous pouvez spécifier jusqu'à huit chaînes de données utilisateur d'une longueur de 32 caractères chacune.

Cet attribut est valide pour tous les types de canal.

# **Nom de l'exit de sécurité (SCYEXIT)**

Cet attribut indique le nom du programme d'exit à exécuter par l'exit de sécurité de canal.

Laissez cette zone vide si aucun exit de sécurité de canal n'est actif.

Le format et la longueur maximale du nom dépendent de la plateforme, comme pour [«Nom de l'exit de](#page-85-0) [réception \(RCVEXIT\)», à la page 86.](#page-85-0) Toutefois, vous ne pouvez spécifier qu'un seul exit de sécurité.

Cet attribut est valide pour tous les types de canal.

# **Données utilisateur de l'exit de sécurité (SCYDATA)**

Cet attribut spécifie les données utilisateur qui sont transmises à l'exit de sécurité.

La longueur maximale est de 32 caractères.

Cet attribut est valide pour tous les types de canal.

# **Nom de l'exit d'émission (SENDEXIT)**

Cet attribut indique le nom du programme d'exit à exécuter par l'exit d'émission de canal.

Cet attribut peut être une liste de noms de programmes à exécuter en séquence. Laissez cette zone à blanc si aucun exit d'émission de canal n'est actif.

Le format et la longueur maximale de cet attribut dépendent de la plateforme, comme pour [«Nom de l'exit](#page-85-0) [de réception \(RCVEXIT\)», à la page 86](#page-85-0).

Cet attribut est valide pour tous les types de canal.

## **Données utilisateur de l'exit d'émission (SENDDATA)**

Cet attribut spécifie les données utilisateur qui sont transmises à l'exit d'émission.

Vous pouvez exécuter une séquence d'exits d'envoi. Les limitations relatives à la longueur des données utilisateur et un exemple de spécification de SENDDATA pour plusieurs exits sont affichées pour RCVDATA. Voir «Données utilisateur de l'exit de réception (RCVDATA)», à la page 87.

Cet attribut est valide pour tous les types de canal.

# **Renvoi à la ligne du numéro de séquence (SEQWRAP)**

Cet attribut indique le numéro le plus élevé que le numéro de séquence de message atteint avant de redémarrer à 1.

La valeur du nombre doit être suffisamment élevée pour éviter qu'un nombre ne soit réémis alors qu'il est encore utilisé par un message antérieur. Les deux extrémités d'un canal doivent avoir la même valeur de bouclage de numéro de séquence lorsqu'un canal démarre ; sinon, une erreur se produit.

La valeur peut être comprise entre 100 et 999 999 999.

Cet attribut est valide pour les types de canal suivants:

- Emetteur
- serveur
- Récepteur
- Demandeur
- Émetteur de cluster
- Récepteur de cluster

# **Nombre de relances abrégées (SHORTRTY)**

Cet attribut indique le nombre maximal de fois que le canal tente d'allouer une session à son partenaire.

Si la tentative d'allocation initiale échoue, le *short retry count* est décrémenté et le canal relance le nombre restant de fois avec un intervalle, défini dans l'attribut *short retry interval* , entre chaque tentative. S'il échoue encore, il relance *long retry count* nombre de fois avec un intervalle de *long retry interval* entre chaque tentative. S'il échoue encore, le canal s'arrête.

(Une nouvelle tentative n'est pas tentée si la cause de l'échec est telle qu'une nouvelle tentative n'est pas susceptible d'aboutir.)

Si l'initiateur de canal (sous z/OS) ou le canal (sur les plateformes réparties) est arrêté alors que le canal est en cours de relance, le *nombre de relances abrégées* et le *nombre de relances longues* sont réinitialisés lorsque l'initiateur de canal ou le canal est redémarré, ou lorsqu'un message est correctement inséré dans le canal émetteur. Toutefois, si l'initiateur de canal (sur z/OS) ou le gestionnaire de files d'attente (sur des plateformes réparties) est arrêté et redémarré, le *nombre de relances abrégées* et le *nombre de relances longues* ne sont pas réinitialisés. Le canal conserve les valeurs de nombre de nouvelles tentatives qu'il avait avant le redémarrage du gestionnaire de files d'attente ou le message en cours d'insertion.

**Remarque :** Pour les systèmes UNIX et Windows:

- 1. Lorsqu'un canal passe de l'état RETRY à l'état RUNNING, le *nombre de relances abrégées* et le *nombre de relances longues* ne sont pas réinitialisés immédiatement. Ils ne sont réinitialisés qu'une fois que le premier flux de messages à travers le canal a abouti après que le canal est passé à l'état EN COURS D'EXECUTION, c'est-à-dire une fois que le canal local a confirmé le nombre de messages envoyés à l'autre extrémité.
- 2. Le *nombre de relances abrégées* et le *nombre de relances longues* sont réinitialisés lorsque le canal est redémarré.

Cet attribut peut être défini de zéro à 999 999 999.

- Emetteur
- serveur
- Émetteur de cluster
- Récepteur de cluster

**Remarque :** Sur les systèmes UNIX et Windows , pour qu'une nouvelle tentative soit tentée, un initiateur de canal doit être en cours d'exécution. L'initiateur de canal doit surveiller la file d'attente d'initialisation indiquée dans la définition de la file d'attente de transmission utilisée par le canal.

## **Intervalle entre les nouvelles tentatives abrégées (SHORTTMR)**

Cet attribut indique l'intervalle approximatif, en secondes, pendant lequel le canal doit attendre avant de tenter à nouveau d'établir une connexion, pendant le mode de relance courte.

L'intervalle entre les nouvelles tentatives peut être étendu si le canal doit attendre pour devenir actif.

Cet attribut peut être défini de zéro à 999 999.

Cet attribut est valide pour les types de canal suivants:

- Emetteur
- serveur
- Émetteur de cluster
- Récepteur de cluster

## **Spécification de chiffrement SSL (SSLCIPH)**

Cet attribut spécifie un CipherSpec unique pour une connexion TLS ou SSL.

Chaque définition de canal WebSphere MQ inclut l'attribut SSLCIPH. La valeur est une chaîne d'une longueur maximale de 32 caractères.

Notez ce qui suit :

- L'attribut SSLCIPH peut contenir une valeur vide, ce qui signifie que vous n'utilisez pas SSL ou TLS. Si une extrémité du canal a un attribut SSLCIPH vide, l'autre extrémité du canal doit également avoir un attribut SSLCIPH vide.
- Sinon, si SSLCIPH contient une valeur non vide, le canal tente d'utiliser le chiffrement spécifié pour utiliser SSL ou TLS. De nouveau, dans ce cas, les deux extrémités du canal doivent spécifier la même valeur SSLCIPH.

Elle est valide uniquement pour les canaux dont le type de transport (TRPTYPE) est TCP. Si TRPTYPE n'est pas TCP, les données sont ignorées et aucun message d'erreur n'est émis.

Pour plus d'informations sur SSLCIPH, voir DEFINE CHANNEL et Spécification de CipherSpecs.

## **Authentification de client SSL (SSLCAUTH)**

Cet attribut indique si le canal doit recevoir et authentifier un certificat SSL d'un client SSL.

Les valeurs possibles sont les suivantes :

#### **Facultatif**

Si le client SSL homologue envoie un certificat, le certificat est traité normalement, mais l'authentification n'échoue pas si aucun certificat n'est envoyé.

#### **REQUIRED**

Si le client SSL n'envoie pas de certificat, l'authentification échoue.

La valeur par défaut est REQUIRED.

Vous pouvez spécifier une valeur pour SSLCAUTH sur une définition de canal non SSL, sur laquelle SSLCIPH est manquant ou vide.

SSLCAUTH est un attribut facultatif.

Cet attribut est valide sur tous les types de canal pouvant recevoir un flux d'initiation de canal, à l'exception des canaux émetteurs.

- serveur
- Récepteur
- Demandeur
- Connexion serveur
- Récepteur de cluster

Pour plus d'informations sur SSLCAUTH, voir Référence MQSC et Sécurité.

# **Homologue SSL (SSLPEER)**

Cet attribut est utilisé pour vérifier le nom distinctif (DN) du certificat provenant du gestionnaire de files d'attente ou du client homologue à l'autre extrémité d'un canal IBM WebSphere MQ .

**Remarque :** Une autre façon de restreindre les connexions aux canaux en les comparant au nom distinctif de sujet SSL ou TLS consiste à utiliser des enregistrements d'authentification de canal. Avec les enregistrements d'authentification de canal, différents modèles de nom distinctif de sujet SSL ou TLS peuvent être appliqués au même canal. Si SSLPEER sur le canal et un enregistrement d'authentification de canal sont utilisés pour s'appliquer au même canal, le certificat entrant doit correspondre aux deux modèles afin de se connecter.

Si le nom distinctif reçu de l'homologue ne correspond pas à la valeur SSLPEER, le canal ne démarre pas.

SSLPEER est un attribut facultatif. Si aucune valeur n'est spécifiée, le nom distinctif de l'homologue n'est pas vérifié lorsque le canal est démarré.

Sous z/OS, la longueur maximale de l'attribut est de 256 octets. Sur toutes les autres plateformes, il est de 1024 octets.

Sous z/OS, les valeurs d'attribut utilisées ne sont pas vérifiées. Si vous entrez des valeurs incorrectes, le canal échoue au démarrage et des messages d'erreur sont consignés dans le journal des erreurs aux deux extrémités du canal. Un événement d'erreur SSL de canal est également généré aux deux extrémités du canal. Sur les plateformes qui prennent en charge SSLPEER, autre que z/OS, la validité de la chaîne est vérifiée lorsqu'elle est entrée pour la première fois.

Vous pouvez spécifier une valeur pour SSLPEER sur une définition de canal non SSL, sur laquelle SSLCIPH est manquant ou vide. Vous pouvez l'utiliser pour désactiver temporairement SSL pour le débogage sans avoir à effacer les paramètres SSL et à les entrer à nouveau ultérieurement.

Pour plus d'informations sur l'utilisation de SSLPEER, voir Référence MQSC et Sécurité.

Cet attribut est valide pour tous les types de canal.

#### **Concepts associés**

Enregistrements d'authentification de canal

# **Nom de la file d'attente de transmission (XMITQ)**

Cet attribut indique le nom de la file d'attente de transmission à partir de laquelle les messages sont extraits.

Cet attribut est obligatoire pour les canaux de type émetteur ou serveur ; il n'est pas valide pour les autres types de canal.

Indiquez le nom de la file d'attente de transmission à associer à ce canal émetteur ou serveur, qui correspond au gestionnaire de files d'attente situé à l'extrémité du canal. Vous pouvez attribuer à la file d'attente de transmission le même nom que le gestionnaire de files d'attente à l'extrémité éloignée.

- Emetteur
- serveur

# **Type de transport (TRPTYPE)**

Cet attribut indique le type de transport à utiliser.

Les valeurs possibles sont les suivantes:

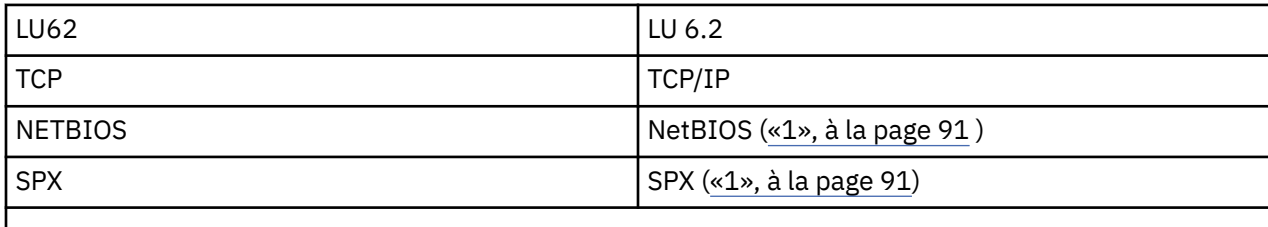

#### **Remarques :**

1. A utiliser sous Windows . Peut également être utilisé sous z/OS pour définir des canaux de connexion client à utiliser sous Windows.

Cet attribut est valide pour tous les types de canal, mais il est ignoré par les agents MCA.

# **Utiliser la file d'attente des messages non livrés (USEDLQ)**

Cet attribut détermine si la file d'attente de rebut (ou la file d'attente de messages non livrés) est utilisée lorsque les messages ne peuvent pas être distribués par les canaux.

Les valeurs possibles sont les suivantes :

#### **NO**

Les messages qui ne peuvent pas être distribués par un canal sont traités comme un échec. Le canal supprime ces messages, ou les extrémités du canal, conformément à la valeur de NPMSPEED.

#### **YES (valeur par défaut)**

Si l'attribut DEADQ du gestionnaire de files d'attente fournit le nom d'une file d'attente de rebut, il est utilisé, sinon le comportement est NO.

# **ID utilisateur (USERID)**

Cet attribut indique l'ID utilisateur à utiliser par l'agent MCA lors de la tentative d'ouverture d'une session SNA sécurisée avec un agent MCA éloigné.

Vous pouvez spécifier un identificateur utilisateur de tâche de 20 caractères.

Il est valide pour les types de canal émetteur, serveur, demandeur ou connexion client.

Cet attribut ne s'applique pas à WebSphere MQ for z/OS , sauf pour les canaux de connexion client.

A la réception, si les mots de passe sont conservés au format chiffré et que le logiciel LU 6.2 utilise une méthode de chiffrement différente, une tentative de démarrage du canal échoue avec des détails de sécurité non valides. Vous pouvez éviter cet incident en modifiant la configuration SNA de réception de l'une des manières suivantes:

- Désactivez la substitution de mot de passe ou
- Définissez un ID utilisateur et un mot de passe de sécurité.

Sous WebSphere MQ for z/OS, cet attribut est valide uniquement pour les canaux de connexion client. Sur les autres plateformes, il est valide pour les types de canal suivants:

- Emetteur
- serveur
- Demandeur
- Connexion client
- Émetteur de cluster

# **IBM WebSphere MQ Commandes de cluster**

Les commandes IBM WebSphere MQ Script commands **runmqsc** comportent des attributs et des paramètres spéciaux qui s'appliquent aux clusters. Il existe d'autres interfaces d'administration que vous pouvez utiliser pour les clusters de gestionnaires.

Les commandes MQSC sont affichées car elles sont entrées par l'administrateur système sur la console de commande. N'oubliez pas que vous n'avez pas besoin d'émettre les commandes de cette manière. Il existe un certain nombre d'autres méthodes, en fonction de votre plateforme, par exemple:

- Sous IBM WebSphere MQ for IBM i, vous exécutez les commandes MQSC de manière interactive à partir de l'option 26 de **WRKMQM**. Vous pouvez également utiliser des commandes CL ou stocker des commandes MQSC dans un fichier et utiliser la commande CL **STRMQMMQSC** .
- Sous z/OS , vous pouvez utiliser la fonction COMMAND de l'utilitaire **CSQUTIL** , les panneaux d'opérations et de contrôle ou la console z/OS .
- Sur toutes les autres plateformes, vous pouvez stocker les commandes dans un fichier et utiliser **runmqsc**.

Dans une commande MQSC, un nom de cluster, spécifié à l'aide de l'attribut CLUSTER , peut comporter jusqu'à 48 caractères.

Une liste de noms de cluster, spécifiée à l'aide de l'attribut CLUSNL , peut contenir jusqu'à 256 noms. Pour créer une liste de noms de cluster, utilisez la commande DEFINE NAMELIST .

## **Explorateur IBM WebSphere MQ**

L'interface graphique d'Explorer peut administrer un cluster avec des gestionnaires de files d'attente de référentiel sous IBM WebSphere MQ for z/OS Version 6 ou ultérieure. Il n'est pas nécessaire de désigner un référentiel supplémentaire sur un système distinct. Pour les versions antérieures de WebSphere MQ for z/OS, IBM WebSphere MQ Explorer ne peut pas administrer un cluster avec des gestionnaires de files d'attente de référentiel. Vous devez donc désigner un référentiel supplémentaire sur un système que l'explorateur IBM WebSphere MQ peut administrer.

Sous IBM WebSphere MQ for Windows et WebSphere MQ for Linux, vous pouvez également utiliser IBM WebSphere MQ Explorer pour utiliser des clusters. Vous pouvez également utiliser le client IBM WebSphere MQ Explorer autonome.

A l'aide de l'explorateur IBM WebSphere MQ , vous pouvez afficher les files d'attente de cluster et vous renseigner sur le statut des canaux émetteur et récepteur de cluster. IBM WebSphere MQ Explorer inclut deux assistants que vous pouvez utiliser pour vous guider dans les tâches suivantes:

- Créer un cluster
- Joindre un gestionnaire de files d'attente indépendant à un cluster

### **Formats de commande programmables (PCF)**

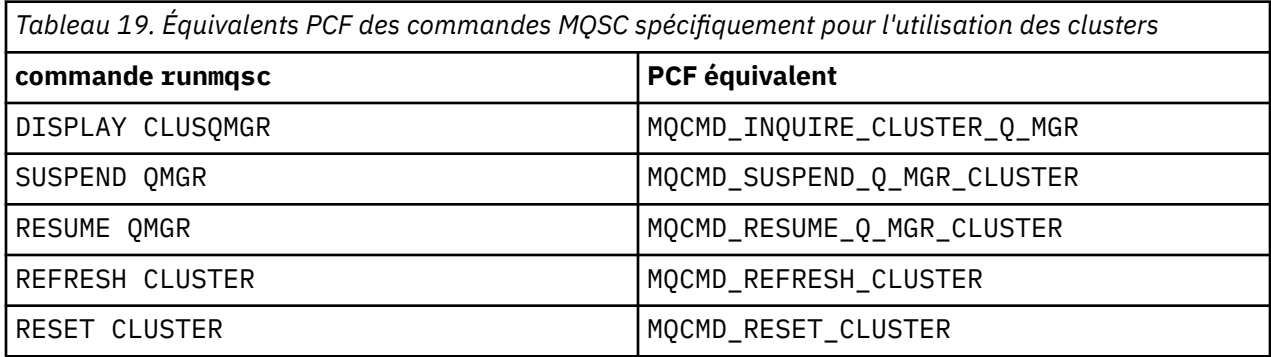

#### **Concepts associés**

«IBM WebSphere MQ Commandes de cluster», à la page 92

<span id="page-92-0"></span>Les commandes IBM WebSphere MQ Script commands **runmqsc** comportent des attributs et des paramètres spéciaux qui s'appliquent aux clusters. Il existe d'autres interfaces d'administration que vous pouvez utiliser pour les clusters de gestionnaires.

# **Commandes de définition de gestionnaire de files d'attente**

Attributs de cluster pouvant être spécifiés dans les commandes de définition de gestionnaire de files d'attente.

Pour indiquer qu'un gestionnaire de files d'attente contient un référentiel complet pour un cluster, utilisez la commande ALTER QMGR en spécifiant l'attribut REPOS(*clustername*). Pour spécifier une liste de plusieurs noms de cluster, définissez une liste de noms de cluster, puis utilisez l'attribut REPOSNL(*namelist*) dans la commande ALTER QMGR :

```
DEFINE NAMELIST(CLUSTERLIST)
       DESCR('List of clusters whose repositories I host')
 NAMES(CLUS1, CLUS2, CLUS3)
 ALTER QMGR REPOSNL(CLUSTERLIST)
```
Vous pouvez fournir des attributs de cluster supplémentaires dans la commande ALTER QMGR

#### **CLWLEXIT(***name***)**

Indique le nom d'un exit utilisateur à appeler lorsqu'un message est inséré dans une file d'attente de cluster.

#### **CLWLDATA(***data***)**

Indique les données à transmettre à l'exit utilisateur de charge de travail de cluster.

#### **CLWLLEN(***length***)**

Indique la quantité maximale de données de message à transmettre à l'exit utilisateur de la charge de travail du cluster

#### **CLWLMRUC(***channels***)**

Indique le nombre maximal de canaux de cluster sortants.

CLWLMRUC est un attribut de gestionnaire de files d'attente local qui n'est pas propagé autour du cluster. Il est mis à la disposition des exits de charge de travail de cluster et de l'algorithme de charge de travail de cluster qui choisit la destination des messages.

#### **CLWLUSEQ(LOCAL|ANY)**

Indique le comportement de MQPUT lorsque la file d'attente cible comporte à la fois une instance locale et au moins une instance de cluster distant. Si l'insertion émane d'un canal de cluster, cet attribut ne s'applique pas. Il est possible de spécifier CLWLUSEQ à la fois comme attribut de file d'attente et comme attribut de gestionnaire de files d'attente.

Si vous spécifiez ANY, la file d'attente locale et les files d'attente éloignées sont toutes deux des cibles possibles de MQPUT.

Si vous spécifiez LOCAL, la file d'attente locale est la seule cible de MQPUT.

Les fichiers PCF équivalents sont MQCMD\_CHANGE\_Q\_MGR et MQCMD\_INQUIRE\_Q\_MGR.

#### **Référence associée**

[Commandes de définition de canal](#page-93-0) Attributs de cluster pouvant être spécifiés dans les commandes de définition de canal.

#### [Commandes de définition de file d'attente](#page-95-0)

Attributs de cluster pouvant être spécifiés dans les commandes de définition de file d'attente.

#### [DISPLAY CLUSQMGR](#page-97-0)

La commande DISPLAY CLUSQMGR permet d'afficher des informations de cluster sur les gestionnaires de files d'attente d'un cluster.

#### [SUSPEND QMGR, RESUME QMGR et clusters](#page-99-0)

Utilisez la commande SUSPEND QMGR et RESUME QMGR pour réduire temporairement l'activité de cluster entrante dans ce gestionnaire de files d'attente, par exemple, avant d'effectuer la maintenance sur ce gestionnaire de files d'attente, puis de le rétablir.

<span id="page-93-0"></span>[Actualiser le cluster](#page-100-0)

Emettez la commande REFRESH CLUSTER à partir d'un gestionnaire de files d'attente pour supprimer toutes les informations détenues localement sur un cluster. Il est peu probable que vous ayez à utiliser cette commande, sauf dans des circonstances exceptionnelles.

[RESET CLUSTER: Forcibly removing a queue manager from a cluster](#page-101-0)

La commande RESET CLUSTER permet de supprimer de force un gestionnaire de files d'attente d'un cluster dans des circonstances exceptionnelles.

# **Commandes de définition de canal**

Attributs de cluster pouvant être spécifiés dans les commandes de définition de canal.

Les commandes DEFINE CHANNEL, ALTER CHANNELet DISPLAY CHANNEL possèdent deux paramètres CHLTYPE spécifiques pour les clusters: CLUSRCVR et CLUSSDR. Pour définir un canal récepteur de cluster, utilisez la commande DEFINE CHANNEL en spécifiant CHLTYPE(CLUSRCVR). De nombreux attributs d'une définition de canal récepteur de cluster sont identiques à ceux d'une définition de canal récepteur ou émetteur. Pour définir un canal émetteur de cluster, utilisez la commande DEFINE CHANNEL , en spécifiant CHLTYPE(CLUSSDR), et la plupart des attributs que vous utilisez pour définir un canal émetteur.

Il n'est plus nécessaire de spécifier le nom du gestionnaire de files d'attente de référentiel complet lorsque vous définissez un canal émetteur de cluster. Si vous connaissez la convention de dénomination utilisée pour les canaux de votre cluster, vous pouvez créer une définition CLUSSDR à l'aide de la construction +QMNAME+ . La construction +QMNAME+ n'est pas prise en charge sur z/OS. Après la connexion, WebSphere MQ modifie le nom du canal et remplace le nom de gestionnaire de files d'attente de référentiel complet correct par +QMNAME+. Le nom de canal résultant est tronqué à 20 caractères.

Pour plus d'informations sur les conventions de dénomination, voir Conventions de dénomination de cluster.

Cette technique fonctionne uniquement si votre convention de dénomination des canaux inclut le nom du gestionnaire de files d'attente. Par exemple, vous définissez un gestionnaire de files d'attente de référentiel complet appelé QM1 dans un cluster appelé CLUSTER1 avec un canal récepteur de cluster appelé CLUSTER1.QM1.ALPHA. Tous les autres gestionnaires de files d'attente peuvent définir un canal émetteur de cluster pour ce gestionnaire de files d'attente à l'aide du nom de canal, CLUSTER1.+QMNAME+.ALPHA.

Si vous utilisez la même convention de dénomination pour tous vos canaux, sachez qu'une seule définition +QMNAME+ peut exister à la fois.

Les attributs suivants sur les commandes DEFINE CHANNEL et ALTER CHANNEL sont spécifiques aux canaux de cluster:

#### **cluster**

L'attribut CLUSTER indique le nom du cluster auquel ce canal est associé. Vous pouvez également utiliser l'attribut CLUSNL .

#### **CLUSNL**

L'attribut CLUSNL spécifie une liste de noms de noms de cluster.

#### **NETPRTY**

Récepteurs de cluster uniquement.

L'attribut NETPRTY indique une priorité de réseau pour le canal. NETPRTY aide les routines de gestion de charge de travail. S'il existe plusieurs routes possibles vers une destination, la routine de gestion de la charge de travail sélectionne celle dont la priorité est la plus élevée.

#### **CLWLPRTY**

Le paramètre CLWLPRTY applique un facteur de priorité aux canaux de la même destination à des fins de gestion de la charge de travail. Ce paramètre indique la priorité du canal à des fins de distribution de la charge de travail du cluster. La valeur doit être comprise entre zéro et 9, où zéro correspond à la priorité la plus basse et 9 à la priorité la plus élevée.

#### **CLWLRANK**

Le paramètre CLWLRANK applique un facteur de classement à un canal à des fins de gestion de charge de travail. Ce paramètre indique le rang d'un canal à des fins de distribution de la charge de travail du cluster. La valeur doit être comprise entre zéro et 9, où zéro correspond au rang le plus bas et 9 au rang le plus élevé.

#### **CLWLWGHT**

Le paramètre CLWLWGHT applique un facteur de pondération à un canal à des fins de gestion de la charge de travail.CLWLWGHT permet de pondérer le canal de sorte que la proportion de messages envoyés via ce canal puisse être contrôlée. L'algorithme de charge de travail de cluster utilise CLWLWGHT pour biaiser le choix de destination afin qu'un plus grand nombre de messages puissent être envoyés sur un canal particulier. Par défaut, tous les attributs de pondération de canal ont la même valeur par défaut. L'attribut de pondération vous permet d'allouer un canal sur une machine UNIX puissante dont le poids est supérieur à celui d'un autre canal sur un petit PC de bureau. Une pondération plus élevée signifie que l'algorithme de charge de travail du cluster sélectionne la machine UNIX plus fréquemment que le PC comme destination des messages.

#### **CONNAME**

La valeur CONNAME spécifiée dans une définition de canal récepteur de cluster est utilisée dans l'ensemble du cluster pour identifier l'adresse réseau du gestionnaire de files d'attente. Prenez soin de sélectionner une valeur pour le paramètre CONNAME qui est résolue dans votre cluster WebSphere MQ . N'utilisez pas de nom générique. N'oubliez pas que la valeur spécifiée sur le canal récepteur de cluster est prioritaire sur toute valeur spécifiée dans un canal émetteur de cluster correspondant.

Ces attributs de la commande DEFINE CHANNEL et de la commande ALTER CHANNEL s'appliquent également à la commande DISPLAY CHANNEL .

**Remarque :** Les canaux émetteurs de cluster définis automatiquement tirent leurs attributs de la définition de canal récepteur de cluster correspondante dans le gestionnaire de files d'attente de réception. Même s'il existe un canal émetteur de cluster défini manuellement, ses attributs sont automatiquement modifiés pour s'assurer qu'ils correspondent aux attributs de la définition de récepteur de cluster correspondante. Prenez en compte que vous pouvez, par exemple, définir un CLUSRCVR sans spécifier de numéro de port dans le paramètre CONNAME , tout en définissant manuellement un CLUSSDR qui spécifie un numéro de port. Lorsque le CLUSSDR défini automatiquement remplace le numéro défini manuellement, le numéro de port (issu de CLUSRCVR) devient vide. Le numéro de port par défaut est utilisé et le canal échoue.

**Remarque :** La commande DISPLAY CHANNEL n'affiche pas les canaux définis automatiquement. Toutefois, vous pouvez utiliser la commande DISPLAY CLUSQMGR pour examiner les attributs des canaux émetteurs de cluster définis automatiquement.

La commande DISPLAY CHSTATUS permet d'afficher l'état d'un canal émetteur ou récepteur de cluster. Cette commande indique le statut des canaux définis manuellement et des canaux définis automatiquement.

Les fichiers PCF équivalents sont MQCMD\_CHANGE\_CHANNEL, MQCMD\_COPY\_CHANNEL, MQCMD\_CREATE\_CHANNELet MQCMD\_INQUIRE\_CHANNEL.

#### **Omission de la valeur CONNAME dans une définition CLUSRCVR**

Dans certains cas, vous pouvez omettre la valeur CONNAME dans une définition CLUSRCVR . Vous ne devez pas omettre la valeur CONNAME sur z/OS.

Sur les plateformes AIX, HP-UX, IBM i, Linux, Solaris, and Windows, le paramètre de nom de connexion TCP/IP d'un canal récepteur-cluster est facultatif. Si vous laissez le nom de connexion vide, IBM WebSphere MQ génère un nom de connexion automatiquement en utilisant le port par défaut et l'adresse IP actuelle du système. Vous pouvez remplacer le numéro de port par défaut, et continuer à utiliser l'adresse IP actuelle du système. Pour chaque nom de connexion laissez le nom IP à blanc, puis indiquez le numéro de port entre parenthèses, par exemple :

<span id="page-95-0"></span>Le CONNAME généré est toujours en notation décimale à points (IPv4) ou au format hexadécimal (IPv6), plutôt que sous la forme d'un nom d'hôte DNS alphanumérique.

Cette fonction est utile lorsque vous disposez de machines utilisant le protocole DHCP (Dynamic Host Configuration Protocol). Si vous n'indiquez pas de valeur pour CONNAME sur un canal CLUSRCVR , vous n'avez pas besoin de modifier la définition CLUSRCVR . DHCP vous attribue une nouvelle adresse IP.

Si vous indiquez une valeur vide pour CONNAME dans la définition CLUSRCVR , WebSphere MQ génère un nom CONNAME à partir de l'adresse IP du système. Seul le CONNAME généré est stocké dans les référentiels. Les autres gestionnaires de files d'attente du cluster ne savent pas que CONNAME était à l'origine vide.

Si vous exécutez la commande DISPLAY CLUSQMGR , le CONNAMEgénéré s'affiche. Toutefois, si vous exécutez la commande DISPLAY CHANNEL à partir du gestionnaire de files d'attente local, vous constatez que CONNAME est vide.

Si le gestionnaire de files d'attente est arrêté et redémarré avec une adresse IP différente, en raison du protocole DHCP, WebSphere MQ régénère CONNAME et met à jour les référentiels en conséquence.

#### **Référence associée**

[Commandes de définition de gestionnaire de files d'attente](#page-92-0) Attributs de cluster pouvant être spécifiés dans les commandes de définition de gestionnaire de files d'attente.

#### Commandes de définition de file d'attente

Attributs de cluster pouvant être spécifiés dans les commandes de définition de file d'attente.

#### [DISPLAY CLUSQMGR](#page-97-0)

La commande DISPLAY CLUSQMGR permet d'afficher des informations de cluster sur les gestionnaires de files d'attente d'un cluster.

#### [SUSPEND QMGR, RESUME QMGR et clusters](#page-99-0)

Utilisez la commande SUSPEND QMGR et RESUME QMGR pour réduire temporairement l'activité de cluster entrante dans ce gestionnaire de files d'attente, par exemple, avant d'effectuer la maintenance sur ce gestionnaire de files d'attente, puis de le rétablir.

#### [Actualiser le cluster](#page-100-0)

Emettez la commande REFRESH CLUSTER à partir d'un gestionnaire de files d'attente pour supprimer toutes les informations détenues localement sur un cluster. Il est peu probable que vous ayez à utiliser cette commande, sauf dans des circonstances exceptionnelles.

#### [RESET CLUSTER: Forcibly removing a queue manager from a cluster](#page-101-0)

La commande RESET CLUSTER permet de supprimer de force un gestionnaire de files d'attente d'un cluster dans des circonstances exceptionnelles.

## **Commandes de définition de file d'attente**

Attributs de cluster pouvant être spécifiés dans les commandes de définition de file d'attente.

Les attributs de cluster des commandes DEFINE QLOCAL, DEFINE QREMOTEet DEFINE QALIAS , ainsi que les trois commandes ALTER équivalentes, sont les suivants:

#### **cluster**

Indique le nom du cluster auquel appartient la file d'attente.

#### **CLUSNL**

Indique une liste de noms de cluster.

#### **DEFBIND**

Indique la liaison à utiliser lorsqu'une application spécifie MQOO\_BIND\_AS\_Q\_DEF sur l'appel MQOPEN . Les options de cet attribut sont les suivantes:

• Indiquez DEFBIND(OPEN) pour lier le descripteur de file d'attente à une instance spécifique de la file d'attente de cluster lorsque la file d'attente est ouverte. DEFBIND(OPEN) est la valeur par défaut de cet attribut.

- Spécifiez DEFBIND(NOTFIXED) pour que l'identificateur de file d'attente ne soit lié à aucune instance de la file d'attente de cluster.
- Spécifiez DEFBIND(GROUP) pour permettre à une application de demander qu'un groupe de messages soit alloué à la même instance de destination.

Lorsque plusieurs files d'attente portant le même nom sont annoncées dans un cluster de gestionnaires de files d'attente, les applications peuvent choisir d'envoyer tous les messages de cette application à une seule instance (MQOO\_BIND\_ON\_OPEN), afin de permettre à l'algorithme de gestion de charge de travail de sélectionner la destination la plus appropriée par message (MQOO\_BIND\_NOT\_FIXED), ou d'autoriser une application à demander qu'un'groupe'de messages soit alloué à la même instance de destination (MQOO\_BIND\_ON\_GROUP). L'équilibrage de la charge de travail est réacheminé entre les groupes de messages (sans nécessiter de MQCLOSE et de MQOPEN de la file d'attente).

Lorsque vous spécifiez DEFBIND dans une définition de file d'attente, la file d'attente est définie avec l'un des attributs MQBND\_BIND\_ON\_OPEN, MQBND\_BIND\_NOT\_FIXEDou MQBND\_BIND\_ON\_GROUP. MQBND\_BIND\_ON\_OPEN ou MQBND\_BIND\_ON\_GROUP doit être spécifié lors de l'utilisation de groupes avec des clusters.

Il est recommandé de définir l'attribut DEFBIND sur la même valeur sur toutes les instances de la même file d'attente de cluster. Etant donné que MQOO\_BIND\_ON\_GROUP est nouveau dans IBM WebSphere MQ Version 7.1, il ne doit pas être utilisé si l'une des applications qui ouvrent cette file d'attente se connecte à des gestionnaires de files d'attente IBM WebSphere MQ Version 7.0.1 ou antérieurs.

#### **CLWLRANK**

Applique un facteur de classement à une file d'attente à des fins de gestion de la charge de travail. Le paramètre CLWLRANK n'est pas pris en charge sur les files d'attente modèles. L'algorithme de charge de travail du cluster sélectionne une file d'attente de destination avec le rang le plus élevé. Par défaut, CLWLRANK pour toutes les files d'attente est défini sur zéro.

Si la destination finale est un gestionnaire de files d'attente sur un autre cluster, vous pouvez définir le rang des gestionnaires de files d'attente de passerelle intermédiaires à l'intersection des clusters voisins. Les gestionnaires de files d'attente intermédiaires étant classés, l'algorithme de charge de travail de cluster sélectionne correctement un gestionnaire de files d'attente de destination proche de la destination finale.

La même logique s'applique aux files d'attente alias. La sélection de rang est effectuée avant la vérification de l'état du canal et, par conséquent, même les gestionnaires de files d'attente non accessibles sont disponibles pour la sélection. Cela a pour effet de permettre à un message d'être acheminé via un réseau, plutôt que de le faire sélectionner entre deux destinations possibles (comme le ferait la priorité). Ainsi, si un canal n'est pas démarré à l'endroit où le rang a été indiqué, le message n'est pas acheminé vers le rang suivant le plus élevé, mais attend qu'un canal soit disponible pour cette destination (le message est conservé dans la file d'attente de transmission).

#### **CLWLPRTY**

Applique un facteur de priorité à une file d'attente à des fins de gestion de charge de travail. L'algorithme de charge de travail du cluster sélectionne une file d'attente de destination avec la priorité la plus élevée. Par défaut, la priorité de toutes les files d'attente est définie sur zéro.

S'il existe deux files d'attente de destination possibles, vous pouvez utiliser cet attribut pour effectuer une reprise en ligne d'une destination vers l'autre destination. La sélection de la priorité est effectuée après la vérification de l'état du canal. Tous les messages sont envoyés à la file d'attente avec la priorité la plus élevée, sauf si le statut du canal vers cette destination n'est pas aussi favorable que celui des canaux vers d'autres destinations. Cela signifie que seules les destinations les plus accessibles peuvent être sélectionnées. Cela a pour effet d'établir des priorités entre plusieurs destinations qui sont toutes disponibles.

#### **CLWLUSEQ**

Indique le comportement d'une opération MQPUT pour une file d'attente. Ce paramètre indique le comportement d'une opération MQPUT lorsque la file d'attente cible comporte une instance locale et au moins une instance de cluster distant (sauf si MQPUT provient d'un canal de cluster). Ce paramètre n'est valide que pour les files d'attente locales.

<span id="page-97-0"></span>Les valeurs possibles sont: QMGR (le comportement est celui spécifié par le paramètre CLWLUSEQ de la définition de gestionnaire de files d'attente), ANY (le gestionnaire de files d'attente traite la file d'attente locale comme une autre instance de la file d'attente de cluster, à des fins de distribution de la charge de travail), LOCAL (la file d'attente locale est la seule cible de l'opération MQPUT , à condition que la file d'attente locale soit activée). Le comportement de MQPUT dépend de l' [algorithme](#page-103-0) [de gestion de charge de travail de cluster](#page-103-0).

Les attributs des commandes DEFINE QLOCAL, DEFINE QREMOTEet DEFINE QALIAS s'appliquent également à la commande DISPLAY QUEUE .

Pour afficher des informations sur les files d'attente de cluster, indiquez le type de file d'attente QCLUSTER ou le mot clé CLUSINFO dans la commande DISPLAY QUEUE ou utilisez la commande DISPLAY QCLUSTER.

La commande DISPLAY QUEUE ou DISPLAY QCLUSTER renvoie le nom du gestionnaire de files d'attente qui héberge la file d'attente (ou les noms de tous les gestionnaires de files d'attente s'il existe plusieurs instances de la file d'attente). Elle renvoie également le nom de système de chaque gestionnaire de files d'attente qui héberge la file d'attente, le type de file d'attente représenté, ainsi que la date et l'heure auxquelles la définition est devenue disponible pour le gestionnaire de files d'attente local. Ces informations sont renvoyées à l'aide des attributs CLUSQMGR, QMID, CLUSQT, CLUSDATEet CLUSTIME .

Le nom de système du gestionnaire de files d'attente (QMID) est un nom unique généré par le système pour le gestionnaire de files d'attente.

Vous pouvez définir une file d'attente de cluster qui est également une file d'attente partagée. Par exemple. sous z/OS , vous pouvez définir:

DEFINE QLOCAL(MYQUEUE) CLUSTER(MYCLUSTER) QSGDISP(SHARED) CFSTRUCT(STRUCTURE)

Les fichiers PCF équivalents sont MQCMD\_CHANGE\_Q, MQCMD\_COPY\_Q, MQCMD\_CREATE\_Qet MQCMD\_INQUIRE\_Q.

#### **Référence associée**

[Commandes de définition de gestionnaire de files d'attente](#page-92-0)

Attributs de cluster pouvant être spécifiés dans les commandes de définition de gestionnaire de files d'attente.

[Commandes de définition de canal](#page-93-0)

Attributs de cluster pouvant être spécifiés dans les commandes de définition de canal.

#### DISPLAY CLUSQMGR

La commande DISPLAY CLUSQMGR permet d'afficher des informations de cluster sur les gestionnaires de files d'attente d'un cluster.

#### [SUSPEND QMGR, RESUME QMGR et clusters](#page-99-0)

Utilisez la commande SUSPEND QMGR et RESUME QMGR pour réduire temporairement l'activité de cluster entrante dans ce gestionnaire de files d'attente, par exemple, avant d'effectuer la maintenance sur ce gestionnaire de files d'attente, puis de le rétablir.

#### [Actualiser le cluster](#page-100-0)

Emettez la commande REFRESH CLUSTER à partir d'un gestionnaire de files d'attente pour supprimer toutes les informations détenues localement sur un cluster. Il est peu probable que vous ayez à utiliser cette commande, sauf dans des circonstances exceptionnelles.

#### [RESET CLUSTER: Forcibly removing a queue manager from a cluster](#page-101-0)

La commande RESET CLUSTER permet de supprimer de force un gestionnaire de files d'attente d'un cluster dans des circonstances exceptionnelles.

### **DISPLAY CLUSQMGR**

La commande DISPLAY CLUSQMGR permet d'afficher des informations de cluster sur les gestionnaires de files d'attente d'un cluster.

Si vous exécutez cette commande à partir d'un gestionnaire de files d'attente doté d'un référentiel complet, les informations renvoyées s'appliquent à tous les gestionnaires de files d'attente du cluster. Sinon, les informations renvoyées s'appliquent uniquement aux gestionnaires de files d'attente qui l'intéressent. C'est-à-dire chaque gestionnaire de files d'attente auquel il a tenté d'envoyer un message et chaque gestionnaire de files d'attente qui contient un référentiel complet.

Les informations incluent la plupart des attributs de canal qui s'appliquent aux canaux émetteurs et récepteurs de cluster. En outre, les attributs suivants peuvent être affichés:

#### **DEFTYPE**

Mode de définition du gestionnaire de files d'attente. DEFTYPE peut être l'une des valeurs suivantes:

#### **CLUSSDR**

Un canal émetteur de cluster a été défini administrativement sur le gestionnaire de files d'attente local mais n'a pas encore été reconnu par le gestionnaire de files d'attente cible. Pour être dans cet état, le gestionnaire de files d'attente local a défini un canal émetteur de cluster manuel, mais le gestionnaire de files d'attente récepteur n'a pas accepté les informations du cluster. Cela peut être dû au fait que le canal n'a jamais été établi en raison de la disponibilité ou d'une erreur dans la configuration de l'émetteur de cluster, par exemple une non-concordance dans la propriété CLUSTER entre les définitions de l'émetteur et du récepteur. Il s'agit d'une condition transitoire ou d'un état d'erreur qui doit être examiné.

#### **CLUSSDRA**

Cette valeur représente un gestionnaire de files d'attente de cluster reconnu automatiquement, aucun canal émetteur de cluster n'est défini en local. Il s'agit du type par défaut des gestionnaires de files d'attente de cluster pour lesquels le gestionnaire de files d'attente local n'a pas de configuration locale mais en a été informé. Par exemple:

- Si le gestionnaire de files d'attente local est un gestionnaire de files d'attente de référentiel complet, il doit correspondre à la valeur DEFTYPE pour tous les gestionnaires de files d'attente de référentiel partiel du cluster.
- Si le gestionnaire de files d'attente local est un référentiel partiel, il peut s'agir de l'hôte d'une file d'attente de cluster qui est utilisée à partir de ce gestionnaire de files d'attente local ou d'un second gestionnaire de files d'attente de référentiel complet avec lequel ce gestionnaire de files d'attente a été informé de son utilisation.

Si la valeur de DEFTYPE est CLUSSDRA et que les gestionnaires de files d'attente locaux et distants sont tous deux des référentiels complets pour le cluster nommé, la configuration n'est pas correcte car un canal émetteur de cluster défini en local doit être défini pour la convertir en un DEFTYPE de CLUSSDRB.

#### **CLUSSDRB**

Un canal émetteur de cluster a été défini administrativement sur le gestionnaire de files d'attente local et accepté comme canal de cluster valide par le gestionnaire de files d'attente cible. Il s'agit du type DEFTYPE attendu d'un gestionnaire de files d'attente de référentiel partiel configuré manuellement pour le gestionnaire de files d'attente de référentiel complet. Il doit également s'agir du type par défaut de tout CLUSQMGR d'un référentiel complet à un autre référentiel complet dans le cluster. Les canaux émetteurs de cluster manuels ne doivent pas être configurés dans des référentiels partiels ou à partir d'un gestionnaire de files d'attente de référentiel partiel vers plusieurs référentiels complets. Si un DEFTYPE de CLUSSDRB est vu dans l'une de ces situations, il doit être examiné et corrigé.

#### **CLUSRCVR**

Défini administrativement en tant que canal récepteur de cluster sur le gestionnaire de files d'attente local. Représente le gestionnaire de files d'attente local dans le cluster.

**Remarque :** Pour identifier les gestionnaires de files d'attente de référentiel CLUSQGRs qui sont des gestionnaires de files d'attente de référentiel complet pour le cluster, voir la propriété QMTYPE .

Pour plus d'informations sur la définition des canaux de cluster, voir Canaux de cluster.

#### **QMTYPE**

Indique s'il contient un référentiel complet ou seulement un référentiel partiel.

#### <span id="page-99-0"></span>**DATE CLUSDATE**

Date à laquelle la définition est devenue disponible pour le gestionnaire de files d'attente local.

#### **HEURE\_CLEE**

Date à laquelle la définition est devenue disponible pour le gestionnaire de files d'attente local.

#### **status**

Statut du canal émetteur de cluster pour ce gestionnaire de files d'attente.

#### **SUSPEND**

Indique si le gestionnaire de files d'attente est suspendu.

#### **cluster**

Clusters dans lesquels se trouve le gestionnaire de files d'attente.

#### **Canal**

Nom du canal récepteur de cluster pour le gestionnaire de files d'attente.

#### **XMITQ**

File d'attente de transmission du cluster utilisée par le gestionnaire de files d'attente. La propriété est disponible uniquement sur les plateformes autres que z/OS.

#### **Référence associée**

[Commandes de définition de gestionnaire de files d'attente](#page-92-0)

Attributs de cluster pouvant être spécifiés dans les commandes de définition de gestionnaire de files d'attente.

[Commandes de définition de canal](#page-93-0)

Attributs de cluster pouvant être spécifiés dans les commandes de définition de canal.

#### [Commandes de définition de file d'attente](#page-95-0)

Attributs de cluster pouvant être spécifiés dans les commandes de définition de file d'attente.

#### SUSPEND QMGR, RESUME QMGR et clusters

Utilisez la commande SUSPEND QMGR et RESUME QMGR pour réduire temporairement l'activité de cluster entrante dans ce gestionnaire de files d'attente, par exemple, avant d'effectuer la maintenance sur ce gestionnaire de files d'attente, puis de le rétablir.

#### [Actualiser le cluster](#page-100-0)

Emettez la commande REFRESH CLUSTER à partir d'un gestionnaire de files d'attente pour supprimer toutes les informations détenues localement sur un cluster. Il est peu probable que vous ayez à utiliser cette commande, sauf dans des circonstances exceptionnelles.

[RESET CLUSTER: Forcibly removing a queue manager from a cluster](#page-101-0)

La commande RESET CLUSTER permet de supprimer de force un gestionnaire de files d'attente d'un cluster dans des circonstances exceptionnelles.

# **SUSPEND QMGR, RESUME QMGR et clusters**

Utilisez la commande SUSPEND QMGR et RESUME QMGR pour réduire temporairement l'activité de cluster entrante dans ce gestionnaire de files d'attente, par exemple, avant d'effectuer la maintenance sur ce gestionnaire de files d'attente, puis de le rétablir.

Lorsqu'un gestionnaire de files d'attente est suspendu à partir d'un cluster, il ne reçoit pas de messages sur les files d'attente de cluster qu'il héberge s'il existe une file d'attente disponible du même nom sur un autre gestionnaire de files d'attente du cluster. Toutefois, les messages qui sont explicitement ciblés sur ce gestionnaire de files d'attente, ou dans lesquels la file d'attente cible est disponible uniquement sur ce gestionnaire de files d'attente, sont toujours dirigés vers ce gestionnaire de files d'attente.

La réception de messages entrants supplémentaires lorsque le gestionnaire de files d'attente est suspendu peut être évitée en arrêtant les canaux récepteurs de cluster pour ce cluster. Pour arrêter les canaux récepteurs d'un cluster, utilisez le mode FORCE de la commande SUSPEND QMGR .

#### **Tâches associées**

Gestion d'un gestionnaire de files d'attente

#### <span id="page-100-0"></span>**Référence associée**

[Commandes de définition de gestionnaire de files d'attente](#page-92-0)

Attributs de cluster pouvant être spécifiés dans les commandes de définition de gestionnaire de files d'attente.

[Commandes de définition de canal](#page-93-0)

Attributs de cluster pouvant être spécifiés dans les commandes de définition de canal.

[Commandes de définition de file d'attente](#page-95-0)

Attributs de cluster pouvant être spécifiés dans les commandes de définition de file d'attente.

#### [DISPLAY CLUSQMGR](#page-97-0)

La commande DISPLAY CLUSQMGR permet d'afficher des informations de cluster sur les gestionnaires de files d'attente d'un cluster.

#### Actualiser le cluster

Emettez la commande REFRESH CLUSTER à partir d'un gestionnaire de files d'attente pour supprimer toutes les informations détenues localement sur un cluster. Il est peu probable que vous ayez à utiliser cette commande, sauf dans des circonstances exceptionnelles.

#### [RESET CLUSTER: Forcibly removing a queue manager from a cluster](#page-101-0)

La commande RESET CLUSTER permet de supprimer de force un gestionnaire de files d'attente d'un cluster dans des circonstances exceptionnelles.

# SUSPEND QMGR

RESUME QMGR

## **Actualiser le cluster**

Emettez la commande REFRESH CLUSTER à partir d'un gestionnaire de files d'attente pour supprimer toutes les informations détenues localement sur un cluster. Il est peu probable que vous ayez à utiliser cette commande, sauf dans des circonstances exceptionnelles.

Il existe trois formes de cette commande:

#### **REFRESH CLUSTER(clustername) REPOS(NO)**

La valeur par défaut Le gestionnaire de files d'attente conserve la connaissance de tous les gestionnaires de files d'attente de cluster définis en local et des files d'attente de cluster et de tous les gestionnaires de files d'attente de cluster qui sont des référentiels complets. En outre, si le gestionnaire de files d'attente est un référentiel complet pour le cluster, il conserve également la connaissance des autres gestionnaires de files d'attente du cluster. Tout le reste est supprimé de la copie locale du référentiel et régénéré à partir des autres référentiels complets du cluster. Les canaux de cluster ne sont pas arrêtés si REPOS(NO) est utilisé. Un référentiel complet utilise ses canaux CLUSSDR pour informer le reste du cluster qu'il a terminé son actualisation.

#### **REFRESH CLUSTER(clustername) REPOS(YES)**

Outre le comportement par défaut, les objets représentant des gestionnaires de files d'attente de cluster de référentiel complet sont également actualisés. Il n'est pas possible d'utiliser cette option si le gestionnaire de files d'attente est un référentiel complet. Si la commande est utilisée, elle échouera avec l'erreur AMQ9406/CSQX406E consignée. S'il s'agit d'un référentiel complet, vous devez d'abord le modifier afin qu'il ne soit pas un référentiel complet pour le cluster en question. L'emplacement de référentiel complet est récupéré à partir des définitions CLUSSDR définies manuellement. Une fois que l'actualisation avec REPOS(YES) a été émise, le gestionnaire de files d'attente peut être modifié de sorte qu'il soit à nouveau un référentiel complet, si nécessaire.

#### **REFRESH CLUSTER(\*)**

Régénère le gestionnaire de files d'attente dans tous les clusters dont il est membre. Si cette option est utilisée avec REPOS(YES) REFRESH CLUSTER $(*)$ , elle a pour effet supplémentaire de forcer le gestionnaire de files d'attente à redémarrer sa recherche de référentiels complets à partir des informations figurant dans les définitions CLUSSDR locales. La recherche a lieu même si le canal CLUSSDR connecte le gestionnaire de files d'attente à plusieurs clusters.

**Remarque :** L'utilisation de la commande **REFRESH CLUSTER** peut perturber le cluster pendant qu'il est en cours, par exemple en créant une augmentation soudaine du travail pour les référentiels complets

<span id="page-101-0"></span>lorsqu'ils traitent la repropagation des ressources d'un cluster de gestionnaires de files d'attente. Pour ces raisons, il est préférable d'éviter l'utilisation du commandement dans le travail quotidien si possible et d'utiliser d'autres méthodes pour corriger des incohérences spécifiques.

#### **Concepts associés**

Mise en cluster: REFRESH CLUSTER et la file d'attente de l'historique

#### **Référence associée**

[Commandes de définition de gestionnaire de files d'attente](#page-92-0) Attributs de cluster pouvant être spécifiés dans les commandes de définition de gestionnaire de files d'attente.

[Commandes de définition de canal](#page-93-0) Attributs de cluster pouvant être spécifiés dans les commandes de définition de canal.

[Commandes de définition de file d'attente](#page-95-0)

Attributs de cluster pouvant être spécifiés dans les commandes de définition de file d'attente.

#### [DISPLAY CLUSQMGR](#page-97-0)

La commande DISPLAY CLUSQMGR permet d'afficher des informations de cluster sur les gestionnaires de files d'attente d'un cluster.

#### [SUSPEND QMGR, RESUME QMGR et clusters](#page-99-0)

Utilisez la commande SUSPEND QMGR et RESUME QMGR pour réduire temporairement l'activité de cluster entrante dans ce gestionnaire de files d'attente, par exemple, avant d'effectuer la maintenance sur ce gestionnaire de files d'attente, puis de le rétablir.

RESET CLUSTER: Forcibly removing a queue manager from a cluster

La commande RESET CLUSTER permet de supprimer de force un gestionnaire de files d'attente d'un cluster dans des circonstances exceptionnelles.

# **RESET CLUSTER: Forcibly removing a queue manager from a cluster**

La commande RESET CLUSTER permet de supprimer de force un gestionnaire de files d'attente d'un cluster dans des circonstances exceptionnelles.

Il est peu probable que vous ayez à utiliser cette commande, sauf dans des circonstances exceptionnelles.

Vous pouvez exécuter la commande RESET CLUSTER uniquement à partir des gestionnaires de files d'attente de référentiel complet. La commande prend deux formes, selon que vous référencez le gestionnaire de files d'attente par nom ou par identificateur.

- 1. RESET CLUSTER(*clustername* ) QMNAME(*qmname*) ACTION(FORCEREMOVE) QUEUES(NO)
- 2. RESET CLUSTER(*clustername* ) QMID(*qmid*) ACTION(FORCEREMOVE) QUEUES(NO)

Vous ne pouvez pas spécifier à la fois QMNAME et QMID . Si vous utilisez QMNAMEet qu'il existe plusieurs gestionnaires de files d'attente dans le cluster avec ce nom, la commande n'est pas exécutée. Utilisez QMID à la place de QMNAME pour vous assurer que la commande RESET CLUSTER est exécutée.

La spécification de QUEUES(NO) sur une commande RESET CLUSTER est la valeur par défaut. La spécification de QUEUES(YES) supprime du cluster les références aux files d'attente de cluster appartenant au gestionnaire de files d'attente. Les références sont supprimées en plus de la suppression du gestionnaire de files d'attente du cluster lui-même.

Les références sont supprimées même si le gestionnaire de files d'attente de cluster n'est pas visible dans le cluster ; peut-être parce qu'il a été précédemment supprimé de force, sans l'option QUEUES .

Vous pouvez utiliser la commande RESET CLUSTER si, par exemple, un gestionnaire de files d'attente a été supprimé mais que des canaux récepteurs de cluster sont toujours définis sur le cluster. Au lieu d'attendre que WebSphere MQ supprime ces définitions (ce qu'il fait automatiquement), vous pouvez

exécuter la commande RESET CLUSTER pour effectuer une mise en ordre plus tôt. Tous les autres gestionnaires de files d'attente du cluster sont alors informés que le gestionnaire de files d'attente n'est plus disponible.

Si un gestionnaire de files d'attente est temporairement endommagé, vous pouvez le signaler aux autres gestionnaires de files d'attente du cluster avant qu'ils ne tentent de l'envoyer. **RESET CLUSTER** supprime le gestionnaire de files d'attente endommagé. Ensuite, lorsque le gestionnaire de files d'attente endommagé fonctionne à nouveau, utilisez la commande **REFRESH CLUSTER** pour inverser l'effet de **RESET CLUSTER** et renvoyer le gestionnaire de files d'attente au cluster. Si le gestionnaire de files d'attente se trouve dans un cluster de publication / abonnement, vous devez exécuter la commande REFRESH QMGR TYPE (PROXYSUB) pour rétablir les abonnements de proxy requis. Voir les remarques sur REFRESH CLUSTER pour les clusters de publication/abonnement.

L'utilisation de la commande RESET CLUSTER est le seul moyen de supprimer les canaux émetteurs de cluster définis automatiquement. Il est peu probable que vous ayez besoin de cette commande dans des circonstances normales. Le centre de support IBM peut vous conseiller d'exécuter la commande permettant de classer les informations de cluster détenues par les gestionnaires de files d'attente de cluster. N'utilisez pas cette commande comme raccourci pour supprimer un gestionnaire de files d'attente d'un cluster. La méthode appropriée pour supprimer un gestionnaire de files d'attente d'un cluster est décrite dans la rubrique Suppression d'un gestionnaire de files d'attente d'un cluster .

Etant donné que les référentiels ne conservent les informations que pendant 90 jours, un gestionnaire de files d'attente qui a été supprimé de force peut se reconnecter à un cluster. Il se reconnecte automatiquement, sauf s'il a été supprimé. Si vous souhaitez empêcher un gestionnaire de files d'attente de rejoindre un cluster, vous devez prendre les mesures de sécurité appropriées.

Toutes les commandes de cluster, à l'exception de DISPLAY CLUSQMGR, fonctionnent de manière asynchrone. Les commandes qui modifient les attributs d'objet impliquant la mise en cluster mettent à jour l'objet et envoient une demande au processeur de référentiel. La syntaxe des commandes d'utilisation des clusters est vérifiée et une demande est envoyée au processeur de référentiel.

Les demandes envoyées au processeur de référentiel sont traitées de manière asynchrone, avec les demandes de cluster reçues d'autres membres du cluster. Le traitement peut prendre un temps considérable s'ils doivent être propagés dans l'ensemble du cluster pour déterminer s'ils ont abouti ou non.

#### **Référence associée**

#### [Commandes de définition de gestionnaire de files d'attente](#page-92-0)

Attributs de cluster pouvant être spécifiés dans les commandes de définition de gestionnaire de files d'attente.

#### [Commandes de définition de canal](#page-93-0)

Attributs de cluster pouvant être spécifiés dans les commandes de définition de canal.

#### [Commandes de définition de file d'attente](#page-95-0)

Attributs de cluster pouvant être spécifiés dans les commandes de définition de file d'attente.

#### [DISPLAY CLUSQMGR](#page-97-0)

La commande DISPLAY CLUSQMGR permet d'afficher des informations de cluster sur les gestionnaires de files d'attente d'un cluster.

#### [SUSPEND QMGR, RESUME QMGR et clusters](#page-99-0)

Utilisez la commande SUSPEND QMGR et RESUME QMGR pour réduire temporairement l'activité de cluster entrante dans ce gestionnaire de files d'attente, par exemple, avant d'effectuer la maintenance sur ce gestionnaire de files d'attente, puis de le rétablir.

#### [Actualiser le cluster](#page-100-0)

Emettez la commande REFRESH CLUSTER à partir d'un gestionnaire de files d'attente pour supprimer toutes les informations détenues localement sur un cluster. Il est peu probable que vous ayez à utiliser cette commande, sauf dans des circonstances exceptionnelles.

RESET CLUSTER (réinitialisation d'un cluster)

# <span id="page-103-0"></span>**Equilibrage de la charge**

Si un cluster contient plusieurs instances de la même file d'attente, WebSphere MQ sélectionne un gestionnaire de files d'attente vers lequel acheminer un message. Il utilise l'algorithme de gestion de la charge de travail du cluster pour déterminer le meilleur gestionnaire de files d'attente à utiliser. Vous pouvez fournir l'algorithme d'équilibrage de charge pour sélectionner le gestionnaire de files d'attente en écrivant un programme d'exit de charge de travail de cluster.

Les destinations appropriées sont choisies en fonction de la disponibilité du gestionnaire de files d'attente et de la file d'attente, ainsi que d'un certain nombre d'attributs spécifiques à la charge de travail du cluster associés aux gestionnaires de files d'attente, aux files d'attente et aux canaux.

Si les résultats de l'algorithme d'équilibrage de charge ne répondent pas à vos besoins, vous pouvez écrire un programme d'exit utilisateur de charge de travail de cluster. Utilisez l'exit pour acheminer les messages vers la file d'attente de votre choix dans le cluster.

#### **Concepts associés**

[Appel d'exit de charge de travail de cluster et structures de données](#page-115-0) Cette section fournit des informations de référence pour l'exit de charge de travail de cluster et les structures de données. Il s'agit d'informations d'interface de programmation à usage général.

## **Algorithme de gestion de la charge de travail du cluster**

L'algorithme de gestion de la charge de travail utilise des attributs d'équilibrage de charge et de nombreuses règles pour sélectionner la destination finale des messages placés dans les files d'attente de cluster.

Cette section répertorie l'algorithme de gestion de la charge de travail utilisé pour déterminer la destination finale des messages placés dans les files d'attente de cluster. Ces règles sont influencées par les paramètres appliqués aux attributs suivants pour les files d'attente, les gestionnaires de files d'attente et les canaux:

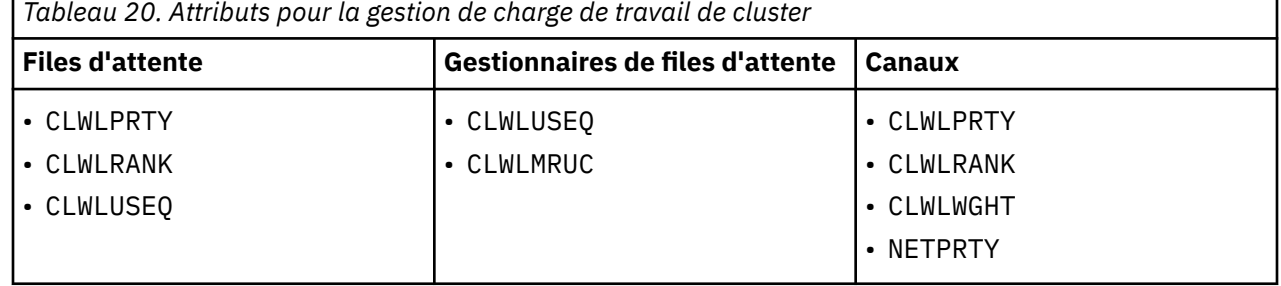

Initialement, le gestionnaire de files d'attente génère une liste de destinations possibles à partir de deux procédures:

- Mise en correspondance de la cible ObjectName et ObjectQmgrName avec les définitions d'alias de gestionnaire de files d'attente qui sont partagées dans les mêmes clusters que le gestionnaire de files d'attente.
- Recherche de routes uniques, ou en d'autres termes, de canaux, vers un gestionnaire de files d'attente qui héberge une file d'attente nommée ObjectName et qui se trouve dans l'un des clusters dont le gestionnaire de files d'attente est membre.

Les étapes de l'algorithme qui suivent éliminent les destinations de la liste des destinations possibles.

- 1. Si un nom de file d'attente est spécifié:
	- a. Les files d'attente qui ne sont pas activées sont éliminées en tant que destinations possibles.
	- b. Les instances distantes des files d'attente qui ne partagent pas de cluster avec le gestionnaire de files d'attente local sont éliminées.
	- c. Les canaux CLUSRCVR distants qui ne se trouvent pas dans le même cluster que la file d'attente sont éliminés.
- 2. Si un nom de gestionnaire de files d'attente est spécifié,
	- a. Les alias de gestionnaire de files d'attente qui ne sont pas activés pour l'insertion sont supprimés.
	- b. Les canaux CLUSRCVR distants qui ne se trouvent pas dans le même cluster que le gestionnaire de files d'attente local sont éliminés.
- 3. Si l'ensemble de files d'attente résultant contient l'instance locale de la file d'attente, l'instance locale d'une file d'attente est généralement utilisée. L'instance locale de la file d'attente est utilisée si l'une des trois conditions suivantes est remplie:
	- L'attribut use-queue de la file d'attente, CLWLUSEQ , est défini sur LOCAL.
	- Les deux conditions suivantes sont vraies:
		- a. L'attribut use-queue de la file d'attente, CLWLUSEQ , est défini sur QMGR.
		- b. L'attribut use-queue du gestionnaire de files d'attente, CLWLUSEQ , est défini sur LOCAL.
	- Le message est reçu via un canal de cluster plutôt qu'en étant inséré par une application locale.

**Remarque :** Vous pouvez détecter un message d'un canal de cluster dans un exit utilisateur si les indicateurs MQWXP\_PUT\_BY\_CLUSTER\_CH et MQQF\_CLWL\_USEQ\_ANY ne sont pas définis:

- MQWXP.Indicateurs indicateur MQWXP\_PUT\_BY\_CLUSTER\_CH.
- MQWQR.Indicateur MQQF\_CLWL\_USEQ\_ANY.
- 4. Si le message est un message PCF de cluster, tout gestionnaire de files d'attente auquel une publication ou un abonnement a déjà été envoyé est supprimé.
- 5. Tous les canaux vers les gestionnaires de files d'attente ou alias de gestionnaire de files d'attente avec une valeur CLWLRANK inférieure au rang maximal de tous les canaux ou alias de gestionnaire de files d'attente restants sont éliminés.
- 6. Toutes les files d'attente (qui ne sont pas des alias de gestionnaire de files d'attente) dont le CLWLRANK est inférieur au rang maximal de toutes les files d'attente restantes sont éliminées.
- 7. Si seules les instances distantes d'une file d'attente sont conservées, les gestionnaires de files d'attente repris sont choisis de préférence aux gestionnaires de files d'attente suspendues.
- 8. Si plusieurs instances distantes d'une file d'attente sont conservées, tous les canaux inactifs ou en cours d'exécution sont inclus. Les constantes d'état sont répertoriées:
	- MQCHS\_INACTIVE
	- MQCHS\_RUNNING
- 9. Si aucune instance distante d'une file d'attente n'est conservée, tous les canaux qui sont à l'état de liaison, d'initialisation, de démarrage ou d'arrêt sont inclus. Les constantes d'état sont répertoriées:
	- MQCHS\_BINDING
	- MQCHS\_INITIALIZING
	- MQCHS\_STARTING
	- MOCHS STOPPING
- 10. Si aucune instance éloignée d'une file d'attente n'est conservée, tous les canaux qui font l'objet d'une nouvelle tentative, MQCHS\_RETRYING , sont inclus.
- 11. Si aucune instance éloignée d'une file d'attente n'est conservée, tous les canaux à l'état de demande, de mise en pause ou d'arrêt sont inclus. Les constantes d'état sont répertoriées:
	- MQCHS\_REQUESTING
	- MQCHS\_PAUSED
	- MOCHS STOPPED
- 12. Si plusieurs instances distantes d'une file d'attente sont conservées et que le message est un message PCF de cluster, les canaux CLUSSDR définis localement sont choisis.
- 13. Si plusieurs instances distantes d'une file d'attente sont conservées dans un gestionnaire de files d'attente, les canaux ayant la valeur NETPRTY la plus élevée pour chaque gestionnaire de files d'attente sont sélectionnés.
- 14. Si un gestionnaire de files d'attente est choisi:
	- Tous les autres canaux et alias de gestionnaire de files d'attente autres que les canaux et alias ayant la priorité la plus élevée, CLWLPRTY, sont éliminés. S'il reste des alias de gestionnaire de files d'attente, les canaux vers le gestionnaire de files d'attente sont conservés.
- 15. Si une file d'attente est choisie:
	- Toutes les files d'attente autres que celles dont la priorité est la plus élevée, CLWLPRTY, sont éliminées et les canaux sont conservés.
- 16. Tous les canaux, à l'exception du nombre de canaux ayant les valeurs les plus élevées dans MQWDR.DestSeqNombre sont éliminés. L'élimination s'arrête lorsque le nombre de canaux restants n'est pas supérieur au nombre maximal autorisé de canaux les plus récemment utilisés, CLWLMRUC.
- 17. Si plusieurs instances distantes d'une file d'attente sont conservées, le canal le moins récemment utilisé est choisi. Le canal le moins récemment utilisé a la valeur la plus faible de MQWDR.DestSeqDestSeq.
	- S'il existe plusieurs canaux avec la valeur la plus faible, l'un des canaux avec la valeur la plus faible dans MQWDR.DestSeqNumber est choisi.
	- Le facteur de séquence de destination du choix est augmenté par le gestionnaire de files d'attente, d'environ 1000/CLWLWGHT.

#### **Remarque :**

- a. Les facteurs de séquence de destination de toutes les destinations sont réinitialisés à zéro si les attributs de charge de travail de cluster des canaux CLUSRCVR disponibles sont modifiés. Les facteurs de séquence sont mis à zéro si de nouveaux canaux CLUSRCVR deviennent disponibles.
- b. Les modifications apportées aux attributs de charge de travail des canaux CLUSSDR définis manuellement ne réinitialisent pas le facteur de séquence de destination.

La distribution des messages utilisateur n'est pas toujours exacte, car l'administration et la maintenance du cluster entraînent la circulation des messages entre les canaux. Il en résulte une distribution inégale des messages utilisateur qui peut prendre un certain temps à se stabiliser. En raison de la combinaison des messages d'administration et d'utilisateur, ne vous reposez pas sur la distribution exacte des messages lors de l'équilibrage de la charge de travail.

#### **Référence associée**

#### [Attribut de file d'attente CLWLPRTY](#page-106-0)

L'attribut de file d'attente CLWLPRTY indique la priorité des files d'attente locales, distantes ou alias pour la distribution de la charge de travail du cluster. La valeur doit être comprise entre 0 et 9, où 0 correspond à la priorité la plus basse et 9 à la priorité la plus élevée.

#### [Attribut de file d'attente CLWLRANK](#page-107-0)

L'attribut de file d'attente CLWLRANK indique le rang d'une file d'attente locale, éloignée ou alias pour la distribution de la charge de travail du cluster. La valeur doit être comprise entre 0 et 9, où 0 correspond au rang le plus bas et 9 au rang le plus élevé.

#### [Attribut de file d'attente CLWLUSEQ](#page-108-0)

L'attribut de file d'attente CLWLUSEQ indique si une instance locale d'une file d'attente est privilégiée en tant que destination par rapport à d'autres instances d'un cluster.

#### [Attribut de gestionnaire de files d'attente CLWLUSEQ](#page-109-0)

L'attribut de gestionnaire de files d'attente CLWLUSEQ indique si une instance locale d'une file d'attente est privilégiée en tant que destination par rapport à d'autres instances de la file d'attente dans un cluster. L'attribut s'applique si l'attribut de file d'attente CLWLUSEQ est défini sur QMGR.

[Attribut de gestionnaire de files d'attente CLWLMRUC](#page-110-0)

<span id="page-106-0"></span>L'attribut de gestionnaire de files d'attente CLWLMRUC définit le nombre de canaux choisis le plus récemment. L'algorithme de gestion de charge de travail de cluster utilise CLWLMRUC pour limiter le nombre de canaux de cluster sortants actifs. La valeur doit être comprise entre 1 et 999 999 999.

#### [Attribut de canal CLWLPRTY](#page-111-0)

L'attribut de canal CLWLPRTY indique la priorité des canaux CLUSSDR ou CLUSRCVR pour la distribution de la charge de travail du cluster. La valeur doit être comprise entre 0 et 9, où 0 correspond à la priorité la plus basse et 9 à la priorité la plus élevée.

#### [Attribut de canal CLWLRANK](#page-112-0)

L'attribut de canal CLWLRANK indique le rang des canaux CLUSSDR ou CLUSRCVR pour la distribution de la charge de travail du cluster. La valeur doit être comprise entre 0 et 9, où 0 correspond au rang le plus bas et 9 au rang le plus élevé.

#### [Canal CLWLWGHT, attribut](#page-114-0)

L'attribut de canal CLWLWGHT indique le poids appliqué aux canaux CLUSSDR et CLUSRCVR pour la distribution de la charge de travail du cluster. La valeur doit être comprise entre 1 et 99, où 1 correspond à la pondération la plus faible et 99 à la pondération la plus élevée.

#### [Attribut de canal NETPRTY](#page-114-0)

L'attribut de canal NETPRTY indique la priorité d'un canal CLUSRCVR . La valeur doit être comprise entre 0 et 9, où 0 correspond à la priorité la plus basse et 9 à la priorité la plus élevée.

# **Attribut de file d'attente CLWLPRTY**

L'attribut de file d'attente CLWLPRTY indique la priorité des files d'attente locales, distantes ou alias pour la distribution de la charge de travail du cluster. La valeur doit être comprise entre 0 et 9, où 0 correspond à la priorité la plus basse et 9 à la priorité la plus élevée.

Utilisez l'attribut de file d'attente CLWLPRTY pour définir une préférence pour les files d'attente de destination. WebSphere MQ sélectionne les destinations avec la priorité la plus élevée avant de sélectionner les destinations avec la priorité de destination de cluster la plus faible. S'il existe plusieurs destinations avec la même priorité, elle sélectionne la destination la moins récemment utilisée.

S'il existe deux destinations possibles, vous pouvez utiliser cet attribut pour autoriser la reprise en ligne. Le gestionnaire de files d'attente dont la priorité est la plus élevée reçoit des demandes et les gestionnaires de files d'attente dont la priorité est la plus faible servent de réserves Si le gestionnaire de files d'attente dont la priorité est la plus élevée échoue, le gestionnaire de files d'attente dont la priorité est la plus élevée disponible prend le relais.

WebSphere MQ obtient la priorité des gestionnaires de files d'attente après avoir vérifié le statut du canal. Seuls les gestionnaires de files d'attente disponibles sont candidats à la sélection.

#### **Remarque :**

La disponibilité d'un gestionnaire de files d'attente éloignées dépend du statut du canal de ce gestionnaire de files d'attente. Lorsque les canaux démarrent, leur état change plusieurs fois, certains d'entre eux étant moins préférentiels à l'algorithme de gestion de la charge de travail du cluster. En pratique, cela signifie que les destinations de priorité inférieure (sauvegarde) peuvent être choisies alors que les canaux vers les destinations de priorité supérieure (principale) sont en cours de démarrage.

Si vous devez vous assurer qu'aucun message n'est acheminé vers une destination de sauvegarde, n'utilisez pas CLWLPRTY. Envisagez d'utiliser des files d'attente distinctes ou CLWLRANK avec un basculement manuel de la base de données principale vers la base de données de sauvegarde.

#### **Concepts associés**

[Algorithme de gestion de la charge de travail du cluster](#page-103-0)

L'algorithme de gestion de la charge de travail utilise des attributs d'équilibrage de charge et de nombreuses règles pour sélectionner la destination finale des messages placés dans les files d'attente de cluster.

#### **Référence associée**

[Attribut de file d'attente CLWLRANK](#page-107-0)

<span id="page-107-0"></span>L'attribut de file d'attente CLWLRANK indique le rang d'une file d'attente locale, éloignée ou alias pour la distribution de la charge de travail du cluster. La valeur doit être comprise entre 0 et 9, où 0 correspond au rang le plus bas et 9 au rang le plus élevé.

#### [Attribut de file d'attente CLWLUSEQ](#page-108-0)

L'attribut de file d'attente CLWLUSEQ indique si une instance locale d'une file d'attente est privilégiée en tant que destination par rapport à d'autres instances d'un cluster.

#### [Attribut de gestionnaire de files d'attente CLWLUSEQ](#page-109-0)

L'attribut de gestionnaire de files d'attente CLWLUSEQ indique si une instance locale d'une file d'attente est privilégiée en tant que destination par rapport à d'autres instances de la file d'attente dans un cluster. L'attribut s'applique si l'attribut de file d'attente CLWLUSEQ est défini sur QMGR.

#### [Attribut de gestionnaire de files d'attente CLWLMRUC](#page-110-0)

L'attribut de gestionnaire de files d'attente CLWLMRUC définit le nombre de canaux choisis le plus récemment. L'algorithme de gestion de charge de travail de cluster utilise CLWLMRUC pour limiter le nombre de canaux de cluster sortants actifs. La valeur doit être comprise entre 1 et 999 999 999.

#### [Attribut de canal CLWLPRTY](#page-111-0)

L'attribut de canal CLWLPRTY indique la priorité des canaux CLUSSDR ou CLUSRCVR pour la distribution de la charge de travail du cluster. La valeur doit être comprise entre 0 et 9, où 0 correspond à la priorité la plus basse et 9 à la priorité la plus élevée.

#### [Attribut de canal CLWLRANK](#page-112-0)

L'attribut de canal CLWLRANK indique le rang des canaux CLUSSDR ou CLUSRCVR pour la distribution de la charge de travail du cluster. La valeur doit être comprise entre 0 et 9, où 0 correspond au rang le plus bas et 9 au rang le plus élevé.

#### [Canal CLWLWGHT, attribut](#page-114-0)

L'attribut de canal CLWLWGHT indique le poids appliqué aux canaux CLUSSDR et CLUSRCVR pour la distribution de la charge de travail du cluster. La valeur doit être comprise entre 1 et 99, où 1 correspond à la pondération la plus faible et 99 à la pondération la plus élevée.

#### [Attribut de canal NETPRTY](#page-114-0)

L'attribut de canal NETPRTY indique la priorité d'un canal CLUSRCVR . La valeur doit être comprise entre 0 et 9, où 0 correspond à la priorité la plus basse et 9 à la priorité la plus élevée.

# **Attribut de file d'attente CLWLRANK**

L'attribut de file d'attente CLWLRANK indique le rang d'une file d'attente locale, éloignée ou alias pour la distribution de la charge de travail du cluster. La valeur doit être comprise entre 0 et 9, où 0 correspond au rang le plus bas et 9 au rang le plus élevé.

Utilisez l'attribut de file d'attente CLWLRANK si vous souhaitez contrôler la destination finale des messages envoyés à un gestionnaire de files d'attente dans un autre cluster. Lorsque vous définissez CLWLRANK, les messages empruntent une route spécifique via les clusters interconnectés vers une destination de rang supérieur.

Par exemple, vous pouvez avoir défini deux gestionnaires de files d'attente de passerelle configurés de manière identique pour améliorer la disponibilité d'une passerelle. Supposons que vous ayez défini des files d'attente d'alias de cluster sur les passerelles pour une file d'attente locale définie dans le cluster. Si la file d'attente locale devient indisponible, vous souhaitez que le message soit conservé sur l'une des passerelles en attendant que la file d'attente soit de nouveau disponible. Pour suspendre la file d'attente sur une passerelle, vous devez définir la file d'attente locale avec un rang supérieur à celui des files d'attente d'alias de cluster sur la passerelle.

Si vous définissez la file d'attente locale avec le même rang que les alias de file d'attente et que la file d'attente locale n'est pas disponible, le message circule entre les passerelles. Lors de la recherche de la file d'attente locale indisponible, le premier gestionnaire de files d'attente de passerelle achemine le message vers l'autre passerelle. L'autre passerelle tente à nouveau de distribuer le message à la file d'attente locale cible. Si la file d'attente locale est toujours indisponible, elle achemine le message vers la première passerelle. Le message continue d'être déplacé entre les passerelles jusqu'à ce que la file d'attente locale cible soit à nouveau disponible. En attribuant à la file d'attente locale un rang supérieur,
<span id="page-108-0"></span>même si la file d'attente n'est pas disponible, le message n'est pas réacheminé vers une destination de rang inférieur.

WebSphere MQ obtient le rang des files d'attente avant de vérifier le statut du canal. L'obtention du rang avant la vérification de l'état du canal signifie que même les files d'attente non accessibles sont disponibles pour la sélection. Il permet aux messages d'être acheminés via le réseau même si la destination finale n'est pas disponible.

Si vous avez utilisé l'attribut de priorité WebSphere MQ , sélectionnez les destinations disponibles. Si un canal n'est pas disponible pour la destination dont le rang est le plus élevé, le message est conservé dans la file d'attente de transmission. Il est libéré lorsque le canal devient disponible. Le message n'est pas envoyé à la destination disponible suivante dans l'ordre de classement.

#### **Concepts associés**

#### [Algorithme de gestion de la charge de travail du cluster](#page-103-0)

L'algorithme de gestion de la charge de travail utilise des attributs d'équilibrage de charge et de nombreuses règles pour sélectionner la destination finale des messages placés dans les files d'attente de cluster.

### **Référence associée**

#### [Attribut de file d'attente CLWLPRTY](#page-106-0)

L'attribut de file d'attente CLWLPRTY indique la priorité des files d'attente locales, distantes ou alias pour la distribution de la charge de travail du cluster. La valeur doit être comprise entre 0 et 9, où 0 correspond à la priorité la plus basse et 9 à la priorité la plus élevée.

#### Attribut de file d'attente CLWLUSEQ

L'attribut de file d'attente CLWLUSEQ indique si une instance locale d'une file d'attente est privilégiée en tant que destination par rapport à d'autres instances d'un cluster.

#### [Attribut de gestionnaire de files d'attente CLWLUSEQ](#page-109-0)

L'attribut de gestionnaire de files d'attente CLWLUSEQ indique si une instance locale d'une file d'attente est privilégiée en tant que destination par rapport à d'autres instances de la file d'attente dans un cluster. L'attribut s'applique si l'attribut de file d'attente CLWLUSEQ est défini sur QMGR.

#### [Attribut de gestionnaire de files d'attente CLWLMRUC](#page-110-0)

L'attribut de gestionnaire de files d'attente CLWLMRUC définit le nombre de canaux choisis le plus récemment. L'algorithme de gestion de charge de travail de cluster utilise CLWLMRUC pour limiter le nombre de canaux de cluster sortants actifs. La valeur doit être comprise entre 1 et 999 999 999.

#### [Attribut de canal CLWLPRTY](#page-111-0)

L'attribut de canal CLWLPRTY indique la priorité des canaux CLUSSDR ou CLUSRCVR pour la distribution de la charge de travail du cluster. La valeur doit être comprise entre 0 et 9, où 0 correspond à la priorité la plus basse et 9 à la priorité la plus élevée.

#### [Attribut de canal CLWLRANK](#page-112-0)

L'attribut de canal CLWLRANK indique le rang des canaux CLUSSDR ou CLUSRCVR pour la distribution de la charge de travail du cluster. La valeur doit être comprise entre 0 et 9, où 0 correspond au rang le plus bas et 9 au rang le plus élevé.

#### [Canal CLWLWGHT, attribut](#page-114-0)

L'attribut de canal CLWLWGHT indique le poids appliqué aux canaux CLUSSDR et CLUSRCVR pour la distribution de la charge de travail du cluster. La valeur doit être comprise entre 1 et 99, où 1 correspond à la pondération la plus faible et 99 à la pondération la plus élevée.

#### [Attribut de canal NETPRTY](#page-114-0)

L'attribut de canal NETPRTY indique la priorité d'un canal CLUSRCVR . La valeur doit être comprise entre 0 et 9, où 0 correspond à la priorité la plus basse et 9 à la priorité la plus élevée.

## **Attribut de file d'attente CLWLUSEQ**

L'attribut de file d'attente CLWLUSEQ indique si une instance locale d'une file d'attente est privilégiée en tant que destination par rapport à d'autres instances d'un cluster.

<span id="page-109-0"></span>L'attribut de file d'attente CLWLUSEQ est valide uniquement pour les files d'attente locales. Elle s'applique uniquement si le message est inséré par une application ou un canal qui n'est pas un canal de cluster.

### **LOCAL**

La file d'attente locale est la seule cible de MQPUT , à condition que la file d'attente locale soit activée. Le comportement de MQPUT dépend de la [gestion de la charge de travail du cluster.](#page-103-0)

## **QMGR**

Le comportement est celui spécifié par l'attribut de gestionnaire de files d'attente CLWLUSEQ .

#### **ANY**

MQPUT traite la file d'attente locale comme n'importe quelle autre instance de la file d'attente dans le cluster pour la distribution de la charge de travail.

### **Concepts associés**

### [Algorithme de gestion de la charge de travail du cluster](#page-103-0)

L'algorithme de gestion de la charge de travail utilise des attributs d'équilibrage de charge et de nombreuses règles pour sélectionner la destination finale des messages placés dans les files d'attente de cluster.

### **Référence associée**

### [Attribut de file d'attente CLWLPRTY](#page-106-0)

L'attribut de file d'attente CLWLPRTY indique la priorité des files d'attente locales, distantes ou alias pour la distribution de la charge de travail du cluster. La valeur doit être comprise entre 0 et 9, où 0 correspond à la priorité la plus basse et 9 à la priorité la plus élevée.

### [Attribut de file d'attente CLWLRANK](#page-107-0)

L'attribut de file d'attente CLWLRANK indique le rang d'une file d'attente locale, éloignée ou alias pour la distribution de la charge de travail du cluster. La valeur doit être comprise entre 0 et 9, où 0 correspond au rang le plus bas et 9 au rang le plus élevé.

### Attribut de gestionnaire de files d'attente CLWLUSEQ

L'attribut de gestionnaire de files d'attente CLWLUSEQ indique si une instance locale d'une file d'attente est privilégiée en tant que destination par rapport à d'autres instances de la file d'attente dans un cluster. L'attribut s'applique si l'attribut de file d'attente CLWLUSEQ est défini sur QMGR.

#### [Attribut de gestionnaire de files d'attente CLWLMRUC](#page-110-0)

L'attribut de gestionnaire de files d'attente CLWLMRUC définit le nombre de canaux choisis le plus récemment. L'algorithme de gestion de charge de travail de cluster utilise CLWLMRUC pour limiter le nombre de canaux de cluster sortants actifs. La valeur doit être comprise entre 1 et 999 999 999.

#### [Attribut de canal CLWLPRTY](#page-111-0)

L'attribut de canal CLWLPRTY indique la priorité des canaux CLUSSDR ou CLUSRCVR pour la distribution de la charge de travail du cluster. La valeur doit être comprise entre 0 et 9, où 0 correspond à la priorité la plus basse et 9 à la priorité la plus élevée.

#### [Attribut de canal CLWLRANK](#page-112-0)

L'attribut de canal CLWLRANK indique le rang des canaux CLUSSDR ou CLUSRCVR pour la distribution de la charge de travail du cluster. La valeur doit être comprise entre 0 et 9, où 0 correspond au rang le plus bas et 9 au rang le plus élevé.

## [Canal CLWLWGHT, attribut](#page-114-0)

L'attribut de canal CLWLWGHT indique le poids appliqué aux canaux CLUSSDR et CLUSRCVR pour la distribution de la charge de travail du cluster. La valeur doit être comprise entre 1 et 99, où 1 correspond à la pondération la plus faible et 99 à la pondération la plus élevée.

#### [Attribut de canal NETPRTY](#page-114-0)

L'attribut de canal NETPRTY indique la priorité d'un canal CLUSRCVR . La valeur doit être comprise entre 0 et 9, où 0 correspond à la priorité la plus basse et 9 à la priorité la plus élevée.

## **Attribut de gestionnaire de files d'attente CLWLUSEQ**

L'attribut de gestionnaire de files d'attente CLWLUSEQ indique si une instance locale d'une file d'attente est privilégiée en tant que destination par rapport à d'autres instances de la file d'attente dans un cluster. L'attribut s'applique si l'attribut de file d'attente CLWLUSEQ est défini sur QMGR.

<span id="page-110-0"></span>L'attribut de file d'attente CLWLUSEQ est valide uniquement pour les files d'attente locales. Elle s'applique uniquement si le message est inséré par une application ou un canal qui n'est pas un canal de cluster.

## **LOCAL**

La file d'attente locale est la seule cible de MQPUT. LOCAL est la valeur par défaut.

#### **ANY**

MQPUT traite la file d'attente locale comme n'importe quelle autre instance de la file d'attente dans le cluster pour la distribution de la charge de travail.

#### **Concepts associés**

#### [Algorithme de gestion de la charge de travail du cluster](#page-103-0)

L'algorithme de gestion de la charge de travail utilise des attributs d'équilibrage de charge et de nombreuses règles pour sélectionner la destination finale des messages placés dans les files d'attente de cluster.

#### **Référence associée**

#### [Attribut de file d'attente CLWLPRTY](#page-106-0)

L'attribut de file d'attente CLWLPRTY indique la priorité des files d'attente locales, distantes ou alias pour la distribution de la charge de travail du cluster. La valeur doit être comprise entre 0 et 9, où 0 correspond à la priorité la plus basse et 9 à la priorité la plus élevée.

#### [Attribut de file d'attente CLWLRANK](#page-107-0)

L'attribut de file d'attente CLWLRANK indique le rang d'une file d'attente locale, éloignée ou alias pour la distribution de la charge de travail du cluster. La valeur doit être comprise entre 0 et 9, où 0 correspond au rang le plus bas et 9 au rang le plus élevé.

#### [Attribut de file d'attente CLWLUSEQ](#page-108-0)

L'attribut de file d'attente CLWLUSEQ indique si une instance locale d'une file d'attente est privilégiée en tant que destination par rapport à d'autres instances d'un cluster.

#### Attribut de gestionnaire de files d'attente CLWLMRUC

L'attribut de gestionnaire de files d'attente CLWLMRUC définit le nombre de canaux choisis le plus récemment. L'algorithme de gestion de charge de travail de cluster utilise CLWLMRUC pour limiter le nombre de canaux de cluster sortants actifs. La valeur doit être comprise entre 1 et 999 999 999.

#### [Attribut de canal CLWLPRTY](#page-111-0)

L'attribut de canal CLWLPRTY indique la priorité des canaux CLUSSDR ou CLUSRCVR pour la distribution de la charge de travail du cluster. La valeur doit être comprise entre 0 et 9, où 0 correspond à la priorité la plus basse et 9 à la priorité la plus élevée.

#### [Attribut de canal CLWLRANK](#page-112-0)

L'attribut de canal CLWLRANK indique le rang des canaux CLUSSDR ou CLUSRCVR pour la distribution de la charge de travail du cluster. La valeur doit être comprise entre 0 et 9, où 0 correspond au rang le plus bas et 9 au rang le plus élevé.

#### [Canal CLWLWGHT, attribut](#page-114-0)

L'attribut de canal CLWLWGHT indique le poids appliqué aux canaux CLUSSDR et CLUSRCVR pour la distribution de la charge de travail du cluster. La valeur doit être comprise entre 1 et 99, où 1 correspond à la pondération la plus faible et 99 à la pondération la plus élevée.

#### [Attribut de canal NETPRTY](#page-114-0)

L'attribut de canal NETPRTY indique la priorité d'un canal CLUSRCVR . La valeur doit être comprise entre 0 et 9, où 0 correspond à la priorité la plus basse et 9 à la priorité la plus élevée.

## **Attribut de gestionnaire de files d'attente CLWLMRUC**

L'attribut de gestionnaire de files d'attente CLWLMRUC définit le nombre de canaux choisis le plus récemment. L'algorithme de gestion de charge de travail de cluster utilise CLWLMRUC pour limiter le nombre de canaux de cluster sortants actifs. La valeur doit être comprise entre 1 et 999 999 999.

La valeur par défaut initiale est 999 999 999.

## **Concepts associés**

[Algorithme de gestion de la charge de travail du cluster](#page-103-0)

<span id="page-111-0"></span>L'algorithme de gestion de la charge de travail utilise des attributs d'équilibrage de charge et de nombreuses règles pour sélectionner la destination finale des messages placés dans les files d'attente de cluster.

#### **Référence associée**

#### [Attribut de file d'attente CLWLPRTY](#page-106-0)

L'attribut de file d'attente CLWLPRTY indique la priorité des files d'attente locales, distantes ou alias pour la distribution de la charge de travail du cluster. La valeur doit être comprise entre 0 et 9, où 0 correspond à la priorité la plus basse et 9 à la priorité la plus élevée.

#### [Attribut de file d'attente CLWLRANK](#page-107-0)

L'attribut de file d'attente CLWLRANK indique le rang d'une file d'attente locale, éloignée ou alias pour la distribution de la charge de travail du cluster. La valeur doit être comprise entre 0 et 9, où 0 correspond au rang le plus bas et 9 au rang le plus élevé.

### [Attribut de file d'attente CLWLUSEQ](#page-108-0)

L'attribut de file d'attente CLWLUSEQ indique si une instance locale d'une file d'attente est privilégiée en tant que destination par rapport à d'autres instances d'un cluster.

### [Attribut de gestionnaire de files d'attente CLWLUSEQ](#page-109-0)

L'attribut de gestionnaire de files d'attente CLWLUSEQ indique si une instance locale d'une file d'attente est privilégiée en tant que destination par rapport à d'autres instances de la file d'attente dans un cluster. L'attribut s'applique si l'attribut de file d'attente CLWLUSEQ est défini sur QMGR.

#### Attribut de canal CLWLPRTY

L'attribut de canal CLWLPRTY indique la priorité des canaux CLUSSDR ou CLUSRCVR pour la distribution de la charge de travail du cluster. La valeur doit être comprise entre 0 et 9, où 0 correspond à la priorité la plus basse et 9 à la priorité la plus élevée.

### [Attribut de canal CLWLRANK](#page-112-0)

L'attribut de canal CLWLRANK indique le rang des canaux CLUSSDR ou CLUSRCVR pour la distribution de la charge de travail du cluster. La valeur doit être comprise entre 0 et 9, où 0 correspond au rang le plus bas et 9 au rang le plus élevé.

#### [Canal CLWLWGHT, attribut](#page-114-0)

L'attribut de canal CLWLWGHT indique le poids appliqué aux canaux CLUSSDR et CLUSRCVR pour la distribution de la charge de travail du cluster. La valeur doit être comprise entre 1 et 99, où 1 correspond à la pondération la plus faible et 99 à la pondération la plus élevée.

#### [Attribut de canal NETPRTY](#page-114-0)

L'attribut de canal NETPRTY indique la priorité d'un canal CLUSRCVR . La valeur doit être comprise entre 0 et 9, où 0 correspond à la priorité la plus basse et 9 à la priorité la plus élevée.

## **Attribut de canal CLWLPRTY**

L'attribut de canal CLWLPRTY indique la priorité des canaux CLUSSDR ou CLUSRCVR pour la distribution de la charge de travail du cluster. La valeur doit être comprise entre 0 et 9, où 0 correspond à la priorité la plus basse et 9 à la priorité la plus élevée.

Utilisez l'attribut de canal CLWLPRTY pour définir une préférence pour un canal CLUSSDR ou CLUSRCVR . IBM WebSphere MQ sélectionne les destinations ayant la priorité la plus élevée avant de sélectionner les destinations ayant la priorité de destination de cluster la plus faible. S'il existe plusieurs destinations avec la même priorité, elle sélectionne la destination la moins récemment utilisée.

S'il existe deux destinations possibles, vous pouvez utiliser cet attribut pour autoriser la reprise en ligne. Les messages sont envoyés au gestionnaire de files d'attente avec le canal dont la priorité est la plus élevée. S'il devient indisponible, les messages sont envoyés au gestionnaire de files d'attente dont la priorité est la plus élevée. Les gestionnaires de files d'attente de priorité inférieure servent de réserves.

WebSphere MQ obtient la priorité des canaux après avoir vérifié leur statut. Seuls les gestionnaires de files d'attente disponibles sont candidats à la sélection.

#### **Remarque :**

<span id="page-112-0"></span>La disponibilité d'un gestionnaire de files d'attente éloignées dépend du statut du canal de ce gestionnaire de files d'attente. Lorsque les canaux démarrent, leur état change plusieurs fois, certains d'entre eux étant moins préférentiels à l'algorithme de gestion de la charge de travail du cluster. En pratique, cela signifie que les destinations de priorité inférieure (sauvegarde) peuvent être choisies alors que les canaux vers les destinations de priorité supérieure (principale) sont en cours de démarrage.

Si vous devez vous assurer qu'aucun message n'est acheminé vers une destination de sauvegarde, n'utilisez pas CLWLPRTY. Envisagez d'utiliser des files d'attente distinctes ou CLWLRANK avec un basculement manuel de la base de données principale vers la base de données de sauvegarde.

## **Concepts associés**

[Algorithme de gestion de la charge de travail du cluster](#page-103-0)

L'algorithme de gestion de la charge de travail utilise des attributs d'équilibrage de charge et de nombreuses règles pour sélectionner la destination finale des messages placés dans les files d'attente de cluster.

### **Référence associée**

### [Attribut de file d'attente CLWLPRTY](#page-106-0)

L'attribut de file d'attente CLWLPRTY indique la priorité des files d'attente locales, distantes ou alias pour la distribution de la charge de travail du cluster. La valeur doit être comprise entre 0 et 9, où 0 correspond à la priorité la plus basse et 9 à la priorité la plus élevée.

#### [Attribut de file d'attente CLWLRANK](#page-107-0)

L'attribut de file d'attente CLWLRANK indique le rang d'une file d'attente locale, éloignée ou alias pour la distribution de la charge de travail du cluster. La valeur doit être comprise entre 0 et 9, où 0 correspond au rang le plus bas et 9 au rang le plus élevé.

### [Attribut de file d'attente CLWLUSEQ](#page-108-0)

L'attribut de file d'attente CLWLUSEQ indique si une instance locale d'une file d'attente est privilégiée en tant que destination par rapport à d'autres instances d'un cluster.

### [Attribut de gestionnaire de files d'attente CLWLUSEQ](#page-109-0)

L'attribut de gestionnaire de files d'attente CLWLUSEQ indique si une instance locale d'une file d'attente est privilégiée en tant que destination par rapport à d'autres instances de la file d'attente dans un cluster. L'attribut s'applique si l'attribut de file d'attente CLWLUSEQ est défini sur QMGR.

#### [Attribut de gestionnaire de files d'attente CLWLMRUC](#page-110-0)

L'attribut de gestionnaire de files d'attente CLWLMRUC définit le nombre de canaux choisis le plus récemment. L'algorithme de gestion de charge de travail de cluster utilise CLWLMRUC pour limiter le nombre de canaux de cluster sortants actifs. La valeur doit être comprise entre 1 et 999 999 999.

#### Attribut de canal CLWLRANK

L'attribut de canal CLWLRANK indique le rang des canaux CLUSSDR ou CLUSRCVR pour la distribution de la charge de travail du cluster. La valeur doit être comprise entre 0 et 9, où 0 correspond au rang le plus bas et 9 au rang le plus élevé.

#### [Canal CLWLWGHT, attribut](#page-114-0)

L'attribut de canal CLWLWGHT indique le poids appliqué aux canaux CLUSSDR et CLUSRCVR pour la distribution de la charge de travail du cluster. La valeur doit être comprise entre 1 et 99, où 1 correspond à la pondération la plus faible et 99 à la pondération la plus élevée.

#### [Attribut de canal NETPRTY](#page-114-0)

L'attribut de canal NETPRTY indique la priorité d'un canal CLUSRCVR . La valeur doit être comprise entre 0 et 9, où 0 correspond à la priorité la plus basse et 9 à la priorité la plus élevée.

## **Attribut de canal CLWLRANK**

L'attribut de canal CLWLRANK indique le rang des canaux CLUSSDR ou CLUSRCVR pour la distribution de la charge de travail du cluster. La valeur doit être comprise entre 0 et 9, où 0 correspond au rang le plus bas et 9 au rang le plus élevé.

Utilisez l'attribut de canal CLWLRANK si vous souhaitez contrôler la destination finale des messages envoyés à un gestionnaire de files d'attente dans un autre cluster. Contrôlez le choix de la destination finale en définissant le rang des canaux qui connectent un gestionnaire de files d'attente aux

gestionnaires de files d'attente de passerelle à l'intersection des clusters. Lorsque vous définissez CLWLRANK, les messages empruntent une route spécifique via les clusters interconnectés vers une destination de rang supérieur. Par exemple, les messages parviennent à un gestionnaire de files d'attente de passerelle qui peut les envoyer à l'un des deux gestionnaires de files d'attente à l'aide des canaux classés 1 et 2. Ils sont envoyés automatiquement au gestionnaire de files d'attente connecté par un canal ayant le rang le plus élevé, en l'occurrence le canal au gestionnaire de files d'attente classé 2.

WebSphere MQ obtient le rang des canaux avant de vérifier le statut des canaux. L'obtention du rang avant la vérification de l'état du canal signifie que même les canaux non accessibles sont disponibles pour la sélection. Il permet aux messages d'être acheminés via le réseau même si la destination finale n'est pas disponible.

Si vous avez utilisé l'attribut de priorité WebSphere MQ , sélectionnez les destinations disponibles. Si un canal n'est pas disponible pour la destination dont le rang est le plus élevé, le message est conservé dans la file d'attente de transmission. Il est libéré lorsque le canal devient disponible. Le message n'est pas envoyé à la destination disponible suivante dans l'ordre de classement.

## **Concepts associés**

### [Algorithme de gestion de la charge de travail du cluster](#page-103-0)

L'algorithme de gestion de la charge de travail utilise des attributs d'équilibrage de charge et de nombreuses règles pour sélectionner la destination finale des messages placés dans les files d'attente de cluster.

### **Référence associée**

### [Attribut de file d'attente CLWLPRTY](#page-106-0)

L'attribut de file d'attente CLWLPRTY indique la priorité des files d'attente locales, distantes ou alias pour la distribution de la charge de travail du cluster. La valeur doit être comprise entre 0 et 9, où 0 correspond à la priorité la plus basse et 9 à la priorité la plus élevée.

#### [Attribut de file d'attente CLWLRANK](#page-107-0)

L'attribut de file d'attente CLWLRANK indique le rang d'une file d'attente locale, éloignée ou alias pour la distribution de la charge de travail du cluster. La valeur doit être comprise entre 0 et 9, où 0 correspond au rang le plus bas et 9 au rang le plus élevé.

### [Attribut de file d'attente CLWLUSEQ](#page-108-0)

L'attribut de file d'attente CLWLUSEQ indique si une instance locale d'une file d'attente est privilégiée en tant que destination par rapport à d'autres instances d'un cluster.

#### [Attribut de gestionnaire de files d'attente CLWLUSEQ](#page-109-0)

L'attribut de gestionnaire de files d'attente CLWLUSEQ indique si une instance locale d'une file d'attente est privilégiée en tant que destination par rapport à d'autres instances de la file d'attente dans un cluster. L'attribut s'applique si l'attribut de file d'attente CLWLUSEQ est défini sur QMGR.

#### [Attribut de gestionnaire de files d'attente CLWLMRUC](#page-110-0)

L'attribut de gestionnaire de files d'attente CLWLMRUC définit le nombre de canaux choisis le plus récemment. L'algorithme de gestion de charge de travail de cluster utilise CLWLMRUC pour limiter le nombre de canaux de cluster sortants actifs. La valeur doit être comprise entre 1 et 999 999 999.

#### [Attribut de canal CLWLPRTY](#page-111-0)

L'attribut de canal CLWLPRTY indique la priorité des canaux CLUSSDR ou CLUSRCVR pour la distribution de la charge de travail du cluster. La valeur doit être comprise entre 0 et 9, où 0 correspond à la priorité la plus basse et 9 à la priorité la plus élevée.

## [Canal CLWLWGHT, attribut](#page-114-0)

L'attribut de canal CLWLWGHT indique le poids appliqué aux canaux CLUSSDR et CLUSRCVR pour la distribution de la charge de travail du cluster. La valeur doit être comprise entre 1 et 99, où 1 correspond à la pondération la plus faible et 99 à la pondération la plus élevée.

#### [Attribut de canal NETPRTY](#page-114-0)

L'attribut de canal NETPRTY indique la priorité d'un canal CLUSRCVR . La valeur doit être comprise entre 0 et 9, où 0 correspond à la priorité la plus basse et 9 à la priorité la plus élevée.

## <span id="page-114-0"></span>**Canal CLWLWGHT, attribut**

L'attribut de canal CLWLWGHT indique le poids appliqué aux canaux CLUSSDR et CLUSRCVR pour la distribution de la charge de travail du cluster. La valeur doit être comprise entre 1 et 99, où 1 correspond à la pondération la plus faible et 99 à la pondération la plus élevée.

Utilisez CLWLWGHT pour envoyer des serveurs avec plus de messages de puissance de traitement. Plus le poids du canal est élevé, plus le nombre de messages envoyés via ce canal est élevé.

## **Concepts associés**

[Algorithme de gestion de la charge de travail du cluster](#page-103-0)

L'algorithme de gestion de la charge de travail utilise des attributs d'équilibrage de charge et de nombreuses règles pour sélectionner la destination finale des messages placés dans les files d'attente de cluster.

### **Référence associée**

### [Attribut de file d'attente CLWLPRTY](#page-106-0)

L'attribut de file d'attente CLWLPRTY indique la priorité des files d'attente locales, distantes ou alias pour la distribution de la charge de travail du cluster. La valeur doit être comprise entre 0 et 9, où 0 correspond à la priorité la plus basse et 9 à la priorité la plus élevée.

### [Attribut de file d'attente CLWLRANK](#page-107-0)

L'attribut de file d'attente CLWLRANK indique le rang d'une file d'attente locale, éloignée ou alias pour la distribution de la charge de travail du cluster. La valeur doit être comprise entre 0 et 9, où 0 correspond au rang le plus bas et 9 au rang le plus élevé.

### [Attribut de file d'attente CLWLUSEQ](#page-108-0)

L'attribut de file d'attente CLWLUSEQ indique si une instance locale d'une file d'attente est privilégiée en tant que destination par rapport à d'autres instances d'un cluster.

### [Attribut de gestionnaire de files d'attente CLWLUSEQ](#page-109-0)

L'attribut de gestionnaire de files d'attente CLWLUSEQ indique si une instance locale d'une file d'attente est privilégiée en tant que destination par rapport à d'autres instances de la file d'attente dans un cluster. L'attribut s'applique si l'attribut de file d'attente CLWLUSEQ est défini sur QMGR.

#### [Attribut de gestionnaire de files d'attente CLWLMRUC](#page-110-0)

L'attribut de gestionnaire de files d'attente CLWLMRUC définit le nombre de canaux choisis le plus récemment. L'algorithme de gestion de charge de travail de cluster utilise CLWLMRUC pour limiter le nombre de canaux de cluster sortants actifs. La valeur doit être comprise entre 1 et 999 999 999.

#### [Attribut de canal CLWLPRTY](#page-111-0)

L'attribut de canal CLWLPRTY indique la priorité des canaux CLUSSDR ou CLUSRCVR pour la distribution de la charge de travail du cluster. La valeur doit être comprise entre 0 et 9, où 0 correspond à la priorité la plus basse et 9 à la priorité la plus élevée.

#### [Attribut de canal CLWLRANK](#page-112-0)

L'attribut de canal CLWLRANK indique le rang des canaux CLUSSDR ou CLUSRCVR pour la distribution de la charge de travail du cluster. La valeur doit être comprise entre 0 et 9, où 0 correspond au rang le plus bas et 9 au rang le plus élevé.

#### Attribut de canal NETPRTY

L'attribut de canal NETPRTY indique la priorité d'un canal CLUSRCVR . La valeur doit être comprise entre 0 et 9, où 0 correspond à la priorité la plus basse et 9 à la priorité la plus élevée.

## **Attribut de canal NETPRTY**

L'attribut de canal NETPRTY indique la priorité d'un canal CLUSRCVR . La valeur doit être comprise entre 0 et 9, où 0 correspond à la priorité la plus basse et 9 à la priorité la plus élevée.

Utilisez l'attribut NETPRTY pour faire d'un réseau le réseau principal et d'un autre le réseau de secours. Compte tenu d'un ensemble de canaux de rang égal, la mise en cluster choisit le chemin dont la priorité est la plus élevée lorsque plusieurs chemins sont disponibles.

Un exemple typique d'utilisation de l'attribut de canal NETPRTY consiste à différencier les réseaux qui ont des coûts ou des vitesses différents et à connecter les mêmes destinations.

#### **Concepts associés**

[Algorithme de gestion de la charge de travail du cluster](#page-103-0)

L'algorithme de gestion de la charge de travail utilise des attributs d'équilibrage de charge et de nombreuses règles pour sélectionner la destination finale des messages placés dans les files d'attente de cluster.

#### **Référence associée**

## [Attribut de file d'attente CLWLPRTY](#page-106-0)

L'attribut de file d'attente CLWLPRTY indique la priorité des files d'attente locales, distantes ou alias pour la distribution de la charge de travail du cluster. La valeur doit être comprise entre 0 et 9, où 0 correspond à la priorité la plus basse et 9 à la priorité la plus élevée.

#### [Attribut de file d'attente CLWLRANK](#page-107-0)

L'attribut de file d'attente CLWLRANK indique le rang d'une file d'attente locale, éloignée ou alias pour la distribution de la charge de travail du cluster. La valeur doit être comprise entre 0 et 9, où 0 correspond au rang le plus bas et 9 au rang le plus élevé.

#### [Attribut de file d'attente CLWLUSEQ](#page-108-0)

L'attribut de file d'attente CLWLUSEQ indique si une instance locale d'une file d'attente est privilégiée en tant que destination par rapport à d'autres instances d'un cluster.

### [Attribut de gestionnaire de files d'attente CLWLUSEQ](#page-109-0)

L'attribut de gestionnaire de files d'attente CLWLUSEQ indique si une instance locale d'une file d'attente est privilégiée en tant que destination par rapport à d'autres instances de la file d'attente dans un cluster. L'attribut s'applique si l'attribut de file d'attente CLWLUSEQ est défini sur QMGR.

### [Attribut de gestionnaire de files d'attente CLWLMRUC](#page-110-0)

L'attribut de gestionnaire de files d'attente CLWLMRUC définit le nombre de canaux choisis le plus récemment. L'algorithme de gestion de charge de travail de cluster utilise CLWLMRUC pour limiter le nombre de canaux de cluster sortants actifs. La valeur doit être comprise entre 1 et 999 999 999.

#### [Attribut de canal CLWLPRTY](#page-111-0)

L'attribut de canal CLWLPRTY indique la priorité des canaux CLUSSDR ou CLUSRCVR pour la distribution de la charge de travail du cluster. La valeur doit être comprise entre 0 et 9, où 0 correspond à la priorité la plus basse et 9 à la priorité la plus élevée.

#### [Attribut de canal CLWLRANK](#page-112-0)

L'attribut de canal CLWLRANK indique le rang des canaux CLUSSDR ou CLUSRCVR pour la distribution de la charge de travail du cluster. La valeur doit être comprise entre 0 et 9, où 0 correspond au rang le plus bas et 9 au rang le plus élevé.

#### [Canal CLWLWGHT, attribut](#page-114-0)

L'attribut de canal CLWLWGHT indique le poids appliqué aux canaux CLUSSDR et CLUSRCVR pour la distribution de la charge de travail du cluster. La valeur doit être comprise entre 1 et 99, où 1 correspond à la pondération la plus faible et 99 à la pondération la plus élevée.

## **Appel d'exit de charge de travail de cluster et structures de données**

Cette section fournit des informations de référence pour l'exit de charge de travail de cluster et les structures de données. Il s'agit d'informations d'interface de programmation à usage général.

Vous pouvez écrire des exits de charge de travail de cluster dans les langages de programmation suivants:

• C

• Assembleur System/390 ( WebSphere MQ for z/OS)

L'appel est décrit dans:

• [«MQ\\_CLUSTER\\_WORKLOAD\\_EXIT -Description de l'appel», à la page 117](#page-116-0)

Les types de données de structure utilisés par l'exit sont décrits dans:

- <span id="page-116-0"></span>• [«MQXCLWLN -Navigation dans les enregistrements de charge de travail de cluster», à la page 119](#page-118-0)
- • [«MQWXP -Structure des paramètres d'exit de charge de travail de cluster», à la page 123](#page-122-0)
- • [«MQWDR-Structure d'enregistrement de destination de charge de travail de cluster», à la page 131](#page-130-0)
- • [«MQWQR -Structure d'enregistrement de file d'attente de charge de travail de cluster», à la page 135](#page-134-0)
- • [«MQWCR -Structure d'enregistrement de cluster de charge de travail de cluster», à la page 140](#page-139-0)
- •

Dans cette section, les attributs de gestionnaire de files d'attente et les attributs de file d'attente sont affichés en intégralité. Les noms équivalents utilisés dans le manuel de commandes MQSC sont présentés ci-dessous. Pour plus de détails sur les commandes MQSC, voir MQSC reference .

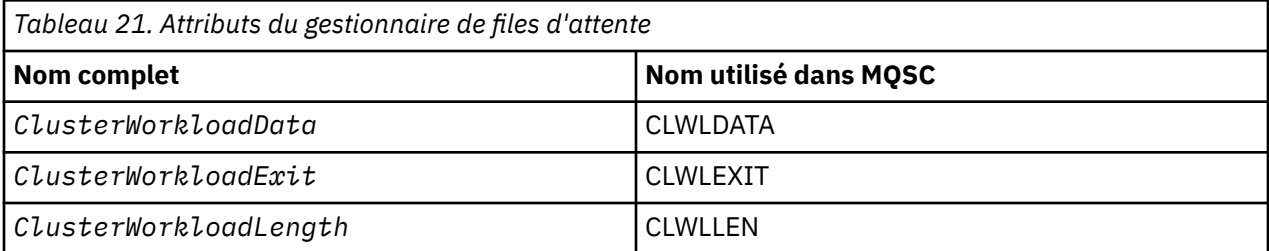

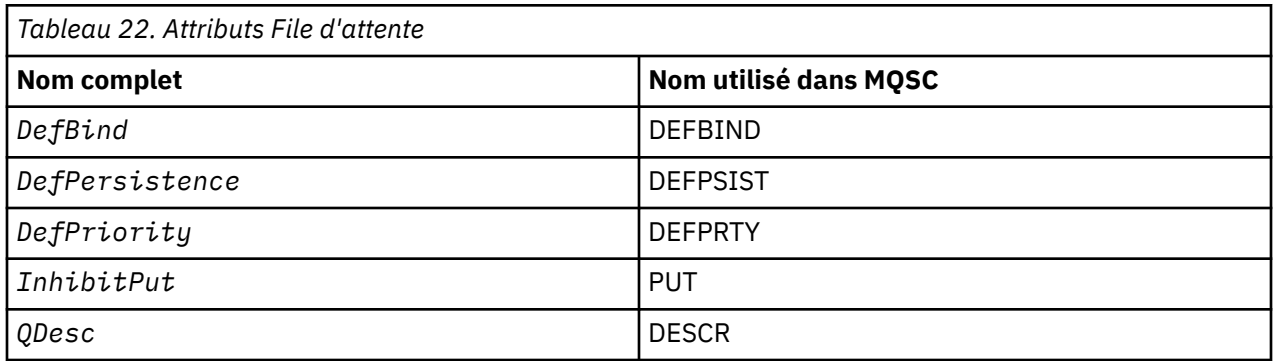

## **Concepts associés**

#### [Equilibrage de la charge](#page-103-0)

Si un cluster contient plusieurs instances de la même file d'attente, WebSphere MQ sélectionne un gestionnaire de files d'attente vers lequel acheminer un message. Il utilise l'algorithme de gestion de la charge de travail du cluster pour déterminer le meilleur gestionnaire de files d'attente à utiliser. Vous pouvez fournir l'algorithme d'équilibrage de charge pour sélectionner le gestionnaire de files d'attente en écrivant un programme d'exit de charge de travail de cluster.

## **MQ\_CLUSTER\_WORKLOAD\_EXIT -Description de l'appel**

L'exit de charge de travail de cluster est appelé par le gestionnaire de files d'attente pour acheminer un message vers un gestionnaire de files d'attente disponible.

**Remarque :** Aucun point d'entrée appelé MQ\_CLUSTER\_WORKLOAD\_EXIT n'est fourni par le gestionnaire de files d'attente. A la place, le nom de l'exit de charge de travail de cluster est défini par l'attribut de gestionnaire de files d'attente ClusterWorkloadExit .

L'exit MQ\_CLUSTER\_WORKLOAD\_EXIT est pris en charge sur toutes les plateformes.

## **Syntaxe**

MQ\_CLUSTER\_WORKLOAD\_EXIT (*ExitParms*)

#### **Référence associée**

[MQXCLWLN -Navigation dans les enregistrements de charge de travail de cluster](#page-118-0)

<span id="page-117-0"></span>L'appel MQXCLWLN permet de naviguer dans les chaînes des enregistrements MQWDR, MQWQRet MQWCR stockés dans le cache du cluster.

[MQWXP -Structure des paramètres d'exit de charge de travail de cluster](#page-122-0)

Le tableau suivant récapitule les zones de la structure de paramètres d'exit de charge de travail MQWXP -Cluster.

[MQWDR-Structure d'enregistrement de destination de charge de travail de cluster](#page-130-0) Le tableau suivant récapitule les zones de la structure d'enregistrement de destination de charge de travail MQWDR -Cluster.

[MQWQR -Structure d'enregistrement de file d'attente de charge de travail de cluster](#page-134-0) Le tableau suivant récapitule les zones de la structure d'enregistrement de file d'attente de charge de travail de cluster MQWQR .

[MQWCR -Structure d'enregistrement de cluster de charge de travail de cluster](#page-139-0) Le tableau suivant récapitule les zones de la structure d'enregistrement de charge de travail du cluster MQWCR .

## *paramètres pour MQ\_CLUSTER\_WORKLOAD\_EXIT*

Description des paramètres dans l'appel MQ\_CLUSTER\_WORKLOAD\_EXIT .

### *ExitParms***(MQWXP)-entrée / sortie**

Bloc de paramètres d'exit.

• L'exit définit les informations dans MQWXP pour indiquer comment gérer la charge de travail.

### **Référence associée**

Notes d'utilisation

La fonction exécutée par l'exit de charge de travail de cluster est définie par le fournisseur de l'exit. Toutefois, l'exit doit être conforme aux règles définies dans le bloc de contrôle associé MQWXP.

### Appels de langue pour MQ\_CLUSTER\_WORKLOAD\_EXIT

MQ\_CLUSTER\_WORKLOAD\_EXIT prend en charge deux langages, C et High Level Assembler.

## *Notes d'utilisation*

La fonction exécutée par l'exit de charge de travail de cluster est définie par le fournisseur de l'exit. Toutefois, l'exit doit être conforme aux règles définies dans le bloc de contrôle associé MQWXP.

Aucun point d'entrée appelé MQ\_CLUSTER\_WORKLOAD\_EXIT n'est fourni par le gestionnaire de files d'attente. Toutefois, un typedef est fourni pour le nom MQ\_CLUSTER\_WORKLOAD\_EXIT dans le langage de programmation C. Utilisez typedef pour déclarer l'exit écrit par l'utilisateur, afin de vous assurer que les paramètres sont corrects.

#### **Référence associée**

paramètres pour MQ\_CLUSTER\_WORKLOAD\_EXIT Description des paramètres dans l'appel MQ\_CLUSTER\_WORKLOAD\_EXIT .

Appels de langue pour MQ\_CLUSTER\_WORKLOAD\_EXIT MQ\_CLUSTER\_WORKLOAD\_EXIT prend en charge deux langages, C et High Level Assembler.

## *Appels de langue pour MQ\_CLUSTER\_WORKLOAD\_EXIT*

MQ\_CLUSTER\_WORKLOAD\_EXIT prend en charge deux langages, C et High Level Assembler.

## **Appel C**

*MQ\_CLUSTER\_WORKLOAD\_EXIT* (&ExitParms);

Remplacez *MQ\_CLUSTER\_WORKLOAD\_EXIT* par le nom de votre fonction d'exit de charge de travail de cluster.

<span id="page-118-0"></span>Déclarez les paramètres *MQ\_CLUSTER\_WORKLOAD\_EXIT* comme suit:

MQWXP ExitParms;  $/*$  Exit parameter block  $*/$ 

## **Appel d'assembleur de haut niveau**

CALL EXITNAME,(EXITPARMS)

Déclarez les paramètres comme suit :

EXITPARMS CMOWXPA Exit parameter block

#### **Référence associée**

[paramètres pour MQ\\_CLUSTER\\_WORKLOAD\\_EXIT](#page-117-0) Description des paramètres dans l'appel MQ\_CLUSTER\_WORKLOAD\_EXIT .

#### [Notes d'utilisation](#page-117-0)

La fonction exécutée par l'exit de charge de travail de cluster est définie par le fournisseur de l'exit. Toutefois, l'exit doit être conforme aux règles définies dans le bloc de contrôle associé MQWXP.

## **MQXCLWLN -Navigation dans les enregistrements de charge de travail de cluster**

L'appel MQXCLWLN permet de naviguer dans les chaînes des enregistrements MQWDR, MQWQRet MQWCR stockés dans le cache du cluster.

Le cache du cluster est une zone de mémoire principale utilisée pour stocker les informations relatives au cluster.

Si le cache du cluster est statique, sa taille est fixe. Si vous lui affectez la valeur dynamique, le cache du cluster peut être étendu en fonction des besoins.

Définissez le type de cache de cluster sur STATIC ou DYNAMIC à l'aide d'un paramètre système ou d'une macro.

- Le paramètre système ClusterCacheType sur les plateformes autres que z/OS
- Le paramètre CLCACHE dans la macro CSQ6SYSP sur z/OS.

## **Syntaxe**

MQXCLWLN (*ExitParms*, *CurrentRecord*, *NextOffset*, *NextRecord*, *Compcode*, *Reason*)

#### **Référence associée**

[MQ\\_CLUSTER\\_WORKLOAD\\_EXIT -Description de l'appel](#page-116-0)

L'exit de charge de travail de cluster est appelé par le gestionnaire de files d'attente pour acheminer un message vers un gestionnaire de files d'attente disponible.

[MQWXP -Structure des paramètres d'exit de charge de travail de cluster](#page-122-0)

Le tableau suivant récapitule les zones de la structure de paramètres d'exit de charge de travail MQWXP -Cluster.

[MQWDR-Structure d'enregistrement de destination de charge de travail de cluster](#page-130-0) Le tableau suivant récapitule les zones de la structure d'enregistrement de destination de charge de travail MQWDR -Cluster.

[MQWQR -Structure d'enregistrement de file d'attente de charge de travail de cluster](#page-134-0) Le tableau suivant récapitule les zones de la structure d'enregistrement de file d'attente de charge de travail de cluster MQWQR .

[MQWCR -Structure d'enregistrement de cluster de charge de travail de cluster](#page-139-0) Le tableau suivant récapitule les zones de la structure d'enregistrement de charge de travail du cluster MQWCR .

## <span id="page-119-0"></span>*Paramètres de MQXCLWLN -Navigation dans les enregistrements de charge de travail de cluster*

Description des paramètres dans l'appel MQXCLWLN .

#### *ExitParms* **(MQWXP)-entrée/sortie**

Bloc de paramètres d'exit.

Cette structure contient des informations relatives à l'appel de l'exit. L'exit définit des informations dans cette structure pour indiquer comment gérer la charge de travail.

#### *CurrentRecord* **(MQPTR)-entrée**

Adresse de l'enregistrement en cours.

Cette structure contient des informations relatives à l'adresse de l'enregistrement en cours d'examen par la sortie. L'enregistrement doit être de l'un des types suivants:

- Enregistrement de destination de charge de travail de cluster (MQWDR)
- Enregistrement de file d'attente de charge de travail de cluster (MQWQR)
- Enregistrement de cluster de charge de travail de cluster (MQWCR)

#### *NextOffset* **(MQLONG)-entrée**

Décalage de l'enregistrement suivant.

Cette structure contient des informations relatives au décalage de l'enregistrement ou de la structure suivante. *NextOffset* est la valeur de la zone de décalage appropriée dans l'enregistrement en cours et doit être l'une des zones suivantes:

- ZoneChannelDefOffset dans MQWDR
- Zone ClusterRecOffset dans MQWDR
- Zone ClusterRecOffset dans MQWQR
- ZoneClusterRecDécalage dans MQWCR

#### *NextRecord* **(MQPTR)-sortie**

Adresse de l'enregistrement ou de la structure suivante.

Cette structure contient des informations relatives à l'adresse de l'enregistrement ou de la structure suivante. Si *CurrentRecord* est l'adresse d'un MQWDRet *NextOffset* est la valeur de la zone ChannelDefOffset , *NextRecord* est l'adresse de la structure de définition de canal (MQCD).

S'il n'y a pas d'enregistrement ou de structure suivant, le gestionnaire de files d'attente définit *NextRecord* sur le pointeur null et l'appel renvoie le code achèvement MQCC\_WARNING et le code anomalie MQRC\_NO\_RECORD\_AVAILABLE.

#### *CompCode* **(MQLONG)-sortie**

Code achèvement.

Le code achèvement comporte l'une des valeurs suivantes:

#### **MQCC\_OK**

Achèvement réussi.

#### **MQCC\_WARNING**

Avertissement (achèvement partiel).

#### **MQCC\_FAILED**

Echec de l'appel.

#### *Reason* **(MQLONG)-sortie**

Code anomalie qualifiant CompCode

Si CompCode est MQCC\_OK:

## **MQRC\_NONE**

## **(0, X'0000')**

Aucune raison de signaler.

Si *CompCode* est MQCC\_WARNING:

## **MQRC\_NO\_RECORD\_AVAILABLE**

### **(2359, X'0937')**

Aucun enregistrement disponible. Un appel MQXCLWLN a été émis à partir d'un exit de charge de travail de cluster pour obtenir l'adresse de l'enregistrement suivant dans la chaîne. L'enregistrement en cours est le dernier enregistrement de la chaîne. Action corrective: aucune.

Si *CompCode* est MQCC\_FAILED:

## **MQRC\_CURRENT\_RECORD\_ERROR**

### **(2357, X'0935')**

Paramètre *CurrentRecord* incorrect. Un appel MQXCLWLN a été émis à partir d'un exit de charge de travail de cluster pour obtenir l'adresse de l'enregistrement suivant dans la chaîne. L'adresse spécifiée par le paramètre *CurrentRecord* n'est pas l'adresse d'un enregistrement valide.

*CurrentRecord* doit être l'adresse d'un enregistrement de destination, MQWDR, d'un enregistrement de file d'attente (MQWQR) ou d'un enregistrement de cluster (MQWCR) résidant dans le cache du cluster. Action corrective: Vérifiez que l'exit de charge de travail du cluster transmet l'adresse d'un enregistrement valide résidant dans le cache du cluster.

### **MQRC\_ENVIRONMENT\_ERROR**

### **(2012, X'07DC')**

Appel non valide dans l'environnement. Un appel MQXCLWLN a été émis, mais pas à partir d'un exit de charge de travail de cluster.

## **MQRC\_NEXT\_OFFSET\_ERROR**

## **(2358, X'0936')**

Paramètre *NextOffset* incorrect. Un appel MQXCLWLN a été émis à partir d'un exit de charge de travail de cluster pour obtenir l'adresse de l'enregistrement suivant dans la chaîne. Le décalage spécifié par le paramètre *NextOffset* n'est pas valide. *NextOffset* doit être la valeur de l'une des zones suivantes:

- ZoneChannelDefOffset dans MQWDR
- Zone ClusterRecOffset dans MQWDR
- Zone ClusterRecOffset dans MQWQR
- ZoneClusterRecDécalage dans MQWCR

Action corrective: Vérifiez que la valeur spécifiée pour le paramètre *NextOffset* correspond à la valeur de l'une des zones répertoriées précédemment.

## **MQRC\_NEXT\_RECORD\_ERROR**

#### **(2361, X'0939')**

Paramètre *NextRecord* incorrect.

## **MQRC\_WXP\_ERROR**

## **(2356, X'0934')**

Structure de paramètre d'exit de charge de travail incorrecte. Un appel MQXCLWLN a été émis à partir d'un exit de charge de travail de cluster pour obtenir l'adresse de l'enregistrement suivant dans la chaîne. La structure de paramètre d'exit de charge de travail *ExitParms* n'est pas valide pour l'une des raisons suivantes:

- Le pointeur de paramètre n'est pas valide. Il n'est pas toujours possible de détecter des pointeurs de paramètre non valides ; s'ils ne sont pas détectés, des résultats imprévisibles se produisent.
- La zone StrucId n'est pas MQWXP STRUC ID.
- La zone Version n'est pas MOWXP VERSION 2.
- La zone Contexte ne contient pas la valeur transmise à l'exit par le gestionnaire de files d'attente.

Action corrective: Vérifiez que le paramètre spécifié pour *ExitParms* correspond à la structure MQWXP qui a été transmise à l'exit lors de son appel.

#### <span id="page-121-0"></span>**Référence associée**

Remarques sur l'utilisation de MQXCLWLN-Navigation dans les enregistrements de charge de travail de cluster

Utilisez MQXCLWLN pour naviguer dans les enregistrements de cluster, même si le cache est statique.

Appels de langue de MQXCLWLN MQXCLWLN prend en charge deux langages, C et High Level Assembler.

## *Remarques sur l'utilisation de MQXCLWLN-Navigation dans les enregistrements de charge de travail de cluster*

Utilisez MQXCLWLN pour naviguer dans les enregistrements de cluster, même si le cache est statique.

Si le cache du cluster est dynamique, l'appel MQXCLWLN doit être utilisé pour naviguer dans les enregistrements. L'exit se termine de manière anormale si une simple arithmétique de pointeur et de décalage est utilisée pour naviguer dans les enregistrements.

Si le cache de cluster est statique, il n'est pas nécessaire d'utiliser MQXCLWLN pour naviguer dans les enregistrements. Utilisez généralement MQXCLWLN même lorsque le cache est statique. Vous pouvez ensuite modifier le cache du cluster pour qu'il soit dynamique sans qu'il soit nécessaire de modifier l'exit de charge de travail.

#### **Référence associée**

[Paramètres de MQXCLWLN -Navigation dans les enregistrements de charge de travail de cluster](#page-119-0) Description des paramètres dans l'appel MQXCLWLN .

Appels de langue de MQXCLWLN MQXCLWLN prend en charge deux langages, C et High Level Assembler.

## *Appels de langue de MQXCLWLN*

MQXCLWLN prend en charge deux langages, C et High Level Assembler.

## **Appel C**

MQXCLWLN (&ExitParms, CurrentRecord, NextOffset, &NextRecord, &CompCode, &Reason) ;

Déclarez les paramètres comme suit :

```
Typedef struct tagMQXCLWLN {
  MQWXP ExitParms; \overline{y} /* Exit parameter block */<br>MOPTR CurrentRecord; /* Address of current reco
                 CurrentRecord; \overline{\phantom{a}} /* Address of current record*/<br>NextOffset; \overline{\phantom{a}} /* Offset of next record */
                                                   /* Offset of next record */MOPTR NextRecord; /* Address of next record or structure */<br>MOLONG CompCode; /* Completion code */
  MQPTK<br>MQLONG NextOffsel,<br>"OPTR NextRecord;
   MQLONG Reason; /* Reason code qualifying CompCode */
```
## **Appel d'assembleur de haut niveau**

CALL MQXCLWLN,(CLWLEXITPARMS,CURRENTRECORD,NEXTOFFSET,NEXTRECORD,COMPCODE,REASON)

Déclarez les paramètres comme suit :

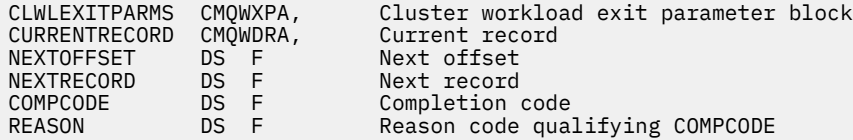

### **Référence associée**

[Paramètres de MQXCLWLN -Navigation dans les enregistrements de charge de travail de cluster](#page-119-0) Description des paramètres dans l'appel MQXCLWLN .

<span id="page-122-0"></span>[Remarques sur l'utilisation de MQXCLWLN-Navigation dans les enregistrements de charge de travail de](#page-121-0) [cluster](#page-121-0)

Utilisez MQXCLWLN pour naviguer dans les enregistrements de cluster, même si le cache est statique.

# **MQWXP -Structure des paramètres d'exit de charge de travail de cluster**

Le tableau suivant récapitule les zones de la structure de paramètres d'exit de charge de travail MQWXP -Cluster.

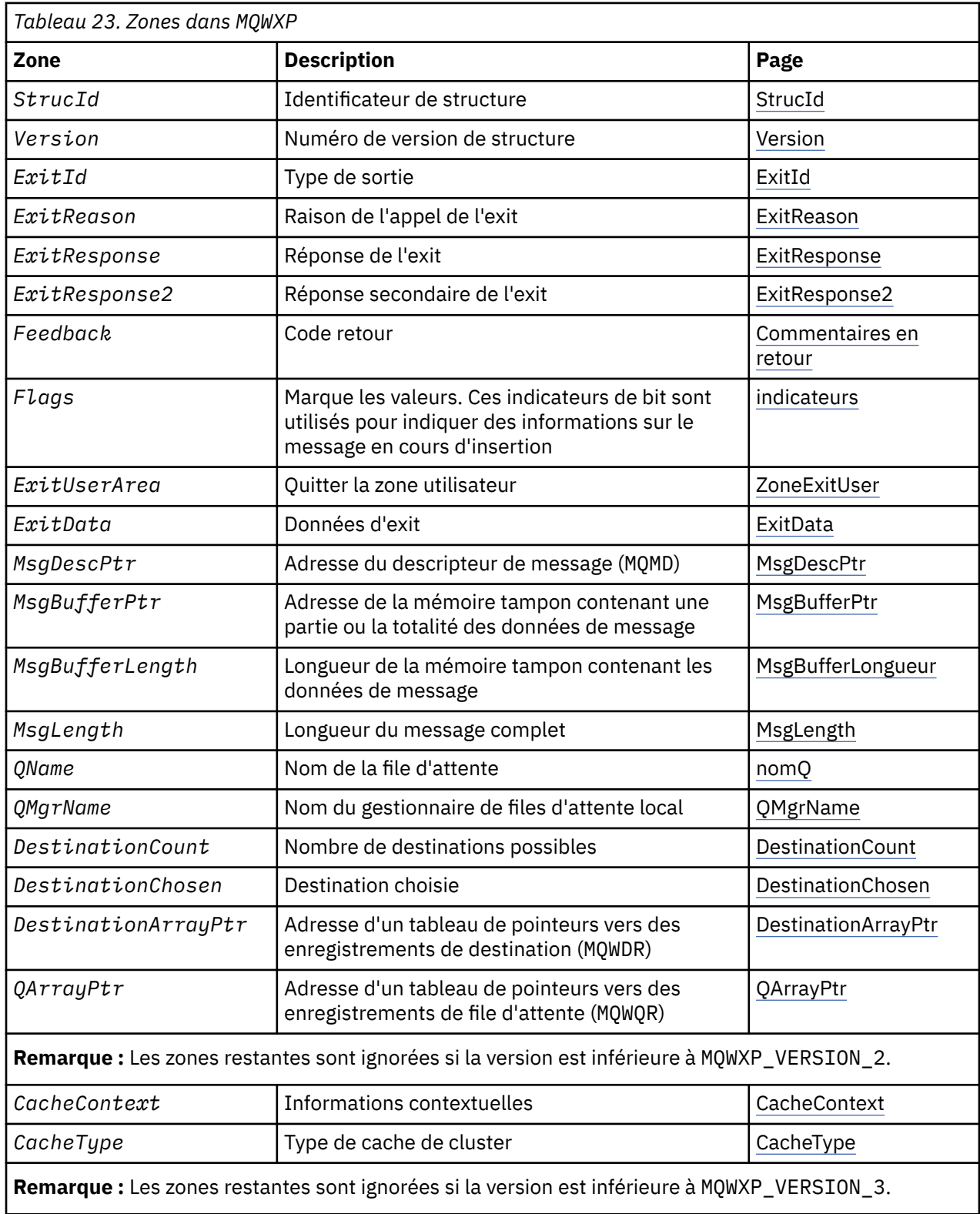

<span id="page-123-0"></span>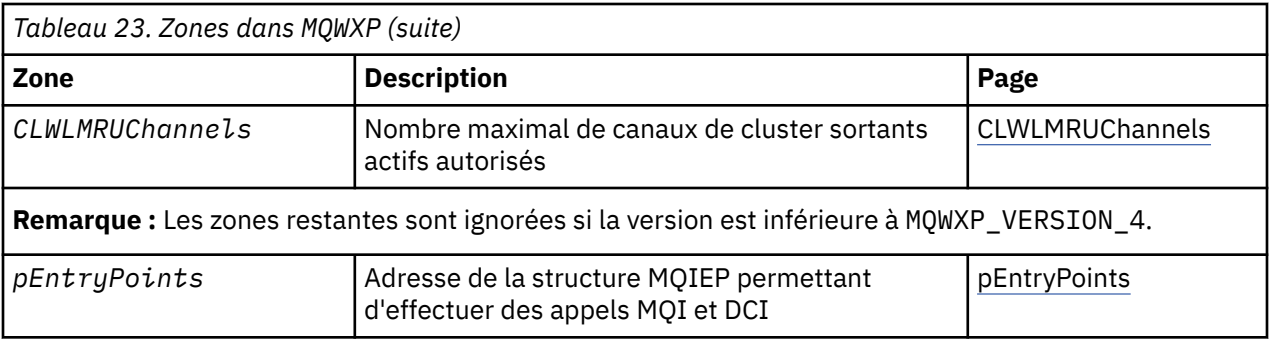

La structure des paramètres d'exit de charge de travail de cluster décrit les informations transmises à l'exit de charge de travail de cluster.

La structure des paramètres d'exit de charge de travail de cluster est prise en charge sur toutes les plateformes

De plus, les structures MQWXP1, MQWXP2 et MQWXP3 sont disponibles pour la compatibilité avec les versions antérieures.

### **Référence associée**

[MQ\\_CLUSTER\\_WORKLOAD\\_EXIT -Description de l'appel](#page-116-0)

L'exit de charge de travail de cluster est appelé par le gestionnaire de files d'attente pour acheminer un message vers un gestionnaire de files d'attente disponible.

[MQXCLWLN -Navigation dans les enregistrements de charge de travail de cluster](#page-118-0) L'appel MQXCLWLN permet de naviguer dans les chaînes des enregistrements MQWDR, MQWQRet MQWCR stockés dans le cache du cluster.

[MQWDR-Structure d'enregistrement de destination de charge de travail de cluster](#page-130-0) Le tableau suivant récapitule les zones de la structure d'enregistrement de destination de charge de travail MQWDR -Cluster.

[MQWQR -Structure d'enregistrement de file d'attente de charge de travail de cluster](#page-134-0) Le tableau suivant récapitule les zones de la structure d'enregistrement de file d'attente de charge de travail de cluster MQWQR .

[MQWCR -Structure d'enregistrement de cluster de charge de travail de cluster](#page-139-0) Le tableau suivant récapitule les zones de la structure d'enregistrement de charge de travail du cluster MQWCR .

## *Zones dans MQWXP -Structure des paramètres d'exit de charge de travail de cluster*

Description des zones de la structure de paramètres de l'exit de charge de travail de cluster MQWXP

#### **StrucId (MQCHAR4)-entrée**

Identificateur de structure de la structure du paramètre d'exit de charge de travail de cluster.

- La valeur StrucId est MQWXP\_STRUC\_ID.
- Pour le langage de programmation C, la constante MQWXP\_STRUC\_ID\_ARRAY est également définie. Il a la même valeur que MQWXP\_STRUC\_ID. Il s'agit d'un tableau de caractères au lieu d'une chaîne.

#### **Version (MQLONG)-entrée**

Indique le numéro de version de la structure. Version prend l'une des valeurs suivantes:

## **MQWXP\_VERSION\_1**

Structure des paramètres d'exit de charge de travail de cluster Version-1 .

MQWXP\_VERSION\_1 est pris en charge dans tous les environnements.

#### **MQWXP\_VERSION\_2**

Structure des paramètres d'exit de charge de travail de cluster Version-2 .

MQWXP\_VERSION\_2 est pris en charge dans les environnements suivants: AIX, HP-UX, Linux, IBM i, Solaris et Windows.

#### <span id="page-124-0"></span>**MQWXP\_VERSION\_3**

Structure des paramètres d'exit de charge de travail de cluster Version-3 .

MQWXP\_VERSION\_3 est pris en charge dans les environnements suivants: AIX, HP-UX, Linux, IBM i, Solaris et Windows.

#### **MQWXP\_VERSION\_4**

Structure des paramètres d'exit de charge de travail de cluster Version-4 .

MQWXP\_VERSION\_4 est pris en charge dans les environnements suivants: AIX, HP-UX, Linux, IBM i, Solaris et Windows.

## **MQWXP\_CURRENT\_VERSION**

Version actuelle de la structure des paramètres d'exit de charge de travail de cluster.

#### **ExitId (MQLONG)-entrée**

Indique le type d'exit appelé. L'exit de charge de travail de cluster est le seul exit pris en charge.

• La valeur ExitId doit être MQXT\_CLUSTER\_WORKLOAD\_EXIT

#### **ExitReason (MQLONG)-entrée**

Indique la raison pour laquelle l'exit de charge de travail du cluster a été appelé. ExitReason prend l'une des valeurs suivantes:

#### **MQXR\_INIT**

Indique que l'exit est appelé pour la première fois.

Obtenez et initialisez les ressources dont l'exit peut avoir besoin, telles que la mémoire principale.

### **MQXR\_TERM**

Indique que l'exit est sur le point d'être arrêté.

Libérez toutes les ressources que l'exit a pu acquérir depuis qu'il a été initialisé, comme la mémoire principale.

#### **MQXR\_CLWL\_OPEN**

Appelé par MQOPEN.

#### **MQXR\_CLWL\_PUT**

Appelé par MQPUT ou MQPUT1.

#### **MQXR\_CLWL\_MOVE**

Appelé par MCA lorsque l'état du canal a changé.

#### **MQXR\_CLWL\_REPOS**

Appelé par MQPUT ou MQPUT1 pour un message PCF de gestionnaire de référentiel.

#### **MQXR\_CLWL\_REPOS\_MOVE**

Appelé par MCA pour un message PCF de gestionnaire de référentiel si l'état du canal a changé.

#### **ExitResponse (MQLONG)-sortie**

Définissez ExitResponse pour indiquer si le traitement du message se poursuit. Il doit s'agir de l'une des valeurs suivantes:

#### **MQXCC\_OK**

Poursuivez le traitement du message normalement.

• DestinationChosen identifie la destination à laquelle le message doit être envoyé.

## **MQXCC\_SUPPRESS\_FUNCTION**

Interrompez le traitement du message.

• Les actions effectuées par le gestionnaire de files d'attente dépendent de la raison pour laquelle l'exit a été appelé:

<span id="page-125-0"></span>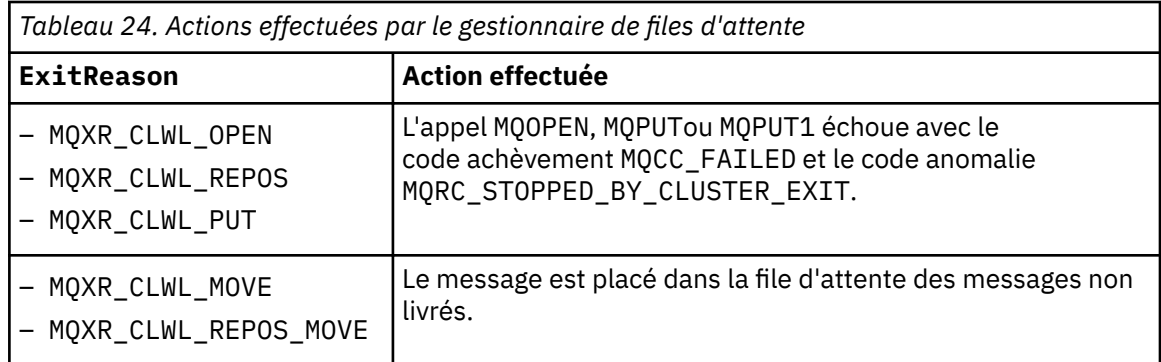

#### **MQXCC\_SUPPRESS\_EXIT**

Poursuivez le traitement du message en cours normalement. N'appelez pas à nouveau l'exit tant que le gestionnaire de files d'attente n'est pas arrêté.

Le gestionnaire de files d'attente traite les messages suivants comme si l'attribut de gestionnaire de files d'attente ClusterWorkloadExit est vide. DestinationChosen identifie la destination à laquelle le message en cours est envoyé.

### *Toute autre valeur*

Traitez le message comme si MQXCC\_SUPPRESS\_FUNCTION est spécifié.

### **ExitResponse2 (MQLONG)-entrée / sortie**

Définissez ExitResponse2 pour fournir plus d'informations au gestionnaire de files d'attente.

- MQXR2\_STATIC\_CACHE est la valeur par défaut et est définie à l'entrée de l'exit.
- Lorsque ExitReason a la valeur MQXR\_INIT, l'exit peut définir l'une des valeurs suivantes dans ExitResponse2:

### **MQXR2\_STATIC\_CACHE**

L'exit requiert un cache de cluster statique.

- Si le cache du cluster est statique, l'exit n'a pas besoin d'utiliser l'appel MQXCLWLN pour naviguer dans les chaînes d'enregistrements du cache du cluster.
- Si le cache du cluster est dynamique, l'exit ne peut pas naviguer correctement dans les enregistrements du cache.

**Remarque :** Le gestionnaire de files d'attente traite le retour de l'appel MQXR\_INIT comme si l'exit avait renvoyé MQXCC\_SUPPRESS\_EXIT dans la zone ExitResponse .

#### **MQXR2\_DYNAMIC\_CACHE**

L'exit peut fonctionner avec un cache statique ou dynamique.

– Si l'exit renvoie cette valeur, il doit utiliser l'appel MQXCLWLN pour naviguer dans les chaînes d'enregistrements du cache du cluster.

#### **Feedback (MQLONG)-entrée**

Zone réservée. La valeur est zéro.

#### **Indicateurs (MQLONG)-entrée**

Indique des informations sur le message en cours d'insertion.

• La valeur de Flags est MQWXP\_PUT\_BY\_CLUSTER\_CHL. Le message provient d'un canal de cluster, plutôt que d'un canal local ou d'un canal non-cluster. En d'autres termes, le message provient d'un autre gestionnaire de files d'attente de cluster.

#### **Réservé (MQLONG)-entrée**

Zone réservée. La valeur est zéro.

#### **ExitUserArea (MQBYTE16)-entrée / sortie**

Définissez ExitUserArea pour communiquer entre les appels à l'exit.

• La zoneExitUser est initialisée à zéro binaire avant le premier appel de l'exit. Toutes les modifications apportées à cette zone par l'exit sont conservées entre les appels de l'exit qui se <span id="page-126-0"></span>produisent entre l'appel MQCONN et l'appel MQDISC correspondant. La zone est réinitialisée à zéro binaire lorsque l'appel MQDISC est effectué.

- Le premier appel de l'exit est indiqué par la zone ExitReason ayant la valeur MQXR\_INIT.
- Les constantes suivantes sont définies:

### **MQXUA\_NONE -chaîne**

#### **MQXUA\_NONE\_ARRAY -tableau de caractères**

Aucune information utilisateur. Les deux constantes sont égales à zéro binaire pour la longueur de la zone.

## **MQ\_EXIT\_USER\_AREA\_LENGTH**

Longueur de la zone ExitUser.

#### **ExitData (MQCHAR32)-entrée**

Valeur de l'attribut de gestionnaire de files d'attente ClusterWorkloadDonnées . Si aucune valeur n'a été définie pour cet attribut, la zone ne comporte que des blancs.

• La longueur de ExitData est donnée par MQ\_EXIT\_DATA\_LENGTH.

#### **MsgDescPtr (PMQMD)-entrée**

Adresse d'une copie du descripteur de message (MQMD) pour le message en cours de traitement.

- Toutes les modifications apportées au descripteur de message par l'exit sont ignorées par le gestionnaire de files d'attente.
- Si ExitReason a l'une des valeurs suivantes MsgDescPtr est défini sur le pointeur null et aucun descripteur de message n'est transmis à l'exit:
	- MQXR\_INIT
	- MQXR\_TERM
	- MQXR\_CLWL\_OPEN

#### **MsgBufferPtr (PMQVOID)-Entrée**

Adresse d'une mémoire tampon contenant une copie du premier MsgBufferLongueur octets des données de message.

- Toutes les modifications apportées aux données de message par l'exit sont ignorées par le gestionnaire de files d'attente.
- Aucune donnée de message n'est transmise à l'exit lorsque:
	- MsgDescPtr est le pointeur null.
	- Le message ne contient pas de données.
	- L'attribut du gestionnaire de files d'attente ClusterWorkloadLongueur est égal à zéro.

Dans ces cas, MsgBufferPtr est le pointeur null.

## **MsgBufferLength (MQLONG)-entrée**

Longueur de la mémoire tampon contenant les données de message transmises à l'exit.

- La longueur est contrôlée par l'attribut de gestionnaire de files d'attente ClusterWorkloadLongueur .
- La longueur peut être inférieure à la longueur du message complet. Voir MsgLength.

#### **MsgLength (MQLONG)-entrée**

Longueur du message complet transmis à l'exit.

- MsgBufferLa longueur peut être inférieure à la longueur du message complet.
- MsgLength est égal à zéro si ExitReason est défini sur MQXR\_INIT, MQXR\_TERMou MQXR\_CLWL\_OPEN.

#### **QName (MQCHAR48)-entrée**

Nom de la file d'attente de destination. La file d'attente est une file d'attente de cluster.

• La longueur de QName est MQ\_Q\_NAME\_LENGTH.

#### <span id="page-127-0"></span>**QMgrName (MQCHAR48)-entrée**

Nom du gestionnaire de files d'attente local qui a appelé l'exit de charge de travail de cluster.

• La longueur de QMgrName est MQ\_Q\_MGR\_NAME\_LENGTH.

### **DestinationCount (MQLONG)-entrée**

Nombre de destinations possibles. Les destinations sont des instances de la file d'attente de destination et sont décrites par les enregistrements de destination.

- Un enregistrement de destination est une structure MQWDR . Il existe une structure pour chaque route possible vers chaque instance de la file d'attente.
- Les structures MQWDR sont traitées par un tableau de pointeurs. Voir DestinationArrayPtr.

### **DestinationChosen (MQLONG)-entrée/sortie**

Destination choisie.

- Numéro de la structure MQWDR qui identifie la route et l'instance de file d'attente où le message doit être envoyé.
- La valeur est comprise entre 1 et DestinationCount.
- En entrée de l'exit, DestinationChosen indique la route et l'instance de file d'attente sélectionnées par le gestionnaire de files d'attente. L'exit peut accepter ce choix ou choisir une autre route et une autre instance de file d'attente.
- La valeur définie par l'exit doit être comprise entre 1 et DestinationCount. Si une autre valeur est renvoyée, le gestionnaire de files d'attente utilise la valeur de DestinationChosen en entrée de l'exit.

### **DestinationArrayPtr (PPMQWDR)-entrée**

Adresse d'un tableau de pointeurs vers des enregistrements de destination (MQWDR).

• Il existe des enregistrements de destination DestinationCount .

### **QArrayPtr (PPMQWQR)-entrée**

Adresse d'un tableau de pointeurs vers des enregistrements de file d'attente (MQWQR).

- Si des enregistrements de file d'attente sont disponibles, ils sont DestinationCount .
- Si aucun enregistrement de file d'attente n'est disponible, QArrayPtr est le pointeur null.

**Remarque :** QArrayPtr peut être le pointeur null même si DestinationCount est supérieur à zéro.

#### **CacheContext (MQPTR): Version 2-input**

La zone CacheContext est réservée au gestionnaire de files d'attente. L'exit ne doit pas modifier la valeur de cette zone.

#### **CacheType (MQLONG): Version 2-input**

Le cache de cluster possède l'un des types suivants:

#### **MQCLCT\_STATIC**

Le cache est statique.

- La taille du cache est fixe et ne peut pas augmenter lorsque le gestionnaire de files d'attente fonctionne.
- Vous n'avez pas besoin d'utiliser l'appel MQXCLWLN pour naviguer dans les enregistrements de ce type de cache.

## **MQCLCT\_DYNAMIC**

Le cache est dynamique.

- La taille de la mémoire cache peut augmenter afin de prendre en charge les informations de cluster variables.
- Vous devez utiliser l'appel MQXCLWLN pour naviguer dans les enregistrements de ce type de cache.

#### <span id="page-128-0"></span>**CLWLMRUChannels (MQLONG): Version 3-entrée**

Indique le nombre maximal de canaux de cluster sortants actifs à utiliser par l'algorithme de choix de la charge de travail du cluster.

• CLWLMRUChannels est une valeur comprise entre 1 et 999 999 999.

### **pEntryPoints (PMQIEP): Version 4**

Adresse d'une structure MQIEP via laquelle les appels MQI et DCI peuvent être effectués.

## *Valeurs initiales et déclarations de langue pour MQWXP*

Valeurs initiales et déclarations de langage C et High Level Assembler pour MQWXP -Structure des paramètres d'exit de charge de travail de cluster.

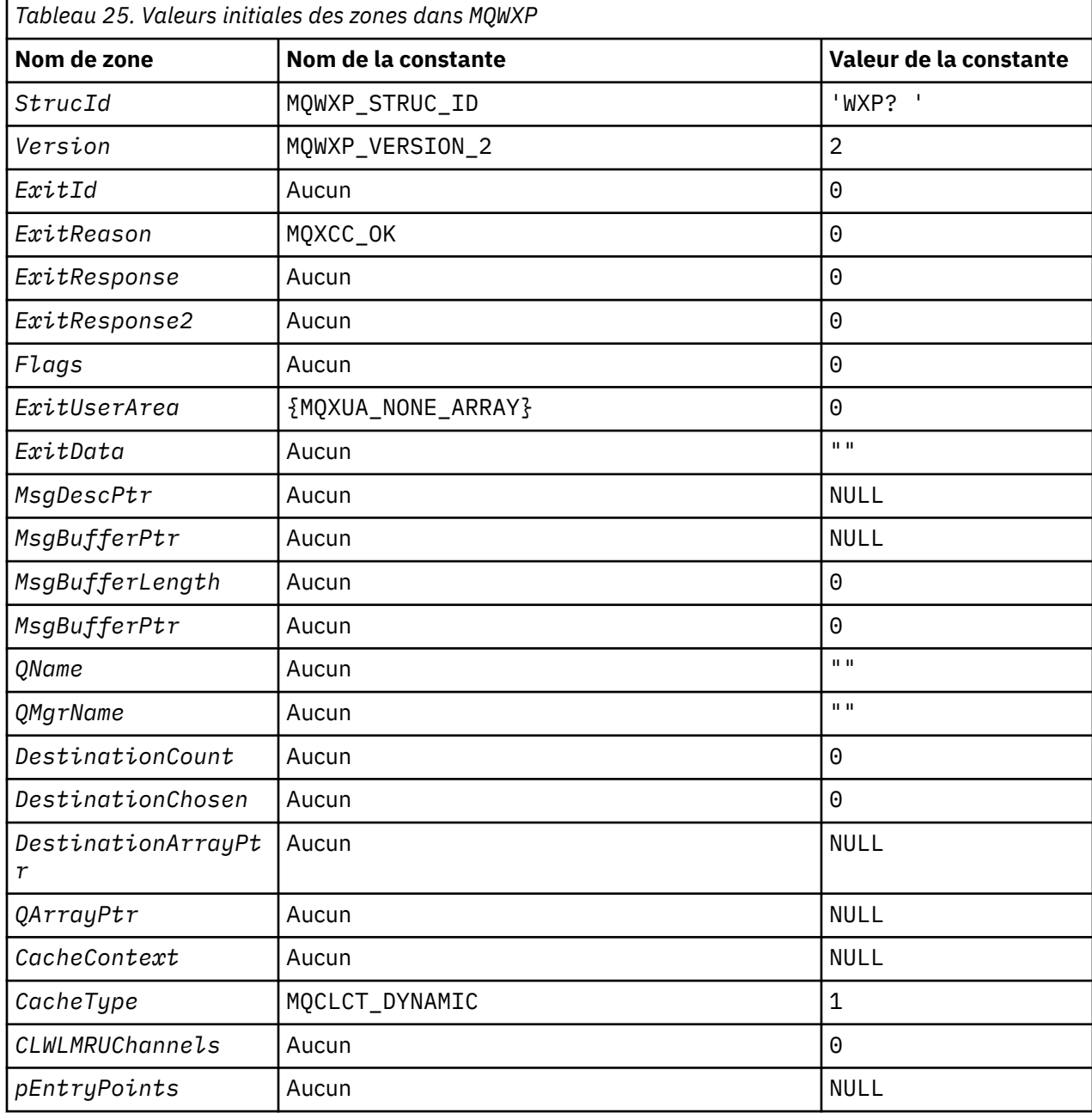

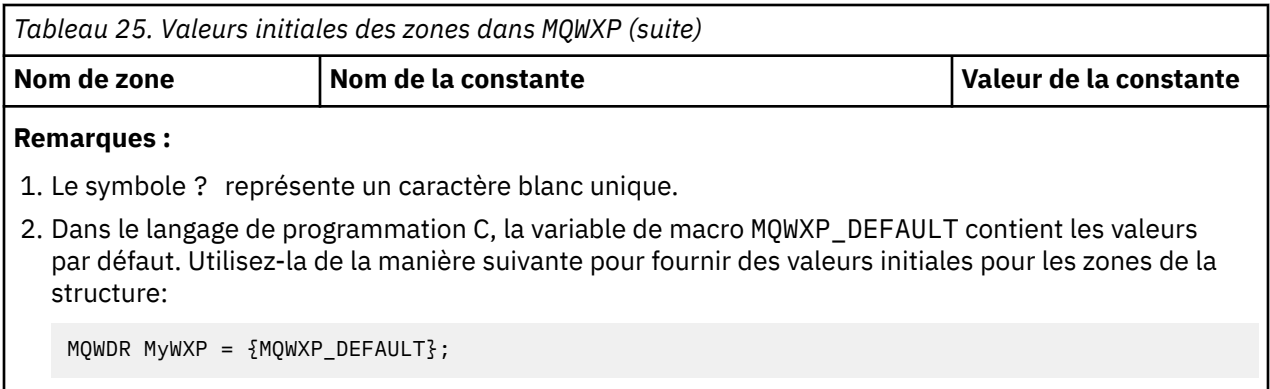

## **Déclaration C**

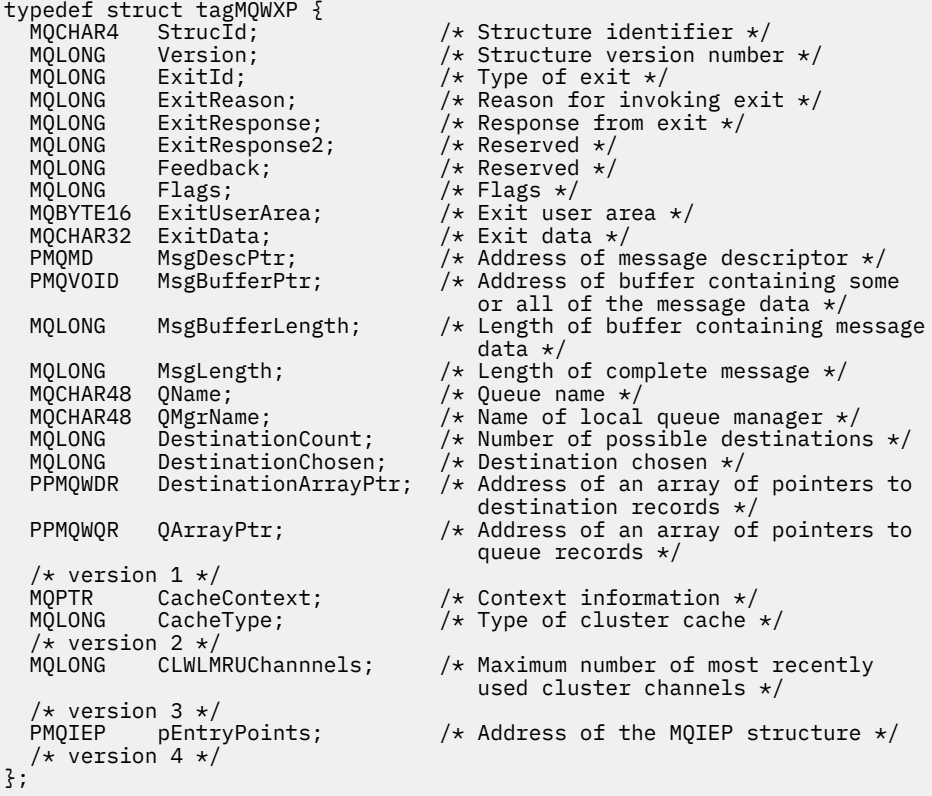

# **High Level Assembler**

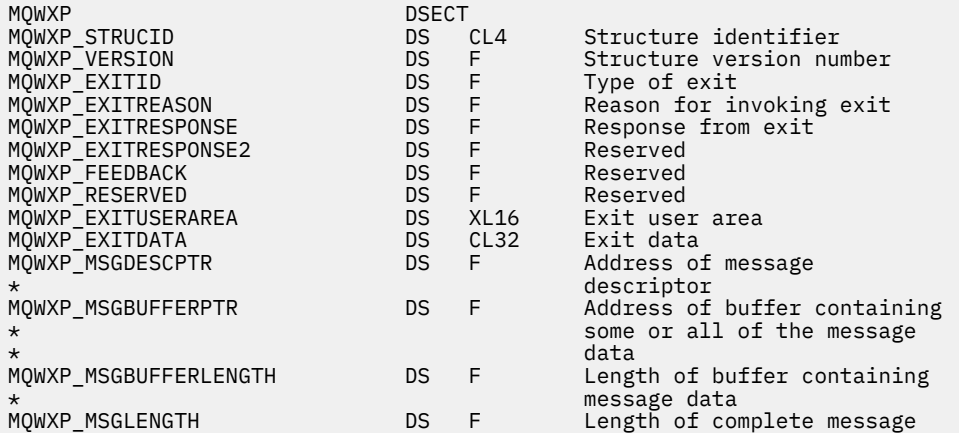

<span id="page-130-0"></span>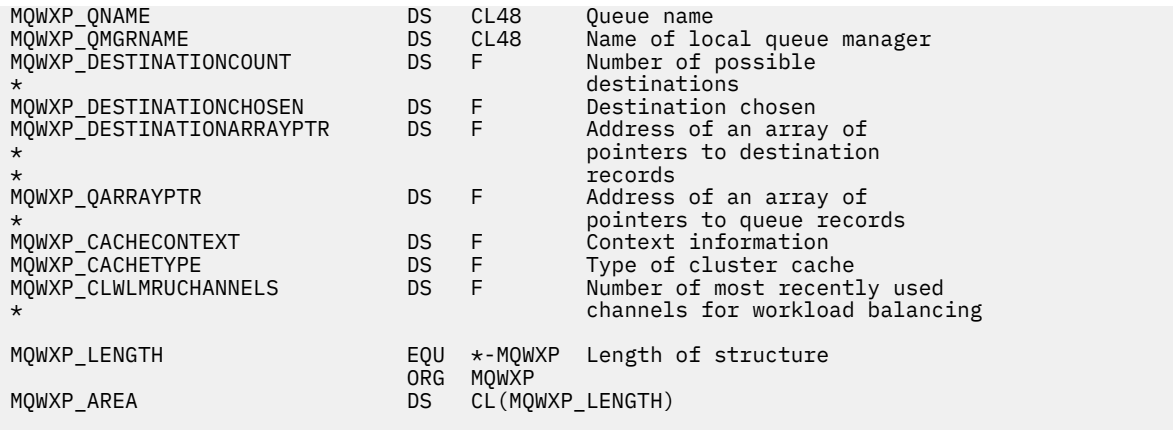

## **MQWDR-Structure d'enregistrement de destination de charge de travail de cluster**

Le tableau suivant récapitule les zones de la structure d'enregistrement de destination de charge de travail MQWDR -Cluster.

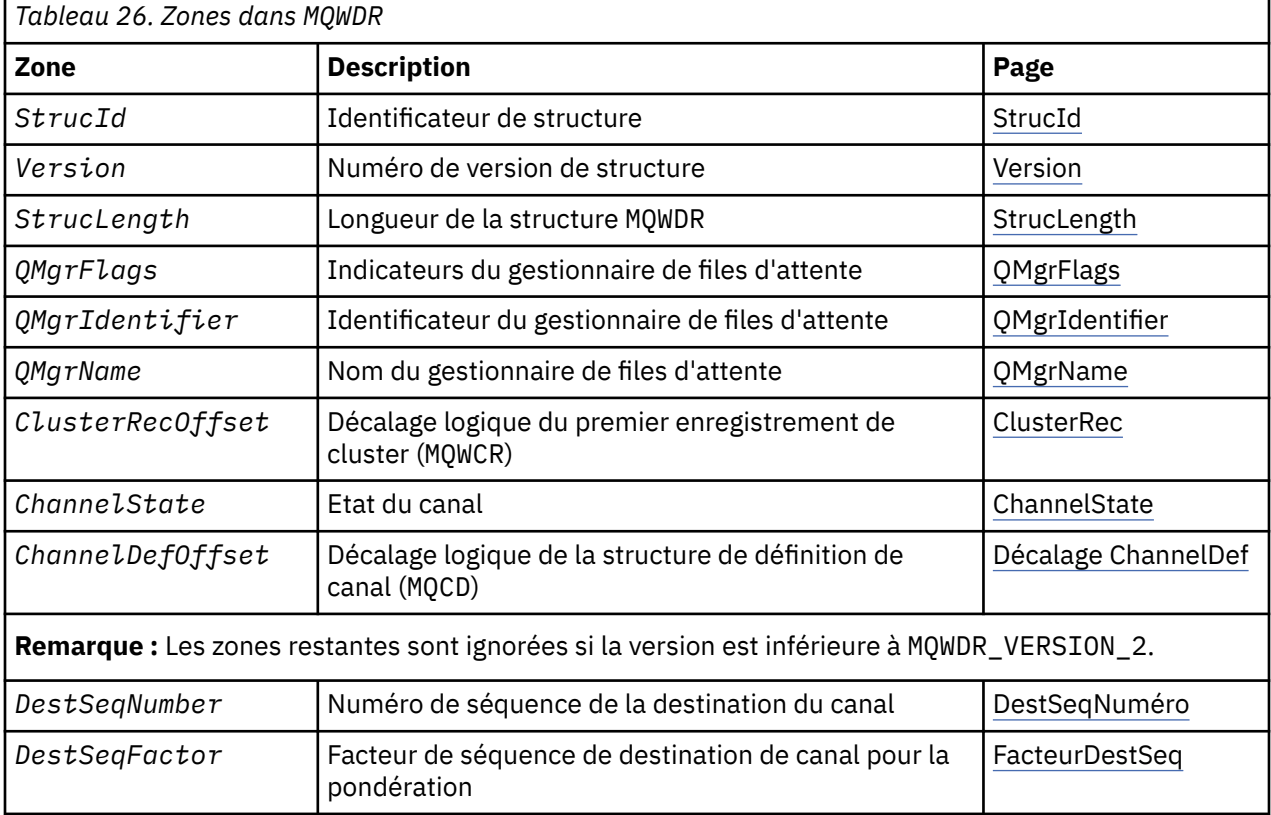

La structure d'enregistrement de destination de charge de travail de cluster contient des informations relatives à l'une des destinations possibles pour le message. Il existe une structure d'enregistrement de destination de charge de travail de cluster pour chaque instance de la file d'attente de destination.

La structure d'enregistrement de destination de charge de travail de cluster est prise en charge dans tous les environnements.

En outre, les structures MQWDR1 et MQWDR2 sont disponibles pour la compatibilité avec les versions antérieures.

## **Référence associée** [MQ\\_CLUSTER\\_WORKLOAD\\_EXIT -Description de l'appel](#page-116-0)

<span id="page-131-0"></span>L'exit de charge de travail de cluster est appelé par le gestionnaire de files d'attente pour acheminer un message vers un gestionnaire de files d'attente disponible.

[MQXCLWLN -Navigation dans les enregistrements de charge de travail de cluster](#page-118-0) L'appel MQXCLWLN permet de naviguer dans les chaînes des enregistrements MQWDR, MQWQRet MQWCR stockés dans le cache du cluster.

[MQWXP -Structure des paramètres d'exit de charge de travail de cluster](#page-122-0) Le tableau suivant récapitule les zones de la structure de paramètres d'exit de charge de travail MQWXP -Cluster.

[MQWQR -Structure d'enregistrement de file d'attente de charge de travail de cluster](#page-134-0) Le tableau suivant récapitule les zones de la structure d'enregistrement de file d'attente de charge de travail de cluster MQWQR .

[MQWCR -Structure d'enregistrement de cluster de charge de travail de cluster](#page-139-0) Le tableau suivant récapitule les zones de la structure d'enregistrement de charge de travail du cluster MQWCR .

## *Zones dans MQWDR-Structure d'enregistrement de destination de charge de travail de cluster*

Description des paramètres dans MQWDR -Structure d'enregistrement de destination de charge de travail de cluster.

## **StrucId (MQCHAR4)-entrée**

Identificateur de structure de la structure d'enregistrement de destination de charge de travail du cluster.

- La valeur StrucId est MQWDR\_STRUC\_ID.
- Pour le langage de programmation C, la constante MQWDR\_STRUC\_ID\_ARRAY est également définie. Il a la même valeur que MQWDR\_STRUC\_ID. Il s'agit d'un tableau de caractères au lieu d'une chaîne.

### **Version (MQLONG)-entrée**

Numéro de version de la structure. Version prend l'une des valeurs suivantes:

## **MQWDR\_VERSION\_1**

Enregistrement de destination de charge de travail de cluster Version-1 .

#### **MQWDR\_VERSION\_2**

Enregistrement de destination de charge de travail de cluster Version-2 .

## **MQWDR\_CURRENT\_VERSION**

Version en cours de l'enregistrement de destination de charge de travail de cluster.

## **StrucLength (MQLONG)-entrée**

Longueur de la structure MQWDR . StrucLength prend l'une des valeurs suivantes:

## **MQWDR\_LENGTH\_1**

Longueur de l'enregistrement de destination de charge de travail de cluster version-1.

## **MQWDR\_LENGTH\_2**

Longueur de l'enregistrement de destination de charge de travail de cluster version-2 .

## **MQWDR\_CURRENT\_LENGTH**

Longueur de la version actuelle de l'enregistrement de destination de charge de travail de cluster.

### **QMgrFlags (MQLONG)-entrée**

Indicateurs de gestionnaire de files d'attente indiquant les propriétés du gestionnaire de files d'attente qui héberge l'instance de la file d'attente de destination décrite par la structure MQWDR . Les indicateurs suivants sont définis:

## **MQQMF\_REPOSITORY\_Q\_MGR**

La destination est un gestionnaire de files d'attente de référentiel complet.

#### **MQQMF\_CLUSSDR\_USER\_DEFINED**

Le canal émetteur de cluster a été défini manuellement.

#### <span id="page-132-0"></span>**MQQMF\_CLUSSDR\_AUTO\_DEFINED**

Le canal émetteur de cluster a été défini automatiquement.

#### **MQQMF\_AVAILABLE**

Le gestionnaire de files d'attente de destination est disponible pour recevoir des messages.

#### *Autres valeurs*

D'autres indicateurs de la zone peuvent être définis par le gestionnaire de files d'attente à des fins internes.

#### **QMgrIdentifier (MQCHAR48)-entrée**

L'identificateur de gestionnaire de files d'attente est un identificateur unique pour le gestionnaire de files d'attente qui héberge l'instance de la file d'attente de destination décrite par la structure MQWDR .

- L'identificateur est généré par le gestionnaire de files d'attente.
- La longueur de QMgrIdentifier est MQ\_Q\_MGR\_IDENTIFIER\_LENGTH.

#### **QMgrName (MQCHAR48)-entrée**

Nom du gestionnaire de files d'attente qui héberge l'instance de la file d'attente de destination décrite par la structure MQWDR .

- QMgrName peut être le nom du gestionnaire de files d'attente local, ainsi qu'un autre gestionnaire de files d'attente dans le cluster.
- La longueur de QMgrName est MQ\_Q\_MGR\_NAME\_LENGTH.

#### **ClusterRecDécalage (MQLONG)-entrée**

Décalage logique de la première structure MQWCR qui appartient à la structure MQWDR .

- Pour les caches statiques, ClusterRecOffset est le décalage de la première structure MQWCR qui appartient à la structure MQWDR .
- Le décalage est mesuré en octets à partir du début de la structure MQWDR .
- N'utilisez pas le décalage logique pour l'arithmétique de pointeur avec des caches dynamiques. Pour obtenir l'adresse de l'enregistrement suivant, l'appel MQXCLWLN doit être utilisé.

#### **ChannelState (MQLONG)-entrée**

Etat du canal qui lie le gestionnaire de files d'attente local au gestionnaire de files d'attente identifié par la structure MQWDR . Valeurs possibles :

#### **MQCHS\_BINDING**

Le canal négocie avec le partenaire.

#### **MQCHS\_INACTIVE**

Le canal n'est pas actif.

#### **MQCHS\_INITIALIZING**

Le canal est en cours d'initialisation.

#### **MQCHS\_PAUSED**

Le canal a été mis en pause.

#### **MQCHS\_REQUESTING**

Le canal demandeur demande une connexion.

#### **MQCHS\_RETRYING**

Le canal tente à nouveau d'établir une connexion.

#### **MQCHS\_RUNNING**

Le canal est en cours de transfert ou en attente de messages.

#### **MQCHS\_STARTING**

Le canal est en attente de devenir actif.

#### **MQCHS\_STOPPING**

Le canal est en cours d'arrêt.

#### **MQCHS\_STOPPED**

Le canal s'est arrêté.

#### <span id="page-133-0"></span>**ChannelDefChannelDef (MQLONG)-entrée**

Décalage logique de la définition de canal (MQCD) pour le canal qui lie le gestionnaire de files d'attente local au gestionnaire de files d'attente identifié par la structure MQWDR .

- ChannelDefOffset est similaire à ClusterRecOffset
- Le décalage logique ne peut pas être utilisé dans l'arithmétique de pointeur. Pour obtenir l'adresse de l'enregistrement suivant, l'appel MQXCLWLN doit être utilisé.

#### **DestSeqFacteur (MQLONG)-entrée**

Facteur de séquence de destination qui permet de choisir le canal en fonction de la pondération.

- Le facteurDestSeq est utilisé avant que le gestionnaire de files d'attente ne le modifie.
- Le gestionnaire de charge de travail augmente le facteurDestSeq de manière à garantir que les messages sont distribués sur les canaux en fonction de leur poids.

#### **DestSeqNombre (MQLONG)-entrée**

Valeur de destination du canal de cluster avant que le gestionnaire de files d'attente ne la modifie.

- Le gestionnaire de charge de travail augmente DestSeqNumber chaque fois qu'un message est inséré dans ce canal.
- Les exits de charge de travail peuvent utiliser DestSeqNumber pour déterminer le canal sur lequel un message doit être inséré.

## *Valeurs initiales et déclarations de langue pour MQWDR*

Valeurs initiales et déclarations C et High Level Assembler pour MQWDR -Enregistrement de destination de charge de travail de cluster.

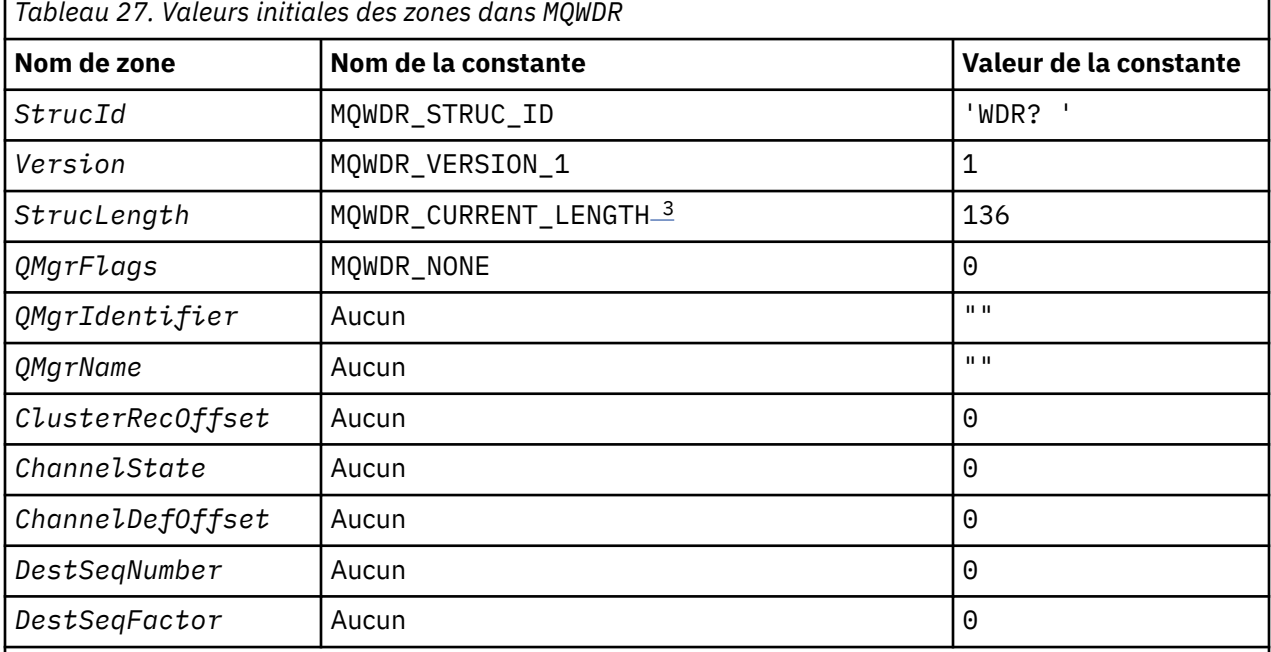

#### **Remarques :**

- 1. Le symbole ? représente un caractère blanc unique.
- 2. Dans le langage de programmation C, la variable de macro MQWDR\_DEFAULT contient les valeurs par défaut. Utilisez-la de la manière suivante pour fournir des valeurs initiales pour les zones de la structure:

 $MQWDR$  MyWDR =  ${MQWDR$  DEFAULT};

3. Les valeurs initiales définissent intentionnellement la longueur de la structure sur la longueur de la version en cours, et non sur la version 1 de la structure.

## <span id="page-134-0"></span>**High Level Assembler**

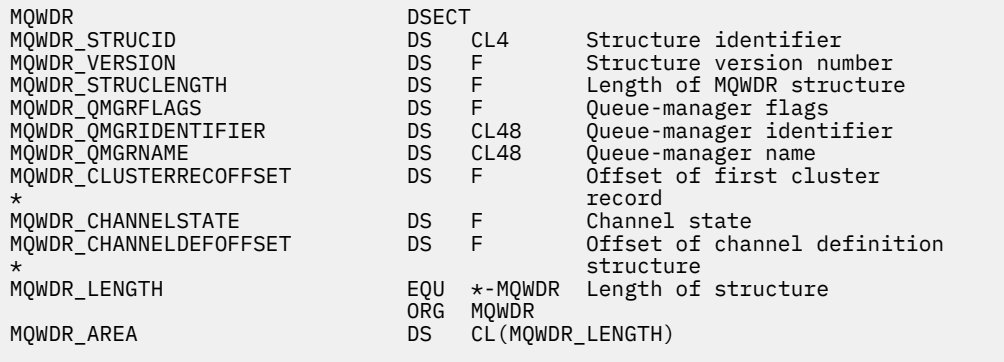

## **Déclaration C**

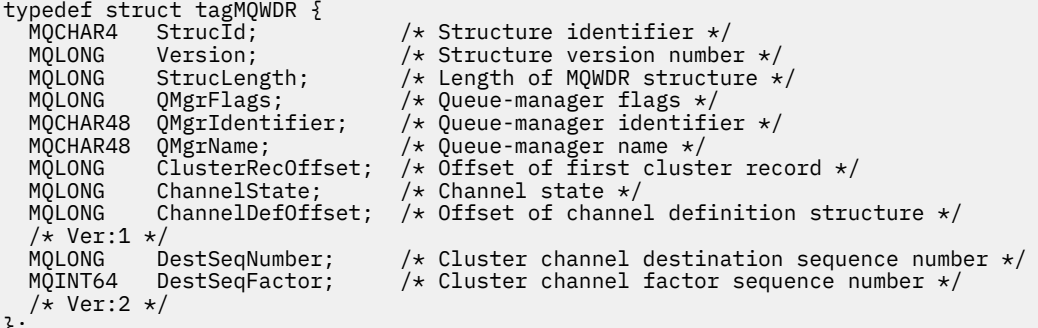

#### $\ddot{\ }$ ;

# **MQWQR -Structure d'enregistrement de file d'attente de charge de travail de cluster**

Le tableau suivant récapitule les zones de la structure d'enregistrement de file d'attente de charge de travail de cluster MQWQR .

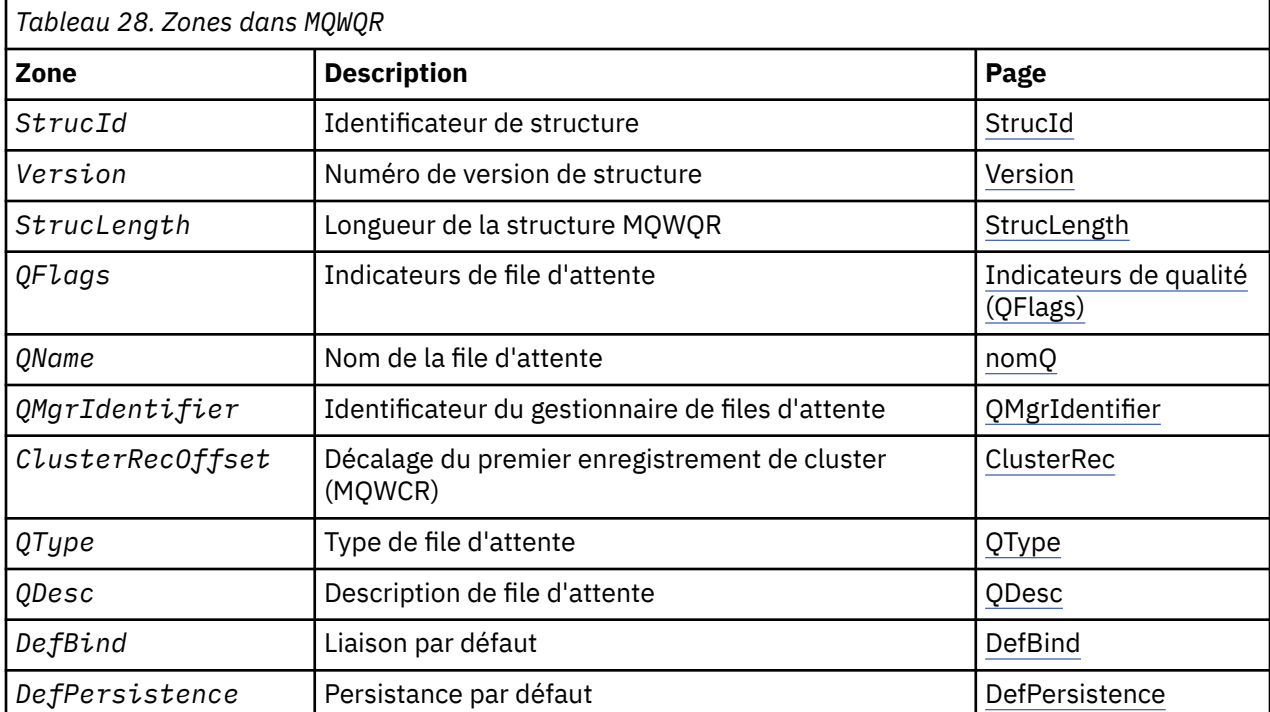

<span id="page-135-0"></span>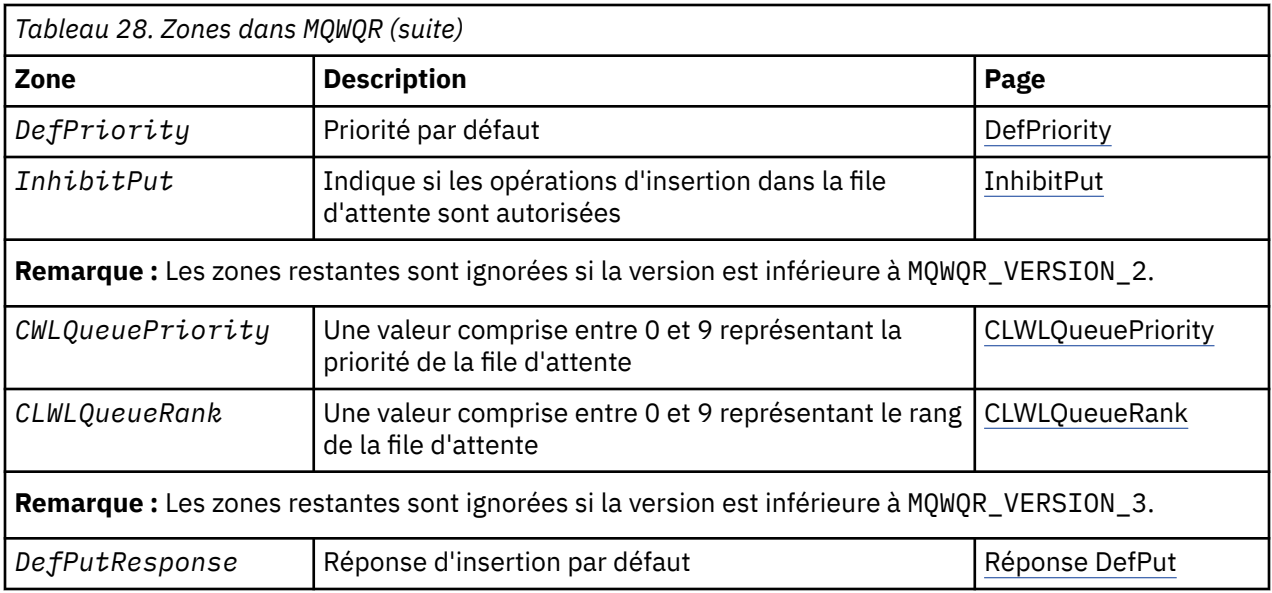

La structure d'enregistrement de la file d'attente de charge de travail du cluster contient des informations relatives à l'une des destinations possibles pour le message. Il existe une structure d'enregistrement de file d'attente de charge de travail de cluster pour chaque instance de la file d'attente de destination.

La structure d'enregistrement de file d'attente de charge de travail de cluster est prise en charge dans tous les environnements.

De plus, les structures MQWQR1 et MQWQR2 sont disponibles pour la compatibilité avec les versions antérieures.

### **Référence associée**

[MQ\\_CLUSTER\\_WORKLOAD\\_EXIT -Description de l'appel](#page-116-0)

L'exit de charge de travail de cluster est appelé par le gestionnaire de files d'attente pour acheminer un message vers un gestionnaire de files d'attente disponible.

[MQXCLWLN -Navigation dans les enregistrements de charge de travail de cluster](#page-118-0) L'appel MQXCLWLN permet de naviguer dans les chaînes des enregistrements MQWDR, MQWQRet MQWCR stockés dans le cache du cluster.

[MQWXP -Structure des paramètres d'exit de charge de travail de cluster](#page-122-0)

Le tableau suivant récapitule les zones de la structure de paramètres d'exit de charge de travail MQWXP -Cluster.

[MQWDR-Structure d'enregistrement de destination de charge de travail de cluster](#page-130-0) Le tableau suivant récapitule les zones de la structure d'enregistrement de destination de charge de travail MQWDR -Cluster.

[MQWCR -Structure d'enregistrement de cluster de charge de travail de cluster](#page-139-0) Le tableau suivant récapitule les zones de la structure d'enregistrement de charge de travail du cluster MQWCR .

## *Zones dans MQWQR -Structure d'enregistrement de file d'attente de charge de travail de cluster*

Description des zones de la structure d'enregistrement de file d'attente de charge de travail de cluster MQWQR .

## **StrucId (MQCHAR4)-entrée**

Identificateur de structure de la structure d'enregistrement de la file d'attente de la charge de travail du cluster.

- La valeur StrucId est MQWQR\_STRUC\_ID.
- Pour le langage de programmation C, la constante MQWQR\_STRUC\_ID\_ARRAY est également définie. Il a la même valeur que MQWQR\_STRUC\_ID. Il s'agit d'un tableau de caractères au lieu d'une chaîne.

#### <span id="page-136-0"></span>**Version (MQLONG)-entrée**

Numéro de version de la structure. Version prend l'une des valeurs suivantes:

#### **MQWQR\_VERSION\_1**

Enregistrement de file d'attente de charge de travail de cluster Version-1 .

#### **MQWQR\_VERSION\_2**

Enregistrement de file d'attente de charge de travail de cluster Version-2 .

#### **MQWQR\_VERSION\_3**

Enregistrement de file d'attente de charge de travail de cluster Version-3 .

#### **MQWQR\_CURRENT\_VERSION**

Version actuelle de l'enregistrement de file d'attente de charge de travail du cluster.

#### **StrucLength (MQLONG)-entrée**

Longueur de la structure MQWQR . StrucLength prend l'une des valeurs suivantes:

#### **MQWQR\_LENGTH\_1**

Longueur de l'enregistrement de file d'attente de la charge de travail du cluster version-1 .

#### **MQWQR\_LENGTH\_2**

Longueur de l'enregistrement de file d'attente de charge de travail de cluster version-2 .

#### **MQWQR\_LENGTH\_3**

Longueur de l'enregistrement de file d'attente de charge de travail de cluster version-3 .

#### **MQWQR\_CURRENT\_LENGTH**

Longueur de la version actuelle de l'enregistrement de file d'attente de charge de travail de cluster.

#### **QFlags (MQLONG)-entrée**

Les indicateurs de file d'attente indiquent les propriétés de la file d'attente. Les indicateurs suivants sont définis:

### **MQQF\_LOCAL\_Q**

La destination est une file d'attente locale.

#### **MQQF\_CLWL\_USEQ\_ANY**

Autoriser l'utilisation des files d'attente locales et éloignées dans les insertions.

#### **MQQF\_CLWL\_USEQ\_LOCAL**

Autoriser uniquement les insertions de file d'attente locale.

#### *Autres valeurs*

D'autres indicateurs de la zone peuvent être définis par le gestionnaire de files d'attente à des fins internes.

#### **QName (MQCHAR48)-entrée**

Nom de la file d'attente correspondant à l'une des destinations possibles du message.

• La longueur de OName est MO O NAME LENGTH.

#### **QMgrIdentifier (MQCHAR48)-entrée**

L'identificateur de gestionnaire de files d'attente est un identificateur unique pour le gestionnaire de files d'attente qui héberge l'instance de la file d'attente décrite par la structure MQWQR .

- L'identificateur est généré par le gestionnaire de files d'attente.
- La longueur de QMgrIdentifier est MQ\_Q\_MGR\_IDENTIFIER\_LENGTH.

#### **ClusterRecDécalage (MQLONG)-entrée**

Décalage logique de la première structure MQWCR qui appartient à la structure MQWQR .

- Pour les caches statiques, ClusterRecOffset est le décalage de la première structure MQWCR qui appartient à la structure MQWQR .
- Le décalage est mesuré en octets à partir du début de la structure MQWQR .
- N'utilisez pas le décalage logique pour l'arithmétique de pointeur avec des caches dynamiques. Pour obtenir l'adresse de l'enregistrement suivant, l'appel MQXCLWLN doit être utilisé.

### <span id="page-137-0"></span>**QType (MQLONG)-entrée**

Type de la file d'attente de destination. Valeurs possibles :

#### **MQCQT\_LOCAL\_Q**

File d'attente locale.

#### **MQCQT\_ALIAS\_Q**

File d'attente alias.

#### **MQCQT\_REMOTE\_Q**

File d'attente éloignée.

#### **MQCQT\_Q\_MGR\_ALIAS**

Alias du gestionnaire de files d'attente.

#### **QDesc (MQCHAR64)-entrée**

Attribut de file d'attente de description de file d'attente défini sur le gestionnaire de files d'attente qui héberge l'instance de la file d'attente de destination décrite par la structure MQWQR .

• La longueur de QDesc est MQ\_Q\_DESC\_LENGTH.

#### **DefBind (MQLONG)-entrée**

Attribut de file d'attente de liaison par défaut défini sur le gestionnaire de files d'attente qui héberge l'instance de la file d'attente de destination décrite par la structure MQWQR . MQBND\_BIND\_ON\_OPEN ou MQBND\_BIND\_ON\_GROUP doit être spécifié lors de l'utilisation de groupes avec des clusters. Valeurs possibles :

#### **MQBND\_BIND\_ON\_OPEN**

Liaison corrigée par l'appel MQOPEN .

#### **MQBND\_BIND\_NOT\_FIXED**

Liaison non fixe.

#### **MQBND\_BIND\_ON\_GROUP**

Permet à une application de demander qu'un groupe de messages soit alloué à la même instance de destination.

#### **DefPersistence (MQLONG)-entrée**

Attribut de file d'attente de persistance des messages par défaut défini sur le gestionnaire de files d'attente qui héberge l'instance de la file d'attente de destination décrite par la structure MQWQR . Valeurs possibles :

#### **MQPER\_PERSISTENT**

Le message est persistant.

#### **MQPER\_NOT\_PERSISTENT**

Le message n'est pas persistant.

#### **DefPriority (MQLONG)-entrée**

Attribut de file d'attente de priorité de message par défaut défini sur le gestionnaire de files d'attente qui héberge l'instance de la file d'attente de destination décrite par la structure MQWQR . La plage de priorité est comprise entre 0 et MaxPriority.

- 0 est la priorité la plus basse.
- MaxPriority est l'attribut de gestionnaire de files d'attente du gestionnaire de files d'attente qui héberge cette instance de la file d'attente de destination.

#### **InhibitPut (MQLONG)-entrée**

Attribut de file d'attente avec insertion interdite défini sur le gestionnaire de files d'attente qui héberge l'instance de la file d'attente de destination décrite par la structure MQWQR . Valeurs possibles :

#### **MQQA\_PUT\_INHIBITED**

Les opérations d'insertion sont interdites.

#### **MQQA\_PUT\_ALLOWED**

Les opérations d'insertion sont autorisées.

#### <span id="page-138-0"></span>**CLWLQueuePriority (MQLONG)-entrée**

Attribut de priorité de file d'attente de charge de travail de cluster défini sur le gestionnaire de files d'attente qui héberge l'instance de la file d'attente de destination décrite par la structure MQWQR .

#### **CLWLQueueRank (MQLONG)-entrée**

Rang de la file d'attente de charge de travail du cluster défini sur le gestionnaire de files d'attente qui héberge l'instance de la file d'attente de destination décrite par la structure MQWQR .

#### **DefPutDefPut (MQLONG)-entrée**

Attribut de file d'attente de réponses d'insertion par défaut défini sur le gestionnaire de files d'attente qui héberge l'instance de la file d'attente de destination décrite par la structure MQWQR . Valeurs possibles :

### **MQPRT\_SYNC\_RESPONSE**

Réponse synchrone aux appels MQPUT ou MQPUT1 .

### **MQPRT\_ASYNC\_RESPONSE**

Réponse asynchrone aux appels MQPUT ou MQPUT1 .

## *Valeurs initiales et déclarations de langage pour MQWQR*

Valeurs initiales et déclarations C et High Level Assembler pour MQWQR -Enregistrement de file d'attente de charge de travail de cluster.

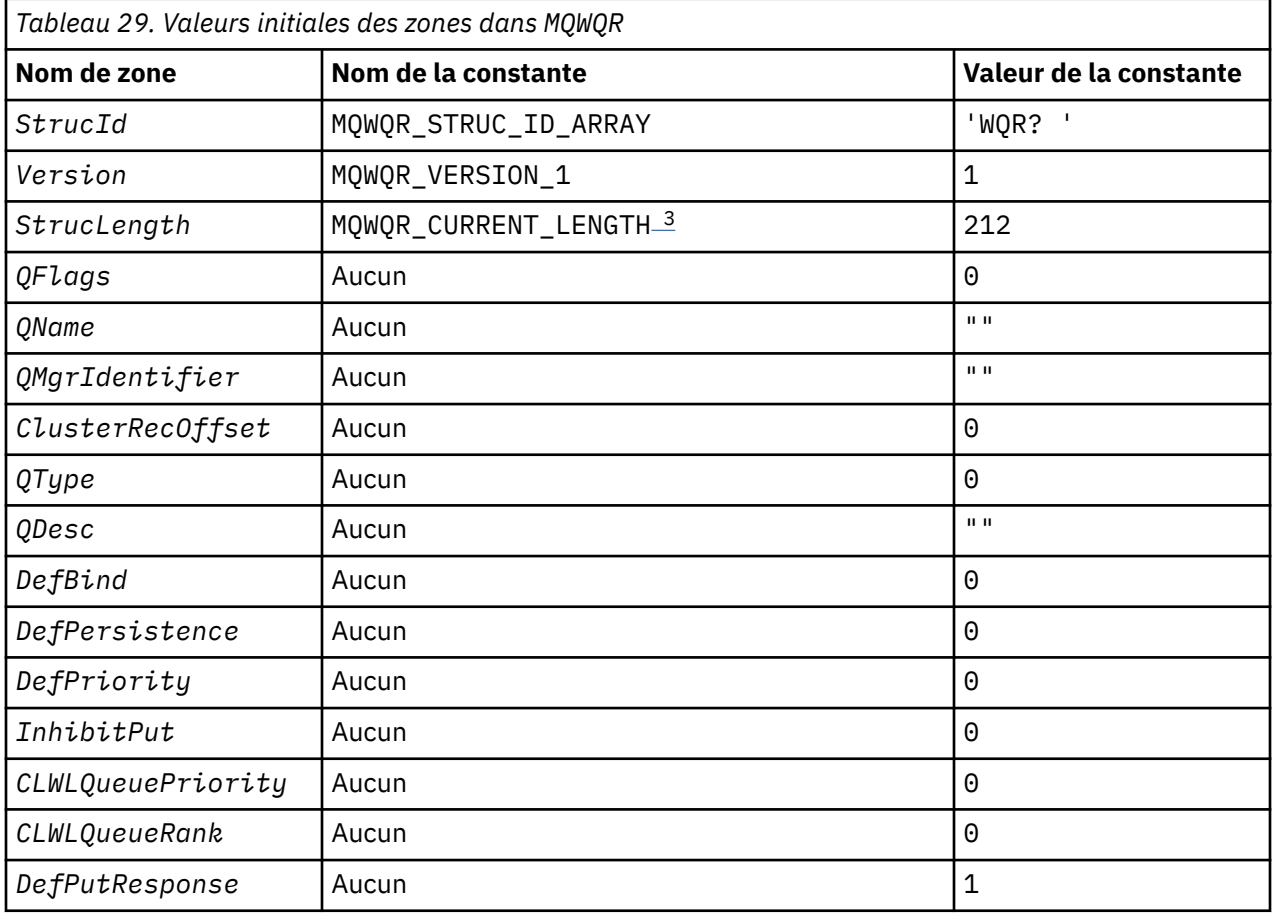

<span id="page-139-0"></span>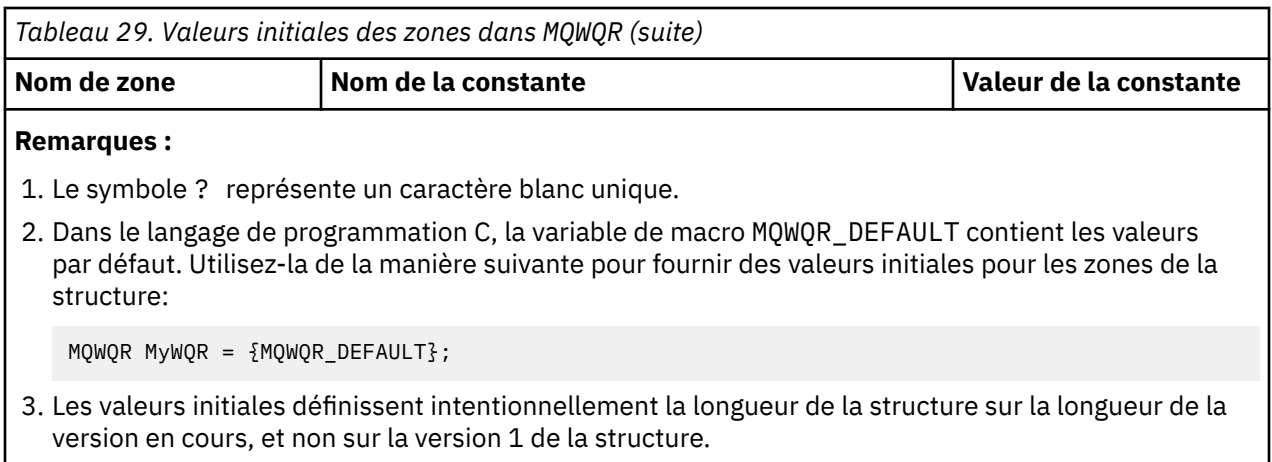

## **Déclaration C**

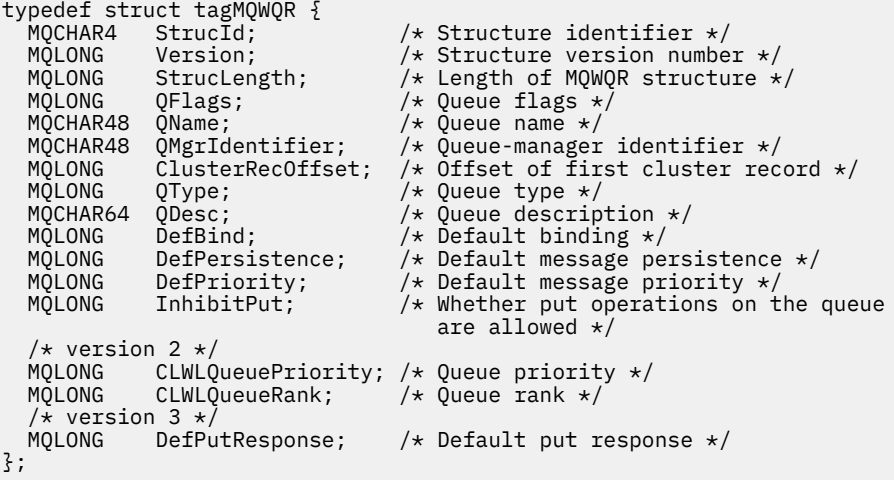

## **High Level Assembler**

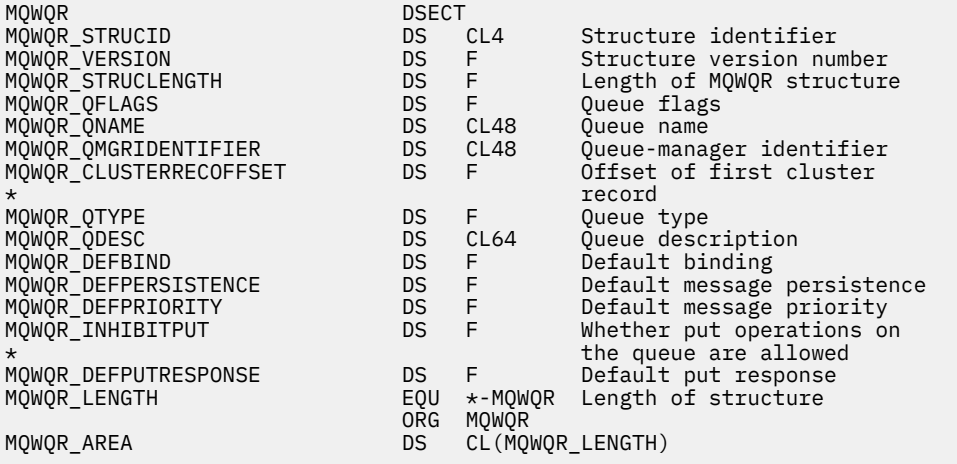

## **MQWCR -Structure d'enregistrement de cluster de charge de travail de cluster**

Le tableau suivant récapitule les zones de la structure d'enregistrement de charge de travail du cluster MQWCR .

<span id="page-140-0"></span>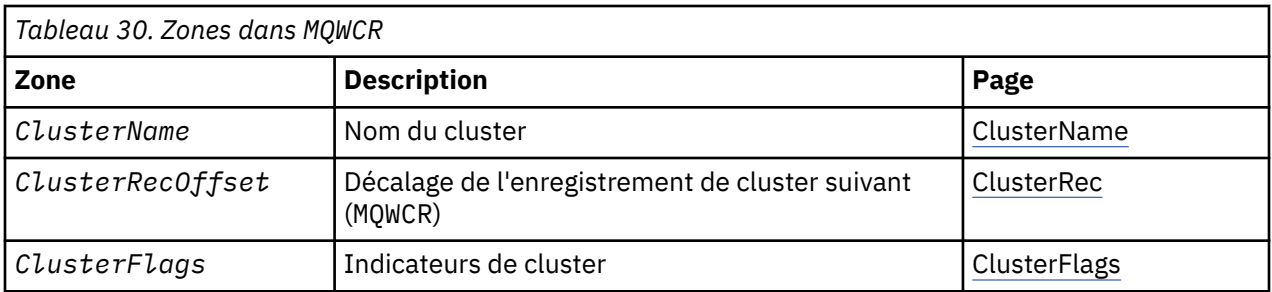

La structure d'enregistrement de cluster de charge de travail de cluster contient des informations sur un cluster. Pour chaque cluster auquel appartient la file d'attente de destination, il existe une structure d'enregistrement de cluster de charge de travail de cluster.

La structure d'enregistrement de cluster de charge de travail de cluster est prise en charge dans tous les environnements.

### **Référence associée**

[MQ\\_CLUSTER\\_WORKLOAD\\_EXIT -Description de l'appel](#page-116-0) L'exit de charge de travail de cluster est appelé par le gestionnaire de files d'attente pour acheminer un message vers un gestionnaire de files d'attente disponible.

[MQXCLWLN -Navigation dans les enregistrements de charge de travail de cluster](#page-118-0) L'appel MQXCLWLN permet de naviguer dans les chaînes des enregistrements MQWDR, MQWQRet MQWCR stockés dans le cache du cluster.

[MQWXP -Structure des paramètres d'exit de charge de travail de cluster](#page-122-0) Le tableau suivant récapitule les zones de la structure de paramètres d'exit de charge de travail MQWXP -Cluster.

[MQWDR-Structure d'enregistrement de destination de charge de travail de cluster](#page-130-0) Le tableau suivant récapitule les zones de la structure d'enregistrement de destination de charge de travail MQWDR -Cluster.

[MQWQR -Structure d'enregistrement de file d'attente de charge de travail de cluster](#page-134-0) Le tableau suivant récapitule les zones de la structure d'enregistrement de file d'attente de charge de travail de cluster MQWQR .

## *Zones de la structure d'enregistrement MQWCR -Cluster workload cluster.*

Description des zones de la structure d'enregistrement MQWCR -Cluster workload cluster.

## **ClusterName (MQCHAR48)-entrée**

Nom d'un cluster auquel appartient l'instance de la file d'attente de destination qui possède la structure MQWCR . L'instance de file d'attente de destination est décrite par une structure MQWDR .

• La longueur de ClusterName est MQ\_CLUSTER\_NAME\_LENGTH.

## **ClusterRecDécalage (MQLONG)-entrée**

Décalage logique de la structure MQWCR suivante.

- S'il n'existe plus de structures MQWCR , le décalage ClusterRec est égal à zéro.
- Le décalage est mesuré en octets à partir du début de la structure MQWCR .

#### **ClusterFlags (MQLONG)-entrée**

Les indicateurs de cluster indiquent les propriétés du gestionnaire de files d'attente identifié par la structure MQWCR . Les indicateurs suivants sont définis:

#### **MQQMF\_REPOSITORY\_Q\_MGR**

La destination est un gestionnaire de files d'attente de référentiel complet.

#### **MQQMF\_CLUSSDR\_USER\_DEFINED**

Le canal émetteur de cluster a été défini manuellement.

#### **MQQMF\_CLUSSDR\_AUTO\_DEFINED**

Le canal émetteur de cluster a été défini automatiquement.

### **MQQMF\_AVAILABLE**

Le gestionnaire de files d'attente de destination est disponible pour recevoir des messages.

#### *Autres valeurs*

D'autres indicateurs de la zone peuvent être définis par le gestionnaire de files d'attente à des fins internes.

## **Référence associée**

Valeurs initiales et déclarations de langue pour MQWCR Valeurs initiales et déclarations de langage C et High Level Assembler pour MQWCR -Structure d'enregistrement de cluster de charge de travail de cluster.

## *Valeurs initiales et déclarations de langue pour MQWCR*

Valeurs initiales et déclarations de langage C et High Level Assembler pour MQWCR -Structure d'enregistrement de cluster de charge de travail de cluster.

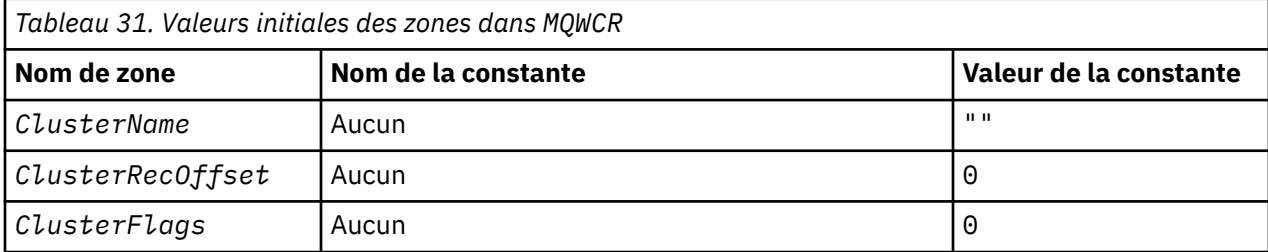

## **Déclaration C**

```
typedef struct tagMQWCR {
 MQCHAR48 ClusterName; /* Cluster name */
 MQLONG ClusterRecOffset; /* Offset of next cluster record */
 MQLONG ClusterFlags; /* Cluster flags */
};
```
## **High Level Assembler**

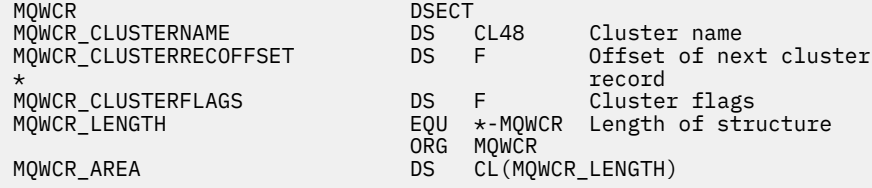

## **Référence associée**

[Zones de la structure d'enregistrement MQWCR -Cluster workload cluster.](#page-140-0) Description des zones de la structure d'enregistrement MQWCR -Cluster workload cluster.

# **Programmes de canal**

Cette section examine les différents types de programmes de canal (MCM) disponibles sur les canaux.

Les noms des MCM sont indiqués dans les tableaux suivants.

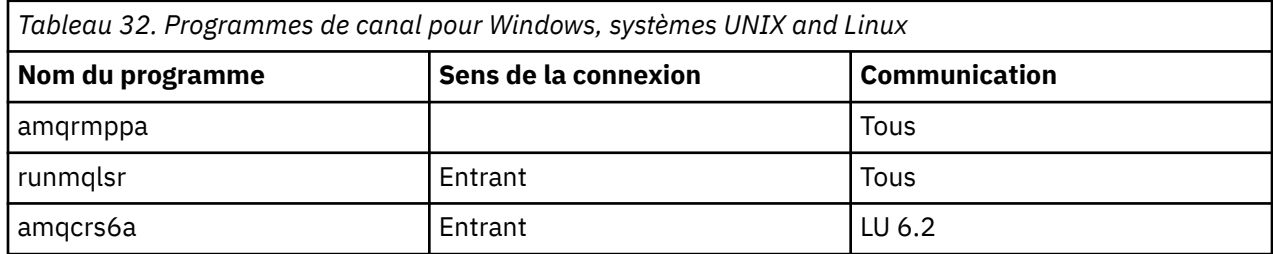

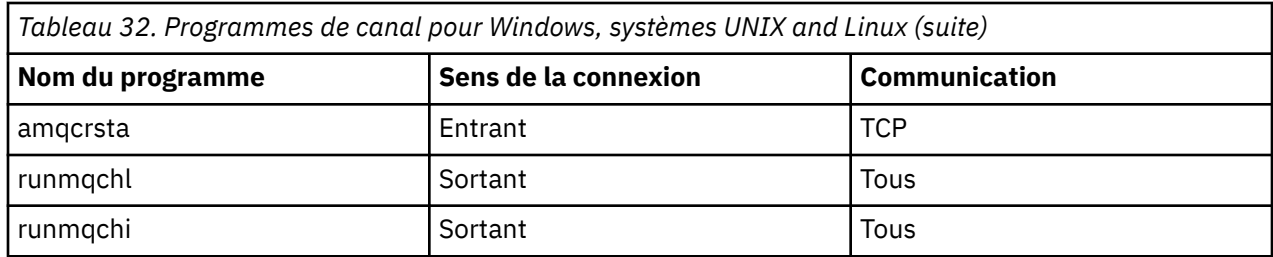

runmqlsr (exécution du programme d'écoute WebSphere MQ ), runmqchl (exécution du canal WebSphere MQ ) et runmqchi (exécution de l'initiateur de canal WebSphere MQ ) sont des commandes de contrôle que vous pouvez entrer sur la ligne de commande.

amqcrsta est appelé pour les canaux TCP sur les systèmes UNIX and Linux utilisant inetd, où aucun programme d'écoute n'est démarré.

amqcrs6a est appelé en tant que programme de transaction lors de l'utilisation de LU6.2

# **Variables d'environnement**

Liste des variables d'environnement serveur et client destinées à être utilisées par le client.

## **Exemples d'utilisation**

- Sur les systèmes UNIX and Linux , utilisez: export [environment variable]=filename.
- Sur les systèmes Windows , utilisez: Set [environment variable]=filename.
- •

## **AMQ\_MQS\_INI\_LOCATION**

Sur les systèmes UNIX and Linux , vous pouvez modifier l'emplacement utilisé pour le fichier mqs.ini en définissant l'emplacement du fichier mqs.ini dans cette variable. Cette variable doit être définie au niveau du système.

## **AMQ\_NO\_IPV6**

Cette variable d'environnement est effective lorsqu'elle est définie sur n'importe quelle valeur. Lorsque cette variable d'environnement est définie, elle désactive l'utilisation de IPv6 lors de la tentative de connexion.

## **AMQ\_SSL\_ALLOW\_DEFAULT\_CERT**

Lorsque la variable d'environnement AMQ\_SSL\_ALLOW\_DEFAULT\_CERT n'est pas définie, une application peut se connecter à un gestionnaire de files d'attente avec un certificat personnel dans le magasin de clés client uniquement lorsque le certificat inclut le nom de libellé ibmwebspheremq<userid>. Lorsque la variable d'environnement AMQ\_SSL\_ALLOW\_DEFAULT\_CERT est définie, le certificat ne requiert pas le nom de libellé ibmwebspheremq<userid>. En d'autres termes, le certificat utilisé pour se connecter à un gestionnaire de files d'attente peut être un certificat par défaut, à condition qu'un certificat par défaut soit présent dans le référentiel de clés et que le référentiel de clés ne contienne pas de certificat personnel avec le préfixe ibmwebspheremq<userid>. Pour plus d'informations, voir la note technique [Spécification de l'ID utilisateur dans le libellé du certificat SSL pour un client MQ](https://www.ibm.com/support/docview.wss?uid=swg21245474).

La valeur 1 permet d'utiliser un certificat par défaut.

## $V7.5.0.9$

## **VERSION SERVEUR\_SSL\_LDAP**

Cette variable peut être utilisée pour s'assurer que LDAP v2 ou LDAP v3 est utilisé par les composants cryptographiques IBM WebSphere MQ lorsque les serveurs CRL requièrent l'utilisation d'une version spécifique du protocole LDAP.

Définissez la variable sur la valeur appropriée dans l'environnement utilisé pour démarrer le gestionnaire de files d'attente ou le canal. Pour demander que LDAP v2 soit utilisé,

définissez AMQ\_SSL\_LDAP\_SERVER\_VERSION=2. Pour demander que LDAP v3 soit utilisé, définissez AMQ\_SSL\_LDAP\_SERVER\_VERSION=3.

Cette variable n'affecte pas les connexions LDAP établies par le gestionnaire de files d'attente IBM WebSphere MQ pour l'authentification d'utilisateur ou l'autorisation d'utilisateur.

#### **GMQ\_MQ\_LIB**

Lorsque le client IBM WebSphere MQ MQI et le serveur IBM WebSphere MQ sont installés sur votre système, les applications MQAX s'exécutent par défaut sur le serveur. Pour exécuter MQAX sur le client, la bibliothèque de liaisons du client doit être spécifiée dans la variable d'environnement GMQ\_MQ\_LIB, par exemple, définissez GMQ\_MQ\_LIB=mqic.dll. Pour une installation client uniquement, il n'est pas nécessaire de définir la variable d'environnement GMQ\_MQ\_LIB. Lorsque cette variable n'est pas définie, WebSphere MQ tente de charger amqzst.dll. Si cette DLL n'est pas présente (comme dans une installation client uniquement), WebSphere MQ tente de charger mqic.dll.

#### **ACCUEIL**

Cette variable contient le nom du répertoire dans lequel le fichier mqclient.ini est recherché. Ce fichier contient des informations de configuration utilisées par les clients IBM WebSphere MQ MQI sur les systèmes UNIX and Linux .

### **HOMEDRIVE et HOMEPATH**

Pour être utilisées, ces deux variables doivent être définies. Ils sont utilisés pour contenir le nom du répertoire dans lequel le fichier mgclient.ini est recherché. Ce fichier contient les informations de configuration utilisées par les clients IBM WebSphere MQ MQI sur les systèmes Windows .

### **LLDAP\_BASEDN**

Variable d'environnement requise pour l'exécution d'un exemple de programme LDAP. Il indique le nom distinctif de base pour la recherche dans l'annuaire.

#### **Hôte LDAP**

Variable facultative pour l'exécution d'un exemple de programme LDAP. Indique le nom de l'hôte sur lequel le serveur LDAP est exécuté. Par défaut, il s'agit de l'hôte local s'il n'est pas spécifié.

#### **VERSION LDAP**

Variable facultative pour l'exécution d'un exemple de programme LDAP. Il indique la version du protocole LDAP à utiliser et peut être 2 ou 3. La plupart des serveurs LDAP prennent désormais en charge la version 3 du protocole ; ils prennent tous en charge l'ancienne version 2. Cet exemple fonctionne également avec l'une ou l'autre version du protocole, et s'il n'est pas spécifié, il prend par défaut la version 2.

#### **MQAPI\_XX\_ENCODE\_CASE\_ONE fichier\_journal\_trace**

L'exemple de programme d'exit API génère une trace MQI dans un fichier spécifié par l'utilisateur avec un préfixe défini dans la variable d'environnement MQAPI\_TRACE\_LOGFILE.

### **MQCCSID**

Indique le numéro de jeu de caractères codés à utiliser et remplace le CCSID natif de l'application.

#### **MQCERTVPOL**

Détermine le type de validation de certificat utilisé:

#### **ANY**

Utilisez les règles de validation de certificat prises en charge par la bibliothèque de sockets sécurisés sous-jacente. Il s'agit du paramètre par défaut.

#### **RFC5280**

Utilisez uniquement la validation de certificat qui est conforme à la norme RFC 5280.

#### **MQCHLLIB**

Indique le chemin de répertoire du fichier contenant la table de définition de canal du client (CCDT). Le fichier est créé sur le serveur, mais il peut être copié sur le poste de travail client WebSphere MQ MQI.

### **MQCHLTAB**

MQCHLTAB indique le nom du fichier contenant la table de définition de canal du client (ccdt). Le nom de fichier par défaut est AMQCLCHL.TAB.
#### **MQC\_IPC\_HOTE**

Lorsque vous partagez des fichiers IBM WebSphere MQ et que la valeur générée de myHostName crée un ensemble d'incidents myHostName à l'aide de la variable d'environnement MQC\_IPC\_HOST

#### **MQCLNTCF**

Utilisez cette variable d'environnement pour modifier le chemin d'accès au fichier mgclient.ini.

#### **INTERVALLE\_SUPPRESSE\_CANAL\_MQ\_DISPONIBLE**

Indique l'intervalle de temps, en secondes, pendant lequel les messages définis avec MQ\_CHANNEL\_SUPPRESS\_MSGS doivent être supprimés de l'écriture dans le journal des erreurs, ainsi que le nombre de fois où un message sera autorisé à se produire pendant l'intervalle de temps spécifié avant d'être supprimé. La valeur par défaut est 60,5, ce qui signifie que toute nouvelle occurrence d'un message donné est supprimée après les cinq premières occurrences de ce message dans un intervalle de 60 secondes. Pour plus d'informations, voir Suppression des messages d'erreur de canal dans les journaux des erreurs.

La variable d'environnement MO\_CHANNEL\_SUPPRESS\_INTERVAL est comparable à SuppressInterval dans le fichier qm.ini.

#### **MQ\_CHANNEL\_SUPPRESS\_MSGS**

Indique les messages d'erreur du canal IBM WebSphere MQ qui doivent être écrits dans le journal des erreurs uniquement pour le nombre spécifié de fois où ces messages sont autorisés à se produire pendant l'intervalle de temps défini dans MQ\_CHANNEL\_SUPPRESS\_INTERVAL avant d'être supprimés jusqu'à l'expiration de cet intervalle de temps. Pour plus d'informations, voir Suppression des messages d'erreur de canal dans les journaux des erreurs.

La variable d'environnement MQ\_CHANNEL\_SUPPRESS\_MSGS est comparable à SuppressMessage dans le fichier qm.ini , bien qu'elle soit spécifiée différemment.

#### **TYPE MQ\_CONNECT\_**

Sur les systèmes IBM WebSphere MQ for Windows, UNIX and Linux , utilisez cette variable d'environnement en combinaison avec le type de liaison spécifié dans la zone Options de la structure MQCNO utilisée sur un appel MQCONNX. Voir Variable d'environnement MQCONNX

#### **MQ\_FILE\_PATH**

Lors de l'installation du package d'exécution sur la plateforme Windows, une nouvelle variable d'environnement appelée MQ\_FILE\_PATH est configurée. Cette variable d'environnement contient les mêmes données que la clé suivante dans le registre Windows:

HKEY\_LOCAL\_MACHINE\SOFTWARE\IBM\WebSphere MQ\Installation\<InstallationName>\FilePath

#### **MQIPADDRV**

MQIPADDRV indique le protocole IP à utiliser pour une connexion de canal. Il peut avoir les valeurs de chaîne "MQIPADDR\_IPV4" ou "MQIPADDR\_IPV6". Ces valeurs ont la même signification que IPV4 et IPV6 dans ALTER QMGR IPADDRV. S'il n'est pas défini, "MQIPADDR\_IPV4" est supposé.

#### **MQ\_JAVA\_DATA\_PATH**

Indique le répertoire de la sortie de journal et de trace.

#### **MQ\_JAVA\_INSTALL\_PATH**

Indique le répertoire dans lequel IBM WebSphere MQ classes for Java est installé, comme indiqué dans les répertoires d'installation de IBM WebSphere MQ classes for Java .

#### **MQ\_JAVA\_LIB\_PATH**

Indique le répertoire dans lequel les bibliothèques IBM WebSphere MQ classes for Java sont stockées. Certains scripts fournis avec IBM WebSphere MQ classes for Java, tels qu'IVTRun, utilisent cette variable d'environnement.

#### **NOM MQE**

MQNAME indique le nom NetBIOS local que les processus IBM WebSphere MQ peuvent utiliser.

#### **MQNOREMPOOL**

Lorsque vous définissez cette variable, elle désactive le regroupement de canaux et entraîne l'exécution des canaux en tant qu'unités d'exécution du programme d'écoute.

#### **FICHIER JOURNAL MQPSE\_TRACE\_**

A utiliser lorsque vous publiez l'exemple de programme d'exit. Dans le processus d'application à tracer, cette variable d'environnement décrit l'emplacement dans lequel les fichiers de trace doivent être écrits. Voir Exemple de programme d'exit de publication

#### **MQSERVER**

La variable d'environnement MQSERVER est utilisée pour définir un canal minimal. Vous ne pouvez pas utiliser MQSERVER pour définir un canal SSL ou un canal avec des exits de canal. MQSERVER indique l'emplacement du serveur WebSphere MQ et la méthode de communication à utiliser.

#### **MQ\_SET\_NODELAYACK**

Lorsque vous définissez cette variable, elle désactive l'accusé de réception retardé TCP

Lorsque vous définissez cette variable sur AIX, le paramètre désactive l'accusé de réception retardé TCP en appelant l'appel setsockopt du système d'exploitation avec l'option TCP\_NODELAYACK. Seule AIX prend en charge cette fonction, de sorte que la variable d'environnement MQ\_SET\_NODELAYACK n'a d'effet que sur AIX.

#### **MQSNOAUT**

MQSNOAUT désactive le gestionnaire des droits d'accès aux objets (OAM) et empêche toute vérification de la sécurité. La variable MQSNOAUT prend effet uniquement lorsqu'un gestionnaire de files d'attente est créé.

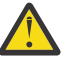

**Avertissement :** Pour activer la méthode d'accès aux objets (OAM), vous devez supprimer le gestionnaire de files d'attente, supprimer la variable d'environnement, puis recréer le gestionnaire de files d'attente sans spécifier **MQSNOAUT**.

#### **MQSPREFIX**

Au lieu de changer le préfixe par défaut, vous pouvez utiliser la variable d'environnement MQSPREFIX pour remplacer le préfixe DefaultPrefix de la commande **crtmqm** .

#### **MQSSLCRYP**

MQSSLCRYP contient une chaîne de paramètres que vous pouvez utiliser pour configurer le matériel cryptographique présent sur le système. Les valeurs admises sont les mêmes que pour le paramètre SSLCRYP de la commande ALTER QMGR.

#### **MQSSLFIPS**

MQSSLFIPS indique si seuls les algorithmes certifiés FIPS doivent être utilisés si la cryptographie est effectuée dans IBM WebSphere MQ. Les valeurs sont identiques à celles du paramètre SSLFIPS de la commande ALTER QMGR.

#### **MQSSLKEYR**

MQSSLKEYR indique l'emplacement du référentiel de clés qui contient le certificat numérique appartenant à l'utilisateur, au format radical. Le format de radical signifie qu'il inclut le chemin d'accès complet et le nom de fichier sans extension. Pour plus de détails, voir le paramètre SSLKEYR de la commande ALTER QMGR.

#### **MQSSLPROXY**

MQSSLPROXY indique le nom d'hôte et le numéro de port du serveur proxy HTTP que GSKit doit utiliser pour les vérifications OCSP.

#### **MQSSLRESET**

MQSSLRESET représente le nombre d'octets non chiffrés envoyés et reçus sur un canal SSL avant la renégociation de la clé secrète SSL.

#### **OPTIONS-TRACE\_MQ**

Utilisez la variable d'environnement MQS\_TRACE\_OPTIONS pour activer les fonctions de traçage des paramètres et des détails de manière individuelle.

#### **MQTCPTIMEOUT**

Cette variable indique combien de temps IBM WebSphere MQ attend un appel de connexion TCP.

#### **MQSUITEB**

Cette variable indique si la cryptographie compatible avec la suite B doit être utilisée. Dans l'instance où la cryptographie Suite B est utilisée, vous pouvez spécifier la puissance de la cryptographie en définissant MQSUITEB sur l'une des valeurs suivantes:

- Aucun
- 128\_BIT, 192\_BIT
- 128\_BIT
- 192\_BIT

#### **MSG ODQ**

Si vous utilisez un gestionnaire de files d'attente de rebut différent de RUNMQDLQ, la source de l'exemple est disponible et vous pouvez l'utiliser comme base. L'exemple est similaire au gestionnaire de rebut fourni dans le produit, mais les rapports de trace et d'erreur sont différents. Utilisez la variable d'environnement ODQ\_MSG pour définir le nom du fichier contenant les messages d'erreur et d'information. Le fichier fourni est appelé amqsdlq.msg.

#### **TRACE ODQ\_**

Si vous utilisez un gestionnaire de files d'attente de rebut différent de RUNMQDLQ, la source de l'exemple est disponible et vous pouvez l'utiliser comme base. L'exemple est similaire au gestionnaire de rebut fourni dans le produit, mais les rapports de trace et d'erreur sont différents. Définissez la variable d'environnement ODQ\_TRACE sur YES ou yes pour activer le traçage

#### **CHEMIN\_MQ**

Cette variable d'environnement permet de trouver le rapport Premier symptôme d'échec si vos classes d'automatisation IBM WebSphere MQ pour le script ActiveX échouent.

#### **OMQ\_TRACE**

MQAX inclut une fonction de trace pour aider l'organisation de service à identifier ce qui se passe lorsque vous rencontrez un problème. Il affiche les chemins d'accès empruntés lors de l'exécution de votre script MQAX. A moins que vous ne soyez confronté à un problème, exécutez la fonction de trace désactivée pour éviter toute utilisation inutile des ressources système. OMQ\_TRACE est l'une des trois variables d'environnement définies pour contrôler la trace. La spécification d'une valeur pour OMQ\_TRACE active la fonction de trace. Même si vous définissez OMQ\_TRACE sur OFF, la trace est toujours active. Voir Utilisation de la trace

#### **CHEMIN\_TRACE\_MQ**

L'une des trois variables d'environnement définies pour contrôler la trace. Voir Utilisation de la trace

#### **OMQ\_NIV\_TRACE**

L'une des trois variables d'environnement définies pour contrôler la trace. Voir Utilisation de la trace

#### **ONCONFIG**

Nom du fichier de configuration du serveur Informix . Par exemple, sur des systèmes UNIX and Linux, utilisez :

export ONCONFIG=onconfig.hostname\_1

Sur les systèmes Windows , utilisez:

set ONCONFIG=onconfig.hostname\_1

#### **WCF\_TRACE\_ON**

Deux méthodes de trace différentes sont disponibles pour le canal personnalisé WCF, les deux méthodes de trace sont activées indépendamment ou ensemble. Chaque méthode produit son propre fichier de trace, de sorte que lorsque les deux méthodes de trace ont été activées, deux fichiers de sortie de trace sont générés. Il existe quatre combinaisons pour activer et désactiver les deux méthodes de trace différentes. Outre ces combinaisons permettant d'activer la trace WCF, la trace XMS .NET peut également être activée à l'aide de la variable d'environnement WCF\_TRACE\_ON. Voir WCF trace configuration and trace file names

#### **REP\_BASE\_WMQSO**

A utiliser lorsque vous effectuez des étapes de configuration supplémentaires après l'installation et la configuration correctes de l'environnement d'hébergement de service .NET SOAP sur JMS dans IBM WebSphere MQ. Il est accessible à partir d'un gestionnaire de files d'attente local. Voir WCF client to a .NET service hosted by WebSphere MQ sample et WCF client to an Axis Java service hosted by WebSphere MQ sample

## **Exemple de planification de canal de transmission de messages pour les plateformes réparties**

Cette section fournit un exemple détaillé de connexion de deux gestionnaires de files d'attente entre eux afin que des messages puissent être envoyés entre eux.

L'exemple illustre les préparations requises pour permettre à une application utilisant le gestionnaire de files d'attente QM1 d'insérer des messages dans une file d'attente du gestionnaire de files d'attente QM2. Une application exécutée sur QM2 peut extraire ces messages et envoyer des réponses à une file d'attente de réponses sur QM1.

L'exemple illustre l'utilisation des connexions TCP/IP. L'exemple suppose que les canaux doivent être déclenchés pour démarrer lorsque le premier message arrive dans la file d'attente de transmission qu'ils traitent. Vous devez démarrer l'initiateur de canal pour que le déclenchement fonctionne.

Cet exemple utilise SYSTEM.CHANNEL.INITQ comme file d'attente d'initialisation. Cette file d'attente est déjà définie par WebSphere MQ. Vous pouvez utiliser une autre file d'attente d'initialisation, mais vous devez la définir vous-même et spécifier le nom de la file d'attente lorsque vous démarrez l'initiateur de canal.

## **Ce que l'exemple montre**

L'exemple présente les commandes WebSphere MQ (MQSC) que vous pouvez utiliser.

Dans tous les exemples, les commandes MQSC sont affichées telles qu'elles apparaissent dans un fichier de commandes et telles qu'elles sont saisies sur la ligne de commande. Les deux méthodes sont identiques, mais pour émettre une commande sur la ligne de commande, vous devez d'abord entrer runmqsc, pour le gestionnaire de files d'attente par défaut, ou runmqsc *qmname* , où *qmname* est le nom du gestionnaire de files d'attente requis. Entrez ensuite un nombre quelconque de commandes, comme indiqué dans les exemples.

Une autre méthode consiste à créer un fichier contenant ces commandes. Toute erreur dans les commandes est alors facile à corriger. Si vous avez appelé votre fichier mqsc.in , pour l'exécuter sur le gestionnaire de files d'attente QMNAME, utilisez:

runmqsc QMNAME < mqsc.in > mqsc.out

Vous pouvez vérifier les commandes dans votre fichier avant de l'exécuter à l'aide de la commande suivante:

runmqsc -v QMNAME < mqsc.in > mqsc.out

Pour des raisons de portabilité, vous devez limiter la longueur de ligne de vos commandes à 72 caractères. Utilisez un caractère de concaténation pour continuer sur plusieurs lignes. Sous Windows , utilisez Ctrl-z pour terminer l'entrée sur la ligne de commande. Sur les systèmes UNIX and Linux , utilisez Ctrl-d. Vous pouvez également utiliser la commande **end** .

La [Figure 4, à la page 149](#page-148-0) illustre l'exemple de scénario.

<span id="page-148-0"></span>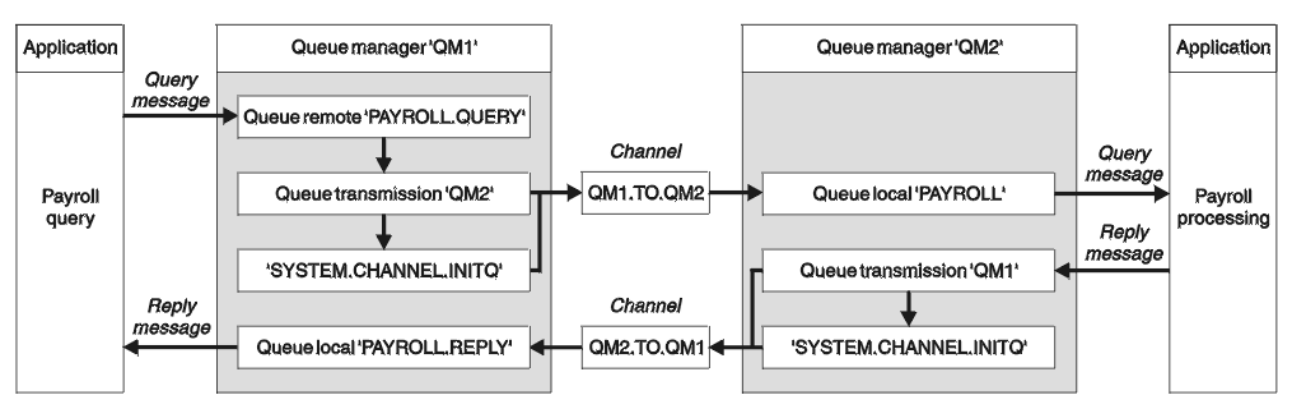

*Figure 4. Exemple de canal de transmission de messages pour les systèmes Windows, UNIX and Linux*

Cet exemple implique une application de requête de paie connectée au gestionnaire de files d'attente QM1 qui envoie des messages de requête de paie à une application de traitement de paie s'exécutant sur le gestionnaire de files d'attente QM2. L'application de requête de paie a besoin des réponses à ses requêtes renvoyées à QM1. Les messages de requête de paie sont envoyés de QM1 à QM2 sur un canal émetteur-récepteur appelé QM1.TO.QM2et les messages de réponse sont renvoyés de QM2 à QM1 sur un autre canal émetteur-récepteur appelé QM2.TO.QM1. Ces deux canaux sont déclenchés pour démarrer dès qu'ils ont un message à envoyer à l'autre gestionnaire de files d'attente.

L'application de requête de paie insère un message de requête dans la file d'attente éloignée "PAYROLL.QUERY" défini sur QM1. Cette définition de file d'attente éloignée est convertie en file d'attente locale "PAYROLL" sur QM2. En outre, l'application de requête de paie indique que la réponse à la requête est envoyée à la file d'attente locale "PAYROLL.REPLY" sur QM1. L'application de traitement de paie extrait les messages de la file d'attente locale "PAYROLL" sur QM2et envoie les réponses partout où elles sont requises ; dans ce cas, la file d'attente locale "PAYROLL.REPLY" sur QM1.

Dans les exemples de définitions pour TCP/IP, QM1 a l'adresse d'hôte 192.0.2.0 et est en mode écoute sur le port 1411, et QM2 a l'adresse d'hôte 192.0.2.1 et est en mode écoute sur le port 1412. L'exemple suppose que ces éléments sont déjà définis sur votre système et disponibles pour être utilisés.

Les définitions d'objet qui doivent être créées sur QM1 sont les suivantes:

- Définition de file d'attente éloignée, PAYROLL.QUERY
- Définition de file d'attente de transmission, QM2 (par défaut = nom du gestionnaire de files d'attente éloignées)
- Définition de canal émetteur, QM1.TO.QM2 QM2
- Définition de canal récepteur, QM2.TO.QM1
- Définition de file d'attente de réponse, PAYROLL.REPLY

Les définitions d'objet qui doivent être créées sur QM2 sont les suivantes:

- Définition de file d'attente locale, PAYROLL
- Définition de file d'attente de transmission, QM1 (par défaut = nom du gestionnaire de files d'attente éloignées)
- Définition de canal émetteur, QM2.TO.QM1
- Définition de canal récepteur, QM1.TO.QM2 QM2

Les détails de connexion sont fournis dans l'attribut CONNAME des définitions de canal émetteur.

Vous pouvez voir un diagramme de l'organisation dans Figure 4, à la page 149.

## **Exemple de gestionnaire de files d'attente QM1**

Les définitions d'objet suivantes permettent aux applications connectées au gestionnaire de files d'attente QM1 d'envoyer des messages de demande à une file d'attente appelée PAYROLL sur QM2et de recevoir des réponses sur une file d'attente appelée PAYROLL.REPLY sur QM1.

Toutes les définitions d'objet ont été fournies avec les attributs DESCR et REPLACE. Les autres attributs fournis sont le minimum requis pour que l'exemple fonctionne. Les attributs qui ne sont pas fournis prennent les valeurs par défaut du gestionnaire de files d'attente QM1.

Exécutez les commandes suivantes sur le gestionnaire de files d'attente QM1.

#### **Définition de file d'attente éloignée**

DEFINE QREMOTE(PAYROLL.QUERY) DESCR('Remote queue for QM2') REPLACE + PUT(ENABLED) XMITQ(QM2) RNAME(PAYROLL) RQMNAME(QM2)

**Remarque :** La définition de file d'attente éloignée n'est pas une file d'attente physique, mais un moyen de diriger les messages vers la file d'attente de transmission, QM2, afin qu'ils puissent être envoyés au gestionnaire de files d'attente QM2.

#### **Définition de file d'attente de transmission**

DEFINE QLOCAL(QM2) DESCR('Transmission queue to QM2') REPLACE + USAGE(XMITQ) PUT(ENABLED) GET(ENABLED) TRIGGER TRIGTYPE(FIRST) + INITQ(SYSTEM.CHANNEL.INITQ) PROCESS(QM1.TO.QM2.PROCESS)

Lorsque le premier message est inséré dans cette file d'attente de transmission, un message de déclenchement est envoyé à la file d'attente d'initialisation, SYSTEM.CHANNEL.INITQ. L'initiateur de canal extrait le message de la file d'attente d'initialisation et démarre le canal identifié dans le processus nommé.

#### **définition de canal émetteur**

```
DEFINE CHANNEL(QM1.TO.QM2) CHLTYPE(SDR) TRPTYPE(TCP) +
REPLACE DESCR('Sender channel to QM2') XMITQ(QM2) +
CONNAME('192.0.2.1(1412)')
```
**définition de canal récepteur**

```
DEFINE CHANNEL(QM2.TO.QM1) CHLTYPE(RCVR) TRPTYPE(TCP) +
REPLACE DESCR('Receiver channel from QM2')
```
#### **Définition de la file d'attente de réponse**

```
DEFINE QLOCAL(PAYROLL.REPLY) REPLACE PUT(ENABLED) GET(ENABLED) +
DESCR('Reply queue for replies to query messages sent to QM2')
```
La file d'attente de réponse est définie comme PUT (ENABLED). Ainsi, les messages de réponse peuvent être placés dans la file d'attente. Si les réponses ne peuvent pas être placées dans la file d'attente de réponses, elles sont envoyées à la file d'attente de rebut sur QM1 ou, si cette file d'attente n'est pas disponible, restent dans la file d'attente de transmission QM1 sur le gestionnaire de files d'attente QM2. La file d'attente a été définie en tant que GET (ENABLED) pour permettre l'extraction des messages de réponse.

#### **Exemple de gestionnaire de files d'attente QM2**

Les définitions d'objet suivantes permettent aux applications connectées au gestionnaire de files d'attente QM2 d'extraire des messages de demande d'une file d'attente locale appelée PAYROLL et d'insérer des réponses à ces messages de demande dans une file d'attente appelée PAYROLL.REPLY sur le gestionnaire de files d'attente QM1.

Il n'est pas nécessaire de fournir une définition de file d'attente éloignée pour permettre le renvoi des réponses à QM1. Le descripteur de message du message extrait de la file d'attente locale PAYROLL contient à la fois le nom de la file d'attente de réponse et le nom du gestionnaire de files d'attente de réponse. Par conséquent, tant que QM2 peut résoudre le nom du gestionnaire de files d'attente de réponse en celui d'une file d'attente de transmission sur le gestionnaire de files d'attente QM2, le message de réponse peut être envoyé. Dans cet exemple, le nom du gestionnaire de files d'attente de réponse est QM1 et, par conséquent, le gestionnaire de files d'attente QM2 requiert une file d'attente de transmission du même nom.

Toutes les définitions d'objet ont été fournies avec les attributs DESCR et REPLACE et constituent le minimum requis pour que l'exemple fonctionne. Les attributs qui ne sont pas fournis prennent les valeurs par défaut pour le gestionnaire de files d'attente QM2.

Exécutez les commandes suivantes sur le gestionnaire de files d'attente QM2.

#### **Définition de file d'attente locale**

```
DEFINE QLOCAL(PAYROLL) REPLACE PUT(ENABLED) GET(ENABLED) +
DESCR('Local queue for QM1 payroll details')
```
Cette file d'attente est définie comme PUT (ENABLED) et GET (ENABLED) pour la même raison que la définition de file d'attente de réponse sur le gestionnaire de files d'attente QM1.

#### **Définition de file d'attente de transmission**

```
DEFINE QLOCAL(QM1) DESCR('Transmission queue to QM1') REPLACE +
USAGE(XMITQ) PUT(ENABLED) GET(ENABLED) TRIGGER TRIGTYPE(FIRST) +
INITQ(SYSTEM.CHANNEL.INITQ) PROCESS(QM2.TO.QM1.PROCESS)
```
Lorsque le premier message est inséré dans cette file d'attente de transmission, un message de déclenchement est envoyé à la file d'attente d'initialisation, SYSTEM.CHANNEL.INITQ. L'initiateur de canal extrait le message de la file d'attente d'initialisation et démarre le canal identifié dans le processus nommé.

#### **définition de canal émetteur**

```
DEFINE CHANNEL(QM2.TO.QM1) CHLTYPE(SDR) TRPTYPE(TCP) +
REPLACE DESCR('Sender channel to QM1') XMITQ(QM1) +
CONNAME('192.0.2.0(1411)')
```
#### **définition de canal récepteur**

```
DEFINE CHANNEL(QM1.TO.QM2) CHLTYPE(RCVR) TRPTYPE(TCP) +
REPLACE DESCR('Receiver channel from QM1')
```
### **Exécution de l'exemple**

Informations sur le démarrage de l'initiateur de canal et du programme d'écoute et suggestions pour développer ce scénario.

Une fois ces définitions créées, vous devez:

- Démarrez l'initiateur de canal sur chaque gestionnaire de files d'attente.
- Démarrez le programme d'écoute pour chaque gestionnaire de files d'attente.

Pour plus d'informations sur le démarrage de l'initiateur de canal et du programme d'écoute, voir Configuration de la communication pour Windows et Configuration de la communication sur les systèmes UNIX and Linux .

### **Développement de cet exemple**

Cet exemple simple pourrait être développé avec:

- Utilisation des communications LU 6.2 pour l'interconnexion avec les systèmes CICS et le traitement des transactions.
- Ajout de définitions de file d'attente, de processus et de canal supplémentaires pour permettre à d'autres applications d'envoyer des messages entre les deux gestionnaires de files d'attente.
- Ajout de programmes d'exit utilisateur sur les canaux pour permettre le chiffrement des liens, la vérification de la sécurité ou un traitement supplémentaire des messages.
- Utilisation des alias de gestionnaire de files d'attente et des alias de file d'attente de réponse pour en savoir plus sur leur utilisation dans l'organisation de votre réseau de gestionnaires de files d'attente.

# **Utilisation d'un alias pour faire référence à une bibliothèque MQ**

Vous pouvez définir un alias pour faire référence à une bibliothèque MQ dans votre JCL, au lieu d'utiliser directement le nom de la bibliothèque MQ . Ensuite, si le nom de la bibliothèque MQ change, il vous suffit de supprimer et de redéfinir l'alias.

#### **Exemple**

L'exemple suivant définit un alias MQM.SCSQANLE pour faire référence à la bibliothèque MQ MQM.V600.SCSQANLE:

```
//STEP1 EXEC PGM=IDCAMS
//SYSPRINT DD SYSOUT=*
//SYSIN DD \starDEFINE ALIAS (NAME(MQM.SCSQANLE) RELATE(MQM.V600.SCSQANLE))
/*
```
Ensuite, pour faire référence à MQM.V600.SCSQANLE dans votre JCL, utilisez l'alias MQM.SCSQANLE.

**Remarque :** Les noms de bibliothèque et d'alias doivent se trouver dans le même catalogue. Utilisez donc le même qualificatif de haut niveau pour les deux ; dans cet exemple, le qualificatif de haut niveau est MQM.

# **Remarques**

#### :NONE.

Le présent document peut contenir des informations ou des références concernant certains produits, logiciels ou services IBM non annoncés dans ce pays. Pour plus de détails, référez-vous aux documents d'annonce disponibles dans votre pays, ou adressez-vous à votre partenaire commercial IBM. Toute référence à un produit, logiciel ou service IBM n'implique pas que seul ce produit, logiciel ou service IBM puisse être utilisé. Tout autre élément fonctionnellement équivalent peut être utilisé, s'il n'enfreint aucun droit d'IBM. Il est de la responsabilité de l'utilisateur d'évaluer et de vérifier lui-même les installations et applications réalisées avec des produits, logiciels ou services non expressément référencés par IBM.

IBM peut détenir des brevets ou des demandes de brevet couvrant les produits mentionnés dans le présent document. La remise de ce document ne vous donne aucun droit de licence sur ces brevets ou demandes de brevet. Si vous désirez recevoir des informations concernant l'acquisition de licences, veuillez en faire la demande par écrit à l'adresse suivante :

IBM EMEA Director of Licensing IBM Corporation Tour Descartes Armonk, NY 10504-1785 U.S.A.

Pour toute demande d'informations relatives au jeu de caractères codé sur deux octets, contactez le service de propriété intellectuelle IBM ou envoyez vos questions par courrier à l'adresse suivante :

Intellectual Property Licensing Legal and Intellectual Property Law IBM Japan, Ltd. 19-21, Nihonbashi-Hakozakicho, Chuo-ku Tokyo 103-8510, Japon

**Le paragraphe suivant ne s'applique ni au Royaume-Uni, ni dans aucun pays dans lequel il serait contraire aux lois locales.** LE PRESENT DOCUMENT EST LIVRE "EN L'ETAT" SANS AUCUNE GARANTIE EXPLICITE OU IMPLICITE. IBM DECLINE NOTAMMENT TOUTE RESPONSABILITE RELATIVE A CES INFORMATIONS EN CAS DE CONTREFACON AINSI QU'EN CAS DE DEFAUT D'APTITUDE A L'EXECUTION D'UN TRAVAIL DONNE. Certaines juridictions n'autorisent pas l'exclusion des garanties implicites, auquel cas l'exclusion ci-dessus ne vous sera pas applicable.

Le présent document peut contenir des inexactitudes ou des coquilles. Ce document est mis à jour périodiquement. Chaque nouvelle édition inclut les mises à jour. IBM peut, à tout moment et sans préavis, modifier les produits et logiciels décrits dans ce document.

Les références à des sites Web non IBM sont fournies à titre d'information uniquement et n'impliquent en aucun cas une adhésion aux données qu'ils contiennent. Les éléments figurant sur ces sites Web ne font pas partie des éléments du présent produit IBM et l'utilisation de ces sites relève de votre seule responsabilité.

IBM pourra utiliser ou diffuser, de toute manière qu'elle jugera appropriée et sans aucune obligation de sa part, tout ou partie des informations qui lui seront fournies.

Les licenciés souhaitant obtenir des informations permettant : (i) l'échange des données entre des logiciels créés de façon indépendante et d'autres logiciels (dont celui-ci), et (ii) l'utilisation mutuelle des données ainsi échangées, doivent adresser leur demande à :

IBM Corporation Coordinateur d'interopérabilité logicielle, département 49XA 3605 Autoroute 52 N

Rochester, MN 55901 U.S.A.

Ces informations peuvent être soumises à des conditions particulières, prévoyant notamment le paiement d'une redevance.

Le logiciel sous licence décrit dans le présent document et tous les éléments sous disponibles s'y rapportant sont fournis par IBM conformément aux dispositions du Contrat sur les produits et services IBM, aux Conditions Internationales d'Utilisation de Logiciels IBM ou de tout autre accord équivalent.

Les données de performance indiquées dans ce document ont été déterminées dans un environnement contrôlé. Par conséquent, les résultats peuvent varier de manière significative selon l'environnement d'exploitation utilisé. Certaines mesures évaluées sur des systèmes en cours de développement ne sont pas garanties sur tous les systèmes disponibles. En outre, elles peuvent résulter d'extrapolations. Les résultats peuvent donc varier. Il incombe aux utilisateurs de ce document de vérifier si ces données sont applicables à leur environnement d'exploitation.

Les informations concernant des produits non IBM ont été obtenues auprès des fournisseurs de ces produits, par l'intermédiaire d'annonces publiques ou via d'autres sources disponibles. IBM n'a pas testé ces produits et ne peut confirmer l'exactitude de leurs performances ni leur compatibilité. Elle ne peut recevoir aucune réclamation concernant des produits non IBM. Toute question concernant les performances de produits non IBM doit être adressée aux fournisseurs de ces produits.

Toute instruction relative aux intentions d'IBM pour ses opérations à venir est susceptible d'être modifiée ou annulée sans préavis, et doit être considérée uniquement comme un objectif.

Le présent document peut contenir des exemples de données et de rapports utilisés couramment dans l'environnement professionnel. Ces exemples mentionnent des noms fictifs de personnes, de sociétés, de marques ou de produits à des fins illustratives ou explicatives uniquement. Toute ressemblance avec des noms de personnes, de sociétés ou des données réelles serait purement fortuite.

Licence sur les droits d'auteur :

Le présent logiciel contient des exemples de programmes d'application en langage source destinés à illustrer les techniques de programmation sur différentes plateformes d'exploitation. Vous avez le droit de copier, de modifier et de distribuer ces exemples de programmes sous quelque forme que ce soit et sans paiement d'aucune redevance à IBM, à des fins de développement, d'utilisation, de vente ou de distribution de programmes d'application conformes aux interfaces de programmation des plateformes pour lesquels ils ont été écrits ou aux interfaces de programmation IBM. Ces exemples de programmes n'ont pas été rigoureusement testés dans toutes les conditions. Par conséquent, IBM ne peut garantir expressément ou implicitement la fiabilité, la maintenabilité ou le fonctionnement de ces programmes.

Si vous visualisez ces informations en ligne, il se peut que les photographies et illustrations en couleur n'apparaissent pas à l'écran.

## **Documentation sur l'interface de programmation**

Les informations d'interface de programmation, si elles sont fournies, sont destinées à vous aider à créer un logiciel d'application à utiliser avec ce programme.

Ce manuel contient des informations sur les interfaces de programmation prévues qui permettent au client d'écrire des programmes pour obtenir les services de IBM WebSphere MQ.

Toutefois, lesdites informations peuvent également contenir des données de diagnostic, de modification et d'optimisation. Ces données vous permettent de déboguer votre application.

**Important :** N'utilisez pas ces informations de diagnostic, de modification et d'optimisation en tant qu'interface de programmation car elles sont susceptibles d'être modifiées.

## **Marques**

IBM, le logo IBM , ibm.com, sont des marques d' IBM Corporation dans de nombreux pays. La liste actualisée de toutes les marques d' IBM est disponible sur la page Web "Copyright and trademark

information"www.ibm.com/legal/copytrade.shtml. Les autres noms de produits et de services peuvent être des marques d'IBM ou d'autres sociétés.

Microsoft et Windows sont des marques de Microsoft Corporation aux Etats-Unis et/ou dans d'autres pays.

UNIX est une marque de The Open Group aux Etats-Unis et dans certains autres pays.

Linux est une marque de Linus Torvalds aux Etats-Unis et/ou dans certains autres pays.

Ce produit inclut des logiciels développés par le projet Eclipse (http://www.eclipse.org/).

Java ainsi que tous les logos et toutes les marques incluant Java sont des marques d'Oracle et/ou de ses sociétés affiliées.

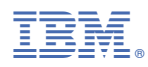

Référence :